## 部署

**API** 参考

文档版本 04 发布日期 2024-03-05

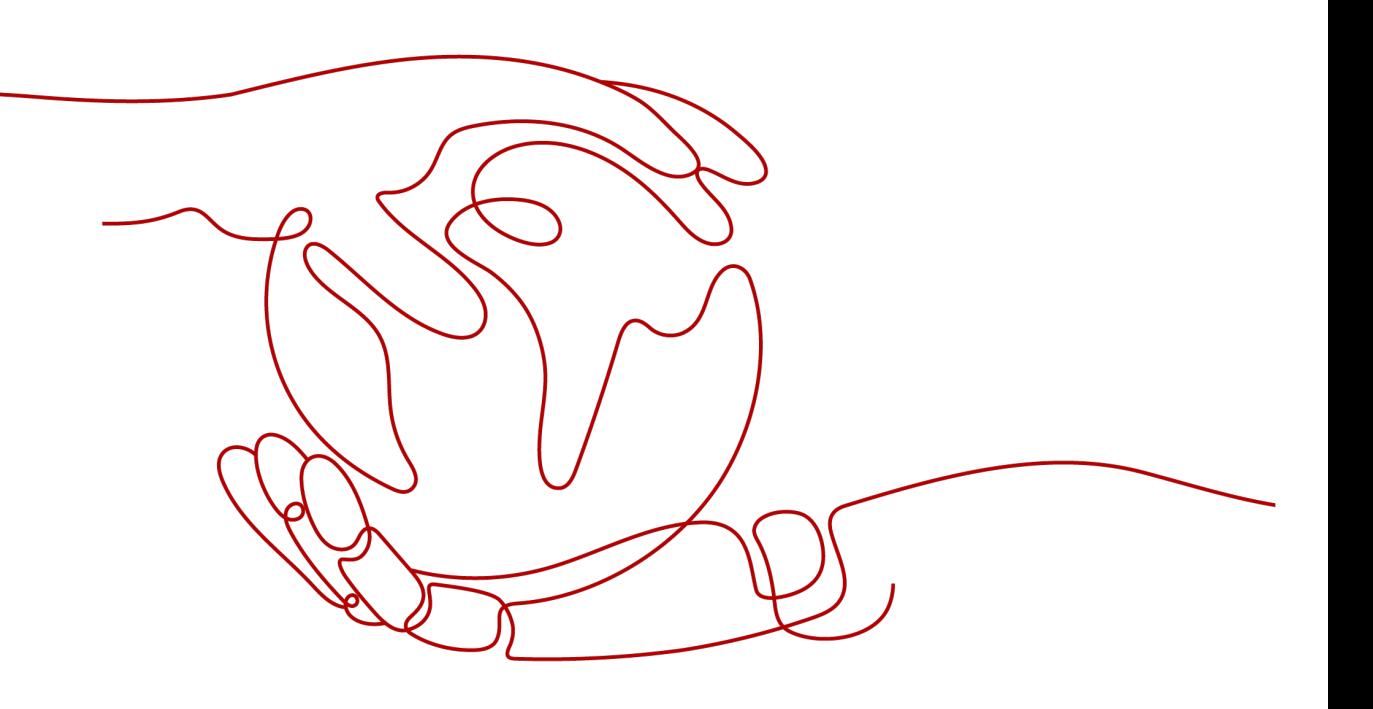

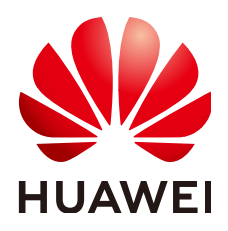

#### 版权所有 **©** 华为云计算技术有限公司 **2024**。 保留一切权利。

非经本公司书面许可,任何单位和个人不得擅自摘抄、复制本文档内容的部分或全部,并不得以任何形式传 播。

#### 商标声明

**、<br>HUAWE和其他华为商标均为华为技术有限公司的商标。** 本文档提及的其他所有商标或注册商标,由各自的所有人拥有。

#### 注意

您购买的产品、服务或特性等应受华为云计算技术有限公司商业合同和条款的约束,本文档中描述的全部或部 分产品、服务或特性可能不在您的购买或使用范围之内。除非合同另有约定,华为云计算技术有限公司对本文 档内容不做任何明示或暗示的声明或保证。

由于产品版本升级或其他原因,本文档内容会不定期进行更新。除非另有约定,本文档仅作为使用指导,本文 档中的所有陈述、信息和建议不构成任何明示或暗示的担保。

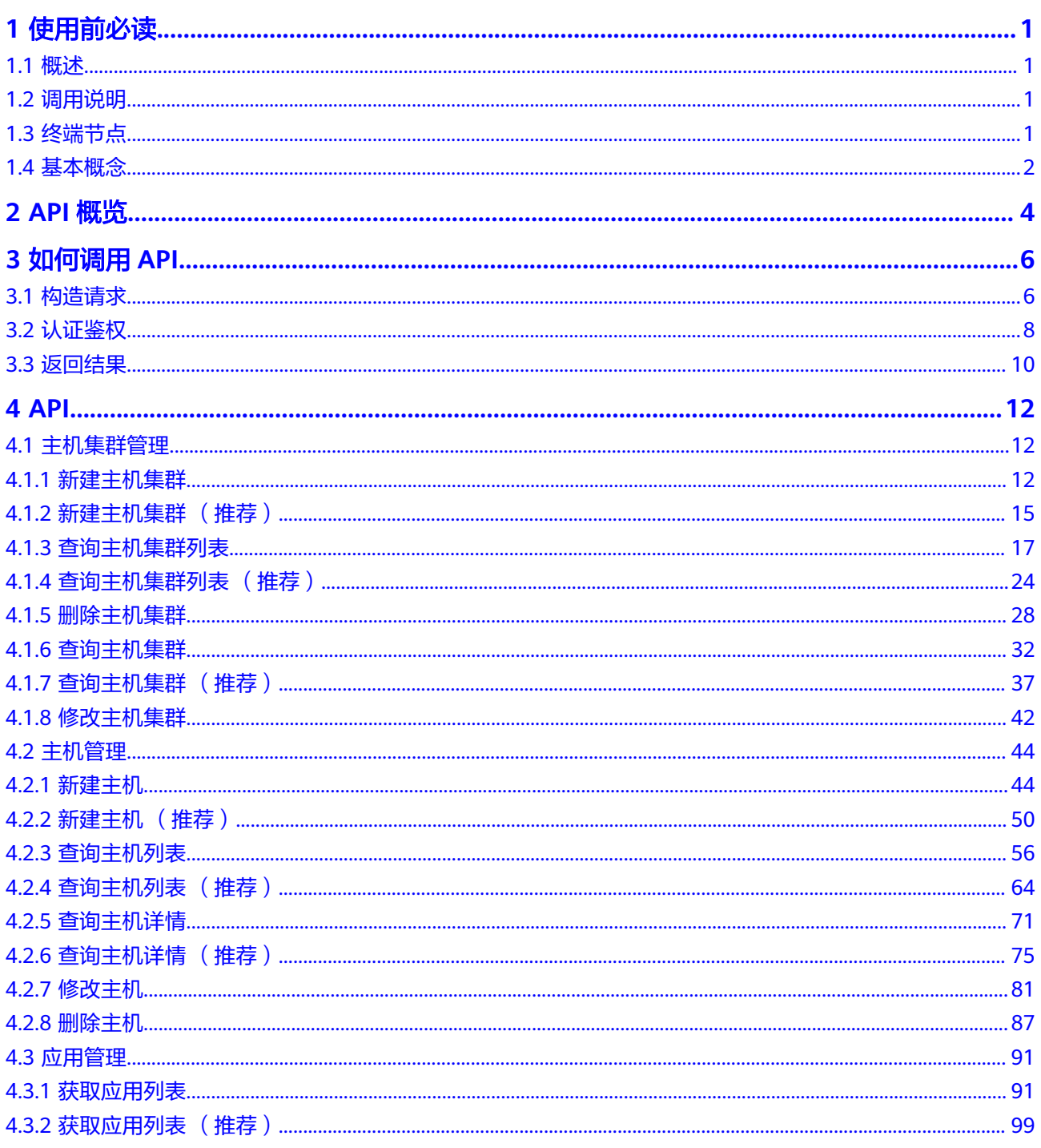

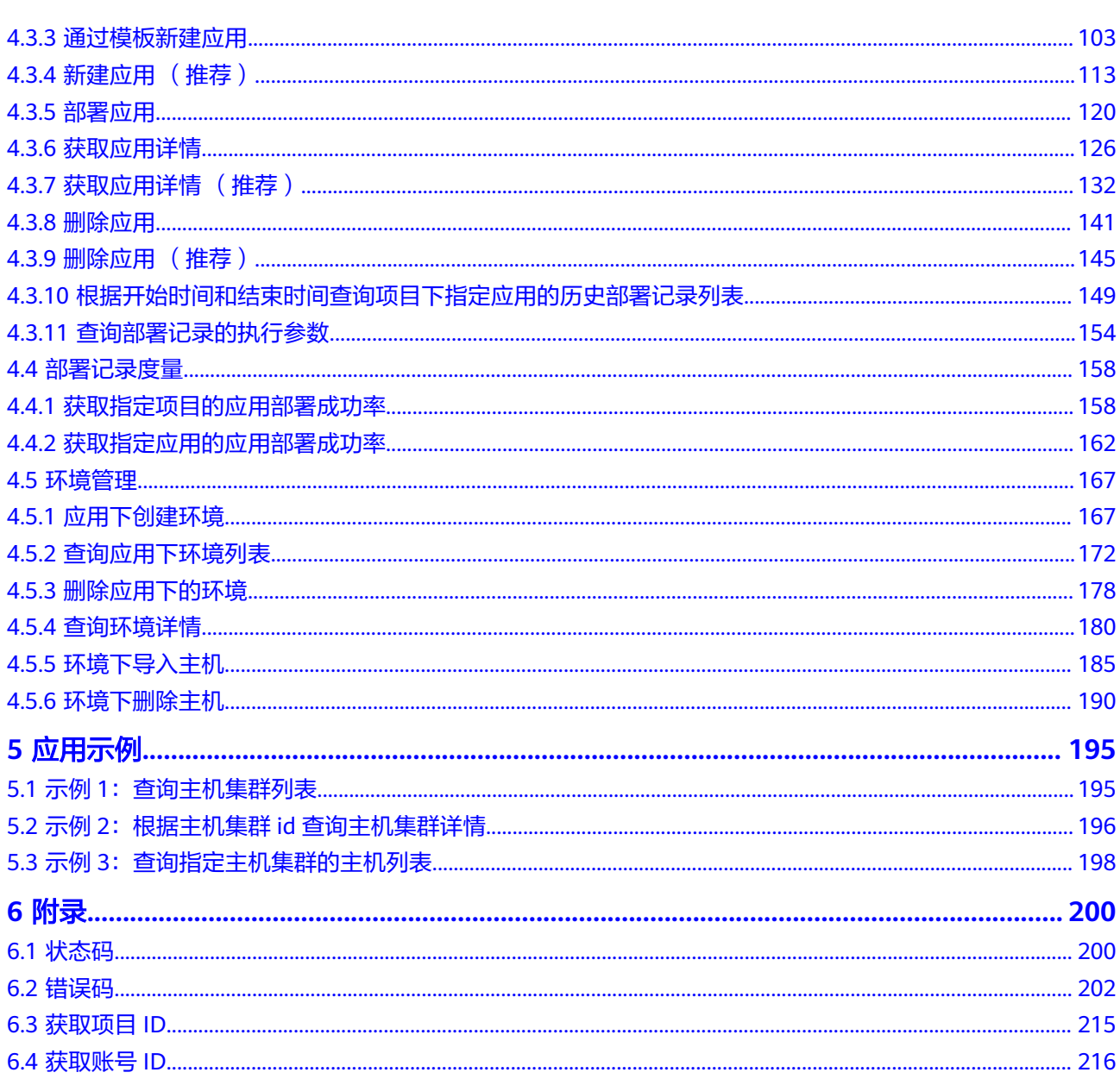

## **1** 使用前必读

## <span id="page-4-0"></span>**1.1** 概述

欢迎使用部署服务(CodeArts Deploy)。部署服务提供可视化、一键式部署服务,支 持部署到虚拟机或者容器,提供Tomcat、SpringBoot等模板或者自由组装编排原子步 骤进行部署,支持并行部署和流水线无缝集成,实现部署环境标准化和部署过程自动 化。您可以使用本文档提供的API对部署服务进行相关操作,如新建主机、新建主机集 群、部署应用等。支持的全部操作请参见**API**[概览。](#page-7-0)

在调用部署服务的API之前,请确保已经充分了解部署服务的相关概念,详细信息请参 [见产品介绍](https://support.huaweicloud.com/productdesc-deployman/deployman_pdtd_00001.html)。

## **1.2** 调用说明

部署服务提供了REST (Representational State Transfer)风格API, 支持您通过 HTTPS请求调用,调用方法请参[见构造请求](#page-9-0)。

## **1.3** 终端节点

终端节点即调用API的**请求地址**,不同服务不同区域的终端节点不同,您可以从地区和 终端节点中查询服务的终端节点。

部署服务的终端节点如表**1**所示,请您根据业务需要选择对应 区域的终端节点。

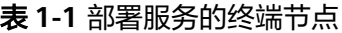

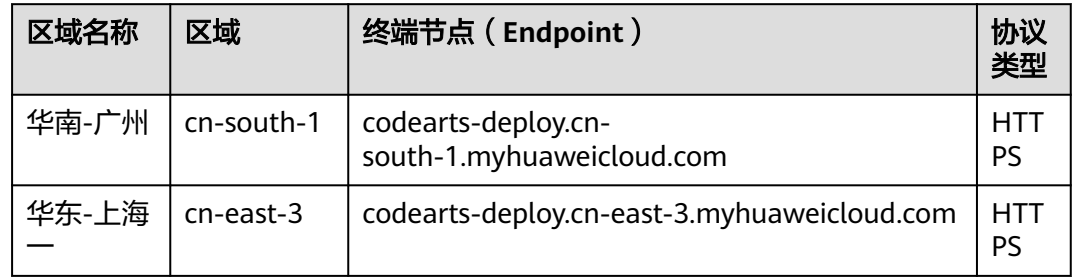

<span id="page-5-0"></span>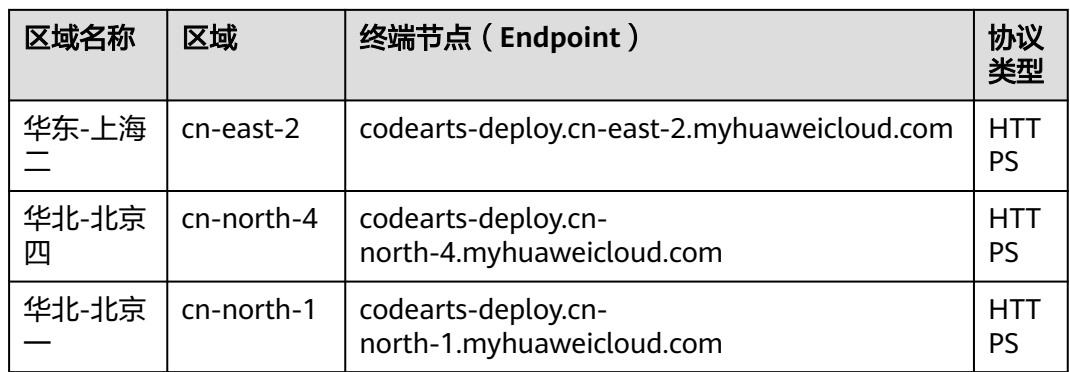

## **1.4** 基本概念

● 账号

用户注册华为云时的账号,账号对其所拥有的资源及云服务具有完全的访问权 限,可以重置用户密码、分配用户权限等。由于账号是付费主体,为了确保账号 安全,建议您不要直接使用账号进行日常管理工作,而是创建用户并使用他们进 行日常管理工作。

● 用户

由账号在IAM中创建的用户,是云服务的使用人员,具有身份凭证(密码和访问 密钥)。

[在我的凭证](https://console.huaweicloud.com/iam/#/myCredential)下,您可以查看账号ID和用户ID。通常在调用API的鉴权过程中,您需 要用到账号、用户和密码等信息。

● 区域(Region)

从地理位置和网络时延维度划分,同一个Region内共享弹性计算、块存储、对象 存储、VPC网络、弹性公网IP、镜像等公共服务。Region分为通用Region和专属 Region, 通用Region指面向公共租户提供通用云服务的Region; 专属Region指只 承载同一类业务或只面向特定租户提供业务服务的专用Region。

详情请参[见区域和可用区](https://support.huaweicloud.com/usermanual-iaas/zh-cn_topic_0184026189.html)。

可用区 (AZ, Availability Zone)

一个AZ是一个或多个物理数据中心的集合,有独立的风火水电,AZ内逻辑上再将 计算、网络、存储等资源划分成多个集群。一个Region中的多个AZ间通过高速光 纤相连,以满足用户跨AZ构建高可用性系统的需求。

● 项目

华为云的区域默认对应一个项目,这个项目由系统预置,用来隔离物理区域间的 资源(计算资源、存储资源和网络资源),以默认项目为单位进行授权,用户可 以访问您账号中该区域的所有资源。如果您希望进行更加精细的权限控制,可以 在区域默认的项目中创建子项目,并在子项目中购买资源,然后以子项目为单位 进行授权,使得用户仅能访问特定子项目中资源,使得资源的权限控制更加精 确。

#### 图 **1-1** 项目隔离模型

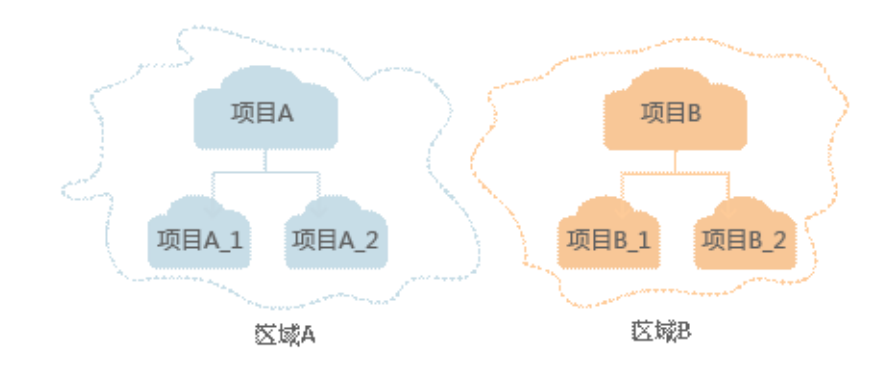

同样[在我的凭证](https://console.huaweicloud.com/iam/#/myCredential)下,您可以查看项目ID。

# **2 API** 概览

#### <span id="page-7-0"></span>表 **2-1** 部署服务-API 概览

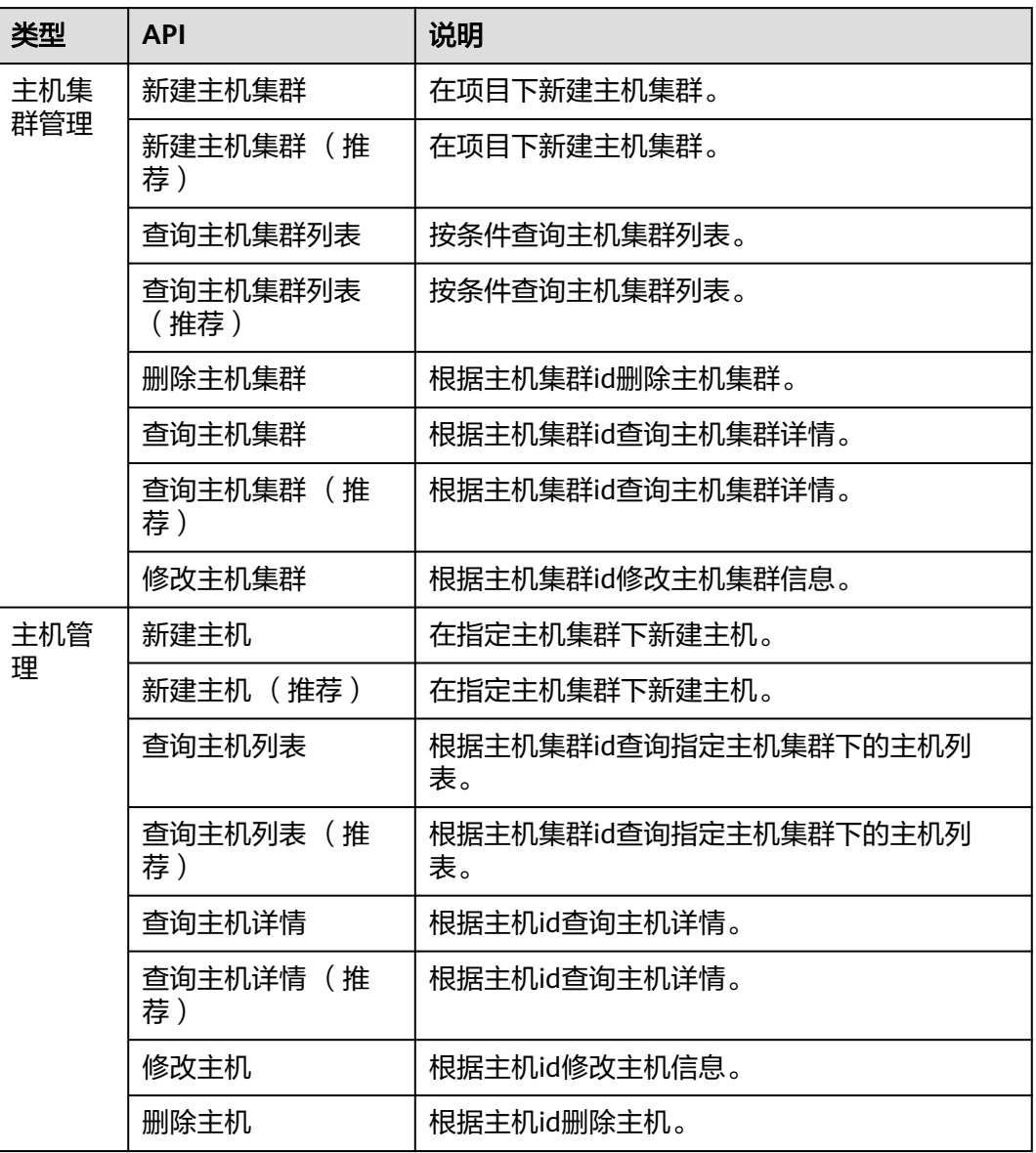

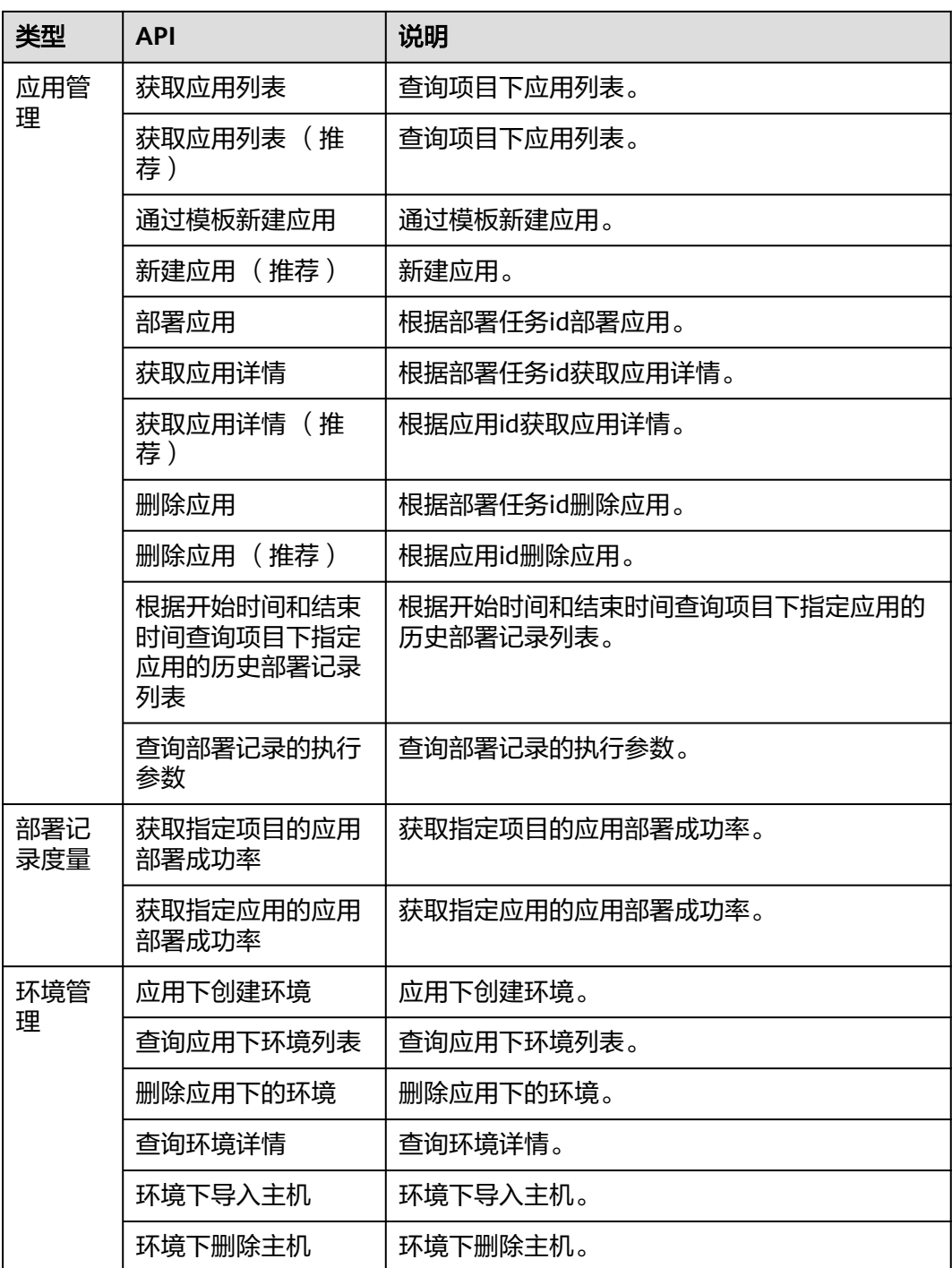

# **3** 如何调用 **API**

## <span id="page-9-0"></span>**3.1** 构造请求

本节介绍REST API请求的组成,并以调用IAM服务的接口说明如何调用API,该API获 取用户的Token,Token可以用于调用其他API时鉴权。

您还可以通过这个视频教程了解如何构造请求调用API:**[https://](https://bbs.huaweicloud.com/videos/102987) [bbs.huaweicloud.com/videos/102987](https://bbs.huaweicloud.com/videos/102987)** 。

#### 请求 **URI**

请求URI由如下部分组成。

**{URI-scheme} :// {Endpoint} / {resource-path} ? {query-string}**

尽管请求URI包含在请求消息头中,但大多数语言或框架都要求您从请求消息中单独传 递它,所以在此单独强调。

- **URI-scheme**:表示用于传输请求的协议,当前所有API均采用**HTTPS**协议。
- **Endpoint**: 指定承载REST服务端点的服务器域名或IP,不同服务不同区域的 Endpoint不同,您可以从<mark>地区和终端节点</mark>中获取。例如IAM服务在"华北-北京 一"区域的Endpoint为"iam.cn-north-1.myhuaweicloud.com"。
- resource-path: 资源路径, 也即API访问路径。从具体API的URI模块获取, 例如 "获取用户Token"API的resource-path为"/v3/auth/tokens"。
- **query-string**:查询参数,是可选部分,并不是每个API都有查询参数。查询参数 前面需要带一个"?", 形式为"参数名=参数取值", 例如"limit=10", 表示 查询不超过10条数据。

例如您需要获取IAM在"华北-北京一"区域的Token,则需使用"华北-北京一"区域 的Endpoint(iam.cn-north-1.myhuaweicloud.com),并[在获取用户](https://support.huaweicloud.com/api-iam/iam_30_0001.html)**Token**的URI部 分找到resource-path(/v3/auth/tokens),拼接起来如下所示。

https://iam.cn-north-1.myhuaweicloud.com/v3/auth/tokens

#### 图 **3-1** URI 示意图

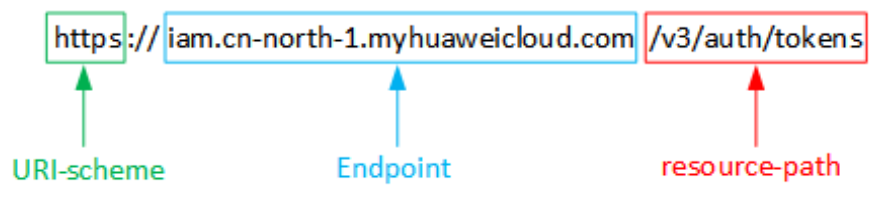

#### 说明

为查看方便,在每个具体API的URI部分,只给出resource-path部分,并将请求方法写在一起。 这是因为URI-scheme都是HTTPS,而Endpoint在同一个区域也相同,所以简洁起见将这两部分 省略。

#### 请求方法

HTTP请求方法(也称为操作或动词),它告诉服务你正在请求什么类型的操作。

- **GET**:请求服务器返回指定资源。
- **PUT**:请求服务器更新指定资源。
- **POST**:请求服务器新增资源或执行特殊操作。
- **DELETE**:请求服务器删除指定资源,如删除对象等。
- **HEAD**:请求服务器资源头部。
- **PATCH**:请求服务器更新资源的部分内容。当资源不存在的时候,PATCH可能会 去创建一个新的资源。

[在获取用户](https://support.huaweicloud.com/api-iam/iam_30_0001.html)**Token**的URI部分,您可以看到其请求方法为"POST",则其请求为:

POST https://iam.cn-north-1.myhuaweicloud.com/v3/auth/tokens

#### 请求消息头

附加请求头字段,如指定的URI和HTTP方法所要求的字段。例如定义消息体类型的请 求头"Content-Type",请求鉴权信息等。

如下公共消息头需要添加到请求中。

- **Content-Type**:消息体的类型(格式),必选,默认取值为"application/ json",有其他取值时会在具体接口中专门说明。
- **X-Auth-Token**:用户Token,可选,当使用Token方式认证时,必须填充该字 段。用户Token也就是调用[获取用户](https://support.huaweicloud.com/api-iam/iam_30_0001.html)**Token**接口的响应值,该接口是唯一不需要认 证的接口。

#### 说明

公有云API同时支持使用AK/SK认证,AK/SK认证是使用SDK对请求进行签名,签名过程会自动往 请求中添加Authorization(签名认证信息)和X-Sdk-Date(请求发送的时间)请求头。 AK/SK认证的详细说明请参加**[AK/SK](#page-12-0)**认证。

对于<mark>[获取用户](https://support.huaweicloud.com/api-iam/iam_30_0001.html)Token</mark>接口,由于不需要认证,所以只添加"Content-Type"即可,添 加消息头后的请求如下所示。

POST https://iam.cn-north-1.myhuaweicloud.com/v3/auth/tokens Content-Type: application/json

#### <span id="page-11-0"></span>请求消息体

请求消息体通常以结构化格式发出,与请求消息头中Content-type对应,传递除请求 消息头之外的内容。若请求消息体中参数支持中文,则中文字符必须为UTF-8编码。

每个接口的请求消息体内容不同,也并不是每个接口都需要有请求消息体(或者说消 息体为空),GET、DELETE操作类型的接口就不需要消息体,消息体具体内容需要根 据具体接口而定。

对于[获取用户](https://support.huaweicloud.com/api-iam/iam_30_0001.html)**Token**接口,您可以从接口的请求部分看到所需的请求参数及参数说 明。将消息体加入后的请求如下所示,加粗的斜体字段需要根据实际值填写,其中 **username**为用户名,**domainname**为用户所属的账号名称,**\*\*\*\*\*\*\*\***为用户登录密 码,xxxxxxxxx为project的名称,如cn-north-1,您可以从<mark>地区和终端节点</mark>中获取。

#### 说明

scope参数定义了Token的作用域,下面示例中获取的Token仅能访问project下的资源。您还可 以设置Token额作用域为某个账号下所有资源或账号的某个project下的资源,详细定义请参见<mark>[获](https://support.huaweicloud.com/api-iam/iam_30_0001.html)</mark> [取用户](https://support.huaweicloud.com/api-iam/iam_30_0001.html)**Token**。

POST https://iam.cn-north-1.myhuaweicloud.com/v3/auth/tokens Content-Type: application/json

```
{ 
    "auth": { 
       "identity": { 
          "methods": [ 
             "password" 
          ], 
           "password": { 
              "user": { 
                 "name": "username", 
                 "password": "********", 
                 "domain": { 
                    "name": "domainname" 
 } 
             } 
          } 
       }, 
        "scope": { 
          "project": { 
             "name": "xxxxxxxx" 
          } 
      } 
   } 
}
```
到这里为止这个请求需要的内容就具备齐全了,您可以使用**[curl](https://curl.se/)**、**[Postman](https://www.getpostman.com/)**或直接编 写代码等方式发送请求调用API。对[于获取用户](https://support.huaweicloud.com/api-iam/iam_30_0001.html)**Token**接口,返回的响应消息头中"xsubject-token"就是需要获取的用户Token。有了Token之后,您就可以使用Token认 证调用其他API。

## **3.2** 认证鉴权

调用接口有如下两种认证方式,您可以选择其中一种进行认证鉴权。

- Token认证:通过Token认证通用请求。
- AK/SK认证:通过AK(Access Key ID)/SK(Secret Access Key)加密调用请求。

#### <span id="page-12-0"></span>**Token** 认证

#### 说明

Token的有效期为24小时,需要使用一个Token鉴权时,可以先缓存起来,避免频繁调用。

Token在计算机系统中代表令牌(临时)的意思,拥有Token就代表拥有某种权限。 Token认证就是在调用API的时候将Token加到请求消息头,从而通过身份认证,获得 操作API的权限。

Token可通过调[用获取用户](https://support.huaweicloud.com/api-iam/iam_30_0001.html)**Token**接口获取,调用本服务API需要project级别的 Token,即调用<mark>[获取用户](https://support.huaweicloud.com/api-iam/iam_30_0001.html)Token</mark>接口时,请求body中auth.scope的取值需要选择 project,如下所示。

```
{ 
    "auth": { 
       "identity": { 
          "methods": [ 
              "password" 
          ], 
           "password": { 
              "user": { 
                 "name": "username", 
                 "password": "********", 
                 "domain": { 
                    "name": "domainname" 
                } 
             } 
          } 
       }, 
        "scope": {
           "project": {
              "name": "xxxxxxxx"
          }
       }
   } 
}
```
获取Token后,再调用其他接口时,您需要在请求消息头中添加"X-Auth-Token", 其值即为Token。例如Token值为"ABCDEFJ....",则调用接口时将"X-Auth-Token: ABCDEFJ...."加到请求消息头即可,如下所示。

GET https://iam.cn-north-1.myhuaweicloud.com/v3/auth/projects Content-Type: application/json **X-Auth-Token: ABCDEFJ....**

您还可以通过这个视频教程了解如何使用Token认证:**[https://](https://bbs.huaweicloud.com/videos/101333) [bbs.huaweicloud.com/videos/101333](https://bbs.huaweicloud.com/videos/101333)** 。

#### **AK/SK** 认证

#### 说明

AK/SK签名认证方式仅支持消息体大小12M以内,12M以上的请求请使用Token认证。

AK/SK认证就是使用AK/SK对请求进行签名,在请求时将签名信息添加到消息头,从而 通过身份认证。

- AK(Access Key ID): 访问密钥ID。与私有访问密钥关联的唯一标识符;访问密钥 ID和私有访问密钥一起使用,对请求进行加密签名。
- SK(Secret Access Key): 与访问密钥ID结合使用的密钥, 对请求进行加密签名, 可标识发送方,并防止请求被修改。

<span id="page-13-0"></span>使用AK/SK认证时,您可以基于签名算法使用AK/SK对请求进行签名,也可以使用专门 的签名SDK对请求进行签名。详细的签名方法和SDK使用方法请参见**API**[签名指南。](https://support.huaweicloud.com/devg-apisign/api-sign-provide.html)

须知

签名SDK只提供签名功能,与服务提供的SDK不同,使用时请注意。

## **3.3** 返回结果

#### 状态码

请求发送以后,您会收到响应,包含状态码、响应消息头和消息体。

状态码是一组从1xx到5xx的数字代码,状态码表示了请求响应的状态,完整的状态码 列表请参[见状态码。](#page-203-0)

对于[获取用户](https://support.huaweicloud.com/api-iam/iam_30_0001.html)**Token**接口,如果调用后返回状态码为"201",则表示请求成功。

#### 响应消息头

对应请求消息头,响应同样也有消息头,如"Content-type"。

对于<mark>[获取用户](https://support.huaweicloud.com/api-iam/iam_30_0001.html)Token</mark>接口, 返回如图3-2所示的消息头, 其中"x-subject-token"就是 需要获取的用户Token。有了Token之后,您就可以使用Token认证调用其他API。

#### 图 **3-2** 获取用户 Token 响应消息头

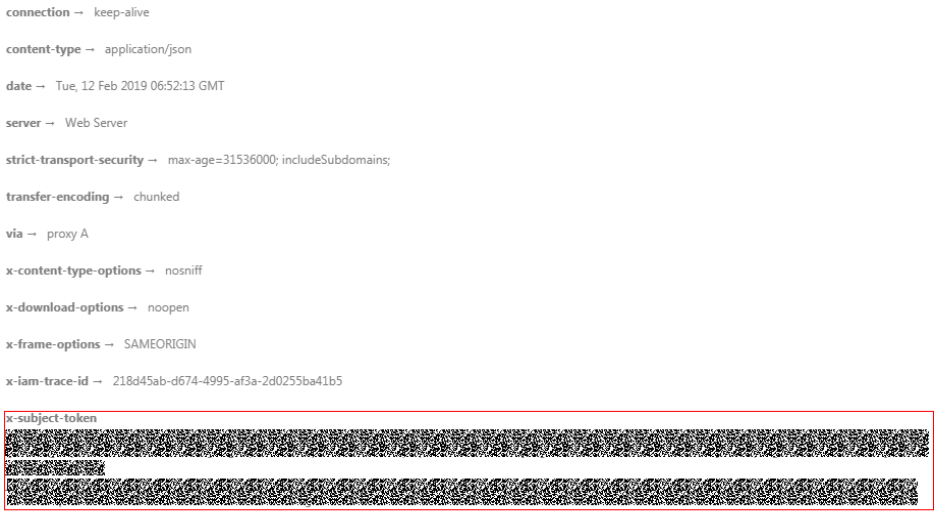

#### 响应消息体

响应消息体通常以结构化格式返回,与响应消息头中Content-type对应,传递除响应 消息头之外的内容。

对于<mark>[获取用户](https://support.huaweicloud.com/api-iam/iam_30_0001.html)Token</mark>接口,返回如下消息体。为篇幅起见,这里只展示部分内容。

{

 $\textbf{r}\text{-}\textbf{x}$ ss-protection  $\rightarrow 1\cdot$  mode=block

......

```
 "token": { 
 "expires_at": "2019-02-13T06:52:13.855000Z", 
 "methods": [ 
        "password" 
\Box "catalog": [ 
        { 
           "endpoints": [ 
             { 
                "region_id": "cn-north-1",
```
当接口调用出错时,会返回错误码及错误信息说明,错误响应的Body体格式如下所 示。

```
{ 
 "error_msg": "The format of message is error", 
 "error_code": "AS.0001" 
}
```
其中, error\_code表示错误码, error\_msg表示错误描述信息。

# **4 API**

## <span id="page-15-0"></span>**4.1** 主机集群管理

## **4.1.1** 新建主机集群

## 功能介绍

在项目下新建主机集群。该接口于2024年09月30日后不再维护,推荐使用新版新建主 机集群(CreateHostCluster)接口。

#### 调用方法

请参[见如何调用](#page-9-0)**API**。

**URI**

POST /v2/host-groups

## 请求参数

表 **4-1** 请求 Header 参数

| 参数           | 是否必选 | 参数类型   | 描述                                                                                |
|--------------|------|--------|-----------------------------------------------------------------------------------|
| Content-Type | 是    | String | 消息体的类型(格式),下方类<br>型可任选其一使用:<br>application/json;charset=utf-8<br>application/json |
|              |      |        | 缺省值: application/<br>json;charset=utf-8                                           |
|              |      |        | 枚举值:                                                                              |
|              |      |        | application/<br>json;charset=utf-8                                                |
|              |      |        | application/json                                                                  |
| X-Auth-Token | 是    | String | 用户Token。通过调用IAM服务<br>获取用户Token接口获取 ( 响应<br>消息头中X-Subject-Token的<br>值)             |
|              |      |        | 最小长度: 0                                                                           |
|              |      |        | 最大长度: 20000                                                                       |

#### 表 **4-2** 请求 Body 参数

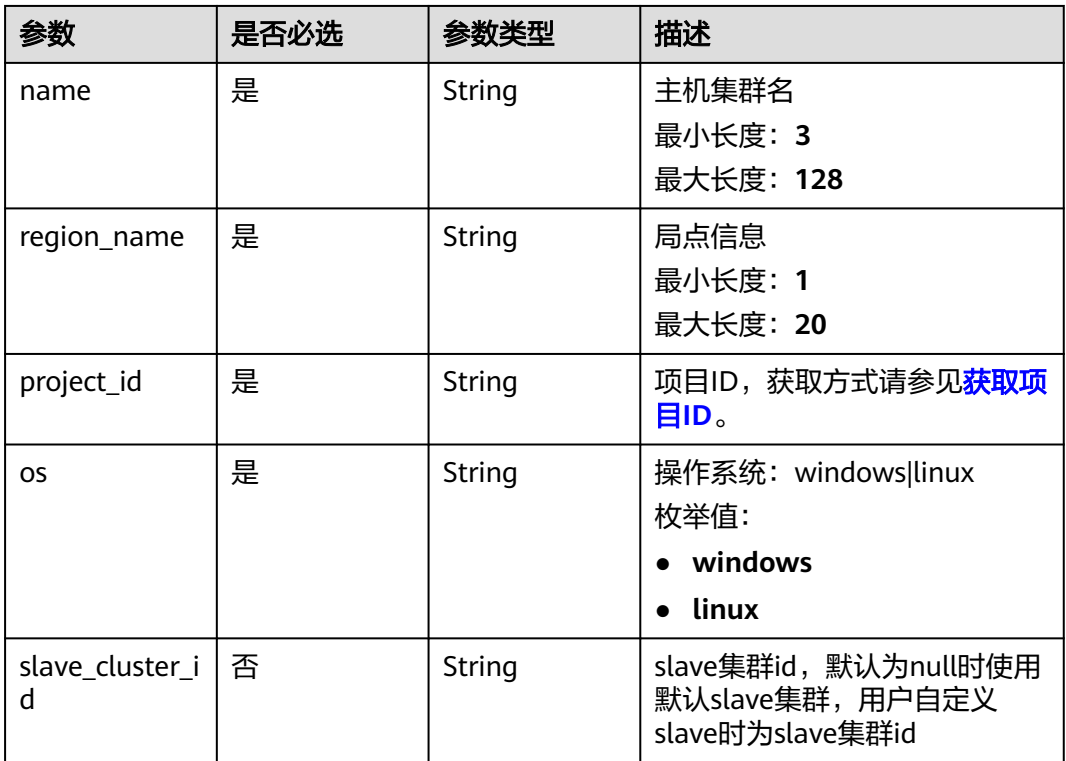

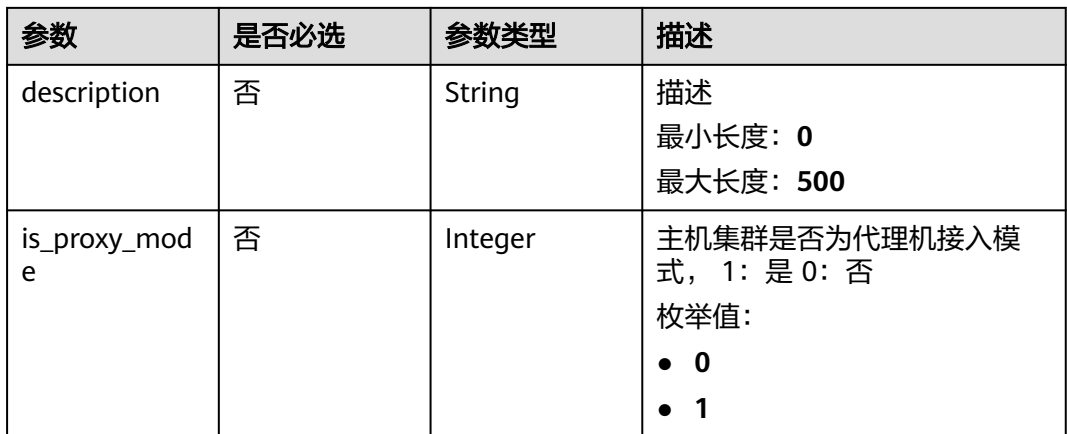

#### 响应参数

#### 状态码: **200**

表 **4-3** 响应 Body 参数

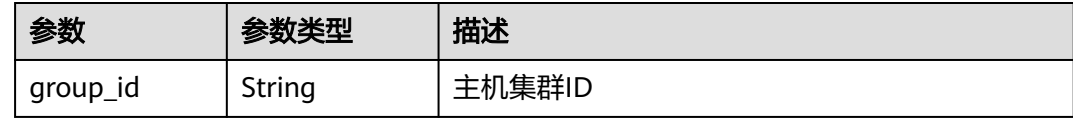

#### 请求示例

新建主机集群时需填写基本信息,信息包含主机集群名称、描述、操作系统、是否为 代理机接入模式等。

https://{endpoint}/v2/host-groups

```
{
 "name" : "test123",
  "description" : "",
  "region_name" : "cn-north-7",
  "project_id" : "6039d4480efc4dddb178abff98719913",
  "os" : "linux",
  "slave_cluster_id" : "",
  "is_proxy_mode" : 1
}
```
#### 响应示例

#### 状态码: **200**

OK 请求响应成功

{ "group\_id" : "f3938bd63e354d2bb9d9cf7b5dc3bf95" }

<span id="page-18-0"></span>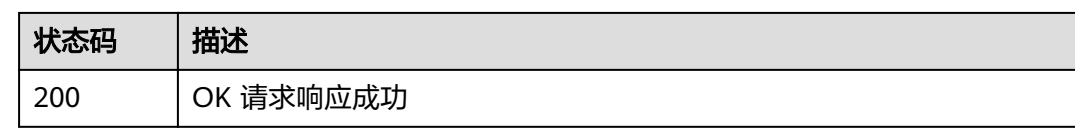

#### 错误码

请参见<mark>错误码</mark>。

## **4.1.2** 新建主机集群 (推荐)

## 功能介绍

在项目下新建主机集群。

#### 调用方法

请参[见如何调用](#page-9-0)**API**。

**URI**

POST /v1/resources/host-groups

#### 请求参数

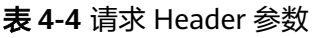

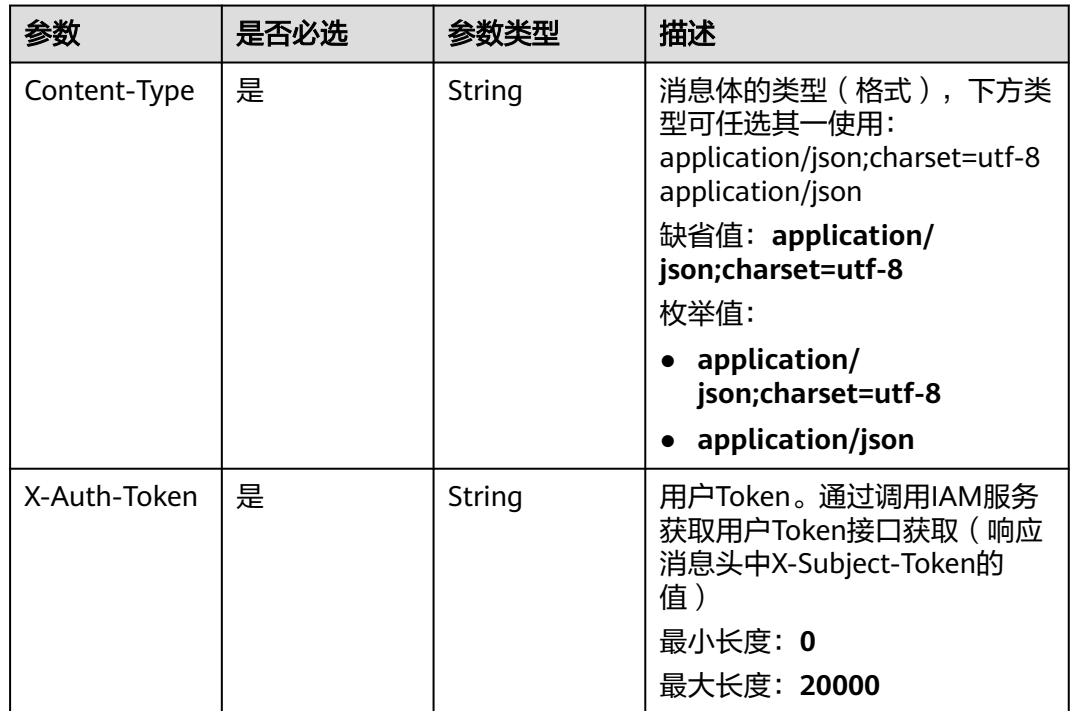

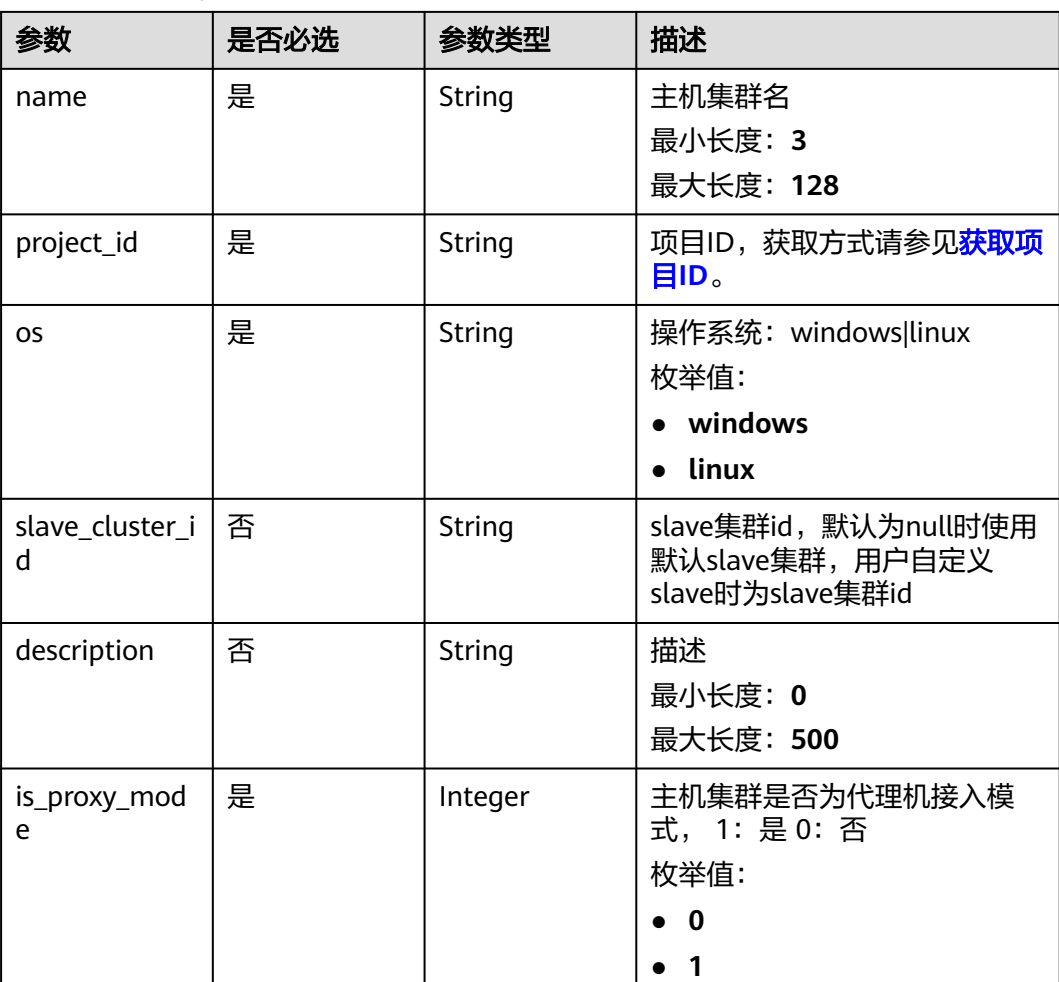

#### 表 **4-5** 请求 Body 参数

#### 响应参数

#### 状态码: **200**

表 **4-6** 响应 Body 参数

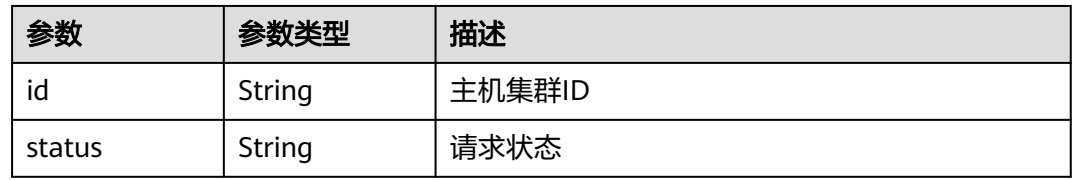

## 请求示例

新建主机集群时需填写基本信息,信息包含主机集群名称、描述、操作系统、是否为 代理机接入模式等。

https://{endpoint}/v1/resources/host-groups

{

```
 "name" : "test123",
  "description" : "",
  "project_id" : "6039d4480efc4dddb178abff98719913",
 "os" : "linux",
 "slave_cluster_id" : "",
  "is_proxy_mode" : 1
}
```
#### 响应示例

#### 状态码: **200**

OK 请求响应成功

```
{
  "status" : "success",
  "id" : "f3938bd63e354d2bb9d9cf7b5dc3bf95"
}
```
#### 状态码

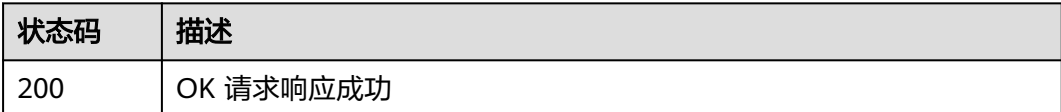

#### 错误码

请参[见错误码。](#page-205-0)

## **4.1.3** 查询主机集群列表

## 功能介绍

按条件查询主机集群列表。该接口于2024年09月30日后不再维护,推荐使用新版查询 主机集群列表(ListHostClusters)接口。

## 调用方法

请参[见如何调用](#page-9-0)**API**。

#### **URI**

GET /v2/host-groups

#### 表 **4-7** Query 参数

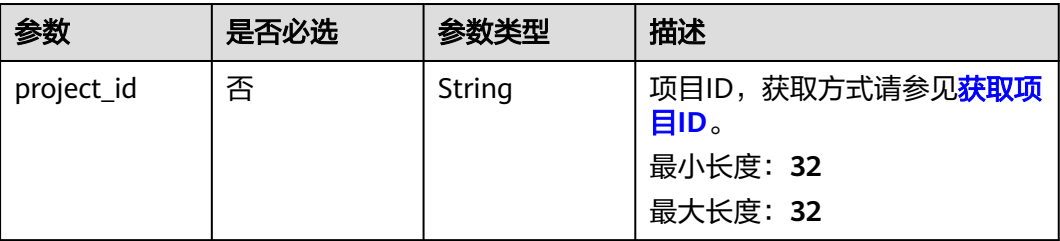

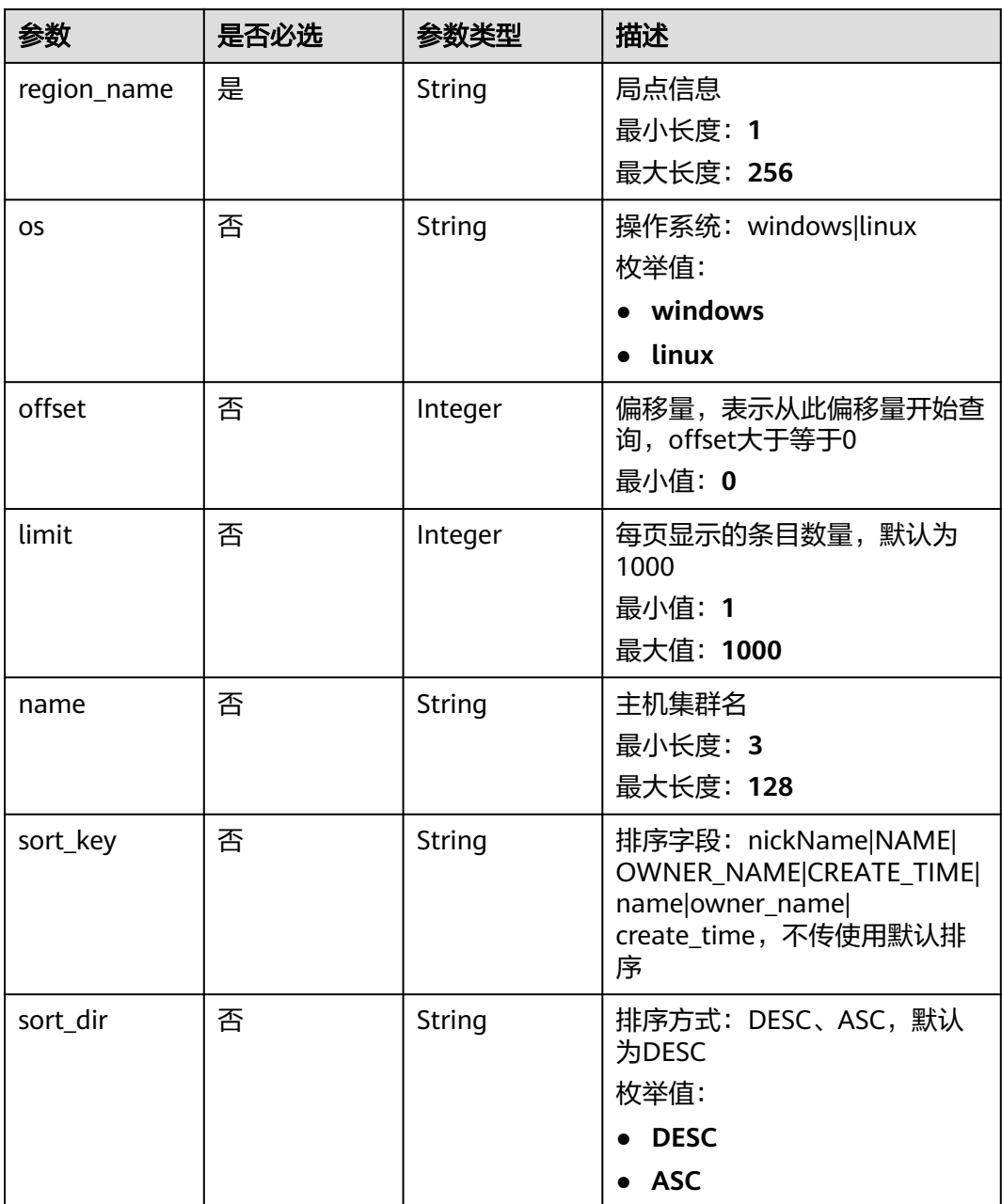

#### 请求参数

#### 表 **4-8** 请求 Header 参数

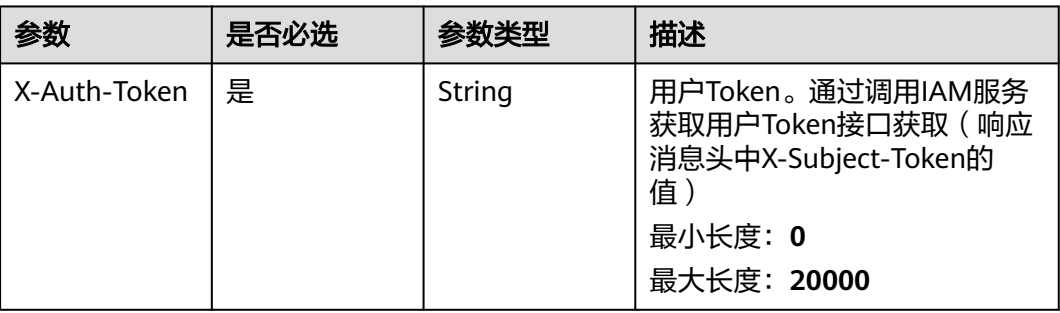

#### 响应参数

#### 状态码: **200**

表 **4-9** 响应 Body 参数

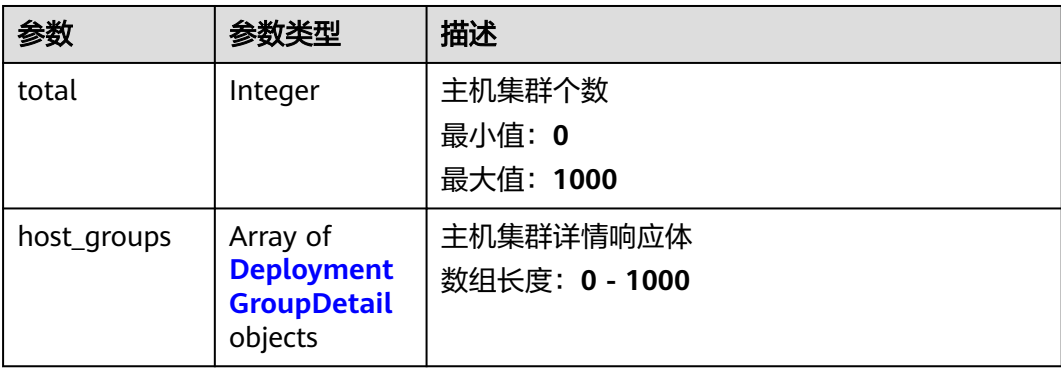

#### 表 **4-10** DeploymentGroupDetail

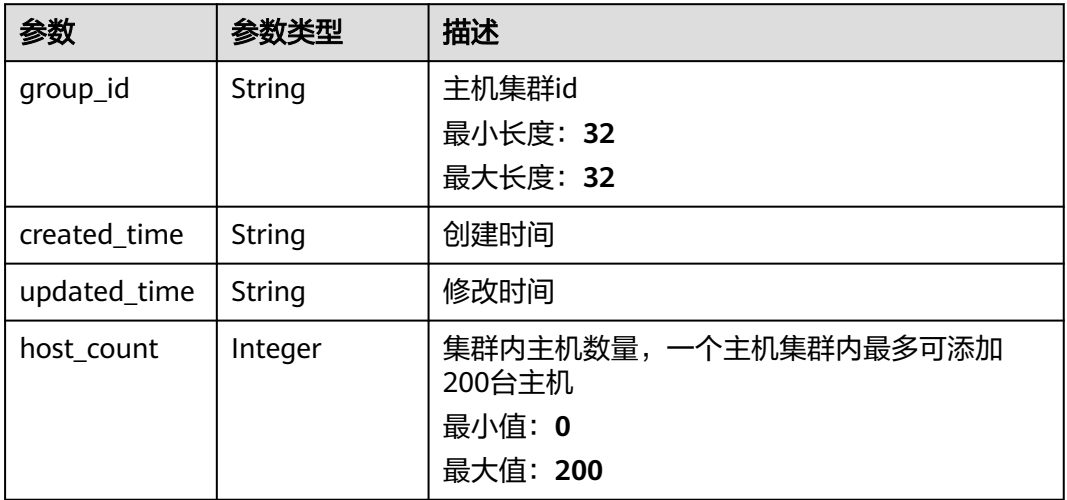

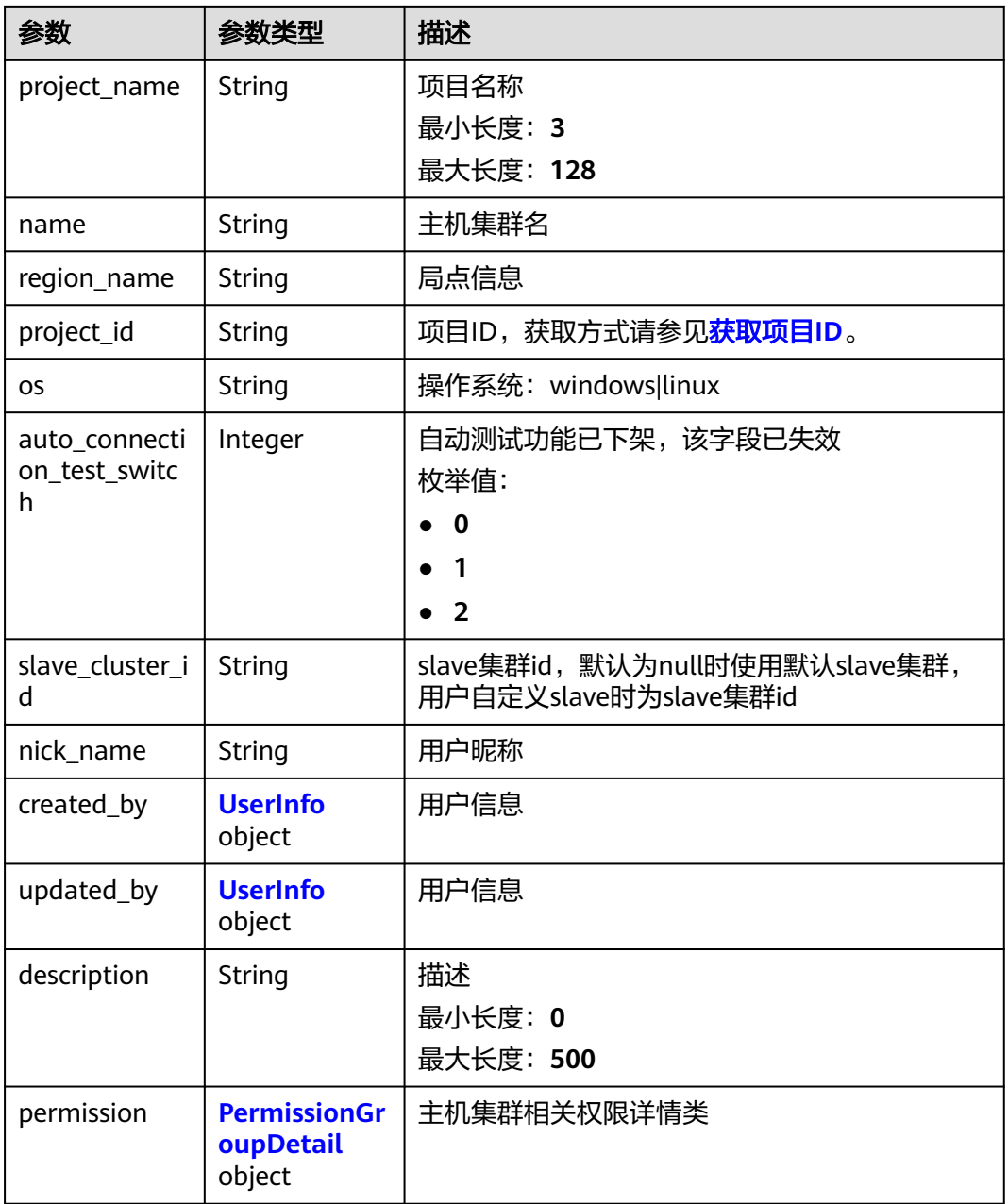

#### 表 **4-11** UserInfo

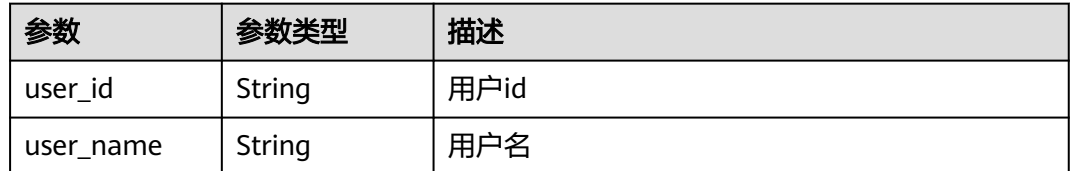

#### <span id="page-24-0"></span>表 **4-12** PermissionGroupDetail

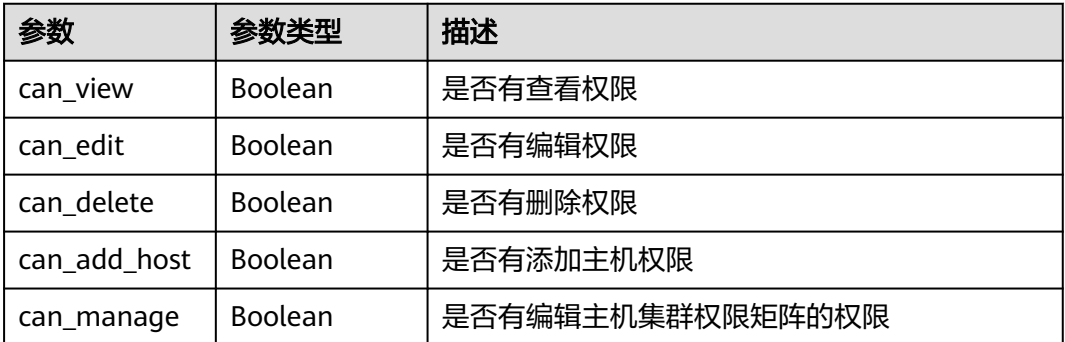

#### 请求示例

https://{endpoint}/v2/host-groups?region\_name=cn-

north-7&project\_id=6039d4480efc4dddb178abff98719913&offset=1&limit=10&sort\_key=create\_time&sort\_di r=DESC

#### 响应示例

#### 状态码: **200**

#### OK 请求响应成功

```
{
  "total" : 1,
 "host_groups" : [ {
 "name" : "testwyk",
   "description" : "11122211",
 "os" : "linux",
 "nick_name" : "AB边账号",
   "group_id" : "ab7647b0863c4e969c8949d38d591339",
   "region_name" : "cn-north-7",
   "project_id" : "6039d4480efc4dddb178abff98719913",
   "permission" : {
    "can_view" : true.
     "can_edit" : true,
     "can_delete" : true,
     "can_add_host" : true,
     "can_manage" : true
   },
   "created_by" : {
     "user_id" : "6baa7454109d47c192f22078fe6cda20",
     "user_name" : "devcloud_devcloud_l00490255_01"
 },
 "updated_by" : {
 "user_id" : "6baa7454109d47c192f22078fe6cda20",
 "user_name" : "devcloud_devcloud_l00490255_01"
   },
 "auto_connection_test_switch" : 0,
 "slave_cluster_id" : "",
   "created_time" : "2021-04-01 17:05:53",
   "updated_time" : "2021-04-21 14:29:14",
   "host_count" : 1,
   "project_name" : null
  } ]
}
```
#### **SDK** 代码示例

SDK代码示例如下。

#### **Java**

```
package com.huaweicloud.sdk.test;
import com.huaweicloud.sdk.core.auth.ICredential;
import com.huaweicloud.sdk.core.auth.BasicCredentials;
import com.huaweicloud.sdk.core.exception.ConnectionException;
import com.huaweicloud.sdk.core.exception.RequestTimeoutException;
import com.huaweicloud.sdk.core.exception.ServiceResponseException;
import com.huaweicloud.sdk.codeartsdeploy.v2.region.CodeArtsDeployRegion;
import com.huaweicloud.sdk.codeartsdeploy.v2.*;
import com.huaweicloud.sdk.codeartsdeploy.v2.model.*;
public class ListHostGroupsSolution {
   public static void main(String[] args) {
      // The AK and SK used for authentication are hard-coded or stored in plaintext, which has great 
security risks. It is recommended that the AK and SK be stored in ciphertext in configuration files or 
environment variables and decrypted during use to ensure security.
      // In this example, AK and SK are stored in environment variables for authentication. Before running 
this example, set environment variables CLOUD_SDK_AK and CLOUD_SDK_SK in the local environment
      String ak = System.getenv("CLOUD_SDK_AK");
      String sk = System.getenv("CLOUD_SDK_SK");
      ICredential auth = new BasicCredentials()
           .withAk(ak)
           .withSk(sk);
      CodeArtsDeployClient client = CodeArtsDeployClient.newBuilder()
           .withCredential(auth)
            .withRegion(CodeArtsDeployRegion.valueOf("<YOUR REGION>"))
            .build();
      ListHostGroupsRequest request = new ListHostGroupsRequest();
      request.withProjectId("<project_id>");
      request.withRegionName("<region_name>");
      request.withOs(ListHostGroupsRequest.OsEnum.fromValue("<os>"));
     request.withOffset(<offset>);
      request.withLimit(<limit>);
      request.withName("<name>");
      request.withSortKey("<sort_key>");
      request.withSortDir(ListHostGroupsRequest.SortDirEnum.fromValue("<sort_dir>"));
      try {
         ListHostGroupsResponse response = client.listHostGroups(request);
         System.out.println(response.toString());
      } catch (ConnectionException e) {
         e.printStackTrace();
      } catch (RequestTimeoutException e) {
        e.printStackTrace();
      } catch (ServiceResponseException e) {
        e.printStackTrace();
         System.out.println(e.getHttpStatusCode());
        System.out.println(e.getRequestId());
        System.out.println(e.getErrorCode());
         System.out.println(e.getErrorMsg());
      }
   }
}
```
#### **Python**

# coding: utf-8

from huaweicloudsdkcore.auth.credentials import BasicCredentials from huaweicloudsdkcodeartsdeploy.v2.region.codeartsdeploy\_region import CodeArtsDeployRegion from huaweicloudsdkcore.exceptions import exceptions from huaweicloudsdkcodeartsdeploy.v2 import \*

```
if __name__ == "__main__":
```
 # The AK and SK used for authentication are hard-coded or stored in plaintext, which has great security risks. It is recommended that the AK and SK be stored in ciphertext in configuration files or environment variables and decrypted during use to ensure security.

 # In this example, AK and SK are stored in environment variables for authentication. Before running this example, set environment variables CLOUD\_SDK\_AK and CLOUD\_SDK\_SK in the local environment ak = \_\_import\_\_('os').getenv("CLOUD\_SDK\_AK")

```
 sk = __import__('os').getenv("CLOUD_SDK_SK")
```
credentials = BasicCredentials(ak, sk) \

 request.name = "<name>" request.sort\_key = "<sort\_key>" request.sort\_dir = "<sort\_dir>"

print(response)

package main

 print(e.status\_code) print(e.request\_id) print(e.error\_code) print(e.error\_msg)

response = client.list\_host\_groups(request)

except exceptions.ClientRequestException as e:

```
 client = CodeArtsDeployClient.new_builder() \
   .with_credentials(credentials) \
  .with_region(CodeArtsDeployRegion.value_of("<YOUR REGION>")) \
   .build()
 try:
   request = ListHostGroupsRequest()
  request.project_id = "<project_id>"
   request.region_name = "<region_name>"
  request.os = "<os>"request.offset = <offset> request.limit = <limit>
```
**Go**

```
import (
    "fmt"
   "github.com/huaweicloud/huaweicloud-sdk-go-v3/core/auth/basic"
   codeartsdeploy "github.com/huaweicloud/huaweicloud-sdk-go-v3/services/codeartsdeploy/v2"
   "github.com/huaweicloud/huaweicloud-sdk-go-v3/services/codeartsdeploy/v2/model"
   region "github.com/huaweicloud/huaweicloud-sdk-go-v3/services/codeartsdeploy/v2/region"
)
func main() {
   // The AK and SK used for authentication are hard-coded or stored in plaintext, which has great security 
risks. It is recommended that the AK and SK be stored in ciphertext in configuration files or environment 
variables and decrypted during use to ensure security.
   // In this example, AK and SK are stored in environment variables for authentication. Before running this 
example, set environment variables CLOUD_SDK_AK and CLOUD_SDK_SK in the local environment
   ak := os.Getenv("CLOUD_SDK_AK")
   sk := os.Getenv("CLOUD_SDK_SK")
   auth := basic.NewCredentialsBuilder().
      WithAk(ak).
      WithSk(sk).
      Build()
   client := codeartsdeploy.NewCodeArtsDeployClient(
      codeartsdeploy.CodeArtsDeployClientBuilder().
         WithRegion(region.ValueOf("<YOUR REGION>")).
         WithCredential(auth).
        Build())
   request := &model.ListHostGroupsRequest{}
   request.ProjectId = "<project_id>"
   request.RegionName = "<region_name>"
```
osRequest:= model.GetListHostGroupsRequestOsEnum().<OS>

<span id="page-27-0"></span>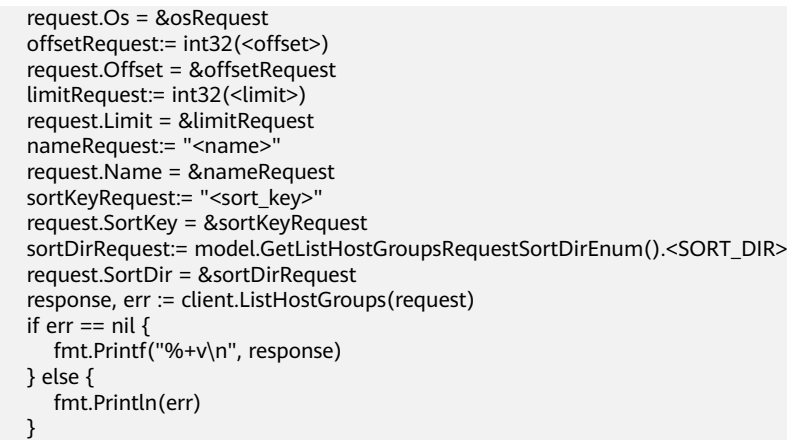

#### 更多

更多编程语言的SDK代码示例,请参见**[API Explorer](https://console.huaweicloud.com/apiexplorer/#/openapi/CodeArtsDeploy/sdk?api=ListHostGroups)**的代码示例页签,可生成自动对应 的SDK代码示例。

#### 状态码

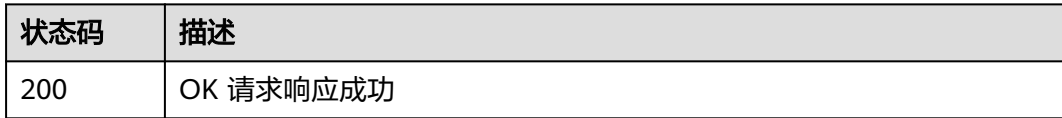

#### 错误码

请参[见错误码。](#page-205-0)

}

## **4.1.4** 查询主机集群列表 (推荐)

## 功能介绍

按条件查询主机集群列表。

#### 调用方法

请参[见如何调用](#page-9-0)**API**。

#### **URI**

GET /v1/resources/host-groups

#### 表 **4-13** Query 参数

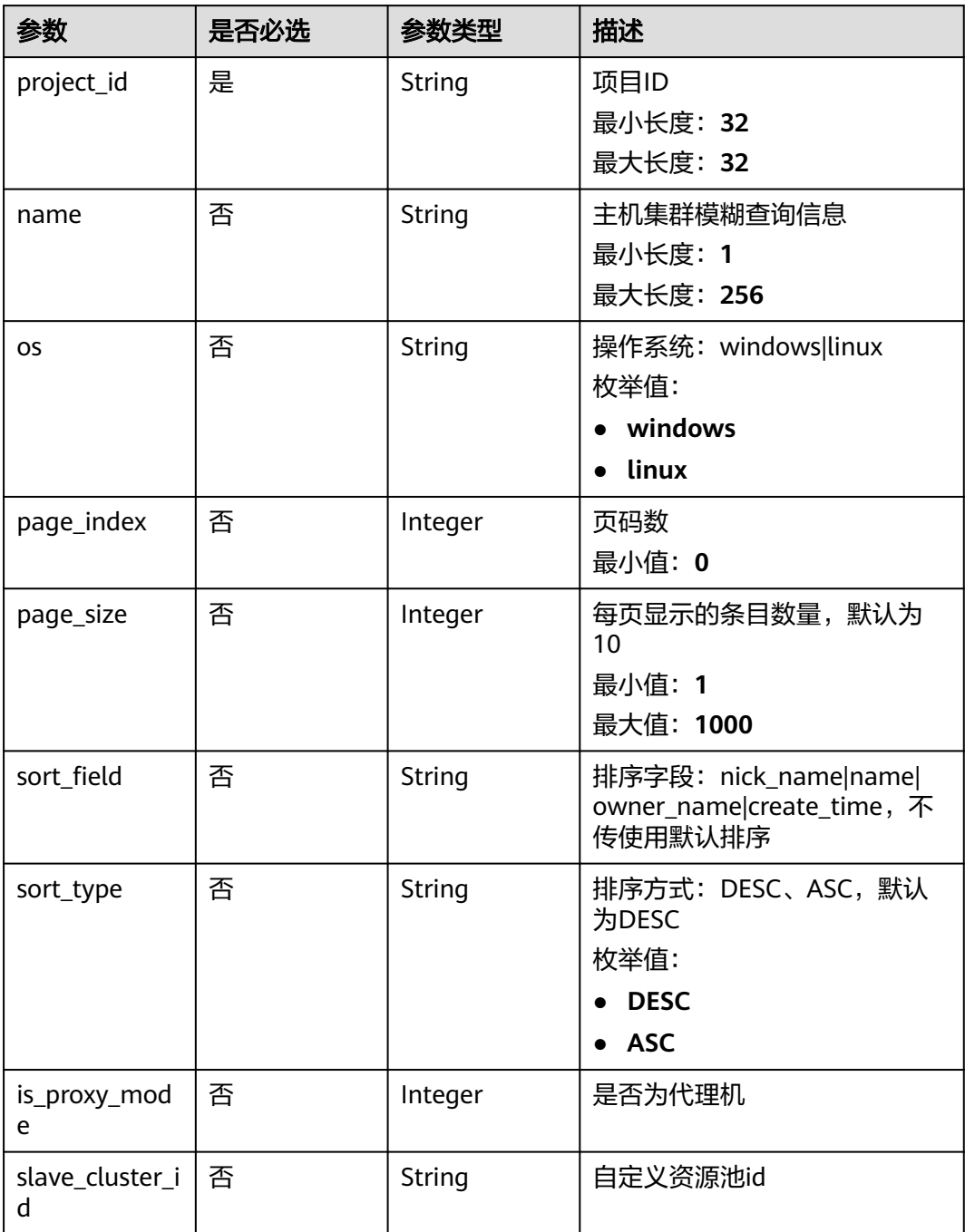

#### 请求参数

#### 表 **4-14** 请求 Header 参数

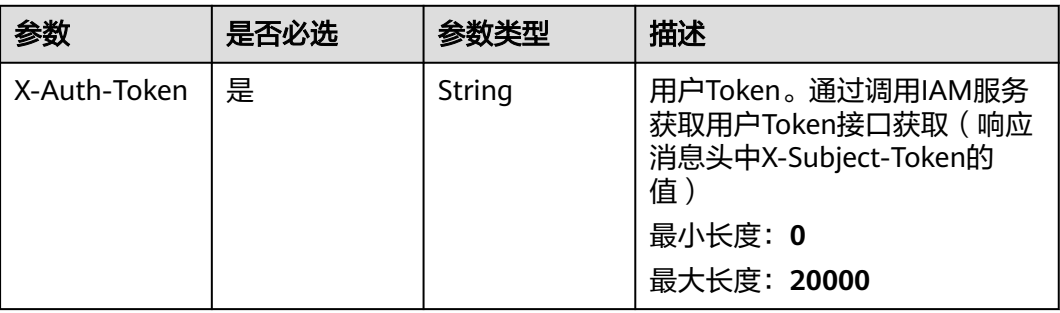

#### 响应参数

#### 状态码: **200**

#### 表 **4-15** 响应 Body 参数

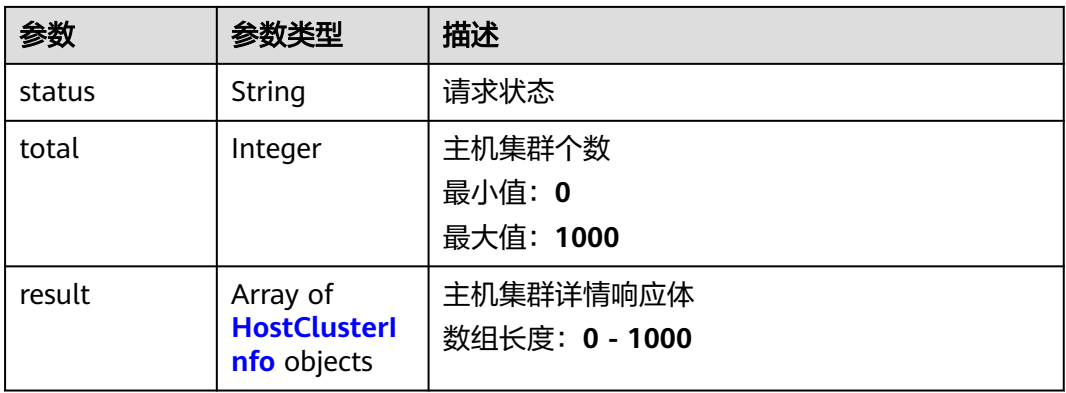

#### 表 **4-16** HostClusterInfo

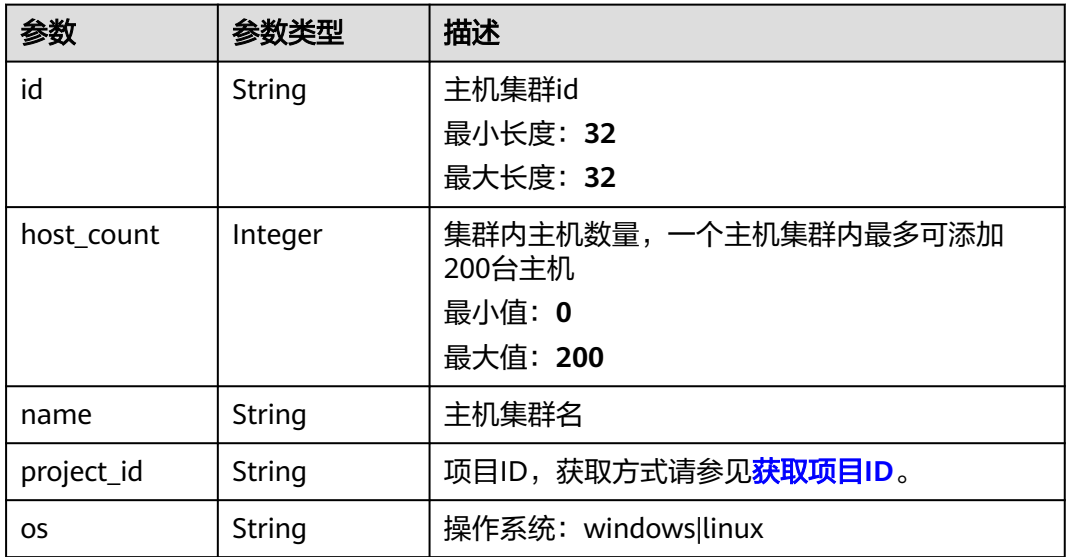

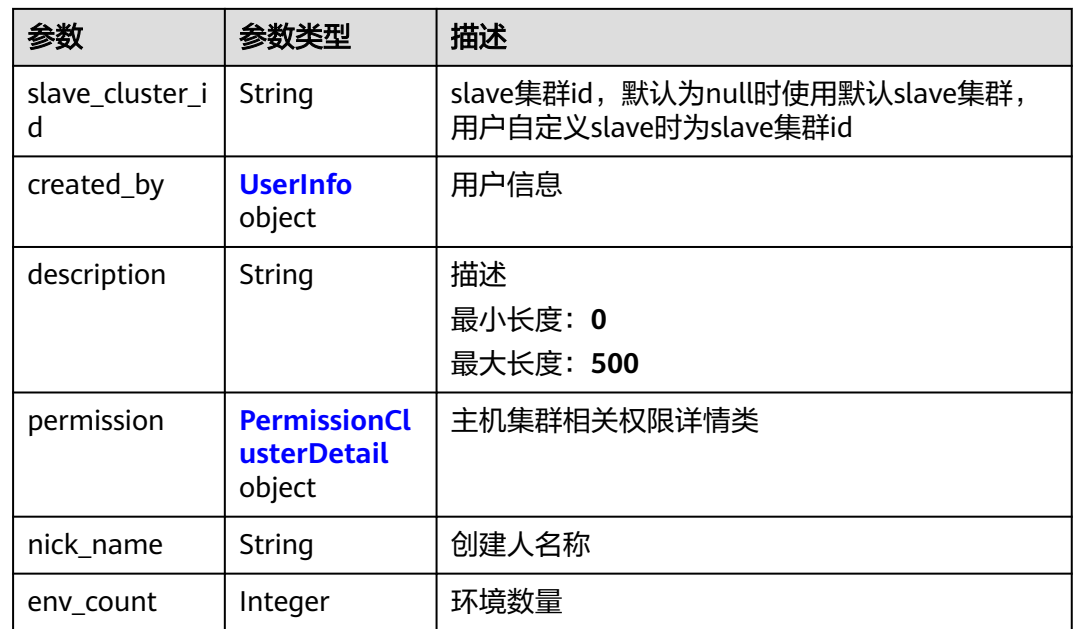

#### 表 **4-17** UserInfo

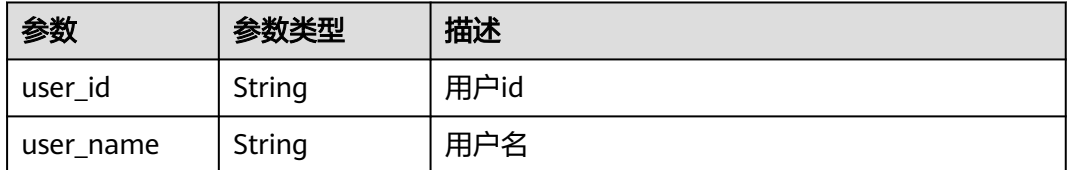

#### 表 **4-18** PermissionClusterDetail

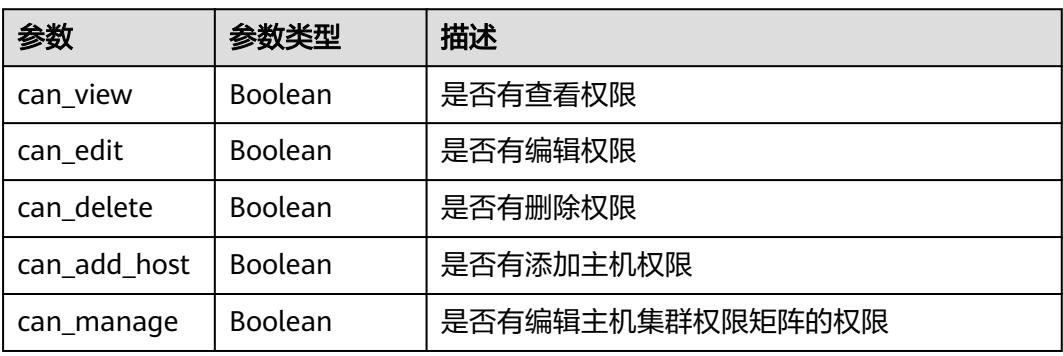

#### 请求示例

https://{endpoint}/v1/resources/host-groups?

project\_id=5d091b14d7f54a139db644092fdc415c&page\_index=1&page\_size=10&sort\_field=name&sort\_type= .<br>ASC

#### 响应示例

状态码: **200**

<span id="page-31-0"></span>OK 请求响应成功

```
{
  "status" : "success",
 "total" : 1,
 "result" : [ {
   "name" : "testwyk",
   "description" : "11122211",
 "os" : "linux",
 "nick_name" : "AB边账号",
 "id" : "ab7647b0863c4e969c8949d38d591339",
   "project_id" : "6039d4480efc4dddb178abff98719913",
   "permission" : {
    .<br>"can_view" : true,
     "can_edit" : true,
     "can_delete" : true,
    "can_add_host" : true,
    "can_manage" : true
 },
 "created_by" : {
 "user_id" : "6baa7454109d47c192f22078fe6cda20",
 "user_name" : "devcloud_devcloud_l00490255_01"
 },
   "env_count" : 1,
   "slave_cluster_id" : ""
 } ]
}
```
#### 状态码

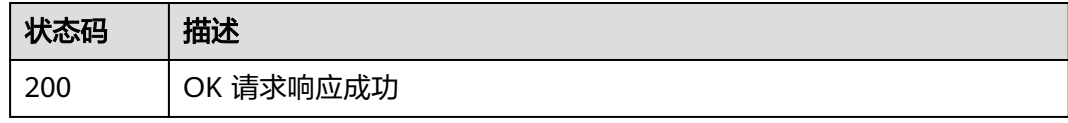

#### 错误码

请参[见错误码。](#page-205-0)

## **4.1.5** 删除主机集群

#### 功能介绍

根据主机集群id删除主机集群。该接口于2024年9月30日后不再维护。

#### 调用方法

请参[见如何调用](#page-9-0)**API**。

#### **URI**

DELETE /v2/host-groups/{group\_id}

#### 表 **4-19** 路径参数

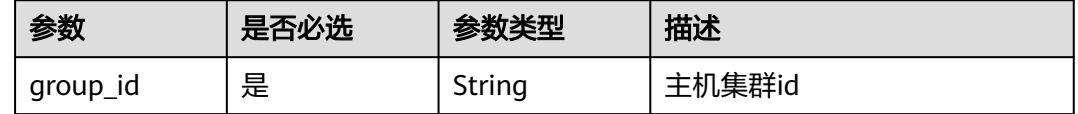

#### 请求参数

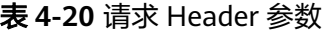

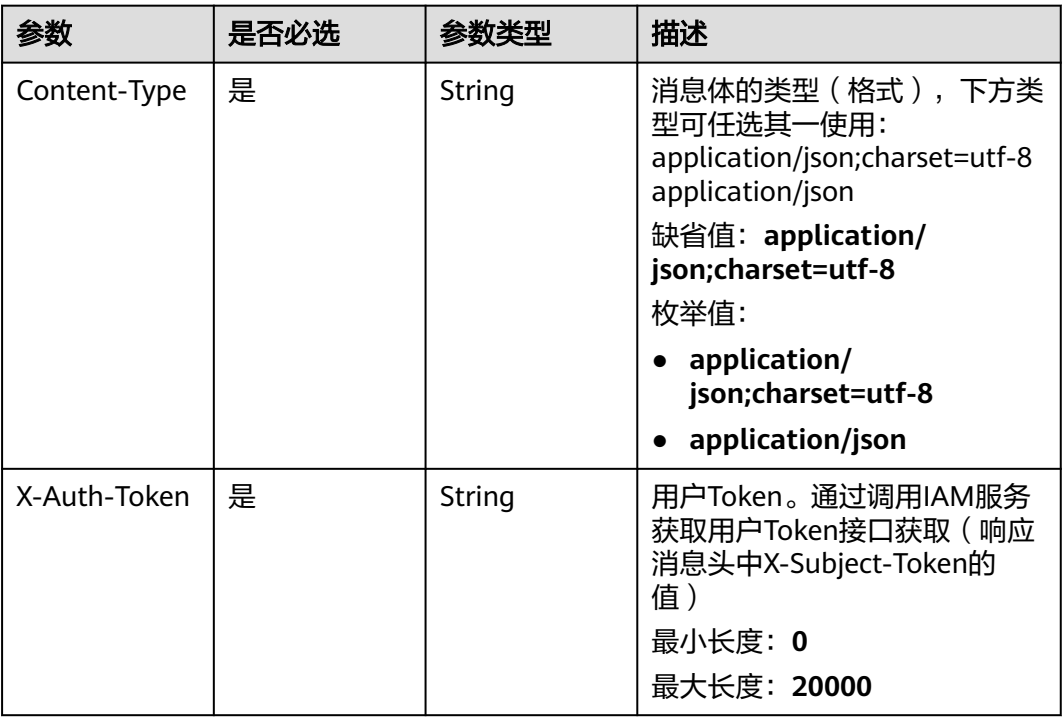

#### 响应参数

状态码: **200**

表 **4-21** 响应 Body 参数

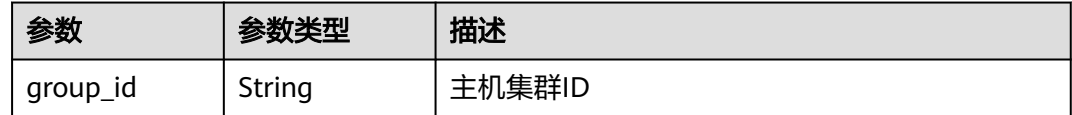

### 请求示例

https://{endpoint}/v2/host-groups/f3938bd63e354d2bb9d9cf7b5dc3bf95

## 响应示例

状态码: **200**

OK 请求响应成功

"group\_id" : "f3938bd63e354d2bb9d9cf7b5dc3bf95"

{

}

#### **SDK** 代码示例

SDK代码示例如下。

#### **Java**

package com.huaweicloud.sdk.test;

```
import com.huaweicloud.sdk.core.auth.ICredential;
import com.huaweicloud.sdk.core.auth.BasicCredentials;
import com.huaweicloud.sdk.core.exception.ConnectionException;
import com.huaweicloud.sdk.core.exception.RequestTimeoutException;
import com.huaweicloud.sdk.core.exception.ServiceResponseException;
import com.huaweicloud.sdk.codeartsdeploy.v2.region.CodeArtsDeployRegion;
import com.huaweicloud.sdk.codeartsdeploy.v2.*;
import com.huaweicloud.sdk.codeartsdeploy.v2.model.*;
public class DeleteDeploymentGroupSolution {
   public static void main(String[] args) {
      // The AK and SK used for authentication are hard-coded or stored in plaintext, which has great 
security risks. It is recommended that the AK and SK be stored in ciphertext in configuration files or 
environment variables and decrypted during use to ensure security.
      // In this example, AK and SK are stored in environment variables for authentication. Before running 
this example, set environment variables CLOUD_SDK_AK and CLOUD_SDK_SK in the local environment
      String ak = System.getenv("CLOUD_SDK_AK");
      String sk = System.getenv("CLOUD_SDK_SK");
      ICredential auth = new BasicCredentials()
           .withAk(ak)
            .withSk(sk);
      CodeArtsDeployClient client = CodeArtsDeployClient.newBuilder()
           .withCredential(auth)
            .withRegion(CodeArtsDeployRegion.valueOf("<YOUR REGION>"))
            .build();
      DeleteDeploymentGroupRequest request = new DeleteDeploymentGroupRequest();
      try {
         DeleteDeploymentGroupResponse response = client.deleteDeploymentGroup(request);
         System.out.println(response.toString());
      } catch (ConnectionException e) {
         e.printStackTrace();
      } catch (RequestTimeoutException e) {
        e.printStackTrace();
      } catch (ServiceResponseException e) {
         e.printStackTrace();
         System.out.println(e.getHttpStatusCode());
        System.out.println(e.getRequestId());
        System.out.println(e.getErrorCode());
         System.out.println(e.getErrorMsg());
      }
   }
}
```
#### **Python**

# coding: utf-8

from huaweicloudsdkcore.auth.credentials import BasicCredentials from huaweicloudsdkcodeartsdeploy.v2.region.codeartsdeploy\_region import CodeArtsDeployRegion from huaweicloudsdkcore.exceptions import exceptions from huaweicloudsdkcodeartsdeploy.v2 import \*

 $if __name__ == '__main__":$ 

 # The AK and SK used for authentication are hard-coded or stored in plaintext, which has great security risks. It is recommended that the AK and SK be stored in ciphertext in configuration files or environment variables and decrypted during use to ensure security.

```
 # In this example, AK and SK are stored in environment variables for authentication. Before running this 
example, set environment variables CLOUD_SDK_AK and CLOUD_SDK_SK in the local environment
   ak = __import__('os').getenv("CLOUD_SDK_AK")
   sk = __import__('os').getenv("CLOUD_SDK_SK")
  credentials = BasicCredentials(ak, sk) \setminus client = CodeArtsDeployClient.new_builder() \
      .with_credentials(credentials) \
      .with_region(CodeArtsDeployRegion.value_of("<YOUR REGION>")) \
      .build()
   try:
      request = DeleteDeploymentGroupRequest()
      response = client.delete_deployment_group(request)
      print(response)
   except exceptions.ClientRequestException as e:
      print(e.status_code)
      print(e.request_id)
      print(e.error_code)
      print(e.error_msg)
```
#### **Go**

```
package main
import (
    "fmt"
   "github.com/huaweicloud/huaweicloud-sdk-go-v3/core/auth/basic"
   codeartsdeploy "github.com/huaweicloud/huaweicloud-sdk-go-v3/services/codeartsdeploy/v2"
   "github.com/huaweicloud/huaweicloud-sdk-go-v3/services/codeartsdeploy/v2/model"
   region "github.com/huaweicloud/huaweicloud-sdk-go-v3/services/codeartsdeploy/v2/region"
)
func main() {
   // The AK and SK used for authentication are hard-coded or stored in plaintext, which has great security 
risks. It is recommended that the AK and SK be stored in ciphertext in configuration files or environment 
variables and decrypted during use to ensure security.
   // In this example, AK and SK are stored in environment variables for authentication. Before running this 
example, set environment variables CLOUD_SDK_AK and CLOUD_SDK_SK in the local environment
   ak := os.Getenv("CLOUD_SDK_AK")
   sk := os.Getenv("CLOUD_SDK_SK")
   auth := basic.NewCredentialsBuilder().
      WithAk(ak).
      WithSk(sk).
      Build()
   client := codeartsdeploy.NewCodeArtsDeployClient(
      codeartsdeploy.CodeArtsDeployClientBuilder().
         WithRegion(region.ValueOf("<YOUR REGION>")).
         WithCredential(auth).
        Build())
   request := &model.DeleteDeploymentGroupRequest{}
   response, err := client.DeleteDeploymentGroup(request)
  if err == nil fmt.Printf("%+v\n", response)
   } else {
      fmt.Println(err)
   }
}
```
#### 更多

更多编程语言的SDK代码示例,请参见**[API Explorer](https://console.huaweicloud.com/apiexplorer/#/openapi/CodeArtsDeploy/sdk?api=DeleteDeploymentGroup)**的代码示例页签,可生成自动对应 的SDK代码示例。

#### <span id="page-35-0"></span>状态码

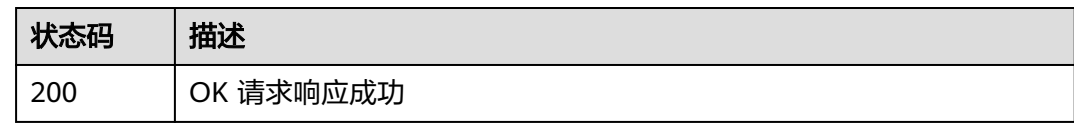

#### 错误码

请参[见错误码。](#page-205-0)

## **4.1.6** 查询主机集群

#### 功能介绍

根据主机集群id查询主机集群详情。该接口于2024年09月30日后不再维护,推荐使用 新版查询主机集群(ShowHostClusterDetail)接口。

#### 调用方法

请参[见如何调用](#page-9-0)**API**。

#### **URI**

GET /v2/host-groups/{group\_id}

#### 表 **4-22** 路径参数

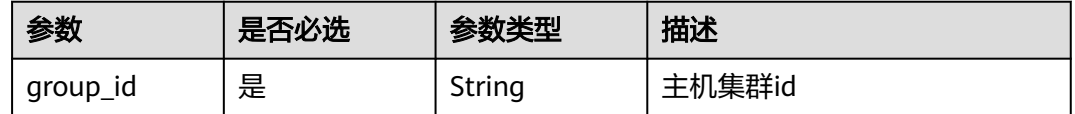

#### 请求参数

#### 表 **4-23** 请求 Header 参数

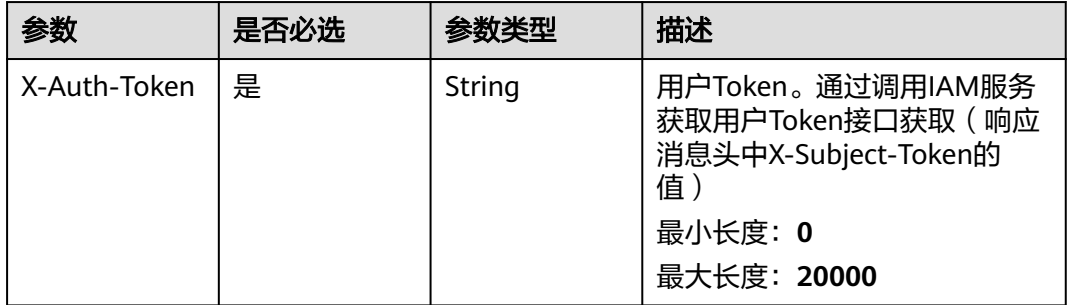

#### 响应参数

状态码: **200**
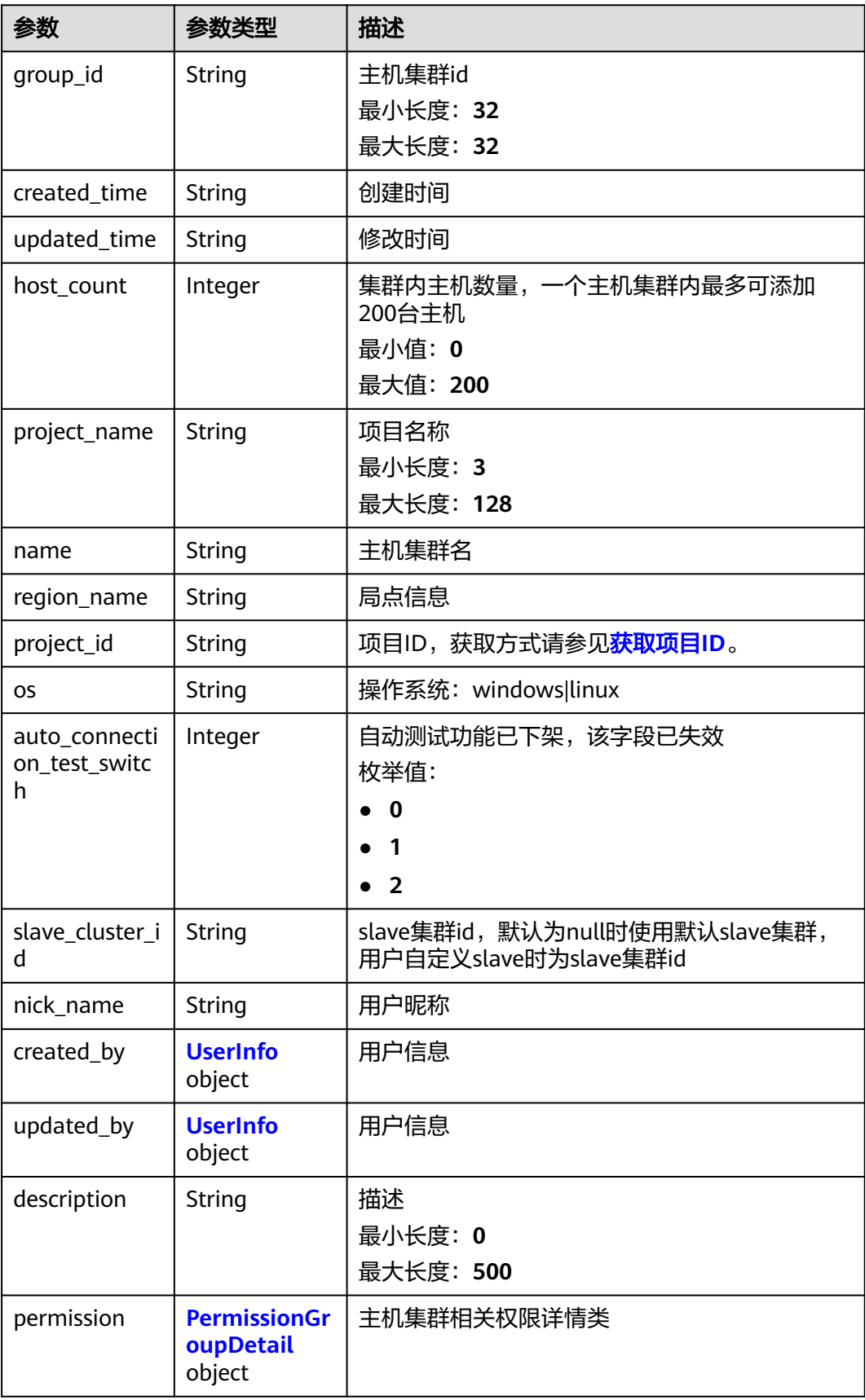

#### <span id="page-37-0"></span>表 **4-25** UserInfo

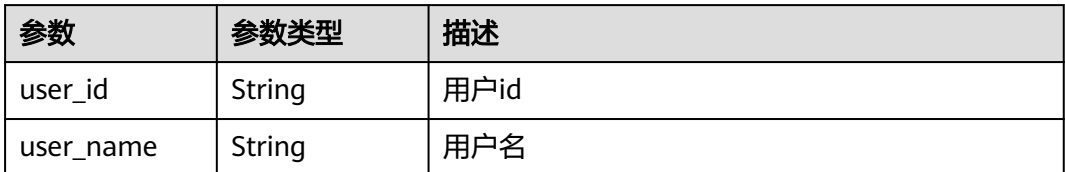

### 表 **4-26** PermissionGroupDetail

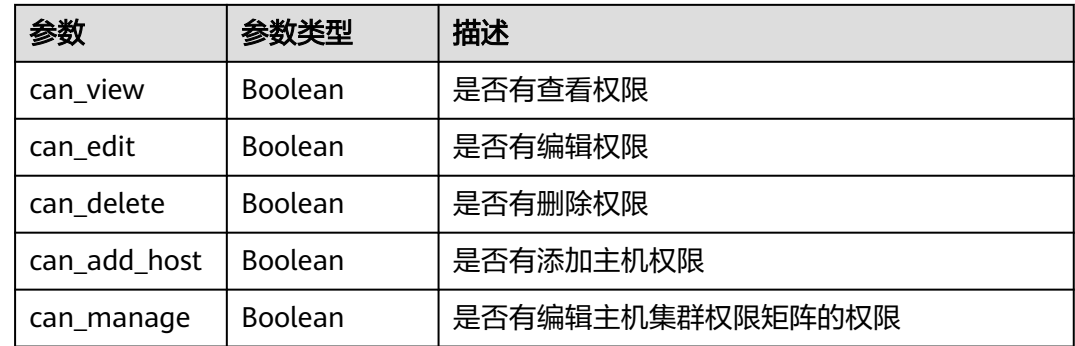

## 请求示例

https://{endpoint}/v2/host-groups/ab7647b0863c4e969c8949d38d591339

## 响应示例

### 状态码: **200**

OK 请求响应成功

```
{
 "name" : "test",
 "description" : "11122211",
 "os" : "linux",
  "region_name" : "cn-north-7",
 "project_id" : "6039d4480efc4dddb178abff98719913",
 "created_by" : {
 "user_id" : "6baa7454109d47c192f22078fe6cda20",
   "user_name" : "devcloud_devcloud_l00490255_01"
  },
 "updated_by" : {
 "user_id" : "6baa7454109d47c192f22078fe6cda20",
   "user_name" : "devcloud_devcloud_l00490255_01"
 },
  "permission" : {
 "can_view" : true,
 "can_edit" : true,
   "can_delete" : true,
   "can_add_host" : true,
   "can_manage" : true
 },
  "auto_connection_test_switch" : 0,
 "slave_cluster_id" : ""
  "nick_name" : "AB边账号",
  "group_id" : "ab7647b0863c4e969c8949d38d591339",
  "created_time" : "2021-04-01 17:05:53",
 "updated_time" : "2021-04-21 14:29:14",
```
 "host\_count" : 1 }

## **SDK** 代码示例

SDK代码示例如下。

### **Java**

package com.huaweicloud.sdk.test;

```
import com.huaweicloud.sdk.core.auth.ICredential;
import com.huaweicloud.sdk.core.auth.BasicCredentials;
import com.huaweicloud.sdk.core.exception.ConnectionException;
import com.huaweicloud.sdk.core.exception.RequestTimeoutException;
import com.huaweicloud.sdk.core.exception.ServiceResponseException;
import com.huaweicloud.sdk.codeartsdeploy.v2.region.CodeArtsDeployRegion;
import com.huaweicloud.sdk.codeartsdeploy.v2.*;
import com.huaweicloud.sdk.codeartsdeploy.v2.model.*;
public class ShowDeploymentGroupDetailSolution {
   public static void main(String[] args) {
      // The AK and SK used for authentication are hard-coded or stored in plaintext, which has great 
security risks. It is recommended that the AK and SK be stored in ciphertext in configuration files or 
environment variables and decrypted during use to ensure security.
      // In this example, AK and SK are stored in environment variables for authentication. Before running 
this example, set environment variables CLOUD_SDK_AK and CLOUD_SDK_SK in the local environment
      String ak = System.getenv("CLOUD_SDK_AK");
      String sk = System.getenv("CLOUD_SDK_SK");
      ICredential auth = new BasicCredentials()
           .withAk(ak)
           .withSk(sk);
      CodeArtsDeployClient client = CodeArtsDeployClient.newBuilder()
           .withCredential(auth)
            .withRegion(CodeArtsDeployRegion.valueOf("<YOUR REGION>"))
           .build();
      ShowDeploymentGroupDetailRequest request = new ShowDeploymentGroupDetailRequest();
      try {
        ShowDeploymentGroupDetailResponse response = client.showDeploymentGroupDetail(request);
         System.out.println(response.toString());
      } catch (ConnectionException e) {
         e.printStackTrace();
      } catch (RequestTimeoutException e) {
        e.printStackTrace();
      } catch (ServiceResponseException e) {
        e.printStackTrace();
        System.out.println(e.getHttpStatusCode());
         System.out.println(e.getRequestId());
        System.out.println(e.getErrorCode());
         System.out.println(e.getErrorMsg());
      }
   }
}
```
### **Python**

# coding: utf-8

from huaweicloudsdkcore.auth.credentials import BasicCredentials from huaweicloudsdkcodeartsdeploy.v2.region.codeartsdeploy\_region import CodeArtsDeployRegion from huaweicloudsdkcore.exceptions import exceptions from huaweicloudsdkcodeartsdeploy.v2 import \*

#### $if __name__ == '__main__$

 $\frac{1}{4}$  The AK and SK used for authentication are hard-coded or stored in plaintext, which has great security risks. It is recommended that the AK and SK be stored in ciphertext in configuration files or environment variables and decrypted during use to ensure security.

 # In this example, AK and SK are stored in environment variables for authentication. Before running this example, set environment variables CLOUD\_SDK\_AK and CLOUD\_SDK\_SK in the local environment ak = \_\_import\_\_('os').getenv("CLOUD\_SDK\_AK")

```
 sk = __import__('os').getenv("CLOUD_SDK_SK")
```
credentials = BasicCredentials(ak, sk)  $\setminus$ 

```
 client = CodeArtsDeployClient.new_builder() \
  .with_credentials(credentials) \
    .with_region(CodeArtsDeployRegion.value_of("<YOUR REGION>")) \
    .build()
 try:
   request = ShowDeploymentGroupDetailRequest()
   response = client.show_deployment_group_detail(request)
   print(response)
 except exceptions.ClientRequestException as e:
   print(e.status_code)
```
print(e.request\_id)

```
 print(e.error_code)
```
print(e.error\_msg)

### **Go**

#### package main

#### import ( "fmt"

)

```
 "github.com/huaweicloud/huaweicloud-sdk-go-v3/core/auth/basic"
 codeartsdeploy "github.com/huaweicloud/huaweicloud-sdk-go-v3/services/codeartsdeploy/v2"
 "github.com/huaweicloud/huaweicloud-sdk-go-v3/services/codeartsdeploy/v2/model"
 region "github.com/huaweicloud/huaweicloud-sdk-go-v3/services/codeartsdeploy/v2/region"
```
#### func main() {

 // The AK and SK used for authentication are hard-coded or stored in plaintext, which has great security risks. It is recommended that the AK and SK be stored in ciphertext in configuration files or environment variables and decrypted during use to ensure security.

 // In this example, AK and SK are stored in environment variables for authentication. Before running this example, set environment variables CLOUD\_SDK\_AK and CLOUD\_SDK\_SK in the local environment ak := os.Getenv("CLOUD\_SDK\_AK")

```
 sk := os.Getenv("CLOUD_SDK_SK")
 auth := basic.NewCredentialsBuilder().
   WithAk(ak).
   WithSk(sk).
   Build()
 client := codeartsdeploy.NewCodeArtsDeployClient(
   codeartsdeploy.CodeArtsDeployClientBuilder().
```

```
 WithRegion(region.ValueOf("<YOUR REGION>")).
 WithCredential(auth).
 Build())
```

```
 request := &model.ShowDeploymentGroupDetailRequest{}
 response, err := client.ShowDeploymentGroupDetail(request)
 if err == nil {
    fmt.Printf("%+v\n", response)
 } else {
    fmt.Println(err)
 }
```
}

## 更多

更多编程语言的SDK代码示例,请参见**[API Explorer](https://console.huaweicloud.com/apiexplorer/#/openapi/CodeArtsDeploy/sdk?api=ShowDeploymentGroupDetail)**的代码示例页签,可生成自动对应 的SDK代码示例。

## 状态码

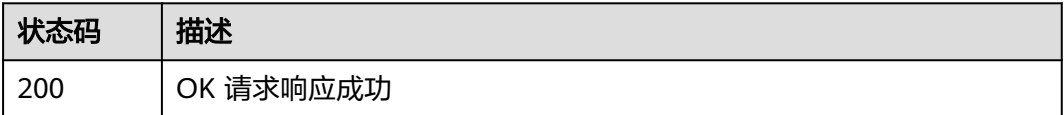

## 错误码

请参见<mark>错误码</mark>。

# **4.1.7** 查询主机集群 (推荐)

## 功能介绍

根据主机集群id查询主机集群详情。

## 调用方法

请参[见如何调用](#page-9-0)**API**。

## **URI**

GET /v1/resources/host-groups/{group\_id}

### 表 **4-27** 路径参数

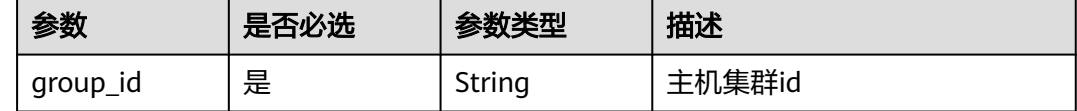

## 请求参数

### 表 **4-28** 请求 Header 参数

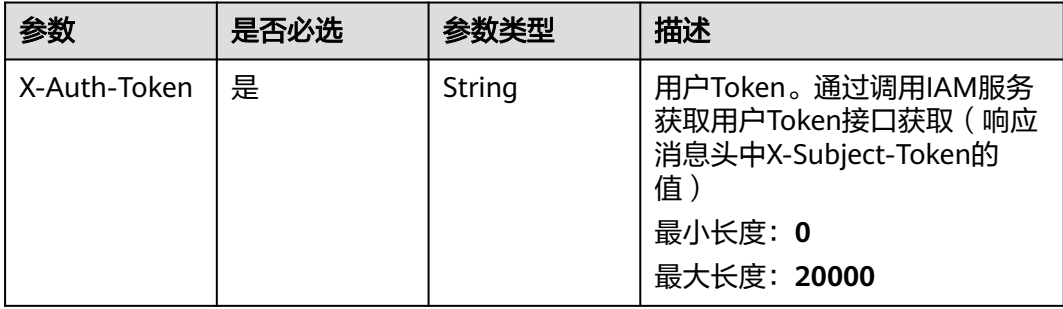

## 响应参数

### 状态码: **200**

## 表 **4-29** 响应 Body 参数

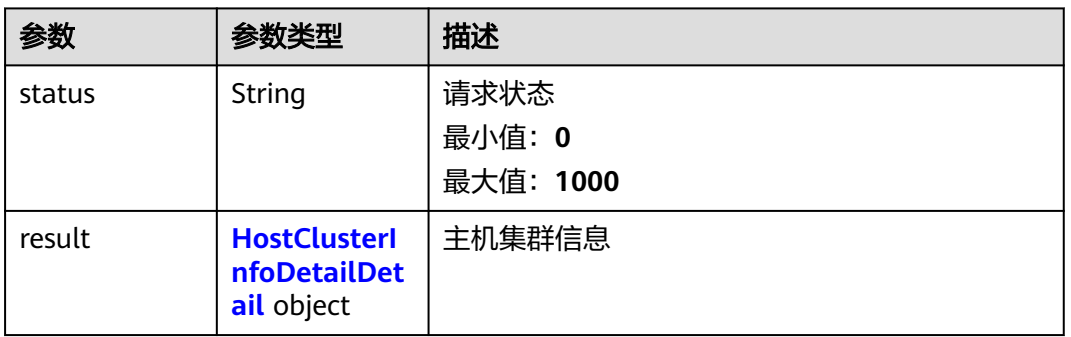

### 表 **4-30** HostClusterInfoDetailDetail

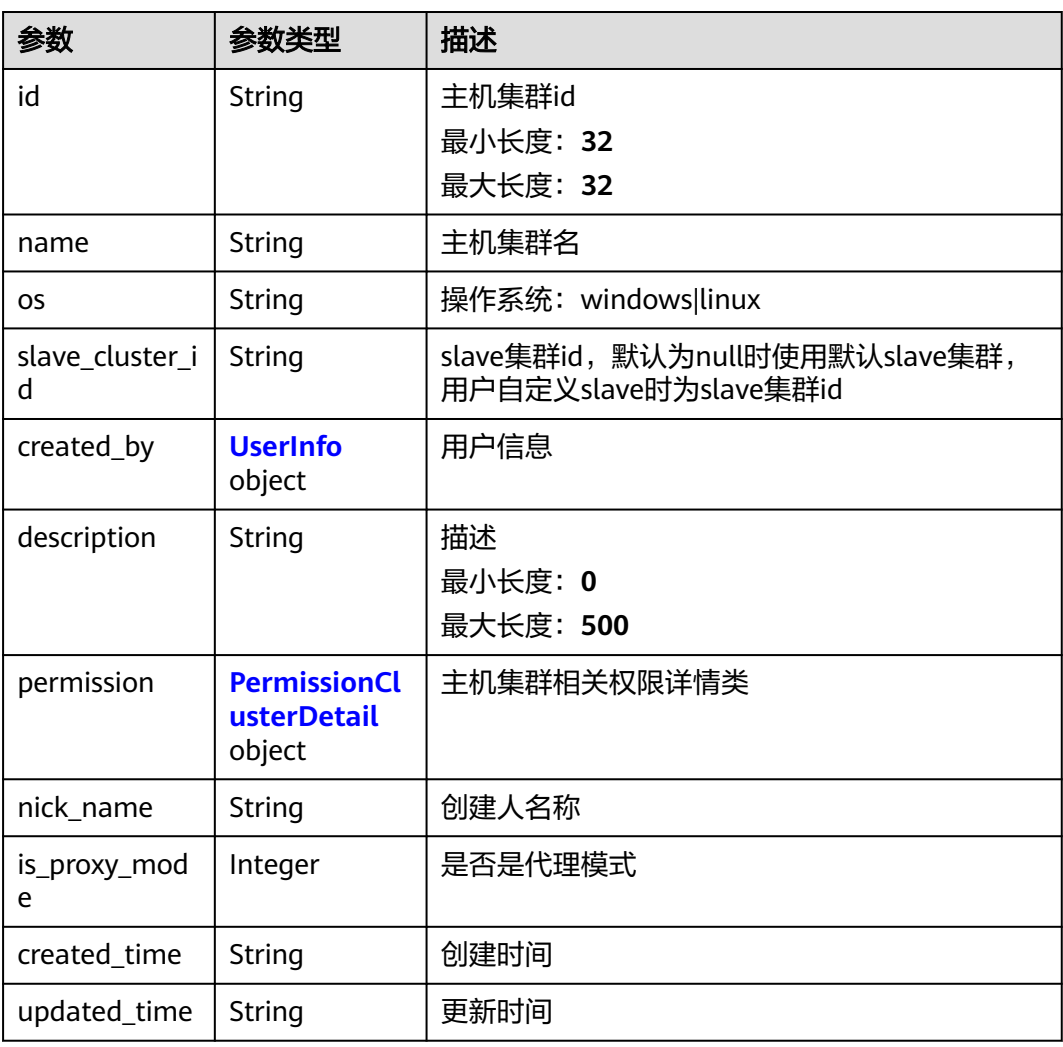

### <span id="page-42-0"></span>表 **4-31** UserInfo

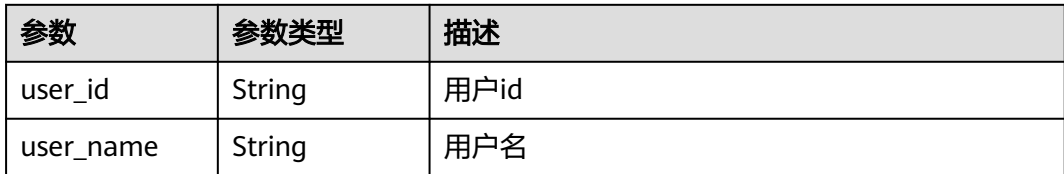

#### 表 **4-32** PermissionClusterDetail

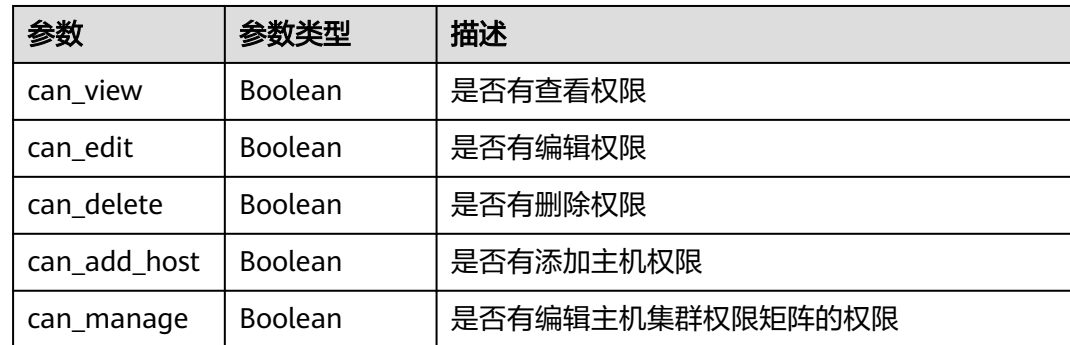

## 请求示例

https://{endpoint}/v1/resources/host-groups/ab7647b0863c4e969c8949d38d591339

## 响应示例

### 状态码: **200**

OK 请求响应成功

```
{
 "status" : "success",
  "result" : {
   "id" : "ab7647b0863c4e969c8949d38d591339",
 "name" : "test",
 "description" : "11122211",
   "os" : "linux",
 "created_by" : {
 "user_id" : "6baa7454109d47c192f22078fe6cda20",
     "user_name" : "devcloud_devcloud_l00490255_01"
 },
 "permission" : {
     "can_view" : true,
     "can_edit" : true,
     "can_delete" : true,
     "can_add_host" : true,
     "can_manage" : true
   },
    "is_proxy_mode" : 0,
   "slave_cluster_id" : "",
 "nick_name" : "AB边账号",
 "created_time" : "2021-04-01 17:05:53",
 "updated_time" : "2021-04-21 14:29:14"
 }
}
```
### **SDK** 代码示例

SDK代码示例如下。

### **Java**

package com.huaweicloud.sdk.test;

```
import com.huaweicloud.sdk.core.auth.ICredential;
import com.huaweicloud.sdk.core.auth.BasicCredentials;
import com.huaweicloud.sdk.core.exception.ConnectionException;
import com.huaweicloud.sdk.core.exception.RequestTimeoutException;
import com.huaweicloud.sdk.core.exception.ServiceResponseException;
import com.huaweicloud.sdk.codeartsdeploy.v2.region.CodeArtsDeployRegion;
import com.huaweicloud.sdk.codeartsdeploy.v2.*;
import com.huaweicloud.sdk.codeartsdeploy.v2.model.*;
public class ShowHostClusterDetailSolution {
   public static void main(String[] args) {
      // The AK and SK used for authentication are hard-coded or stored in plaintext, which has great 
security risks. It is recommended that the AK and SK be stored in ciphertext in configuration files or 
environment variables and decrypted during use to ensure security.
      // In this example, AK and SK are stored in environment variables for authentication. Before running 
this example, set environment variables CLOUD_SDK_AK and CLOUD_SDK_SK in the local environment
      String ak = System.getenv("CLOUD_SDK_AK");
      String sk = System.getenv("CLOUD_SDK_SK");
      ICredential auth = new BasicCredentials()
           .withAk(ak)
            .withSk(sk);
      CodeArtsDeployClient client = CodeArtsDeployClient.newBuilder()
           .withCredential(auth)
            .withRegion(CodeArtsDeployRegion.valueOf("<YOUR REGION>"))
            .build();
      ShowHostClusterDetailRequest request = new ShowHostClusterDetailRequest();
      try {
         ShowHostClusterDetailResponse response = client.showHostClusterDetail(request);
         System.out.println(response.toString());
      } catch (ConnectionException e) {
         e.printStackTrace();
      } catch (RequestTimeoutException e) {
        e.printStackTrace();
      } catch (ServiceResponseException e) {
         e.printStackTrace();
         System.out.println(e.getHttpStatusCode());
        System.out.println(e.getRequestId());
        System.out.println(e.getErrorCode());
         System.out.println(e.getErrorMsg());
      }
   }
}
```
### **Python**

# coding: utf-8

from huaweicloudsdkcore.auth.credentials import BasicCredentials from huaweicloudsdkcodeartsdeploy.v2.region.codeartsdeploy\_region import CodeArtsDeployRegion from huaweicloudsdkcore.exceptions import exceptions from huaweicloudsdkcodeartsdeploy.v2 import \*

 $if __name__ == '__main__":$ 

 # The AK and SK used for authentication are hard-coded or stored in plaintext, which has great security risks. It is recommended that the AK and SK be stored in ciphertext in configuration files or environment variables and decrypted during use to ensure security.

```
 # In this example, AK and SK are stored in environment variables for authentication. Before running this 
example, set environment variables CLOUD_SDK_AK and CLOUD_SDK_SK in the local environment
   ak = __import__('os').getenv("CLOUD_SDK_AK")
   sk = __import__('os').getenv("CLOUD_SDK_SK")
  credentials = BasicCredentials(ak, sk) \setminus client = CodeArtsDeployClient.new_builder() \
      .with_credentials(credentials) \
      .with_region(CodeArtsDeployRegion.value_of("<YOUR REGION>")) \
      .build()
   try:
      request = ShowHostClusterDetailRequest()
      response = client.show_host_cluster_detail(request)
      print(response)
   except exceptions.ClientRequestException as e:
      print(e.status_code)
      print(e.request_id)
      print(e.error_code)
      print(e.error_msg)
```
### **Go**

)

```
package main
import (
    "fmt"
   "github.com/huaweicloud/huaweicloud-sdk-go-v3/core/auth/basic"
   codeartsdeploy "github.com/huaweicloud/huaweicloud-sdk-go-v3/services/codeartsdeploy/v2"
   "github.com/huaweicloud/huaweicloud-sdk-go-v3/services/codeartsdeploy/v2/model"
   region "github.com/huaweicloud/huaweicloud-sdk-go-v3/services/codeartsdeploy/v2/region"
func main() {
   // The AK and SK used for authentication are hard-coded or stored in plaintext, which has great security 
risks. It is recommended that the AK and SK be stored in ciphertext in configuration files or environment 
variables and decrypted during use to ensure security.
   // In this example, AK and SK are stored in environment variables for authentication. Before running this 
example, set environment variables CLOUD_SDK_AK and CLOUD_SDK_SK in the local environment
   ak := os.Getenv("CLOUD_SDK_AK")
   sk := os.Getenv("CLOUD_SDK_SK")
   auth := basic.NewCredentialsBuilder().
      WithAk(ak).
      WithSk(sk).
      Build()
   client := codeartsdeploy.NewCodeArtsDeployClient(
      codeartsdeploy.CodeArtsDeployClientBuilder().
         WithRegion(region.ValueOf("<YOUR REGION>")).
         WithCredential(auth).
        Build())
   request := &model.ShowHostClusterDetailRequest{}
   response, err := client.ShowHostClusterDetail(request)
  if err == nil fmt.Printf("%+v\n", response)
   } else {
      fmt.Println(err)
   }
```
## 更多

更多编程语言的SDK代码示例,请参见**[API Explorer](https://console.huaweicloud.com/apiexplorer/#/openapi/CodeArtsDeploy/sdk?api=ShowHostClusterDetail)**的代码示例页签,可生成自动对应 的SDK代码示例。

}

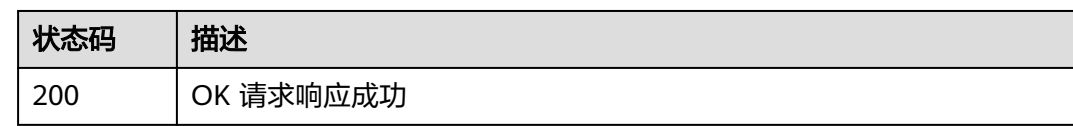

## 错误码

请参见<mark>错误码</mark>。

# **4.1.8** 修改主机集群

## 功能介绍

根据主机集群id修改主机集群信息。该接口于2024年9月30日后不再维护。

## 调用方法

请参[见如何调用](#page-9-0)**API**。

**URI**

PUT /v2/host-groups/{group\_id}

### 表 **4-33** 路径参数

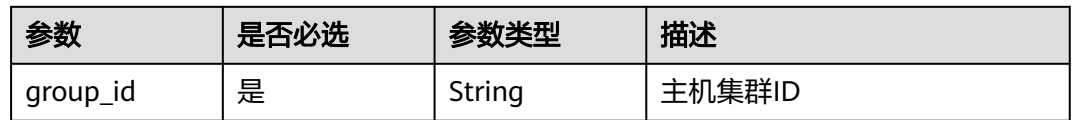

## 请求参数

表 **4-34** 请求 Header 参数

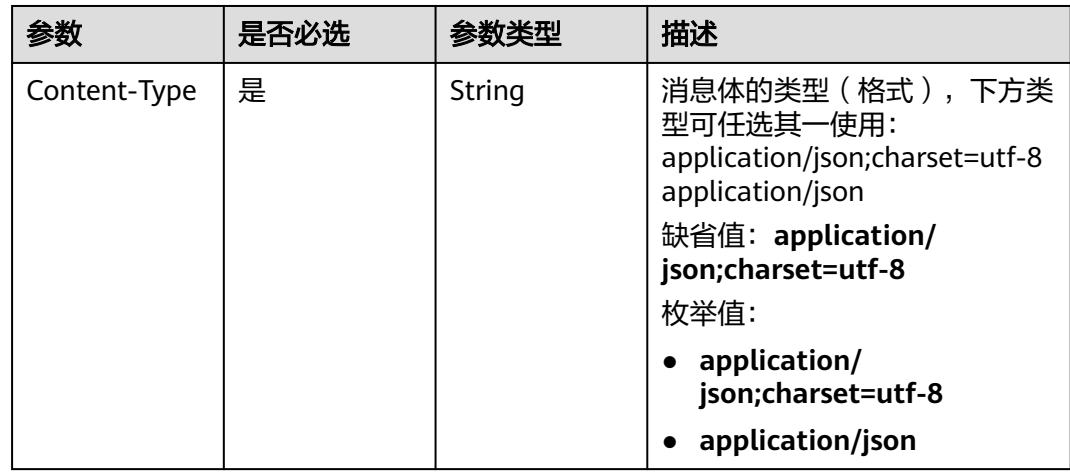

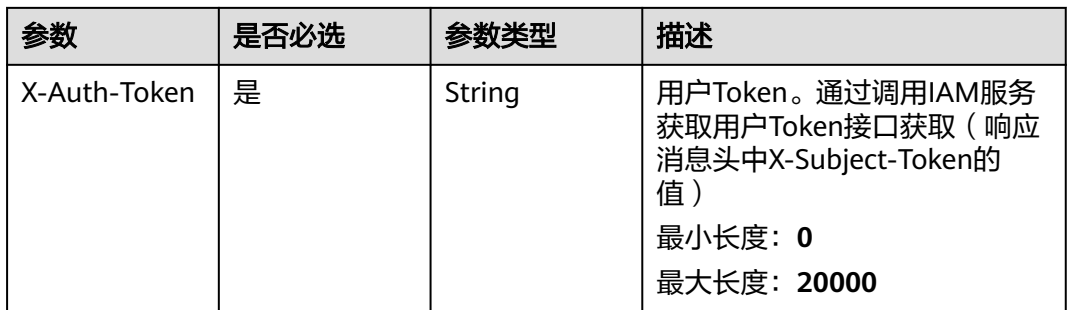

### 表 **4-35** 请求 Body 参数

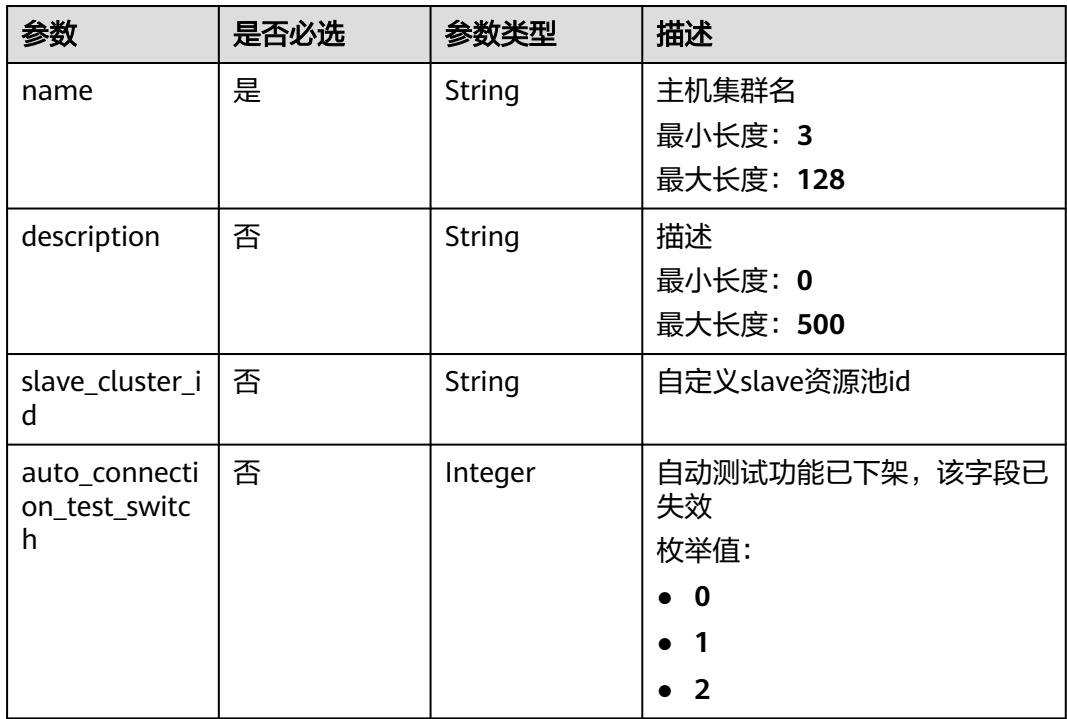

## 响应参数

### 状态码: **200**

### 表 **4-36** 响应 Body 参数

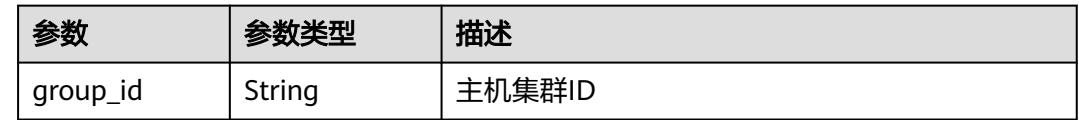

## 请求示例

### 修改目标主机集群基本信息,信息包含主机集群名称、描述等。

https://{endpoint}/v2/host-groups/f3938bd63e354d2bb9d9cf7b5dc3bf95

```
{
  "name" : "test123",
  "description" : "这是一条描述信息",
 "slave_cluster_id" : ""
  "auto_connection_test_switch" : 0
}
```
## 响应示例

### 状态码: **200**

OK 请求响应成功

{ "group\_id" : "f3938bd63e354d2bb9d9cf7b5dc3bf95" }

## 状态码

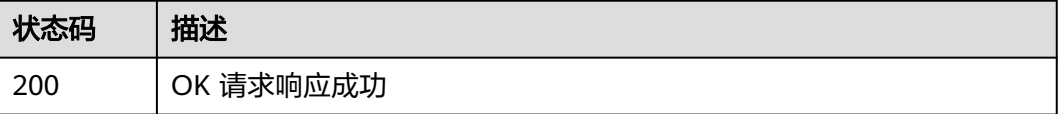

## 错误码

请参[见错误码。](#page-205-0)

# **4.2** 主机管理

## **4.2.1** 新建主机

## 功能介绍

在指定主机集群下新建主机。该接口于2024年09月30日后不再维护,推荐使用新版新 建主机(CreateHost)接口。

## 调用方法

请参[见如何调用](#page-9-0)**API**。

## **URI**

POST /v2/host-groups/{group\_id}/hosts

### 表 **4-37** 路径参数

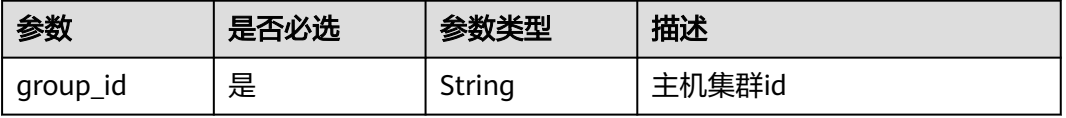

## 请求参数

表 **4-38** 请求 Header 参数

| 参数           | 是否必选 | 参数类型   | 描述                                                                                 |
|--------------|------|--------|------------------------------------------------------------------------------------|
| Content-Type | 是    | String | 消息体的类型(格式),下方类<br>型可任选其一使用:<br>application/json; charset=utf-8<br>application/json |
|              |      |        | 缺省值:application/<br>json;charset=utf-8                                             |
|              |      |        | 枚举值:                                                                               |
|              |      |        | • application/<br>json;charset=utf-8                                               |
|              |      |        | • application/json                                                                 |
| X-Auth-Token | 是    | String | 用户Token。通过调用IAM服务<br>获取用户Token接口获取(响应<br>消息头中X-Subject-Token的<br>值)                |
|              |      |        | 最小长度: 0                                                                            |
|              |      |        | 最大长度: 20000                                                                        |

### 表 **4-39** 请求 Body 参数

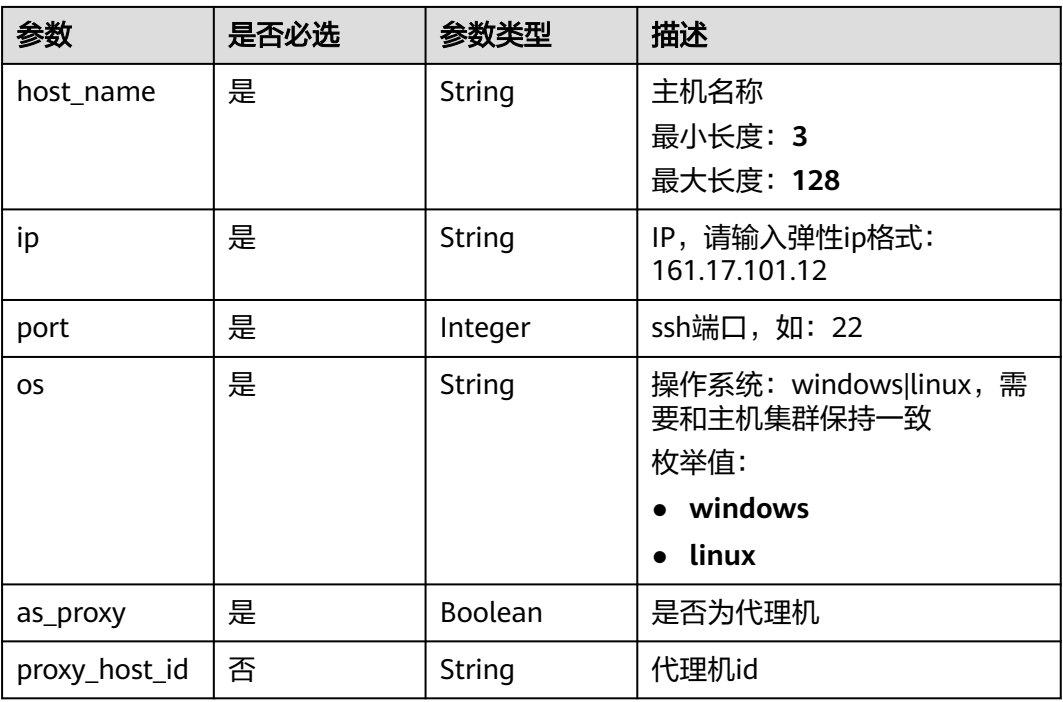

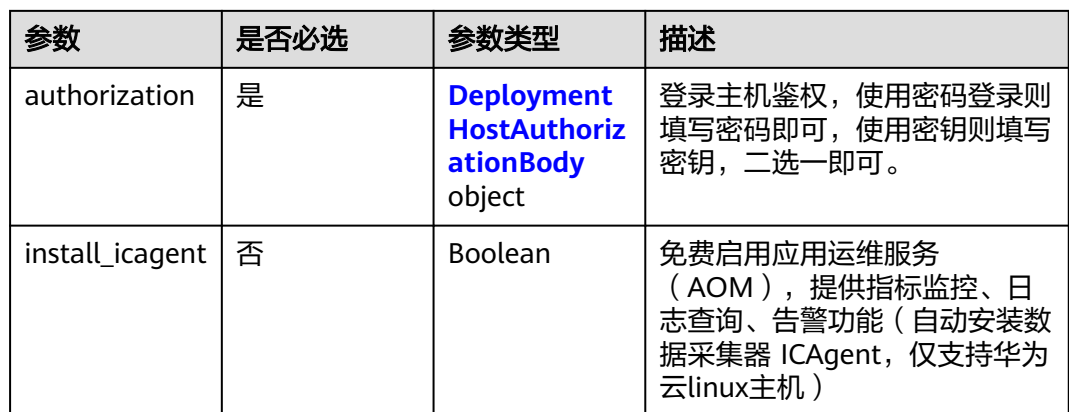

### 表 **4-40** DeploymentHostAuthorizationBody

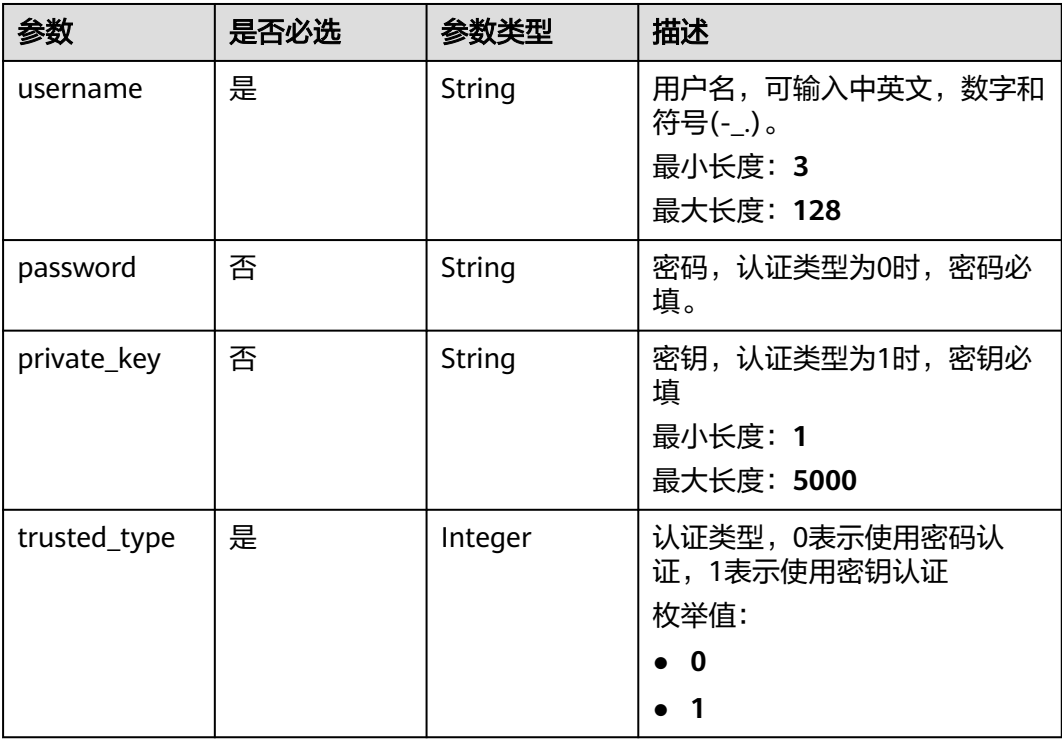

## 响应参数

### 状态码: **200**

### 表 **4-41** 响应 Body 参数

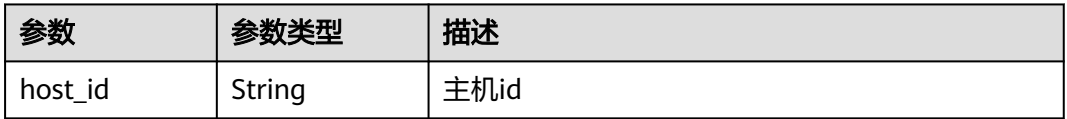

## 请求示例

新建主机时需填写主机基本信息,信息包含主机名称、IP地址、端口、用户名、密码 等。

https://{endpoint}/v2/host-groups/ab7647b0863c4e969c8949d38d591339/hosts

```
{
  "host_name" : "100.101.28.215",
  "ip" : "100.101.28.215",
  "port" : "22",
  "os" : "linux",
  "as_proxy" : false,
  "proxy_host_id" : "",
  "authorization" : {
 "username" : "root",
 "password" : "*****",
    "private_key" : "",
    "trusted_type" : 0
  },
  "install_icagent" : true
}
```
响应示例

### 状态码: **200**

OK 请求响应成功

{ "host\_id" : "300d6d2e53624d0da08b182099ad10f7" }

## **SDK** 代码示例

SDK代码示例如下。

### **Java**

新建主机时需填写主机基本信息,信息包含主机名称、IP地址、端口、用户名、密码 等。

package com.huaweicloud.sdk.test;

```
import com.huaweicloud.sdk.core.auth.ICredential;
import com.huaweicloud.sdk.core.auth.BasicCredentials;
import com.huaweicloud.sdk.core.exception.ConnectionException;
import com.huaweicloud.sdk.core.exception.RequestTimeoutException;
import com.huaweicloud.sdk.core.exception.ServiceResponseException;
import com.huaweicloud.sdk.codeartsdeploy.v2.region.CodeArtsDeployRegion;
import com.huaweicloud.sdk.codeartsdeploy.v2.*;
import com.huaweicloud.sdk.codeartsdeploy.v2.model.*;
```
public class CreateDeploymentHostSolution {

public static void main(String[] args) {

 // The AK and SK used for authentication are hard-coded or stored in plaintext, which has great security risks. It is recommended that the AK and SK be stored in ciphertext in configuration files or environment variables and decrypted during use to ensure security.

 // In this example, AK and SK are stored in environment variables for authentication. Before running this example, set environment variables CLOUD\_SDK\_AK and CLOUD\_SDK\_SK in the local environment String ak = System.getenv("CLOUD\_SDK\_AK");

String sk = System.getenv("CLOUD\_SDK\_SK");

```
 ICredential auth = new BasicCredentials()
         .withAk(ak)
         .withSk(sk);
    CodeArtsDeployClient client = CodeArtsDeployClient.newBuilder()
         .withCredential(auth)
         .withRegion(CodeArtsDeployRegion.valueOf("<YOUR REGION>"))
         .build();
    CreateDeploymentHostRequest request = new CreateDeploymentHostRequest();
    DeploymentHost body = new DeploymentHost();
    DeploymentHostAuthorizationBody authorizationbody = new DeploymentHostAuthorizationBody();
    authorizationbody.withUsername("root")
      .withPassword("*****")
      .withPrivateKey("")
      .withTrustedType(DeploymentHostAuthorizationBody.TrustedTypeEnum.NUMBER_0);
    body.withInstallIcagent(true);
    body.withAuthorization(authorizationbody);
    body.withProxyHostId("");
    body.withAsProxy(false);
    body.withOs(DeploymentHost.OsEnum.fromValue("linux"));
    body.withPort(22);
    body.withIp("100.101.28.215");
    body.withHostName("100.101.28.215");
    request.withBody(body);
   try {
      CreateDeploymentHostResponse response = client.createDeploymentHost(request);
      System.out.println(response.toString());
   } catch (ConnectionException e) {
      e.printStackTrace();
    } catch (RequestTimeoutException e) {
      e.printStackTrace();
   } catch (ServiceResponseException e) {
      e.printStackTrace();
      System.out.println(e.getHttpStatusCode());
      System.out.println(e.getRequestId());
      System.out.println(e.getErrorCode());
      System.out.println(e.getErrorMsg());
   }
 }
```
### **Python**

新建主机时需填写主机基本信息,信息包含主机名称、IP地址、端口、用户名、密码 等。

# coding: utf-8

}

from huaweicloudsdkcore.auth.credentials import BasicCredentials from huaweicloudsdkcodeartsdeploy.v2.region.codeartsdeploy\_region import CodeArtsDeployRegion from huaweicloudsdkcore.exceptions import exceptions from huaweicloudsdkcodeartsdeploy.v2 import \*

 $if$   $name$   $==$  " $main$  ":

 # The AK and SK used for authentication are hard-coded or stored in plaintext, which has great security risks. It is recommended that the AK and SK be stored in ciphertext in configuration files or environment variables and decrypted during use to ensure security.

 # In this example, AK and SK are stored in environment variables for authentication. Before running this example, set environment variables CLOUD\_SDK\_AK and CLOUD\_SDK\_SK in the local environment ak = \_\_import\_\_('os').getenv("CLOUD\_SDK\_AK")

```
 sk = __import__('os').getenv("CLOUD_SDK_SK")
```

```
 credentials = BasicCredentials(ak, sk) \
```

```
 client = CodeArtsDeployClient.new_builder() \
    .with_credentials(credentials) \
    .with_region(CodeArtsDeployRegion.value_of("<YOUR REGION>")) \
    .build()
```

```
 try:
      request = CreateDeploymentHostRequest()
      authorizationbody = DeploymentHostAuthorizationBody(
        username="root",
       password="****"
        private_key="",
        trusted_type=0
\qquad \qquad request.body = DeploymentHost(
        install_icagent=True,
        authorization=authorizationbody,
        proxy_host_id="",
       as proxy=False,
        os="linux",
        port=22,
        ip="100.101.28.215",
        host_name="100.101.28.215"
\qquad \qquad response = client.create_deployment_host(request)
      print(response)
   except exceptions.ClientRequestException as e:
      print(e.status_code)
      print(e.request_id)
      print(e.error_code)
      print(e.error_msg)
```

```
Go
```
### 新建主机时需填写主机基本信息,信息包含主机名称、IP地址、端口、用户名、密码 等。

package main

import (

```
 "fmt"
```
"github.com/huaweicloud/huaweicloud-sdk-go-v3/core/auth/basic"

 codeartsdeploy "github.com/huaweicloud/huaweicloud-sdk-go-v3/services/codeartsdeploy/v2" "github.com/huaweicloud/huaweicloud-sdk-go-v3/services/codeartsdeploy/v2/model"

region "github.com/huaweicloud/huaweicloud-sdk-go-v3/services/codeartsdeploy/v2/region"

)

func main() {

 // The AK and SK used for authentication are hard-coded or stored in plaintext, which has great security risks. It is recommended that the AK and SK be stored in ciphertext in configuration files or environment variables and decrypted during use to ensure security.

 // In this example, AK and SK are stored in environment variables for authentication. Before running this example, set environment variables CLOUD\_SDK\_AK and CLOUD\_SDK\_SK in the local environment ak := os.Getenv("CLOUD\_SDK\_AK")

```
 sk := os.Getenv("CLOUD_SDK_SK")
 auth := basic.NewCredentialsBuilder().
   WithAk(ak).
   WithSk(sk).
   Build()
 client := codeartsdeploy.NewCodeArtsDeployClient(
   codeartsdeploy.CodeArtsDeployClientBuilder().
      WithRegion(region.ValueOf("<YOUR REGION>")).
      WithCredential(auth).
      Build())
 request := &model.CreateDeploymentHostRequest{}
passwordAuthorization:= "****
 privateKeyAuthorization:= ""
 authorizationbody := &model.DeploymentHostAuthorizationBody{
   Username: "root",
   Password: &passwordAuthorization,
   PrivateKey: &privateKeyAuthorization,
```
TrustedType: model.GetDeploymentHostAuthorizationBodyTrustedTypeEnum().E\_0,

```
 }
   installIcagentDeploymentHost:= true
   proxyHostIdDeploymentHost:= ""
   request.Body = &model.DeploymentHost{
      InstallIcagent: &installIcagentDeploymentHost,
      Authorization: authorizationbody,
      ProxyHostId: &proxyHostIdDeploymentHost,
      AsProxy: false,
      Os: model.GetDeploymentHostOsEnum().LINUX,
      Port: int32(22),
      Ip: "100.101.28.215",
      HostName: "100.101.28.215",
   }
   response, err := client.CreateDeploymentHost(request)
  if err == nil fmt.Printf("%+v\n", response)
   } else {
      fmt.Println(err)
   }
}
```
## 更多

更多编程语言的SDK代码示例,请参见**[API Explorer](https://console.huaweicloud.com/apiexplorer/#/openapi/CodeArtsDeploy/sdk?api=CreateDeploymentHost)**的代码示例页签,可生成自动对应 的SDK代码示例。

## 状态码

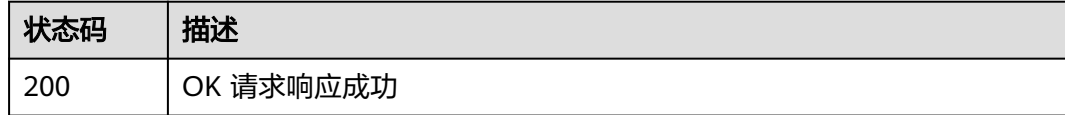

## 错误码

请参[见错误码。](#page-205-0)

# **4.2.2** 新建主机 (推荐)

## 功能介绍

在指定主机集群下新建主机。

## 调用方法

请参[见如何调用](#page-9-0)**API**。

### **URI**

POST /v1/resources/host-groups/{group\_id}/hosts

### 表 **4-42** 路径参数

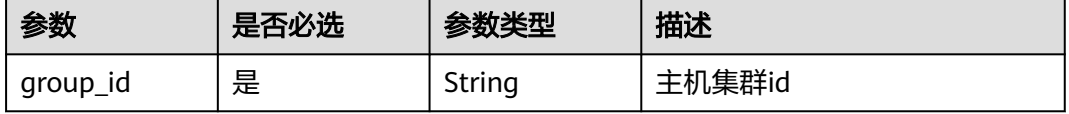

## 请求参数

表 **4-43** 请求 Header 参数

| 参数           | 是否必选 | 参数类型   | 描述                                                                                 |
|--------------|------|--------|------------------------------------------------------------------------------------|
| Content-Type | 是    | String | 消息体的类型(格式),下方类<br>型可任选其一使用:<br>application/json; charset=utf-8<br>application/json |
|              |      |        | 缺省值:application/<br>json;charset=utf-8                                             |
|              |      |        | 枚举值:                                                                               |
|              |      |        | • application/<br>json;charset=utf-8                                               |
|              |      |        | • application/json                                                                 |
| X-Auth-Token | 是    | String | 用户Token。通过调用IAM服务<br>获取用户Token接口获取(响应<br>消息头中X-Subject-Token的<br>值)                |
|              |      |        | 最小长度: 0                                                                            |
|              |      |        | 最大长度: 20000                                                                        |

### 表 **4-44** 请求 Body 参数

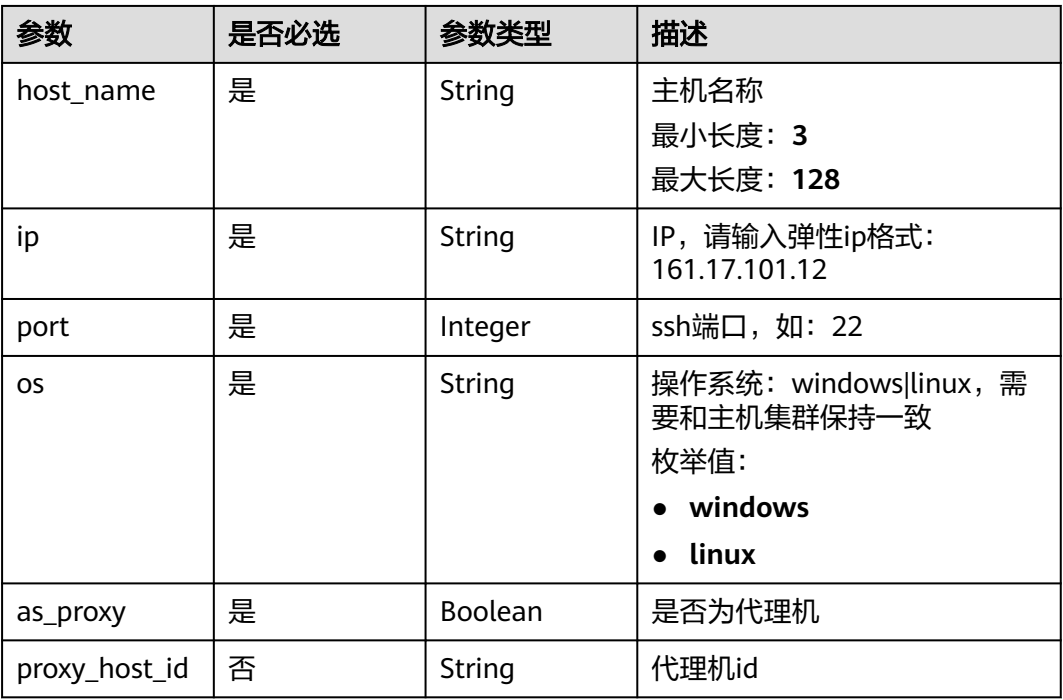

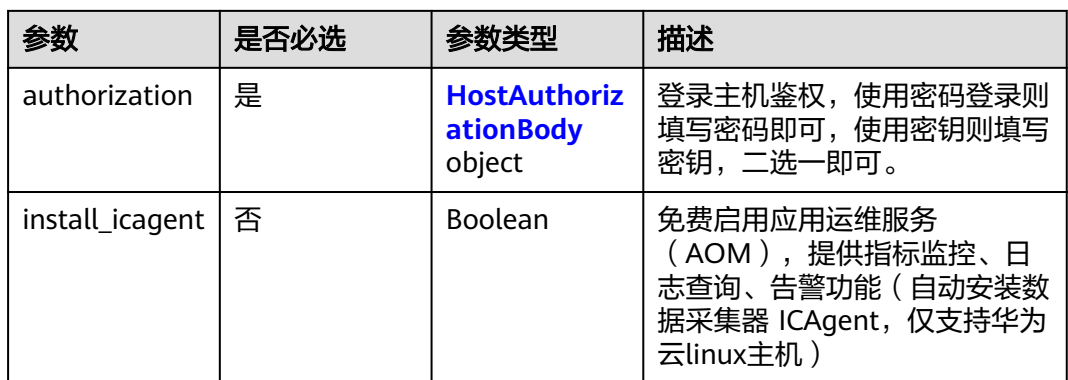

## 表 **4-45** HostAuthorizationBody

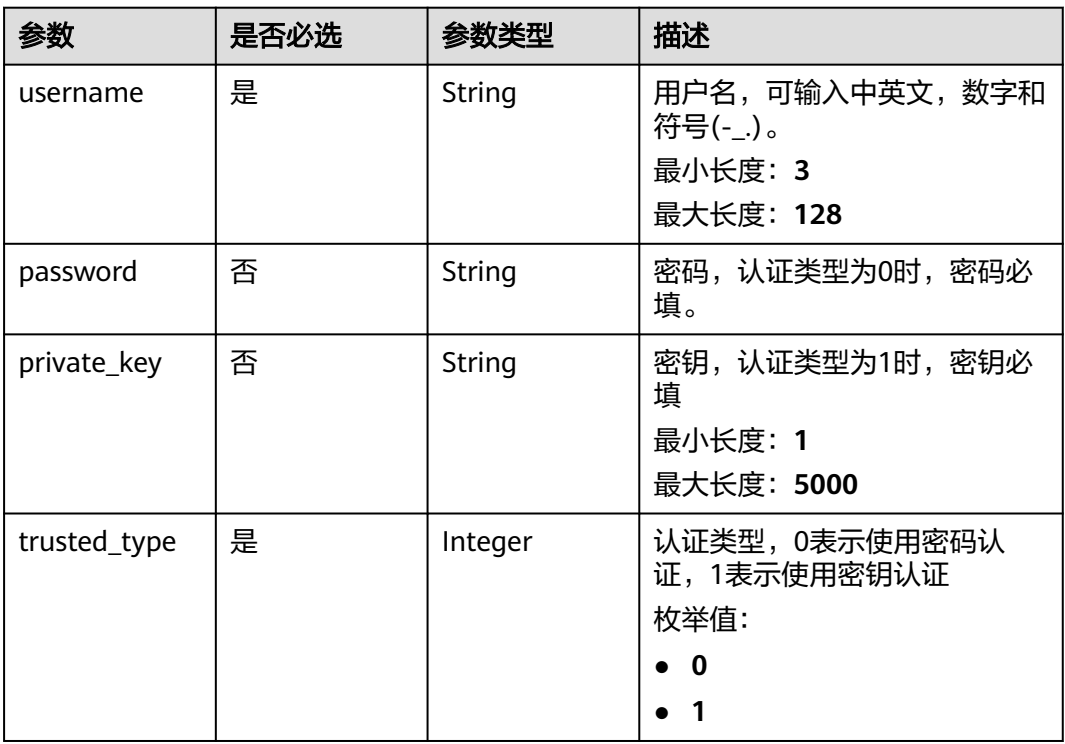

## 响应参数

状态码: **200**

## 表 **4-46** 响应 Body 参数

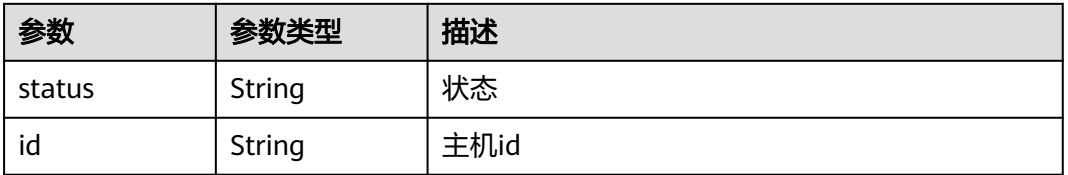

## 请求示例

新建主机时需填写主机基本信息,信息包含主机名称、IP地址、端口、用户名、密码 等。

https://{endpoint}/v1/resources/host-groups/ab7647b0863c4e969c8949d38d591339/hosts

```
{
  "host_name" : "100.101.28.215",
  "ip" : "100.101.28.215",
  "port" : "22",
  "os" : "linux",
  "as_proxy" : false,
  "proxy_host_id" : "",
  "authorization" : {
 "username" : "root",
 "password" : "*****",
    "private_key" : "",
    "trusted_type" : 0
  },
  "install_icagent" : true
}
```
响应示例

### 状态码: **200**

OK 请求响应成功

```
{
  "status" : "success",
  "id" : "300d6d2e53624d0da08b182099ad10f7"
}
```
## **SDK** 代码示例

SDK代码示例如下。

### **Java**

新建主机时需填写主机基本信息,信息包含主机名称、IP地址、端口、用户名、密码 等。

package com.huaweicloud.sdk.test;

```
import com.huaweicloud.sdk.core.auth.ICredential;
import com.huaweicloud.sdk.core.auth.BasicCredentials;
import com.huaweicloud.sdk.core.exception.ConnectionException;
import com.huaweicloud.sdk.core.exception.RequestTimeoutException;
import com.huaweicloud.sdk.core.exception.ServiceResponseException;
import com.huaweicloud.sdk.codeartsdeploy.v2.region.CodeArtsDeployRegion;
import com.huaweicloud.sdk.codeartsdeploy.v2.*;
import com.huaweicloud.sdk.codeartsdeploy.v2.model.*;
```
public class CreateHostSolution {

public static void main(String[] args) {

 // The AK and SK used for authentication are hard-coded or stored in plaintext, which has great security risks. It is recommended that the AK and SK be stored in ciphertext in configuration files or environment variables and decrypted during use to ensure security.

 // In this example, AK and SK are stored in environment variables for authentication. Before running this example, set environment variables CLOUD\_SDK\_AK and CLOUD\_SDK\_SK in the local environment

```
 String ak = System.getenv("CLOUD_SDK_AK");
```
String sk = System.getenv("CLOUD\_SDK\_SK");

```
 ICredential auth = new BasicCredentials()
         .withAk(ak)
         .withSk(sk);
    CodeArtsDeployClient client = CodeArtsDeployClient.newBuilder()
         .withCredential(auth)
         .withRegion(CodeArtsDeployRegion.valueOf("<YOUR REGION>"))
         .build();
    CreateHostRequest request = new CreateHostRequest();
    CreateHostRequestBody body = new CreateHostRequestBody();
    HostAuthorizationBody authorizationbody = new HostAuthorizationBody();
    authorizationbody.withUsername("root")
      .withPassword("*****")
      .withPrivateKey("")
      .withTrustedType(HostAuthorizationBody.TrustedTypeEnum.NUMBER_0);
    body.withInstallIcagent(true);
    body.withAuthorization(authorizationbody);
    body.withProxyHostId("");
    body.withAsProxy(false);
    body.withOs(CreateHostRequestBody.OsEnum.fromValue("linux"));
    body.withPort(22);
    body.withIp("100.101.28.215");
    body.withHostName("100.101.28.215");
    request.withBody(body);
    try {
      CreateHostResponse response = client.createHost(request);
      System.out.println(response.toString());
   } catch (ConnectionException e) {
      e.printStackTrace();
   } catch (RequestTimeoutException e) {
      e.printStackTrace();
   } catch (ServiceResponseException e) {
      e.printStackTrace();
      System.out.println(e.getHttpStatusCode());
      System.out.println(e.getRequestId());
      System.out.println(e.getErrorCode());
      System.out.println(e.getErrorMsg());
   }
 }
```
### **Python**

新建主机时需填写主机基本信息,信息包含主机名称、IP地址、端口、用户名、密码 等。

# coding: utf-8

}

from huaweicloudsdkcore.auth.credentials import BasicCredentials from huaweicloudsdkcodeartsdeploy.v2.region.codeartsdeploy\_region import CodeArtsDeployRegion from huaweicloudsdkcore.exceptions import exceptions from huaweicloudsdkcodeartsdeploy.v2 import \*

 $if$   $name$   $==$  " $main$  ":

 $#$  The AK and SK used for authentication are hard-coded or stored in plaintext, which has great security risks. It is recommended that the AK and SK be stored in ciphertext in configuration files or environment variables and decrypted during use to ensure security.

 # In this example, AK and SK are stored in environment variables for authentication. Before running this example, set environment variables CLOUD\_SDK\_AK and CLOUD\_SDK\_SK in the local environment

```
 ak = __import__('os').getenv("CLOUD_SDK_AK")
 sk = __import__('os').getenv("CLOUD_SDK_SK")
```

```
credentials = BasicCredentials(ak, sk) \setminus
```

```
 client = CodeArtsDeployClient.new_builder() \
  .with_credentials(credentials) \
   .with_region(CodeArtsDeployRegion.value_of("<YOUR REGION>")) \
   .build()
```

```
 try:
      request = CreateHostRequest()
      authorizationbody = HostAuthorizationBody(
         username="root",
         password="*****",
         private_key="",
         trusted_type=0
\qquad \qquad request.body = CreateHostRequestBody(
         install_icagent=True,
         authorization=authorizationbody,
        proxy host id="",
         as_proxy=False,
         os="linux",
         port=22,
         ip="100.101.28.215",
         host_name="100.101.28.215"
\qquad \qquad response = client.create_host(request)
      print(response)
   except exceptions.ClientRequestException as e:
      print(e.status_code)
      print(e.request_id)
      print(e.error_code)
      print(e.error_msg)
```
**Go**

### 新建主机时需填写主机基本信息,信息包含主机名称、IP地址、端口、用户名、密码 等。

package main

```
import (
```
 "fmt" "github.com/huaweicloud/huaweicloud-sdk-go-v3/core/auth/basic"

 codeartsdeploy "github.com/huaweicloud/huaweicloud-sdk-go-v3/services/codeartsdeploy/v2" "github.com/huaweicloud/huaweicloud-sdk-go-v3/services/codeartsdeploy/v2/model" region "github.com/huaweicloud/huaweicloud-sdk-go-v3/services/codeartsdeploy/v2/region"

)

func main() {

 // The AK and SK used for authentication are hard-coded or stored in plaintext, which has great security risks. It is recommended that the AK and SK be stored in ciphertext in configuration files or environment variables and decrypted during use to ensure security.

 // In this example, AK and SK are stored in environment variables for authentication. Before running this example, set environment variables CLOUD\_SDK\_AK and CLOUD\_SDK\_SK in the local environment ak := os.Getenv("CLOUD\_SDK\_AK")

```
 sk := os.Getenv("CLOUD_SDK_SK")
```

```
 auth := basic.NewCredentialsBuilder().
   WithAk(ak).
   WithSk(sk).
   Build()
 client := codeartsdeploy.NewCodeArtsDeployClient(
   codeartsdeploy.CodeArtsDeployClientBuilder().
```

```
 WithRegion(region.ValueOf("<YOUR REGION>")).
 WithCredential(auth).
 Build())
```

```
 request := &model.CreateHostRequest{}
passwordAuthorization:= "
 privateKeyAuthorization:= ""
 authorizationbody := &model.HostAuthorizationBody{
   Username: "root",
   Password: &passwordAuthorization,
   PrivateKey: &privateKeyAuthorization,
```

```
 TrustedType: model.GetHostAuthorizationBodyTrustedTypeEnum().E_0,
 }
 installIcagentCreateHostRequestBody:= true
proxyHostIdCreateHostRequestBody:=
 request.Body = &model.CreateHostRequestBody{
   InstallIcagent: &installIcagentCreateHostRequestBody,
   Authorization: authorizationbody,
   ProxyHostId: &proxyHostIdCreateHostRequestBody,
   AsProxy: false,
    Os: model.GetCreateHostRequestBodyOsEnum().LINUX,
   Port: int32(22),
   Ip: "100.101.28.215",
   HostName: "100.101.28.215",
 }
 response, err := client.CreateHost(request)
if err == nil fmt.Printf("%+v\n", response)
 } else {
   fmt.Println(err)
 }
```
## 更多

更多编程语言的SDK代码示例,请参见**[API Explorer](https://console.huaweicloud.com/apiexplorer/#/openapi/CodeArtsDeploy/sdk?api=CreateHost)**的代码示例页签,可生成自动对应 的SDK代码示例。

## 状态码

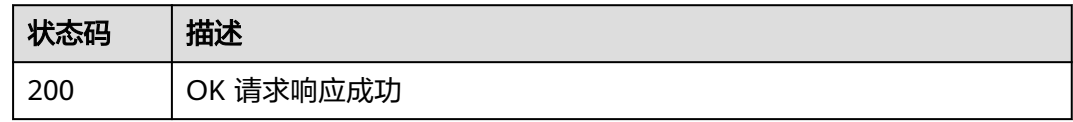

## 错误码

请参[见错误码。](#page-205-0)

## **4.2.3** 查询主机列表

}

## 功能介绍

根据主机集群id查询指定主机集群下的主机列表。该接口于2024年09月30日后不再维 护,推荐使用新版查询主机列表(ListNewHosts)接口。

## 调用方法

请参[见如何调用](#page-9-0)**API**。

### **URI**

GET /v2/host-groups/{group\_id}/hosts

### 表 **4-47** 路径参数

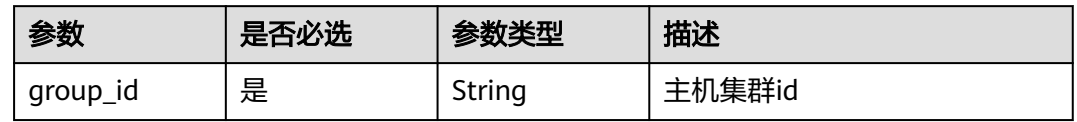

### 表 **4-48** Query 参数

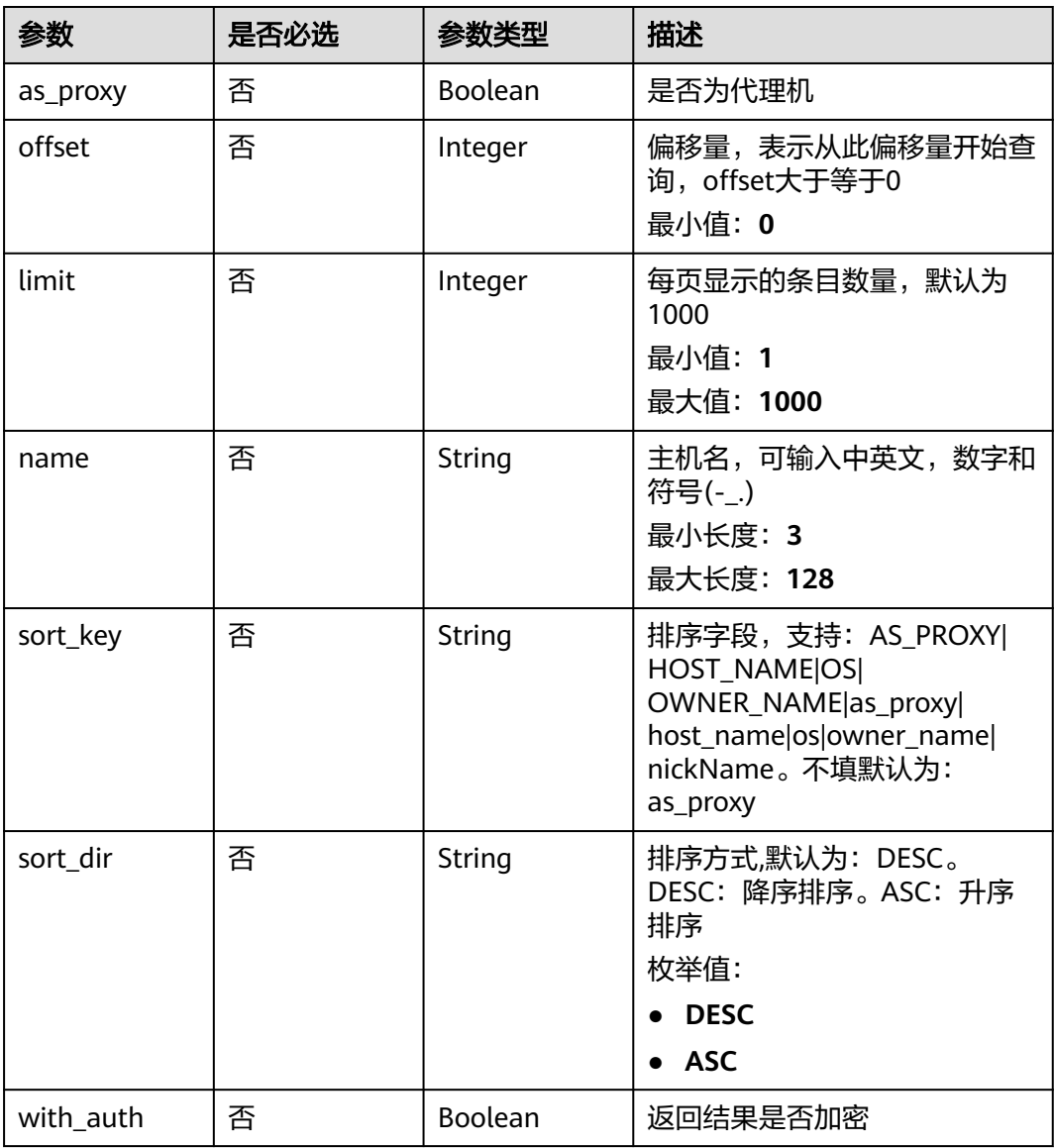

## <span id="page-61-0"></span>请求参数

### 表 **4-49** 请求 Header 参数

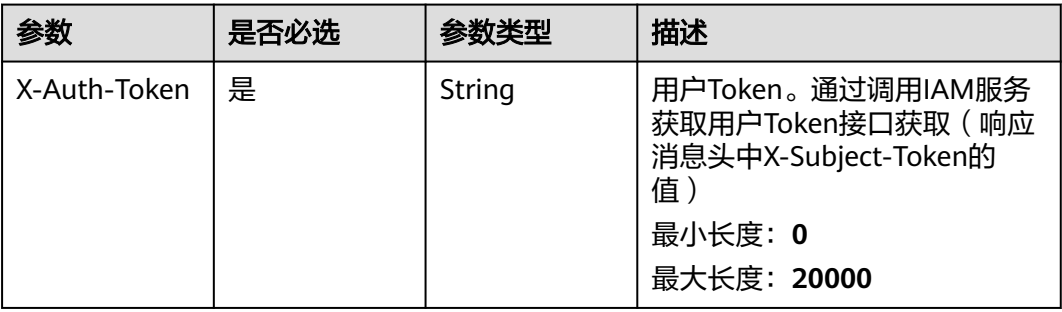

## 响应参数

### 状态码: **200**

### 表 **4-50** 响应 Body 参数

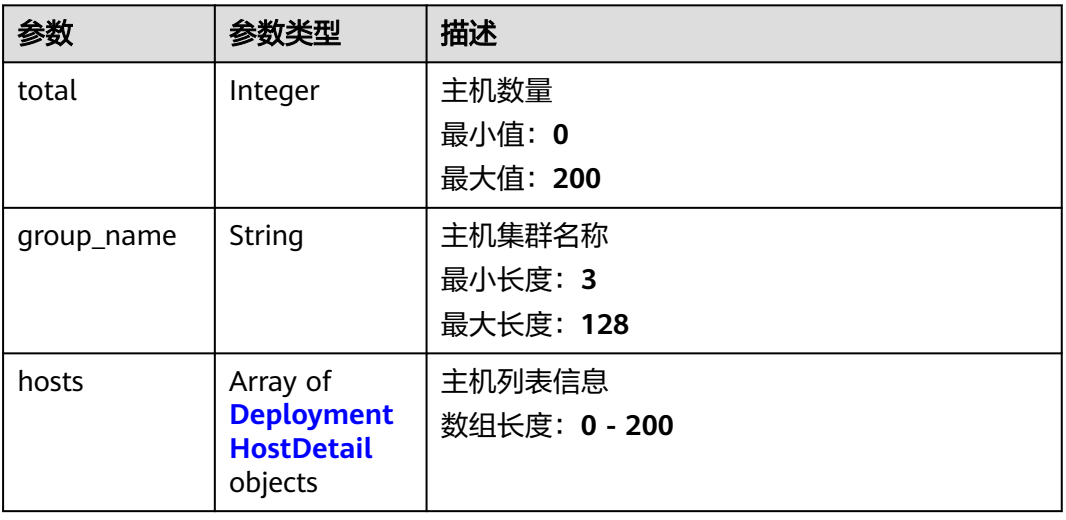

### 表 **4-51** DeploymentHostDetail

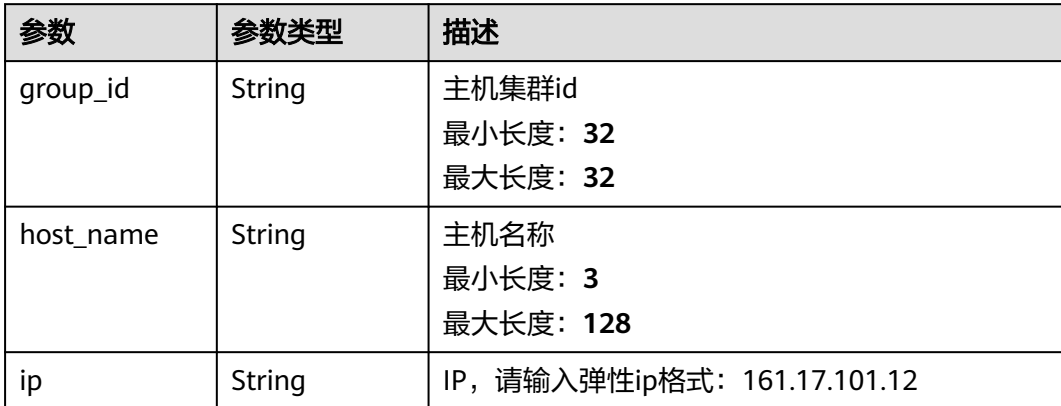

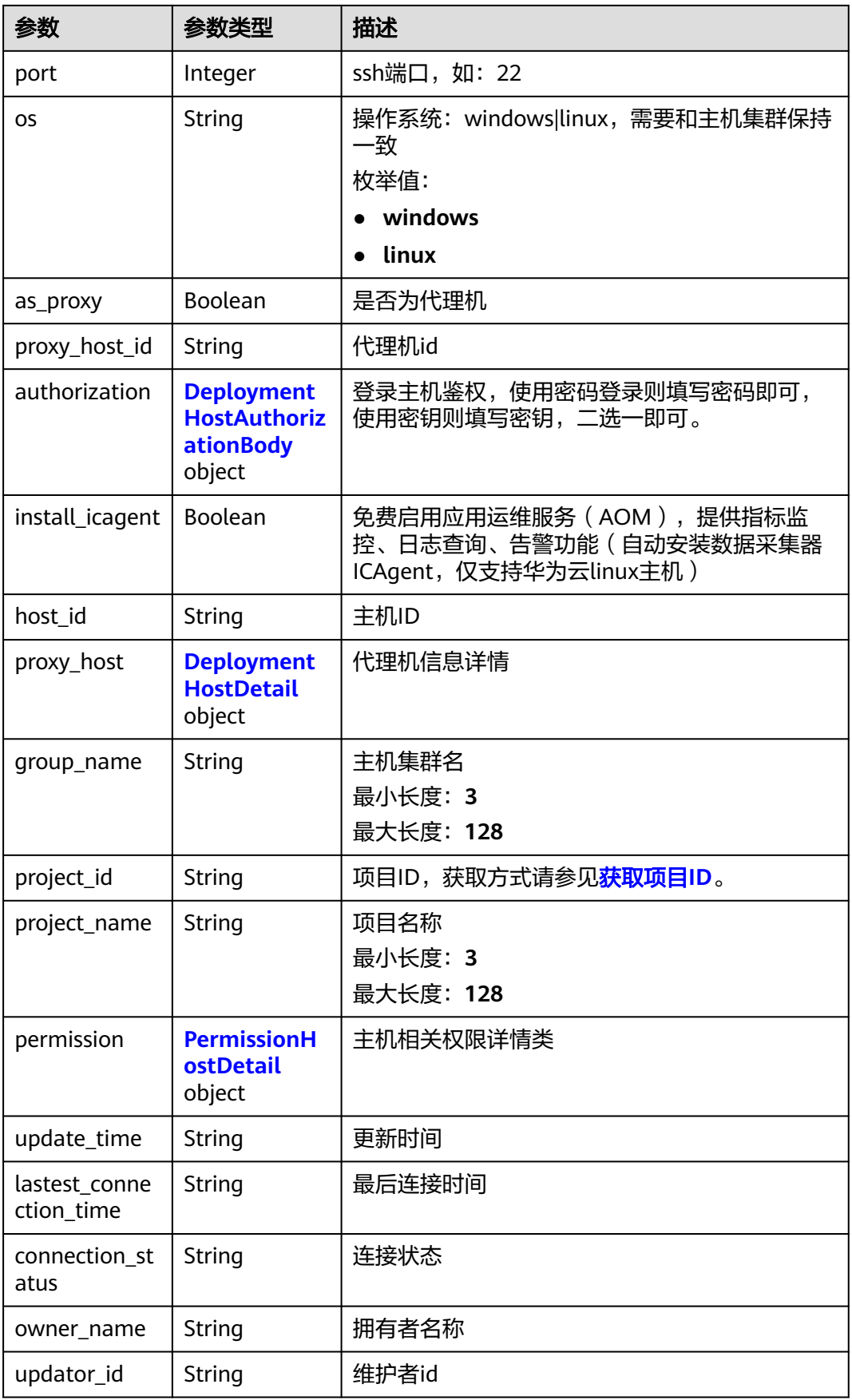

<span id="page-63-0"></span>

| 参数                    | 参数类型          | 描述    |
|-----------------------|---------------|-------|
| create_time           | String        | 创建时间  |
| nick_name             | String        | 昵称    |
| owner_id              | <b>String</b> | 拥有者id |
| updator_nam<br>e      | String        | 维护者名称 |
| connection_re<br>sult | String        | 连接结果  |

表 **4-52** DeploymentHostAuthorizationBody

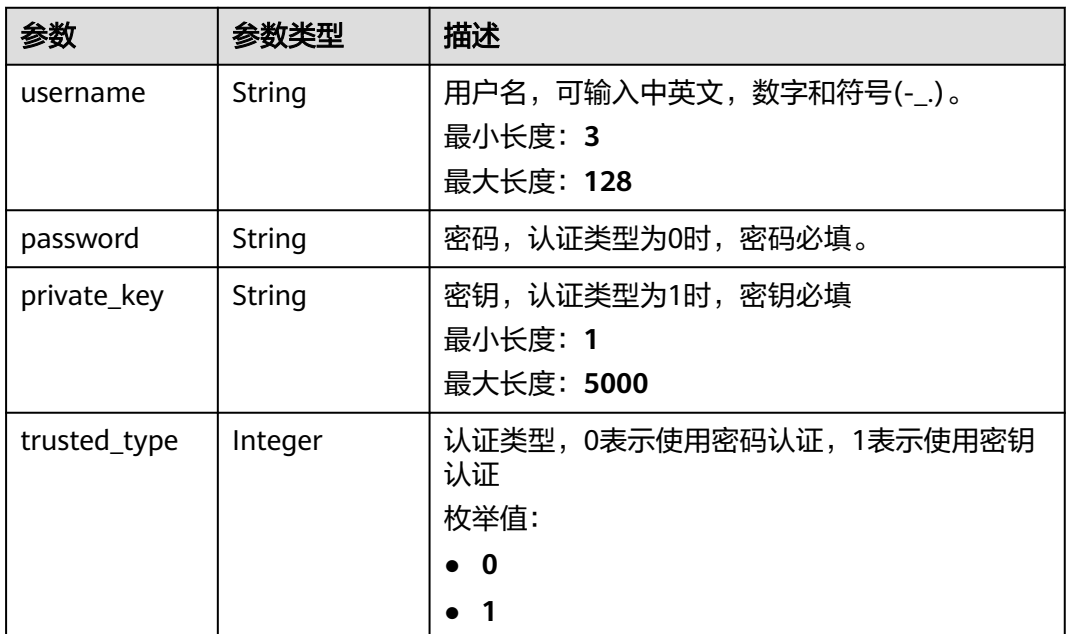

### 表 **4-53** PermissionHostDetail

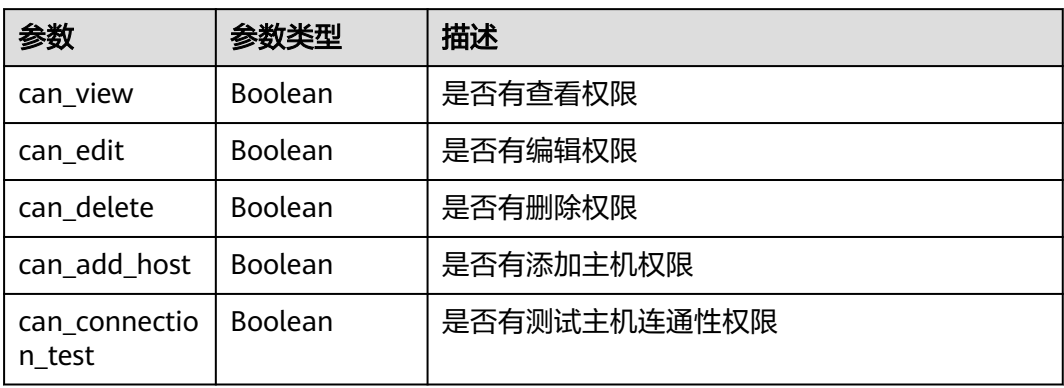

### 请求示例

https://{endpoint}/v2/host-groups/ab7647b0863c4e969c8949d38d591339/hosts? offset=0&limit=10&sort\_key=AS\_PROXY&sort\_dir=asc&with\_auth=false

## 响应示例

### 状态码: **200**

OK 请求响应成功

```
{
  "hosts" : [ {
   "host_name" : "100.101.28.203",
   "ip" : "100.101.28.203",
   "port" : 22,
   "os" : "linux",
   "authorization" : {
     "username" : "root",
     "password" : null,
     "private_key" : null,
     "trusted_type" : 0
   },
    "permission" : {
     "can_view" : true,
     "can_edit" : true,
     "can_delete" : true,
     "can_add_host" : true,
     "can_connection_test" : true
   },
   "host_id" : "2cc913cc9a494f09b7320801ebacad02",
   "group_id" : "ab7647b0863c4e969c8949d38d591339",
   "as_proxy" : false,
   "proxy_host_id" : null,
   "owner_id" : "6baa7454109d47c192f22078fe6cda20",
 "owner_name" : "devcloud_devcloud_l00490255_01",
 "updator_id" : "6baa7454109d47c192f22078fe6cda20",
   "updator_name" : "devcloud_devcloud_l00490255_01",
   "connection_status" : "success",
   "install_icagent" : false,
 "create_time" : "2021-04-15 11:01:51",
 "update_time" : "2021-04-21 15:04:24",
   "connection_result" : "连接成功",
   "lastest_connection_time" : "2021-04-15 11:02:00",
   "nick_name" : "AB边账号",
   "proxy_host" : null,
 "group_name" : null,
 "project_id" : "6039d4480efc4dddb178abff98719913",
    "project_name" : null
  } ],
  "total" : 1,
  "group_name" : "test"
```
## **SDK** 代码示例

}

SDK代码示例如下。

### **Java**

package com.huaweicloud.sdk.test;

import com.huaweicloud.sdk.core.auth.ICredential; import com.huaweicloud.sdk.core.auth.BasicCredentials; import com.huaweicloud.sdk.core.exception.ConnectionException; import com.huaweicloud.sdk.core.exception.RequestTimeoutException; import com.huaweicloud.sdk.core.exception.ServiceResponseException;

```
import com.huaweicloud.sdk.codeartsdeploy.v2.region.CodeArtsDeployRegion;
import com.huaweicloud.sdk.codeartsdeploy.v2.*;
import com.huaweicloud.sdk.codeartsdeploy.v2.model.*;
public class ListHostsSolution {
   public static void main(String[] args) {
      // The AK and SK used for authentication are hard-coded or stored in plaintext, which has great 
security risks. It is recommended that the AK and SK be stored in ciphertext in configuration files or 
environment variables and decrypted during use to ensure security.
      // In this example, AK and SK are stored in environment variables for authentication. Before running 
this example, set environment variables CLOUD_SDK_AK and CLOUD_SDK_SK in the local environment
      String ak = System.getenv("CLOUD_SDK_AK");
      String sk = System.getenv("CLOUD_SDK_SK");
      ICredential auth = new BasicCredentials()
           .withAk(ak)
            .withSk(sk);
      CodeArtsDeployClient client = CodeArtsDeployClient.newBuilder()
           .withCredential(auth)
            .withRegion(CodeArtsDeployRegion.valueOf("<YOUR REGION>"))
            .build();
      ListHostsRequest request = new ListHostsRequest();
      request.withAsProxy(<as_proxy>);
      request.withOffset(<offset>);
      request.withLimit(<limit>);
      request.withName("<name>");
      request.withSortKey("<sort_key>");
      request.withSortDir(ListHostsRequest.SortDirEnum.fromValue("<sort_dir>"));
      request.withWithAuth(<with_auth>);
      try {
         ListHostsResponse response = client.listHosts(request);
         System.out.println(response.toString());
      } catch (ConnectionException e) {
         e.printStackTrace();
      } catch (RequestTimeoutException e) {
         e.printStackTrace();
      } catch (ServiceResponseException e) {
         e.printStackTrace();
         System.out.println(e.getHttpStatusCode());
         System.out.println(e.getRequestId());
         System.out.println(e.getErrorCode());
         System.out.println(e.getErrorMsg());
      }
   }
}
```
### **Python**

# coding: utf-8

from huaweicloudsdkcore.auth.credentials import BasicCredentials from huaweicloudsdkcodeartsdeploy.v2.region.codeartsdeploy\_region import CodeArtsDeployRegion from huaweicloudsdkcore.exceptions import exceptions from huaweicloudsdkcodeartsdeploy.v2 import \*

```
if __name__ == '__main__":
```
 # The AK and SK used for authentication are hard-coded or stored in plaintext, which has great security risks. It is recommended that the AK and SK be stored in ciphertext in configuration files or environment variables and decrypted during use to ensure security.

 # In this example, AK and SK are stored in environment variables for authentication. Before running this example, set environment variables CLOUD\_SDK\_AK and CLOUD\_SDK\_SK in the local environment

```
 ak = __import__('os').getenv("CLOUD_SDK_AK")
```

```
 sk = __import__('os').getenv("CLOUD_SDK_SK")
```

```
credentials = BasicCredentials(ak, sk) \setminus
```

```
 client = CodeArtsDeployClient.new_builder() \
   .with_credentials(credentials) \
   .with_region(CodeArtsDeployRegion.value_of("<YOUR REGION>")) \
   .build()
 try:
   request = ListHostsRequest()
   request.as_proxy = <AsProxy>
   request.offset = <offset>
   request.limit = <limit>
   request.name = "<name>"
   request.sort_key = "<sort_key>"
  request.sort_dir = "<sort_dir>"
   request.with_auth = <WithAuth>
   response = client.list_hosts(request)
   print(response)
 except exceptions.ClientRequestException as e:
   print(e.status_code)
   print(e.request_id)
   print(e.error_code)
   print(e.error_msg)
```
### **Go**

#### package main

```
import (
    "fmt"
```

```
 "github.com/huaweicloud/huaweicloud-sdk-go-v3/core/auth/basic"
   codeartsdeploy "github.com/huaweicloud/huaweicloud-sdk-go-v3/services/codeartsdeploy/v2"
   "github.com/huaweicloud/huaweicloud-sdk-go-v3/services/codeartsdeploy/v2/model"
   region "github.com/huaweicloud/huaweicloud-sdk-go-v3/services/codeartsdeploy/v2/region"
)
func main() {
   // The AK and SK used for authentication are hard-coded or stored in plaintext, which has great security 
risks. It is recommended that the AK and SK be stored in ciphertext in configuration files or environment 
variables and decrypted during use to ensure security.
   // In this example, AK and SK are stored in environment variables for authentication. Before running this 
example, set environment variables CLOUD_SDK_AK and CLOUD_SDK_SK in the local environment
   ak := os.Getenv("CLOUD_SDK_AK")
   sk := os.Getenv("CLOUD_SDK_SK")
   auth := basic.NewCredentialsBuilder().
      WithAk(ak).
      WithSk(sk).
      Build()
   client := codeartsdeploy.NewCodeArtsDeployClient(
      codeartsdeploy.CodeArtsDeployClientBuilder().
         WithRegion(region.ValueOf("<YOUR REGION>")).
         WithCredential(auth).
        Build())
   request := &model.ListHostsRequest{}
   asProxyRequest:= <as_proxy>
   request.AsProxy = &asProxyRequest
   offsetRequest:= int32(<offset>)
   request.Offset = &offsetRequest
   limitRequest:= int32(<limit>)
   request.Limit = &limitRequest
   nameRequest:= "<name>"
   request.Name = &nameRequest
   sortKeyRequest:= "<sort_key>"
   request.SortKey = &sortKeyRequest
   sortDirRequest:= model.GetListHostsRequestSortDirEnum().<SORT_DIR>
   request.SortDir = &sortDirRequest
   withAuthRequest:= <with_auth>
   request.WithAuth = &withAuthRequest
```

```
 response, err := client.ListHosts(request)
  if err == nil fmt.Printf("%+v\n", response)
 } else {
 fmt.Println(err)
   }
```
## 更多

更多编程语言的SDK代码示例,请参见**[API Explorer](https://console.huaweicloud.com/apiexplorer/#/openapi/CodeArtsDeploy/sdk?api=ListHosts)**的代码示例页签,可生成自动对应 的SDK代码示例。

## 状态码

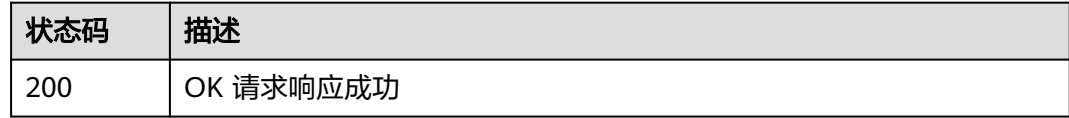

## 错误码

请参[见错误码。](#page-205-0)

# **4.2.4** 查询主机列表 (推荐)

}

## 功能介绍

根据主机集群id查询指定主机集群下的主机列表。

## 调用方法

请参[见如何调用](#page-9-0)**API**。

## **URI**

GET /v1/resources/host-groups/{group\_id}/hosts

### 表 **4-54** 路径参数

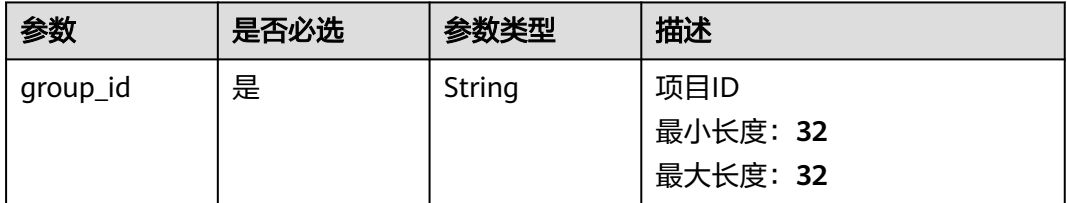

### 表 **4-55** Query 参数

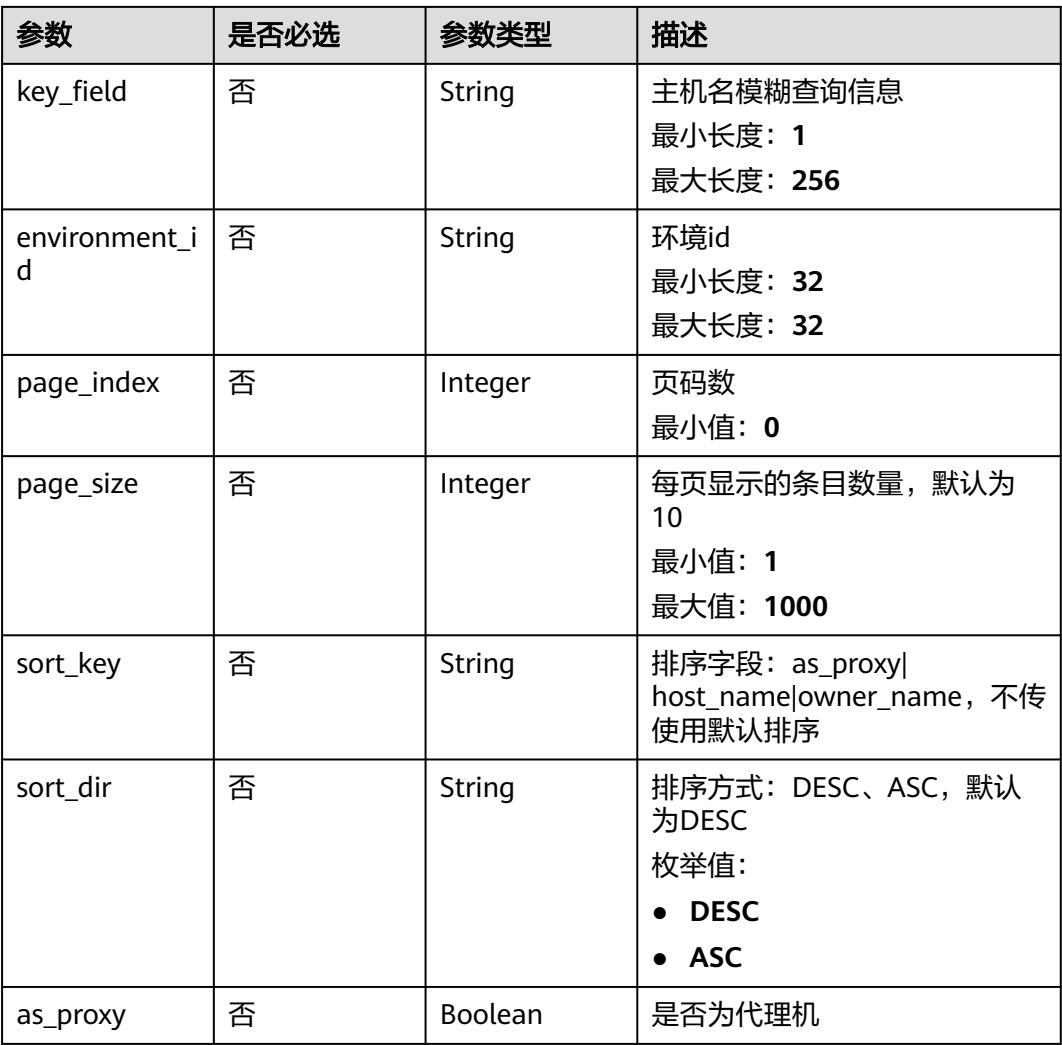

## 请求参数

### 表 **4-56** 请求 Header 参数

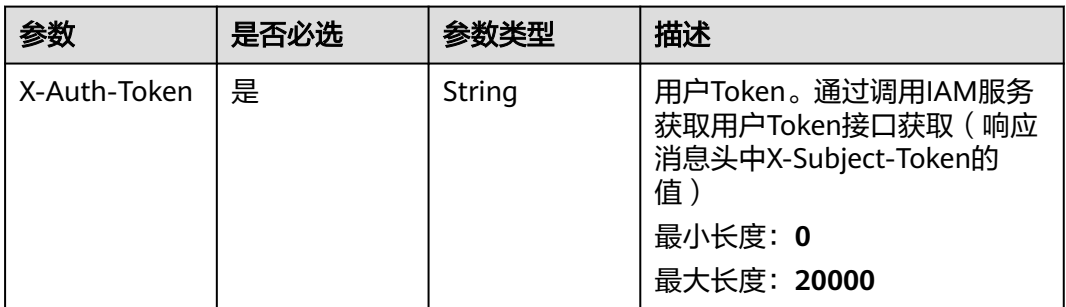

## 响应参数

状态码: **200**

## 表 **4-57** 响应 Body 参数

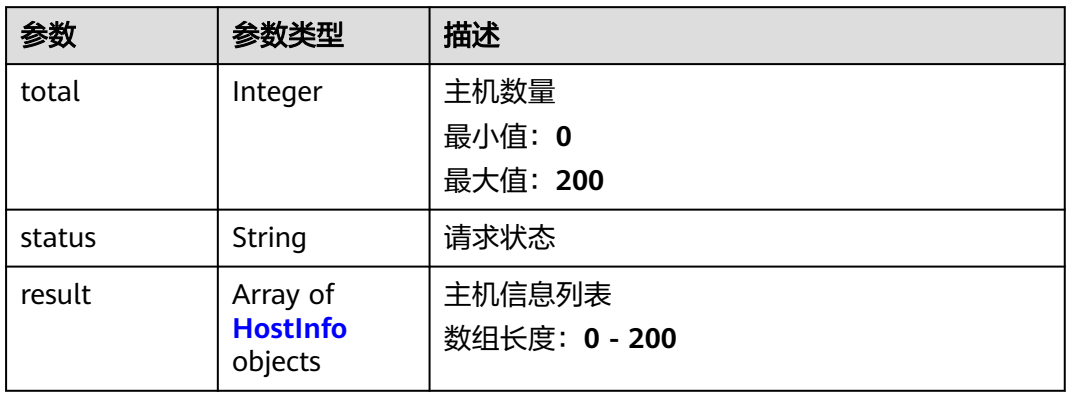

### 表 **4-58** HostInfo

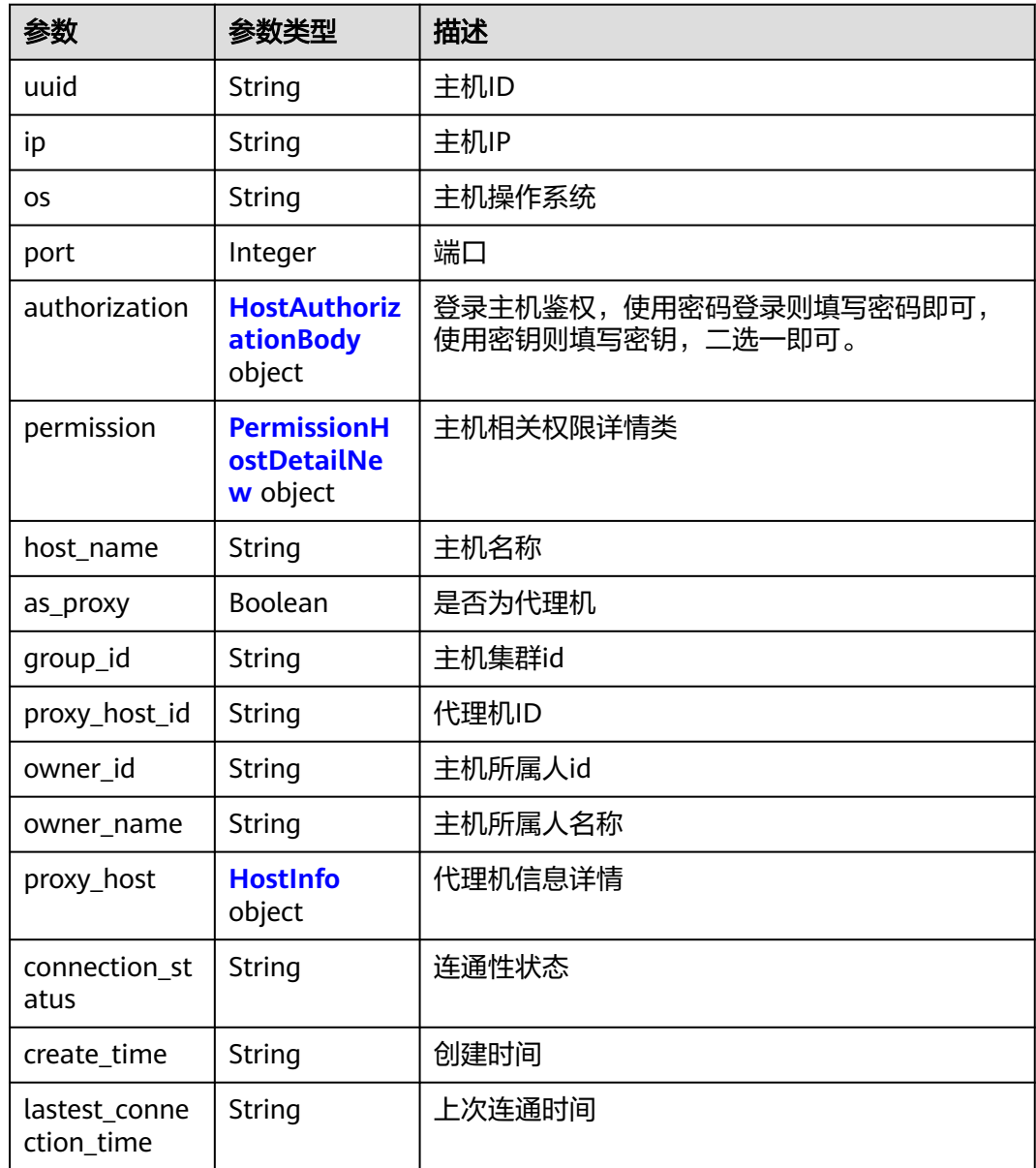

<span id="page-70-0"></span>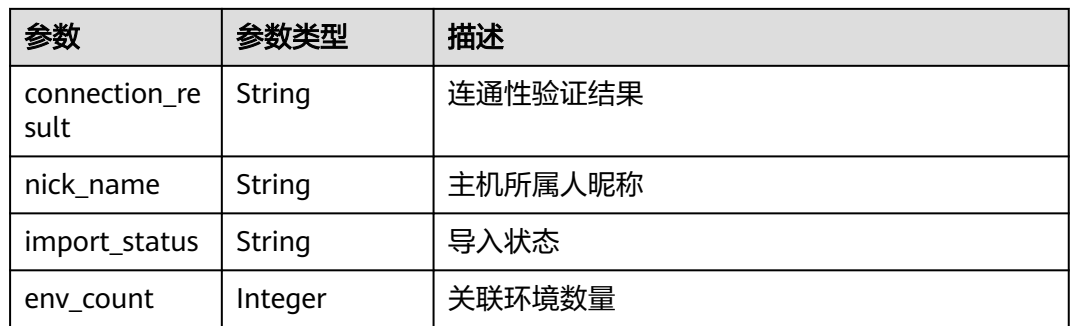

### 表 **4-59** HostAuthorizationBody

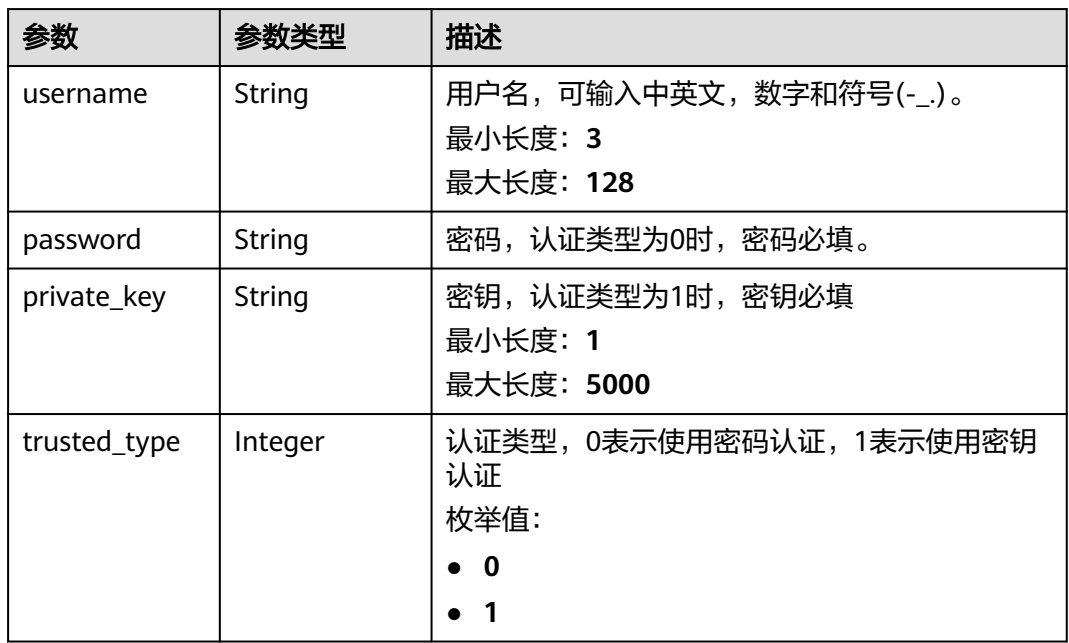

### 表 **4-60** PermissionHostDetailNew

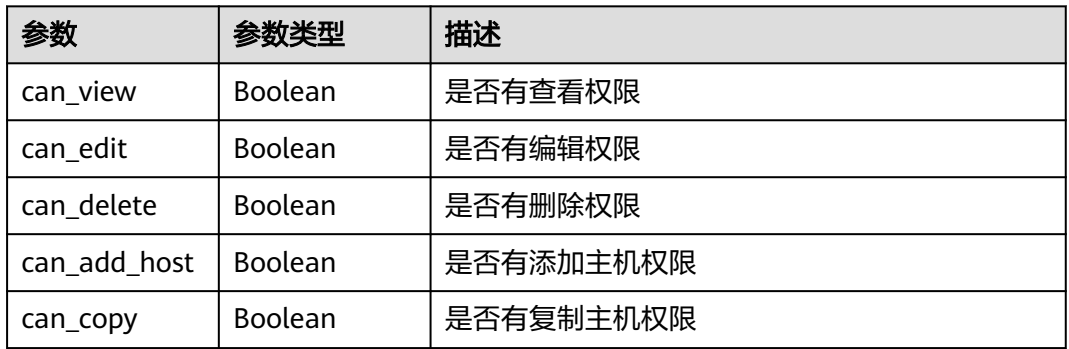

## 请求示例

https://{endpoint}/v1/resources/host-groups/317aea99cf2944fcacf88b34ef771843/hosts? page\_index=1&page\_size=10&sort\_key=host\_name&sort\_dir=ASC&as\_proxy=false

## 响应示例

### 状态码: **200**

```
OK 请求响应成功
```

```
{
  "result" : [ {
   "host_name" : "100.101.28.203",
 "ip" : "100.101.28.203",
 "port" : 22,
   "os" : "linux",
   "authorization" : {
     "username" : "root",
     "password" : null,
     "private_key" : null,
     "trusted_type" : 0
   },
    "permission" : {
 "can_view" : true,
 "can_edit" : true,
     "can_delete" : true,
     "can_add_host" : true,
     "can_copy" : true
 },
 "uuid" : "2cc913cc9a494f09b7320801ebacad02",
   "group_id" : "ab7647b0863c4e969c8949d38d591339",
  "as_proxy" : false,
   "proxy_host_id" : "",
    "owner_id" : "6baa7454109d47c192f22078fe6cda20",
   "owner_name" : "devcloud_devcloud_l00490255_01",
   "connection_status" : "success",
   "create_time" : "2021-04-15 11:01:51",
   "connection_result" : "连接成功",
   "lastest_connection_time" : "2021-04-15 11:02:00",
   "nick_name" : "AB边账号",
   "proxy_host" : null,
   "import_status" : null,
   "env_count" : 1
  } ],
 "total" : 1,
 "status" : "success"
```
## **SDK** 代码示例

SDK代码示例如下。

}

### **Java**

package com.huaweicloud.sdk.test;

```
import com.huaweicloud.sdk.core.auth.ICredential;
import com.huaweicloud.sdk.core.auth.BasicCredentials;
import com.huaweicloud.sdk.core.exception.ConnectionException;
import com.huaweicloud.sdk.core.exception.RequestTimeoutException;
import com.huaweicloud.sdk.core.exception.ServiceResponseException;
import com.huaweicloud.sdk.codeartsdeploy.v2.region.CodeArtsDeployRegion;
import com.huaweicloud.sdk.codeartsdeploy.v2.*;
import com.huaweicloud.sdk.codeartsdeploy.v2.model.*;
```
public class ListNewHostsSolution {

public static void main(String[] args) {

 // The AK and SK used for authentication are hard-coded or stored in plaintext, which has great security risks. It is recommended that the AK and SK be stored in ciphertext in configuration files or
```
environment variables and decrypted during use to ensure security.
      // In this example, AK and SK are stored in environment variables for authentication. Before running 
this example, set environment variables CLOUD_SDK_AK and CLOUD_SDK_SK in the local environment
      String ak = System.getenv("CLOUD_SDK_AK");
      String sk = System.getenv("CLOUD_SDK_SK");
      ICredential auth = new BasicCredentials()
           .withAk(ak)
           .withSk(sk);
      CodeArtsDeployClient client = CodeArtsDeployClient.newBuilder()
            .withCredential(auth)
            .withRegion(CodeArtsDeployRegion.valueOf("<YOUR REGION>"))
            .build();
      ListNewHostsRequest request = new ListNewHostsRequest();
      request.withKeyField("<key_field>");
      request.withEnvironmentId("<environment_id>");
     request.withPageIndex(<page_index>);
     request.withPageSize(<page_size>);
      request.withSortKey("<sort_key>");
      request.withSortDir(ListNewHostsRequest.SortDirEnum.fromValue("<sort_dir>"));
      request.withAsProxy(<as_proxy>);
      try {
         ListNewHostsResponse response = client.listNewHosts(request);
         System.out.println(response.toString());
      } catch (ConnectionException e) {
         e.printStackTrace();
      } catch (RequestTimeoutException e) {
         e.printStackTrace();
      } catch (ServiceResponseException e) {
         e.printStackTrace();
         System.out.println(e.getHttpStatusCode());
         System.out.println(e.getRequestId());
         System.out.println(e.getErrorCode());
         System.out.println(e.getErrorMsg());
      }
   }
}
```
#### **Python**

#### # coding: utf-8

from huaweicloudsdkcore.auth.credentials import BasicCredentials from huaweicloudsdkcodeartsdeploy.v2.region.codeartsdeploy\_region import CodeArtsDeployRegion from huaweicloudsdkcore.exceptions import exceptions from huaweicloudsdkcodeartsdeploy.v2 import \*

```
if name == "main ":
```
 # The AK and SK used for authentication are hard-coded or stored in plaintext, which has great security risks. It is recommended that the AK and SK be stored in ciphertext in configuration files or environment variables and decrypted during use to ensure security.

 # In this example, AK and SK are stored in environment variables for authentication. Before running this example, set environment variables CLOUD\_SDK\_AK and CLOUD\_SDK\_SK in the local environment

```
ak = __import __('os').getenv("CLOUD_SDK_AK")
 sk = __import__('os').getenv("CLOUD_SDK_SK")
```

```
credentials = BasicCredentials(ak, sk) \setminus client = CodeArtsDeployClient.new_builder() \
```

```
 .with_credentials(credentials) \
 .with_region(CodeArtsDeployRegion.value_of("<YOUR REGION>")) \
 .build()
```
try:

```
 request = ListNewHostsRequest()
request.key_field = "<key_field>"
 request.environment_id = "<environment_id>"
request.page_index = <page_index>
```

```
 request.page_size = <page_size>
   request.sort_key = "<sort_key>"
    request.sort_dir = "<sort_dir>"
   request.as_proxy = <AsProxy>
   response = client.list_new_hosts(request)
   print(response)
 except exceptions.ClientRequestException as e:
   print(e.status_code)
   print(e.request_id)
    print(e.error_code)
  print(e.error_msg)
```
#### **Go**

#### package main

)

```
import (
    "fmt"
   "github.com/huaweicloud/huaweicloud-sdk-go-v3/core/auth/basic"
   codeartsdeploy "github.com/huaweicloud/huaweicloud-sdk-go-v3/services/codeartsdeploy/v2"
   "github.com/huaweicloud/huaweicloud-sdk-go-v3/services/codeartsdeploy/v2/model"
   region "github.com/huaweicloud/huaweicloud-sdk-go-v3/services/codeartsdeploy/v2/region"
func main() {
   // The AK and SK used for authentication are hard-coded or stored in plaintext, which has great security 
risks. It is recommended that the AK and SK be stored in ciphertext in configuration files or environment 
variables and decrypted during use to ensure security.
   // In this example, AK and SK are stored in environment variables for authentication. Before running this 
example, set environment variables CLOUD_SDK_AK and CLOUD_SDK_SK in the local environment
   ak := os.Getenv("CLOUD_SDK_AK")
   sk := os.Getenv("CLOUD_SDK_SK")
   auth := basic.NewCredentialsBuilder().
      WithAk(ak).
      WithSk(sk).
      Build()
   client := codeartsdeploy.NewCodeArtsDeployClient(
      codeartsdeploy.CodeArtsDeployClientBuilder().
         WithRegion(region.ValueOf("<YOUR REGION>")).
         WithCredential(auth).
        Build())
   request := &model.ListNewHostsRequest{}
   keyFieldRequest:= "<key_field>"
   request.KeyField = &keyFieldRequest
   environmentIdRequest:= "<environment_id>"
   request.EnvironmentId = &environmentIdRequest
  pageIndexRequest:= int32(<page_index>)
  reguest.Paqelndex = & pageIndexRequestpageSizeRequest:= int32(<page_size>)
   request.PageSize = &pageSizeRequest
   sortKeyRequest:= "<sort_key>"
   request.SortKey = &sortKeyRequest
   sortDirRequest:= model.GetListNewHostsRequestSortDirEnum().<SORT_DIR>
   request.SortDir = &sortDirRequest
   asProxyRequest:= <as_proxy>
   request.AsProxy = &asProxyRequest
   response, err := client.ListNewHosts(request)
   if err == nil {
```
fmt.Printf("%+v\n", response)

} else {

 } }

fmt.Println(err)

### 更多

更多编程语言的SDK代码示例,请参见**[API Explorer](https://console.huaweicloud.com/apiexplorer/#/openapi/CodeArtsDeploy/sdk?api=ListNewHosts)**的代码示例页签,可生成自动对应 的SDK代码示例。

### 状态码

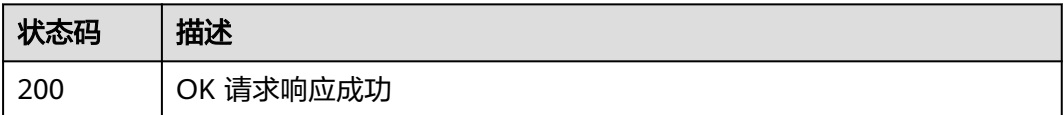

### 错误码

请参[见错误码。](#page-205-0)

# **4.2.5** 查询主机详情

### 功能介绍

根据主机id查询主机详情。该接口于2024年09月30日后不再维护,推荐使用新版查询 主机详情(ShowHostDetail)接口。

#### 调用方法

请参[见如何调用](#page-9-0)**API**。

#### **URI**

GET /v2/host-groups/{group\_id}/hosts/{host\_id}

#### 表 **4-61** 路径参数

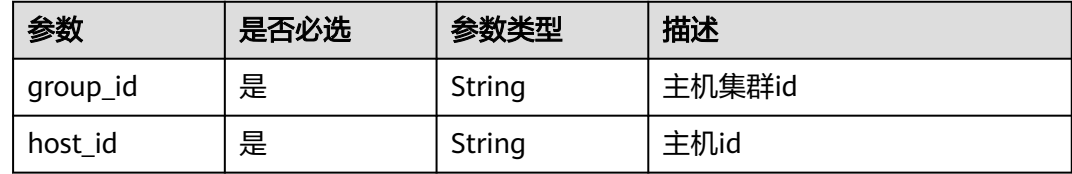

# <span id="page-75-0"></span>请求参数

#### 表 **4-62** 请求 Header 参数

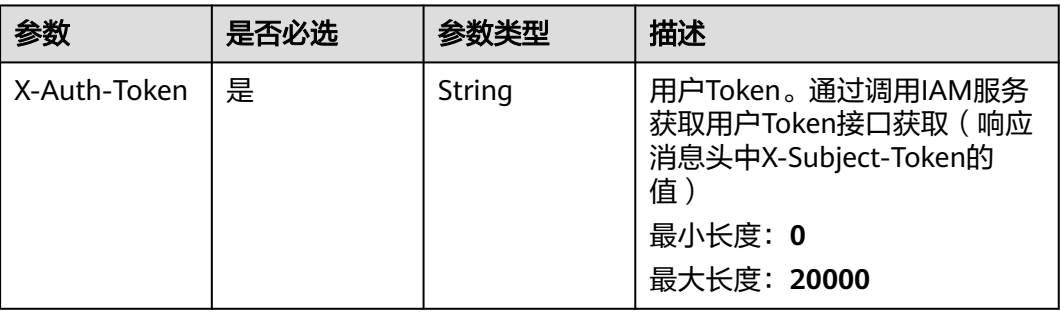

## 响应参数

#### 状态码: **200**

表 **4-63** 响应 Body 参数

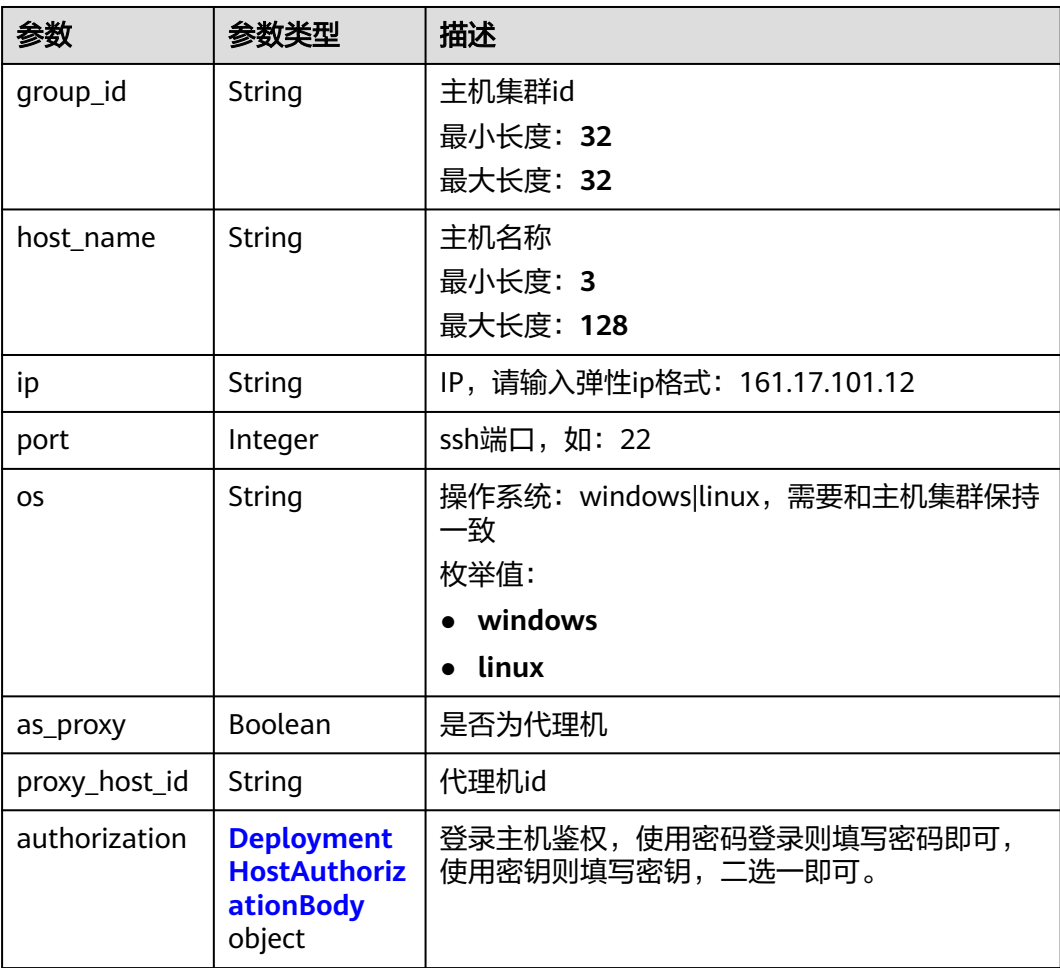

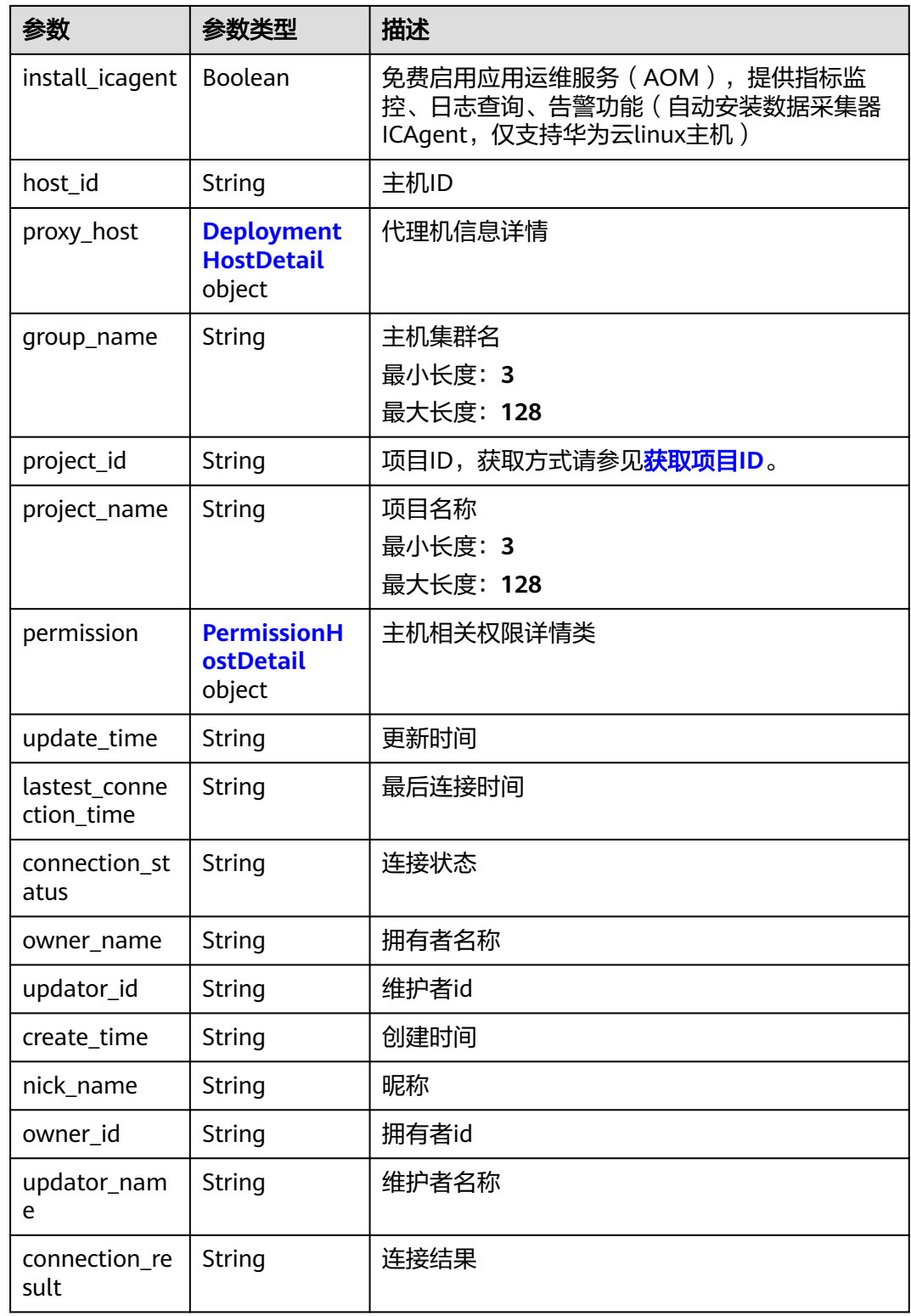

<span id="page-77-0"></span>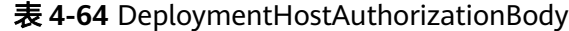

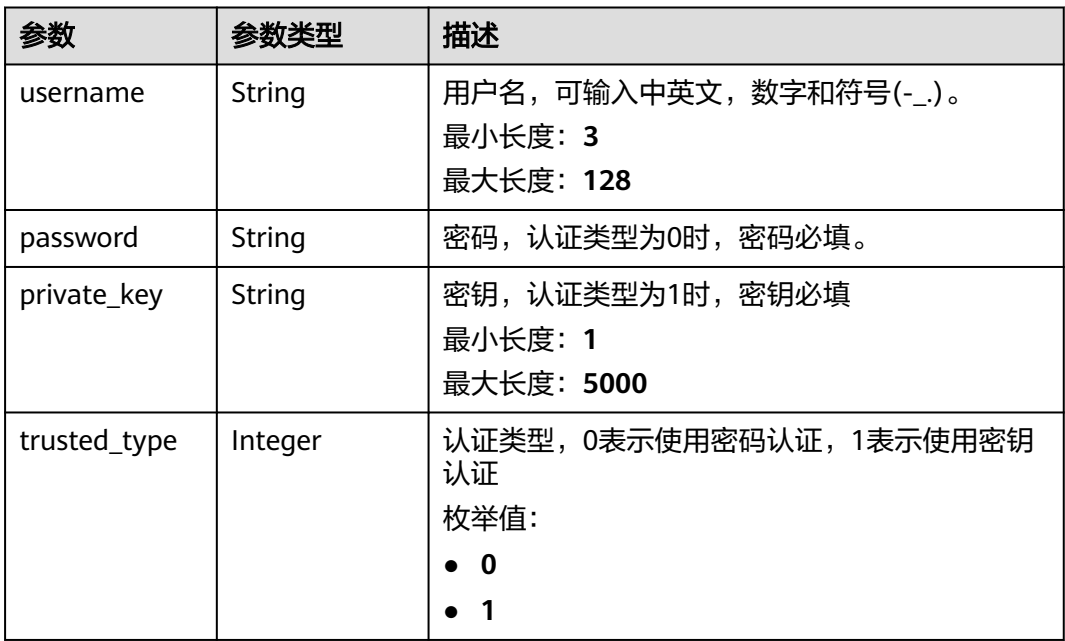

#### 表 **4-65** PermissionHostDetail

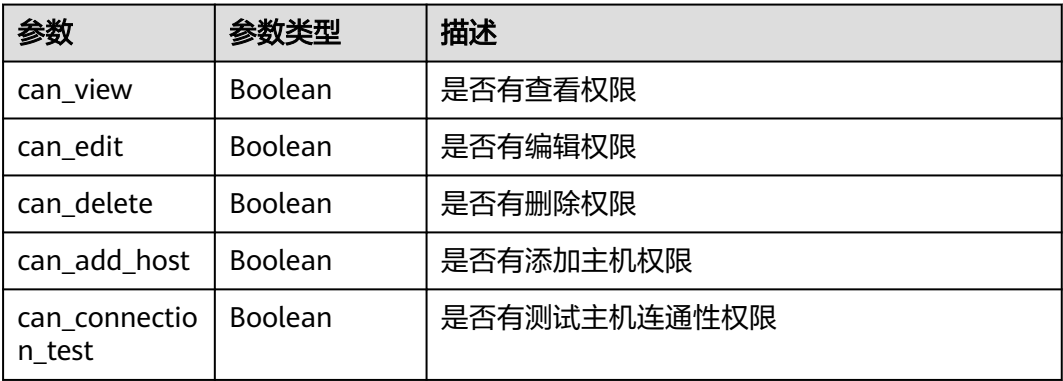

## 请求示例

https://{endpoint}/v2/host-groups/ab7647b0863c4e969c8949d38d591339/hosts/ 300d6d2e53624d0da08b182099ad10f7

# 响应示例

#### 状态码: **200**

OK 请求响应成功

```
{
 "ip" : "100.101.28.215",
 "port" : 22,
 "os" : "linux",
  "authorization" : {
 "username" : "root",
 "password" : null,
```

```
 "private_key" : null,
   "trusted_type" : 0
  },
 "permission" : {
 "can_view" : true,
   "can_edit" : true,
   "can_delete" : true,
   "can_add_host" : true,
   "can_connection_test" : true
  },
  "group_id" : "ab7647b0863c4e969c8949d38d591339",
  "host_name" : "100.101.28.215",
  "as_proxy" : false,
  "proxy_host_id" : null,
  "owner_id" : "6baa7454109d47c192f22078fe6cda20",
  "owner_name" : "devcloud_devcloud_l00490255_01",
  "updator_id" : "6baa7454109d47c192f22078fe6cda20",
  "updator_name" : "devcloud_devcloud_l00490255_01",
  "connection_status" : "success",
  "install_icagent" : false,
 "create_time" : "2021-05-13 09:35:41",
 "update_time" : "2021-05-13 09:35:41",
  "connection_result" : "连接成功",
  "lastest_connection_time" : "2021-05-13 09:36:11",
  "nick_name" : "AB边账号",
  "host_id" : "300d6d2e53624d0da08b182099ad10f7"
}
```
### 状态码

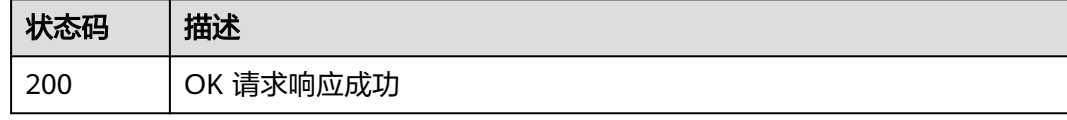

### 错误码

请参[见错误码。](#page-205-0)

# **4.2.6** 查询主机详情 (推荐)

### 功能介绍

根据主机id查询主机详情。

### 调用方法

请参[见如何调用](#page-9-0)**API**。

#### **URI**

GET /v1/resources/host-groups/{group\_id}/hosts/{host\_id}

#### 表 **4-66** 路径参数

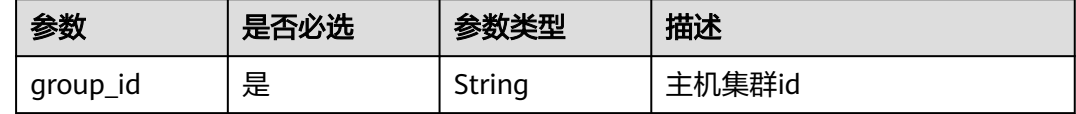

<span id="page-79-0"></span>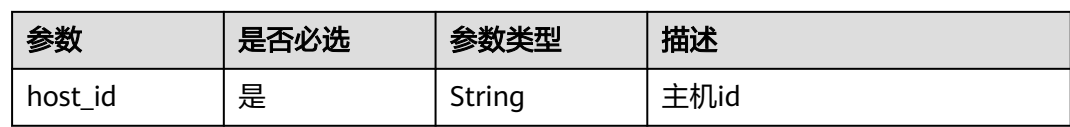

## 请求参数

### 表 **4-67** 请求 Header 参数

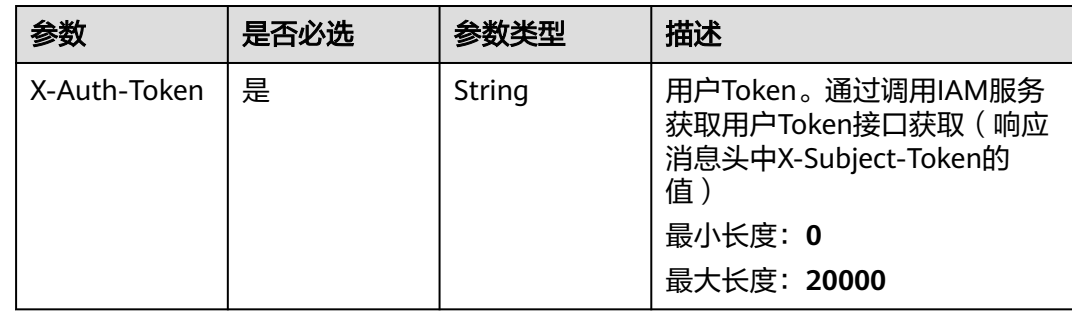

# 响应参数

### 状态码: **200**

### 表 **4-68** 响应 Body 参数

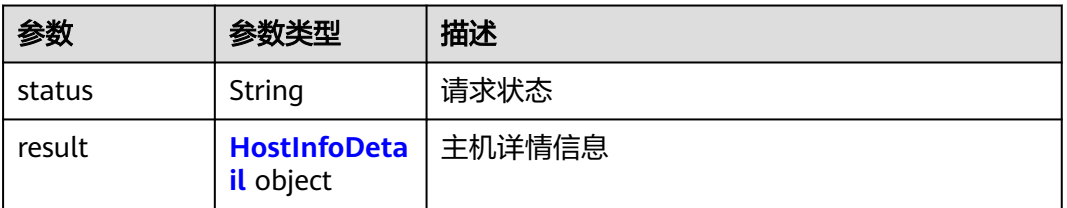

#### 表 **4-69** HostInfoDetail

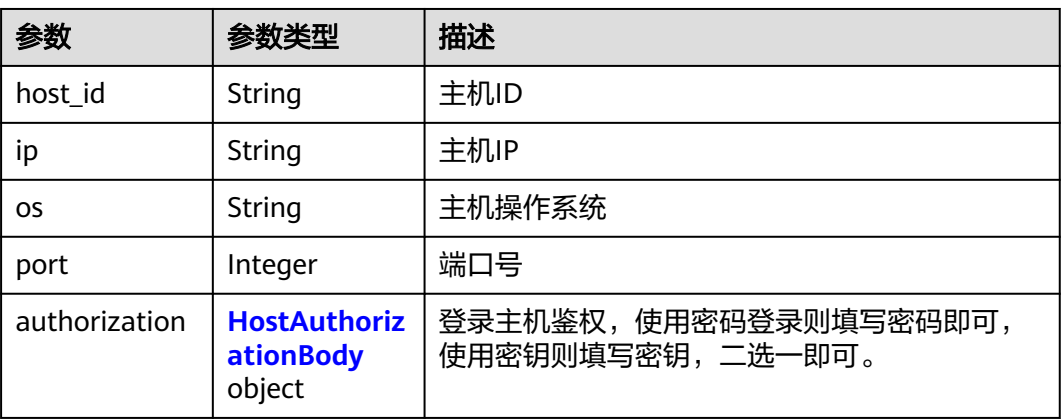

<span id="page-80-0"></span>

| 参数                          | 参数类型                                                 | 描述                                                                          |  |
|-----------------------------|------------------------------------------------------|-----------------------------------------------------------------------------|--|
| permission                  | <b>PermissionH</b><br><b>ostDetailNe</b><br>w object | 主机相关权限详情类                                                                   |  |
| group_id                    | <b>String</b>                                        | 主机集群id                                                                      |  |
| host name                   | String                                               | 主机名                                                                         |  |
| as_proxy                    | Boolean                                              | 是否为代理机                                                                      |  |
| proxy_host_id               | String                                               | 代理机ID                                                                       |  |
| owner_name                  | String                                               | 主机所属人名称                                                                     |  |
| proxy_host                  | <b>HostInfoDeta</b><br><i>il</i> object              | 代理机信息详情                                                                     |  |
| connection_st<br>atus       | String                                               | 连通性状态                                                                       |  |
| create_time                 | String                                               | 创建时间                                                                        |  |
| update_time                 | String                                               | 更新时间                                                                        |  |
| lastest conne<br>ction time | String                                               | 上次连通时间                                                                      |  |
| connection_re<br>sult       | String                                               | 连通性验证结果                                                                     |  |
| install_icagent             | Boolean                                              | 免费启用应用运维服务 (AOM), 提供指标监<br>控、日志查询、告警功能(自动安装数据采集器<br>ICAgent, 仅支持华为云linux主机) |  |
| nick_name                   | <b>String</b>                                        | 创建人昵称                                                                       |  |

表 **4-70** HostAuthorizationBody

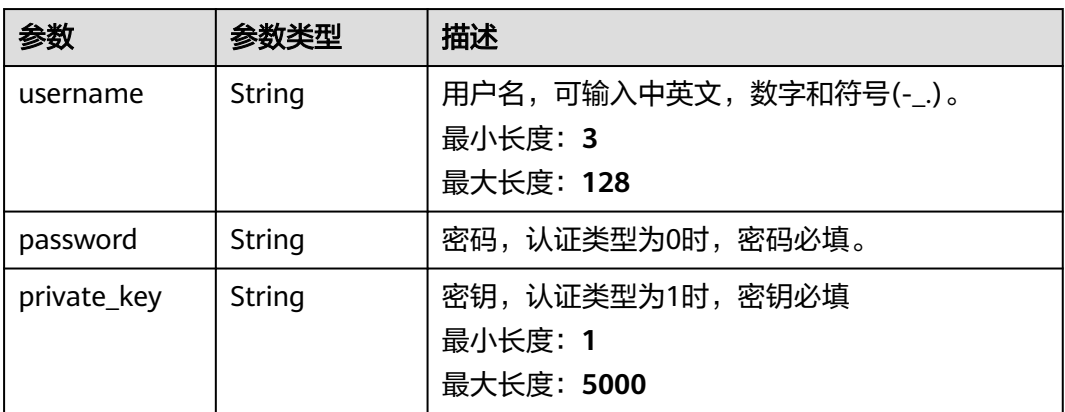

<span id="page-81-0"></span>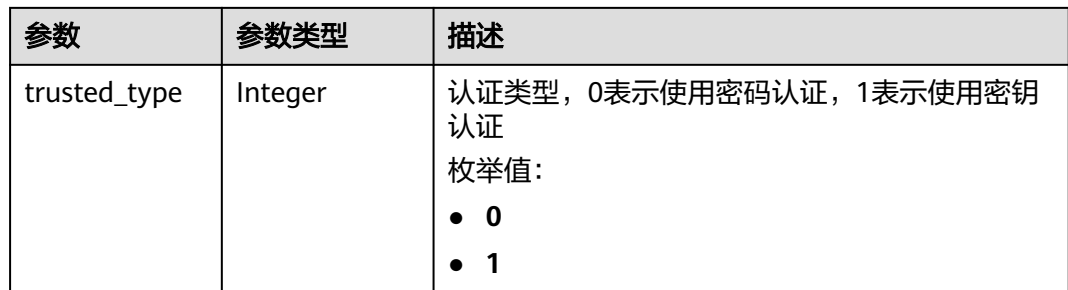

#### 表 **4-71** PermissionHostDetailNew

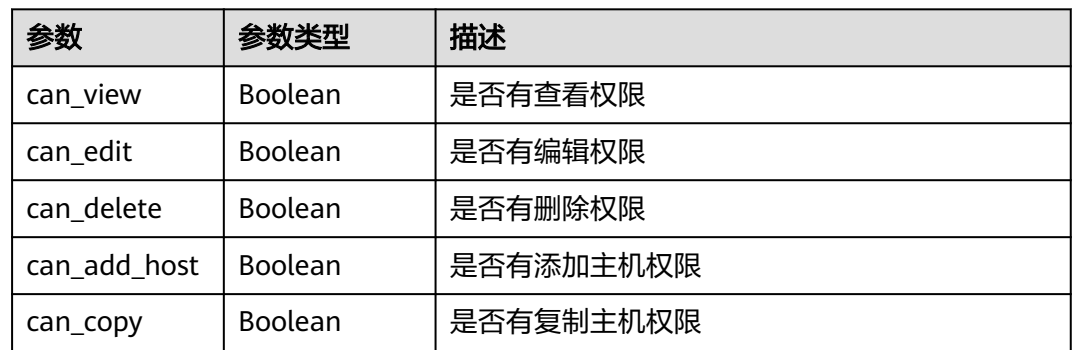

### 请求示例

https://{endpoint}/v1/resources/host-groups/ab7647b0863c4e969c8949d38d591339/hosts/ 300d6d2e53624d0da08b182099ad10f7

### 响应示例

#### 状态码: **200**

OK 请求响应成功

```
{
  "result" : {
 "host_id" : "300d6d2e53624d0da08b182099ad10f7",
 "ip" : "100.101.28.215",
   "port" : 22,
   "os" : "linux",
   "authorization" : {
     "username" : "root",
     "password" : null,
 "private_key" : null,
 "trusted_type" : 0
   },
 "permission" : {
 "can_view" : true,
     "can_edit" : true,
     "can_delete" : true,
     "can_add_host" : true,
     "can_copy" : true
 },
 "group_id" : "ab7647b0863c4e969c8949d38d591339",
   "host_name" : "100.101.28.215",
   "as_proxy" : false,
 "proxy_host_id" : null,
 "owner_name" : "devcloud_devcloud_l00490255_01",
```

```
 "proxy_host" : null,
   "connection_status" : "success",
   "install_icagent" : false,
 "create_time" : "2021-05-13 09:35:41",
 "update_time" : "2021-05-13 09:35:41",
   "connection_result" : "连接成功",
   "lastest_connection_time" : "2021-05-13 09:36:11",
   "nick_name" : "AB边账号"
  },
  "status" : "success"
}
```
### **SDK** 代码示例

#### SDK代码示例如下。

**Java**

package com.huaweicloud.sdk.test;

```
import com.huaweicloud.sdk.core.auth.ICredential;
import com.huaweicloud.sdk.core.auth.BasicCredentials;
import com.huaweicloud.sdk.core.exception.ConnectionException;
import com.huaweicloud.sdk.core.exception.RequestTimeoutException;
import com.huaweicloud.sdk.core.exception.ServiceResponseException;
import com.huaweicloud.sdk.codeartsdeploy.v2.region.CodeArtsDeployRegion;
import com.huaweicloud.sdk.codeartsdeploy.v2.*;
import com.huaweicloud.sdk.codeartsdeploy.v2.model.*;
public class ShowHostDetailSolution {
   public static void main(String[] args) {
      // The AK and SK used for authentication are hard-coded or stored in plaintext, which has great 
security risks. It is recommended that the AK and SK be stored in ciphertext in configuration files or 
environment variables and decrypted during use to ensure security.
      // In this example, AK and SK are stored in environment variables for authentication. Before running 
this example, set environment variables CLOUD_SDK_AK and CLOUD_SDK_SK in the local environment
      String ak = System.getenv("CLOUD_SDK_AK");
      String sk = System.getenv("CLOUD_SDK_SK");
      ICredential auth = new BasicCredentials()
           .withAk(ak)
           .withSk(sk);
      CodeArtsDeployClient client = CodeArtsDeployClient.newBuilder()
           .withCredential(auth)
            .withRegion(CodeArtsDeployRegion.valueOf("<YOUR REGION>"))
            .build();
      ShowHostDetailRequest request = new ShowHostDetailRequest();
      try {
         ShowHostDetailResponse response = client.showHostDetail(request);
        System.out.println(response.toString());
      } catch (ConnectionException e) {
         e.printStackTrace();
      } catch (RequestTimeoutException e) {
         e.printStackTrace();
      } catch (ServiceResponseException e) {
        e.printStackTrace();
         System.out.println(e.getHttpStatusCode());
         System.out.println(e.getRequestId());
         System.out.println(e.getErrorCode());
        System.out.println(e.getErrorMsg());
      }
   }
```
}

### **Python**

#### # coding: utf-8

from huaweicloudsdkcore.auth.credentials import BasicCredentials from huaweicloudsdkcodeartsdeploy.v2.region.codeartsdeploy\_region import CodeArtsDeployRegion from huaweicloudsdkcore.exceptions import exceptions from huaweicloudsdkcodeartsdeploy.v2 import \*

#### if  $name = "$  main ":

 # The AK and SK used for authentication are hard-coded or stored in plaintext, which has great security risks. It is recommended that the AK and SK be stored in ciphertext in configuration files or environment variables and decrypted during use to ensure security.

 # In this example, AK and SK are stored in environment variables for authentication. Before running this example, set environment variables CLOUD\_SDK\_AK and CLOUD\_SDK\_SK in the local environment

 ak = \_\_import\_\_('os').getenv("CLOUD\_SDK\_AK") sk = \_\_import\_\_('os').getenv("CLOUD\_SDK\_SK") credentials = BasicCredentials(ak, sk)  $\setminus$ 

```
 client = CodeArtsDeployClient.new_builder() \
    .with_credentials(credentials) \
    .with_region(CodeArtsDeployRegion.value_of("<YOUR REGION>")) \
   .build()
 try:
   request = ShowHostDetailRequest()
   response = client.show_host_detail(request)
   print(response)
```
 except exceptions.ClientRequestException as e: print(e.status\_code) print(e.request\_id) print(e.error\_code) print(e.error\_msg)

#### **Go**

```
package main
import (
    "fmt"
   "github.com/huaweicloud/huaweicloud-sdk-go-v3/core/auth/basic"
   codeartsdeploy "github.com/huaweicloud/huaweicloud-sdk-go-v3/services/codeartsdeploy/v2"
   "github.com/huaweicloud/huaweicloud-sdk-go-v3/services/codeartsdeploy/v2/model"
   region "github.com/huaweicloud/huaweicloud-sdk-go-v3/services/codeartsdeploy/v2/region"
)
func main() {
   // The AK and SK used for authentication are hard-coded or stored in plaintext, which has great security 
risks. It is recommended that the AK and SK be stored in ciphertext in configuration files or environment 
variables and decrypted during use to ensure security.
   // In this example, AK and SK are stored in environment variables for authentication. Before running this
```
example, set environment variables CLOUD\_SDK\_AK and CLOUD\_SDK\_SK in the local environment

```
 ak := os.Getenv("CLOUD_SDK_AK")
 sk := os.Getenv("CLOUD_SDK_SK")
```

```
 auth := basic.NewCredentialsBuilder().
   WithAk(ak).
   WithSk(sk).
   Build()
 client := codeartsdeploy.NewCodeArtsDeployClient(
```
 codeartsdeploy.CodeArtsDeployClientBuilder(). WithRegion(region.ValueOf("<YOUR REGION>")). WithCredential(auth). Build())

 request := &model.ShowHostDetailRequest{} response, err := client.ShowHostDetail(request) }

### 更多

更多编程语言的SDK代码示例,请参见**[API Explorer](https://console.huaweicloud.com/apiexplorer/#/openapi/CodeArtsDeploy/sdk?api=ShowHostDetail)**的代码示例页签,可生成自动对应 的SDK代码示例。

### 状态码

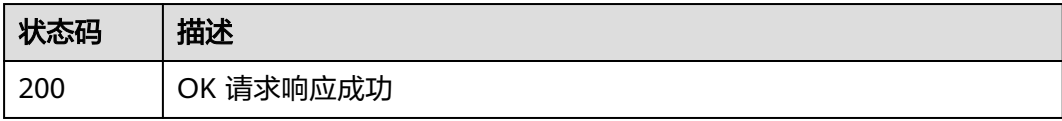

### 错误码

请参见<mark>错误码</mark>。

# **4.2.7** 修改主机

## 功能介绍

根据主机id修改主机信息。该接口于2024年9月30日后不再维护。

### 调用方法

请参[见如何调用](#page-9-0)**API**。

## **URI**

PUT /v2/host-groups/{group\_id}/hosts/{host\_id}

#### 表 **4-72** 路径参数

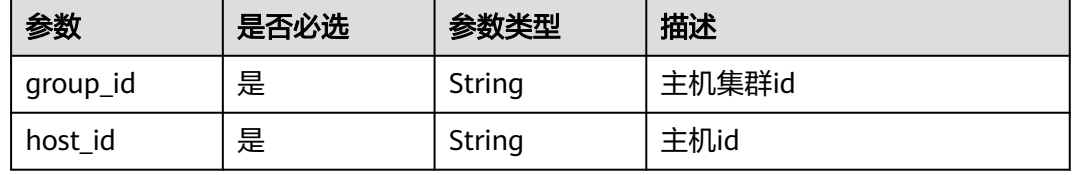

# 请求参数

表 **4-73** 请求 Header 参数

| 参数           | 是否必选 | 参数类型   | 描述                                                                                                    |
|--------------|------|--------|----------------------------------------------------------------------------------------------------|
| Content-Type | 是    | String | 消息体的类型(格式),下方类<br>型可任选其一使用:<br>application/json; charset=utf-8<br>application/json<br>缺省值:application/<br>json;charset=utf-8<br>枚举值: |
|              |      |        | • application/<br>json;charset=utf-8                                                                                                 |
|              |      |        | • application/json                                                                                                    |
| X-Auth-Token | 是    | String | 用户Token。通过调用IAM服务<br>获取用户Token接口获取(响应<br>消息头中X-Subject-Token的<br>值)                                                                  |
|              |      |        | 最小长度: 0                                                                                                    |
|              |      |        | 最大长度: 20000                                                                                                    |

### 表 **4-74** 请求 Body 参数

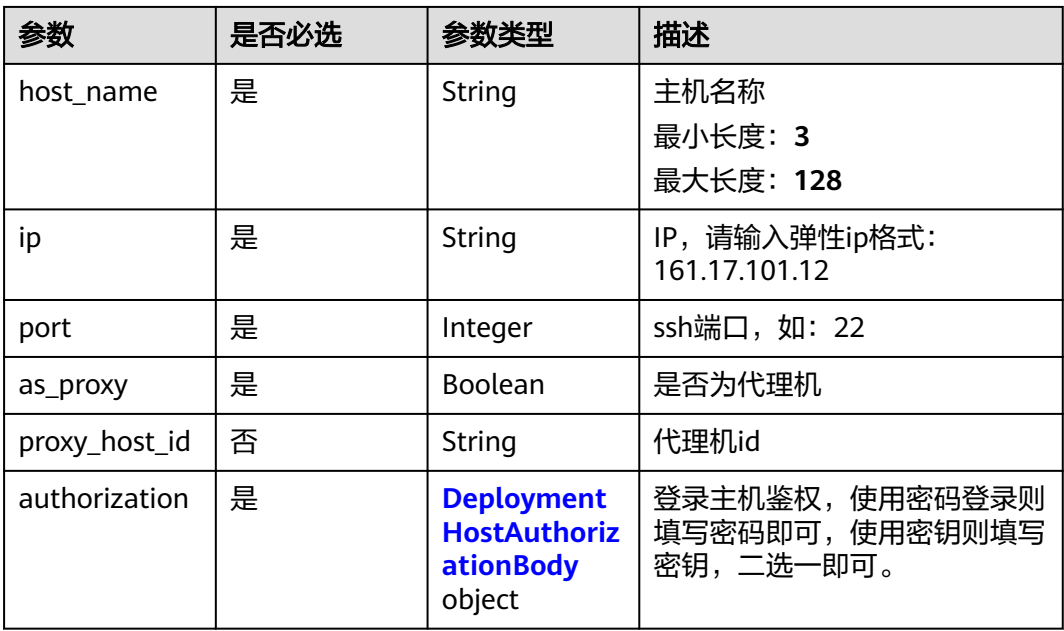

<span id="page-86-0"></span>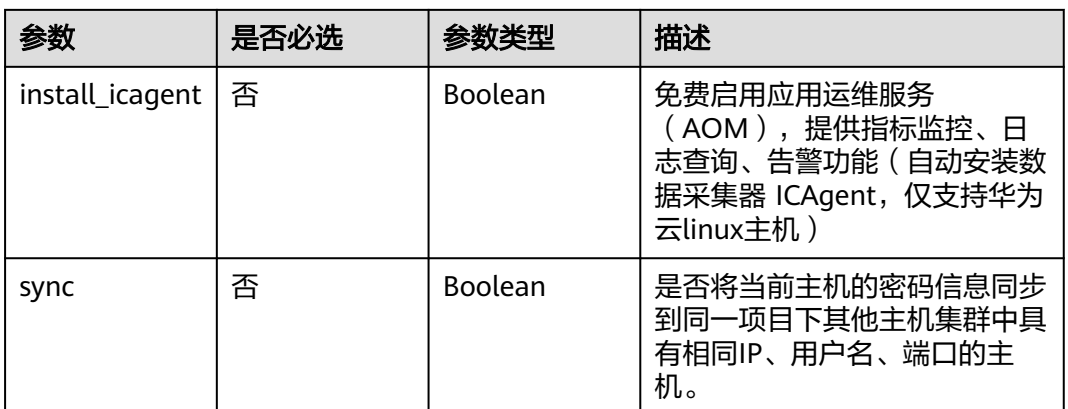

### 表 **4-75** DeploymentHostAuthorizationBody

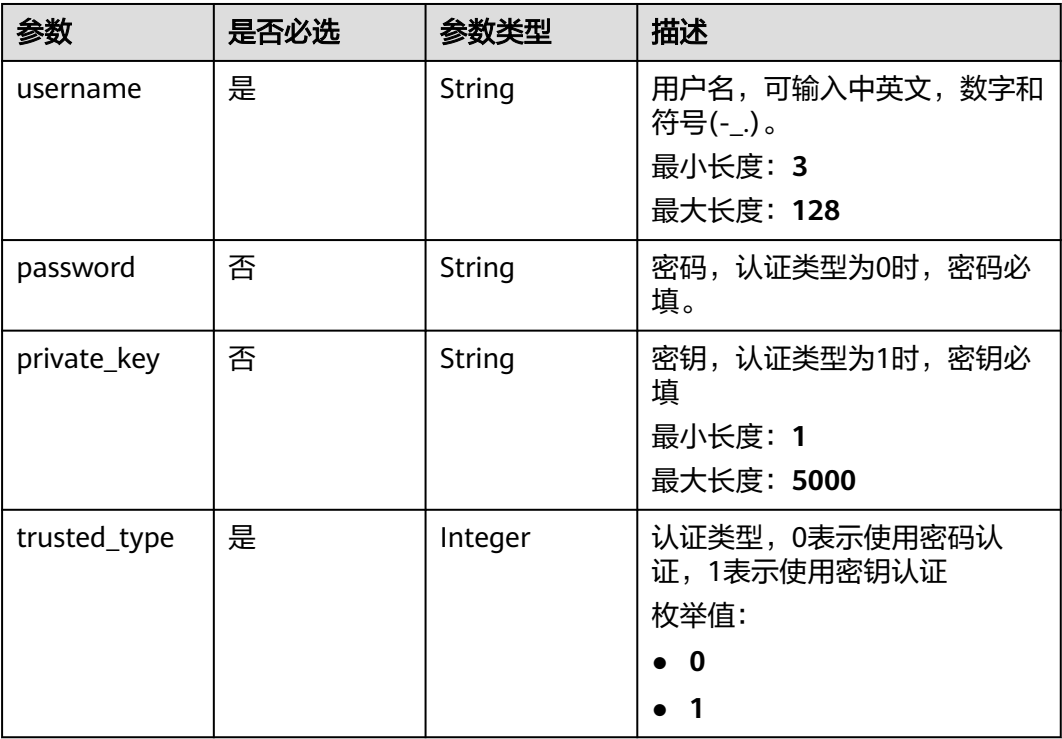

### 响应参数

#### 状态码: **200**

表 **4-76** 响应 Body 参数

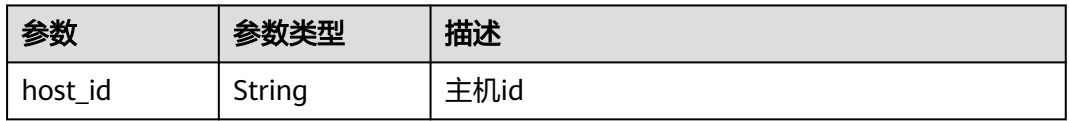

## 请求示例

#### 修改目标主机基本信息,信息包含主机名称、IP地址、端口等。

https://{endpoint}/v2/host-groups/ab7647b0863c4e969c8949d38d591339/hosts/ 300d6d2e53624d0da08b182099ad10f7

```
{
  "host_name" : "100.101.28.215",
  "ip" : "100.101.28.215",
  "port" : 22,
  "as_proxy" : false,
  "proxy_host_id" : null,
 "authorization" : {
 "username" : "root",
   "password" : null,
  "private_key" : "
   "trusted_type" : 0
 },
  "install_icagent" : false,
  "sync" : true
}
```
### 响应示例

#### 状态码: **200**

}

OK 请求响应成功

{ "host\_id" : "300d6d2e53624d0da08b182099ad10f7"

### **SDK** 代码示例

SDK代码示例如下。

#### **Java**

修改目标主机基本信息,信息包含主机名称、IP地址、端口等。

package com.huaweicloud.sdk.test;

```
import com.huaweicloud.sdk.core.auth.ICredential;
import com.huaweicloud.sdk.core.auth.BasicCredentials;
import com.huaweicloud.sdk.core.exception.ConnectionException;
import com.huaweicloud.sdk.core.exception.RequestTimeoutException;
import com.huaweicloud.sdk.core.exception.ServiceResponseException;
import com.huaweicloud.sdk.codeartsdeploy.v2.region.CodeArtsDeployRegion;
import com.huaweicloud.sdk.codeartsdeploy.v2.*;
import com.huaweicloud.sdk.codeartsdeploy.v2.model.*;
```
public class UpdateDeploymentHostSolution {

public static void main(String[] args) {

 // The AK and SK used for authentication are hard-coded or stored in plaintext, which has great security risks. It is recommended that the AK and SK be stored in ciphertext in configuration files or environment variables and decrypted during use to ensure security.

 // In this example, AK and SK are stored in environment variables for authentication. Before running this example, set environment variables CLOUD\_SDK\_AK and CLOUD\_SDK\_SK in the local environment String ak = System.getenv("CLOUD\_SDK\_AK");

String sk = System.getenv("CLOUD\_SDK\_SK");

 ICredential auth = new BasicCredentials() .withAk(ak)

```
 .withSk(sk);
    CodeArtsDeployClient client = CodeArtsDeployClient.newBuilder()
         .withCredential(auth)
         .withRegion(CodeArtsDeployRegion.valueOf("<YOUR REGION>"))
         .build();
    UpdateDeploymentHostRequest request = new UpdateDeploymentHostRequest();
    DeploymentHostRequest body = new DeploymentHostRequest();
    DeploymentHostAuthorizationBody authorizationbody = new DeploymentHostAuthorizationBody();
    authorizationbody.withUsername("root")
      .withPrivateKey("")
      .withTrustedType(DeploymentHostAuthorizationBody.TrustedTypeEnum.NUMBER_0);
    body.withHostName("100.101.28.215");
    body.withSync(true);
    body.withAsProxy(false);
   body.withInstallIcagent(false);
    body.withIp("100.101.28.215");
    body.withPort(22);
    body.withAuthorization(authorizationbody);
    request.withBody(body);
    try {
      UpdateDeploymentHostResponse response = client.updateDeploymentHost(request);
      System.out.println(response.toString());
   } catch (ConnectionException e) {
      e.printStackTrace();
   } catch (RequestTimeoutException e) {
      e.printStackTrace();
   } catch (ServiceResponseException e) {
      e.printStackTrace();
      System.out.println(e.getHttpStatusCode());
      System.out.println(e.getRequestId());
      System.out.println(e.getErrorCode());
      System.out.println(e.getErrorMsg());
   }
 }
```
### **Python**

#### 修改目标主机基本信息,信息包含主机名称、IP地址、端口等。

# coding: utf-8

}

from huaweicloudsdkcore.auth.credentials import BasicCredentials from huaweicloudsdkcodeartsdeploy.v2.region.codeartsdeploy\_region import CodeArtsDeployRegion from huaweicloudsdkcore.exceptions import exceptions from huaweicloudsdkcodeartsdeploy.v2 import \*

```
if name == "main ":
```
 # The AK and SK used for authentication are hard-coded or stored in plaintext, which has great security risks. It is recommended that the AK and SK be stored in ciphertext in configuration files or environment variables and decrypted during use to ensure security.

 # In this example, AK and SK are stored in environment variables for authentication. Before running this example, set environment variables CLOUD\_SDK\_AK and CLOUD\_SDK\_SK in the local environment

ak = \_\_import \_\_('os').getenv("CLOUD\_SDK\_AK")

```
 sk = __import__('os').getenv("CLOUD_SDK_SK")
```

```
credentials = BasicCredentials(ak, sk) \setminus
```
username="root",

```
client = CodeArtsDeployClient.new_builder() \
    .with_credentials(credentials) \
   .with_region(CodeArtsDeployRegion.value_of("<YOUR REGION>")) \
   .build()
 try:
   request = UpdateDeploymentHostRequest()
   authorizationbody = DeploymentHostAuthorizationBody(
```

```
 private_key="",
```

```
 trusted_type=0
     \lambda request.body = DeploymentHostRequest(
         host_name="100.101.28.215",
         sync=True,
         as_proxy=False,
         install_icagent=False,
         ip="100.101.28.215",
         port=22,
         authorization=authorizationbody
\qquad \qquad response = client.update_deployment_host(request)
      print(response)
   except exceptions.ClientRequestException as e:
      print(e.status_code)
      print(e.request_id)
      print(e.error_code)
      print(e.error_msg)
```
**Go**

#### 修改目标主机基本信息,信息包含主机名称、IP地址、端口等。

package main

import (

)

 "fmt" "github.com/huaweicloud/huaweicloud-sdk-go-v3/core/auth/basic" codeartsdeploy "github.com/huaweicloud/huaweicloud-sdk-go-v3/services/codeartsdeploy/v2" "github.com/huaweicloud/huaweicloud-sdk-go-v3/services/codeartsdeploy/v2/model" region "github.com/huaweicloud/huaweicloud-sdk-go-v3/services/codeartsdeploy/v2/region" func main() { // The AK and SK used for authentication are hard-coded or stored in plaintext, which has great security risks. It is recommended that the AK and SK be stored in ciphertext in configuration files or environment variables and decrypted during use to ensure security. // In this example, AK and SK are stored in environment variables for authentication. Before running this example, set environment variables CLOUD\_SDK\_AK and CLOUD\_SDK\_SK in the local environment ak := os.Getenv("CLOUD\_SDK\_AK") sk := os.Getenv("CLOUD\_SDK\_SK") auth := basic.NewCredentialsBuilder(). WithAk(ak). WithSk(sk). Build() client := codeartsdeploy.NewCodeArtsDeployClient( codeartsdeploy.CodeArtsDeployClientBuilder(). WithRegion(region.ValueOf("<YOUR REGION>")).

 WithCredential(auth). Build()) request := &model.UpdateDeploymentHostRequest{} privateKeyAuthorization:= authorizationbody := &model.DeploymentHostAuthorizationBody{ Username: "root", PrivateKey: &privateKeyAuthorization, TrustedType: model.GetDeploymentHostAuthorizationBodyTrustedTypeEnum().E\_0, syncDeploymentHostRequest:= true installIcagentDeploymentHostRequest:= false request.Body = &model.DeploymentHostRequest{ HostName: "100.101.28.215", Sync: &syncDeploymentHostRequest, AsProxy: false, InstallIcagent: &installIcagentDeploymentHostRequest, Ip: "100.101.28.215",

}

Port: int32(22),

```
 Authorization: authorizationbody,
 }
 response, err := client.UpdateDeploymentHost(request)
if err == nil fmt.Printf("%+v\n", response)
 } else {
   fmt.Println(err)
 }
```
### 更多

更多编程语言的SDK代码示例,请参见**[API Explorer](https://console.huaweicloud.com/apiexplorer/#/openapi/CodeArtsDeploy/sdk?api=UpdateDeploymentHost)**的代码示例页签,可生成自动对应 的SDK代码示例。

### 状态码

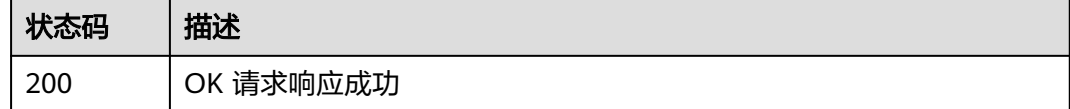

### 错误码

请参[见错误码。](#page-205-0)

}

# **4.2.8** 删除主机

### 功能介绍

根据主机id删除主机。该接口于2024年9月30日后不再维护。

### 调用方法

请参[见如何调用](#page-9-0)**API**。

### **URI**

DELETE /v2/host-groups/{group\_id}/hosts/{host\_id}

#### 表 **4-77** 路径参数

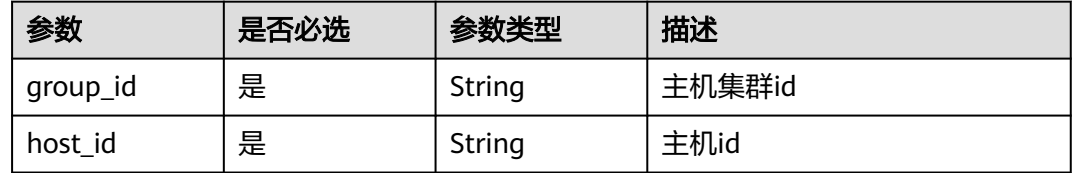

# 请求参数

表 **4-78** 请求 Header 参数

| 参数           | 是否必选 | 参数类型   | 描述                                                                                |
|--------------|------|--------|-----------------------------------------------------------------------------------|
| Content-Type | 是    | String | 消息体的类型(格式),下方类<br>型可任选其一使用:<br>application/json;charset=utf-8<br>application/json |
|              |      |        | 缺省值:application/<br>json;charset=utf-8<br>枚举值:                                    |
|              |      |        | • application/<br>json;charset=utf-8                                              |
|              |      |        | application/json                                                                  |
| X-Auth-Token | 是    | String | 用户Token。通过调用IAM服务<br>获取用户Token接口获取(响应<br>消息头中X-Subject-Token的<br>值)               |
|              |      |        | 最小长度: 0                                                                           |
|              |      |        | 最大长度: 20000                                                                       |

## 响应参数

状态码: **200**

表 **4-79** 响应 Body 参数

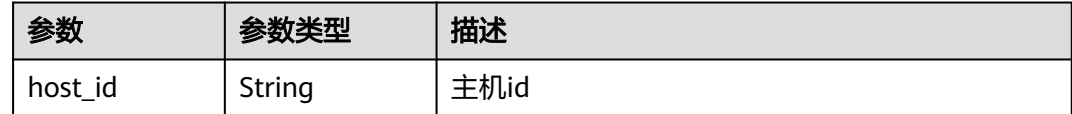

### 请求示例

https://{endpoint}/v2/host-groups/ab7647b0863c4e969c8949d38d591339/hosts/ 300d6d2e53624d0da08b182099ad10f7

## 响应示例

#### 状态码: **200**

OK 请求响应成功

{ "host\_id" : "300d6d2e53624d0da08b182099ad10f7" }

### **SDK** 代码示例

SDK代码示例如下。

#### **Java**

package com.huaweicloud.sdk.test;

```
import com.huaweicloud.sdk.core.auth.ICredential;
import com.huaweicloud.sdk.core.auth.BasicCredentials;
import com.huaweicloud.sdk.core.exception.ConnectionException;
import com.huaweicloud.sdk.core.exception.RequestTimeoutException;
import com.huaweicloud.sdk.core.exception.ServiceResponseException;
import com.huaweicloud.sdk.codeartsdeploy.v2.region.CodeArtsDeployRegion;
import com.huaweicloud.sdk.codeartsdeploy.v2.*;
import com.huaweicloud.sdk.codeartsdeploy.v2.model.*;
public class DeleteDeploymentHostSolution {
   public static void main(String[] args) {
      // The AK and SK used for authentication are hard-coded or stored in plaintext, which has great 
security risks. It is recommended that the AK and SK be stored in ciphertext in configuration files or 
environment variables and decrypted during use to ensure security.
      // In this example, AK and SK are stored in environment variables for authentication. Before running 
this example, set environment variables CLOUD_SDK_AK and CLOUD_SDK_SK in the local environment
      String ak = System.getenv("CLOUD_SDK_AK");
      String sk = System.getenv("CLOUD_SDK_SK");
      ICredential auth = new BasicCredentials()
           .withAk(ak)
            .withSk(sk);
      CodeArtsDeployClient client = CodeArtsDeployClient.newBuilder()
           .withCredential(auth)
            .withRegion(CodeArtsDeployRegion.valueOf("<YOUR REGION>"))
            .build();
      DeleteDeploymentHostRequest request = new DeleteDeploymentHostRequest();
      try {
         DeleteDeploymentHostResponse response = client.deleteDeploymentHost(request);
         System.out.println(response.toString());
      } catch (ConnectionException e) {
         e.printStackTrace();
      } catch (RequestTimeoutException e) {
        e.printStackTrace();
      } catch (ServiceResponseException e) {
         e.printStackTrace();
         System.out.println(e.getHttpStatusCode());
        System.out.println(e.getRequestId());
        System.out.println(e.getErrorCode());
         System.out.println(e.getErrorMsg());
      }
   }
}
```
#### **Python**

# coding: utf-8

from huaweicloudsdkcore.auth.credentials import BasicCredentials from huaweicloudsdkcodeartsdeploy.v2.region.codeartsdeploy\_region import CodeArtsDeployRegion from huaweicloudsdkcore.exceptions import exceptions from huaweicloudsdkcodeartsdeploy.v2 import \*

 $if __name__ == '__main__":$ 

 # The AK and SK used for authentication are hard-coded or stored in plaintext, which has great security risks. It is recommended that the AK and SK be stored in ciphertext in configuration files or environment variables and decrypted during use to ensure security.

```
 # In this example, AK and SK are stored in environment variables for authentication. Before running this 
example, set environment variables CLOUD_SDK_AK and CLOUD_SDK_SK in the local environment
   ak = __import__('os').getenv("CLOUD_SDK_AK")
   sk = __import__('os').getenv("CLOUD_SDK_SK")
  credentials = BasicCredentials(ak, sk) \setminus client = CodeArtsDeployClient.new_builder() \
      .with_credentials(credentials) \
      .with_region(CodeArtsDeployRegion.value_of("<YOUR REGION>")) \
      .build()
   try:
      request = DeleteDeploymentHostRequest()
      response = client.delete_deployment_host(request)
      print(response)
   except exceptions.ClientRequestException as e:
      print(e.status_code)
      print(e.request_id)
      print(e.error_code)
      print(e.error_msg)
```
#### **Go**

```
package main
import (
    "fmt"
   "github.com/huaweicloud/huaweicloud-sdk-go-v3/core/auth/basic"
   codeartsdeploy "github.com/huaweicloud/huaweicloud-sdk-go-v3/services/codeartsdeploy/v2"
   "github.com/huaweicloud/huaweicloud-sdk-go-v3/services/codeartsdeploy/v2/model"
   region "github.com/huaweicloud/huaweicloud-sdk-go-v3/services/codeartsdeploy/v2/region"
)
func main() {
   // The AK and SK used for authentication are hard-coded or stored in plaintext, which has great security 
risks. It is recommended that the AK and SK be stored in ciphertext in configuration files or environment 
variables and decrypted during use to ensure security.
   // In this example, AK and SK are stored in environment variables for authentication. Before running this 
example, set environment variables CLOUD_SDK_AK and CLOUD_SDK_SK in the local environment
   ak := os.Getenv("CLOUD_SDK_AK")
   sk := os.Getenv("CLOUD_SDK_SK")
   auth := basic.NewCredentialsBuilder().
      WithAk(ak).
      WithSk(sk).
      Build()
   client := codeartsdeploy.NewCodeArtsDeployClient(
      codeartsdeploy.CodeArtsDeployClientBuilder().
         WithRegion(region.ValueOf("<YOUR REGION>")).
         WithCredential(auth).
        Build())
   request := &model.DeleteDeploymentHostRequest{}
   response, err := client.DeleteDeploymentHost(request)
  if err == nil fmt.Printf("%+v\n", response)
   } else {
      fmt.Println(err)
   }
}
```
### 更多

更多编程语言的SDK代码示例,请参见**[API Explorer](https://console.huaweicloud.com/apiexplorer/#/openapi/CodeArtsDeploy/sdk?api=DeleteDeploymentHost)**的代码示例页签,可生成自动对应 的SDK代码示例。

# 状态码

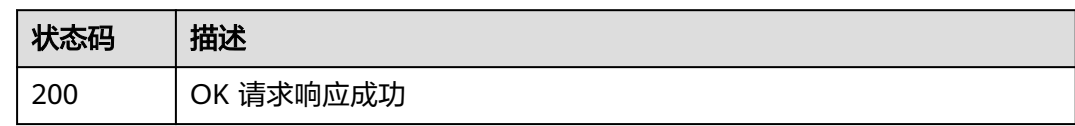

### 错误码

请参见<mark>错误码</mark>。

# **4.3** 应用管理

# **4.3.1** 获取应用列表

# 功能介绍

查询项目下应用列表。该接口于2024年09月30日后不再维护,推荐使用新版获取应用 列表(ListAllApp)接口。

# 调用方法

请参[见如何调用](#page-9-0)**API**。

### **URI**

GET /v2/{project\_id}/tasks/list

#### 表 **4-80** 路径参数

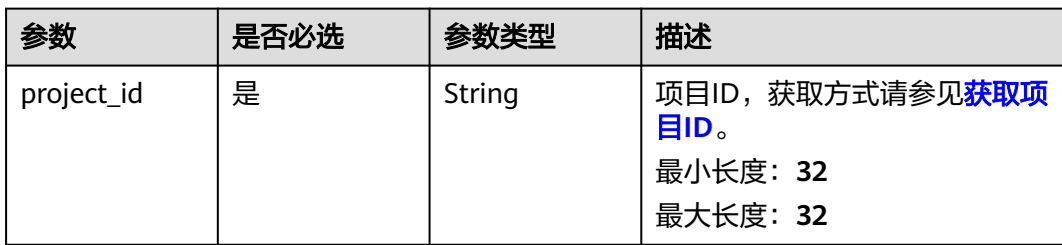

#### 表 **4-81** Query 参数

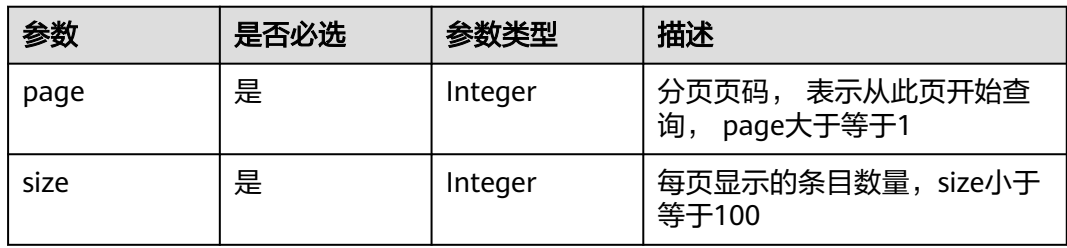

# 请求参数

表 **4-82** 请求 Header 参数

| 参数           | 是否必选 | 参数类型   | 描述                                                                                                    |
|--------------|------|--------|----------------------------------------------------------------------------------------------------|
| Content-Type | 是    | String | 消息体的类型(格式),下方类<br>型可任选其一使用:<br>application/json; charset=utf-8<br>application/json<br>缺省值: application/<br>json;charset=utf-8<br>枚举值:<br>application/<br>json;charset=utf-8<br>application/json |
| X-Auth-Token | 是    | String | 用户Token。通过调用IAM服务<br>获取用户Token接口获取(响应<br>消息头中X-Subject-Token的<br>值)<br>最小长度: 0<br>最大长度: 20000                                                                                                   |

## 响应参数

状态码: **200**

表 **4-83** 响应 Body 参数

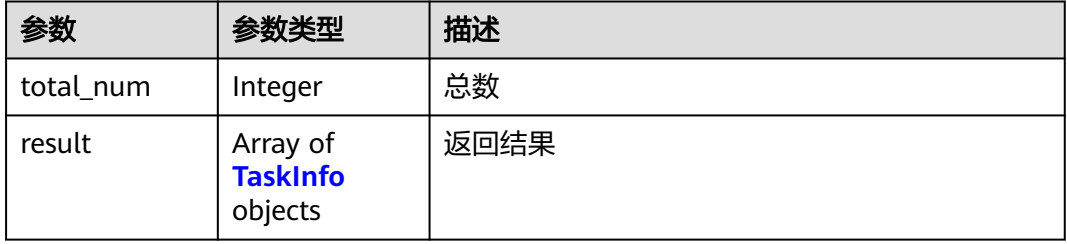

#### 表 **4-84** TaskInfo

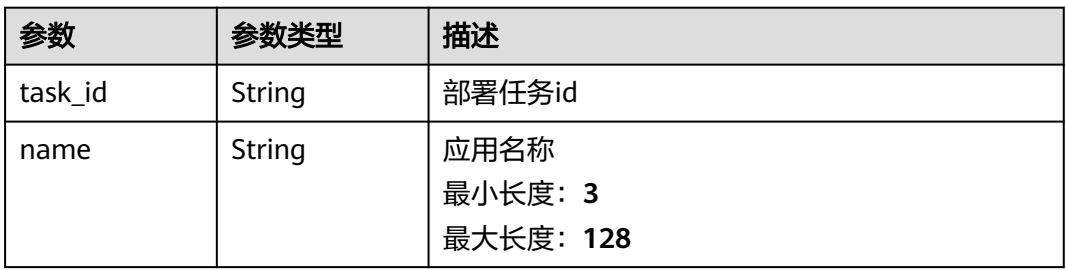

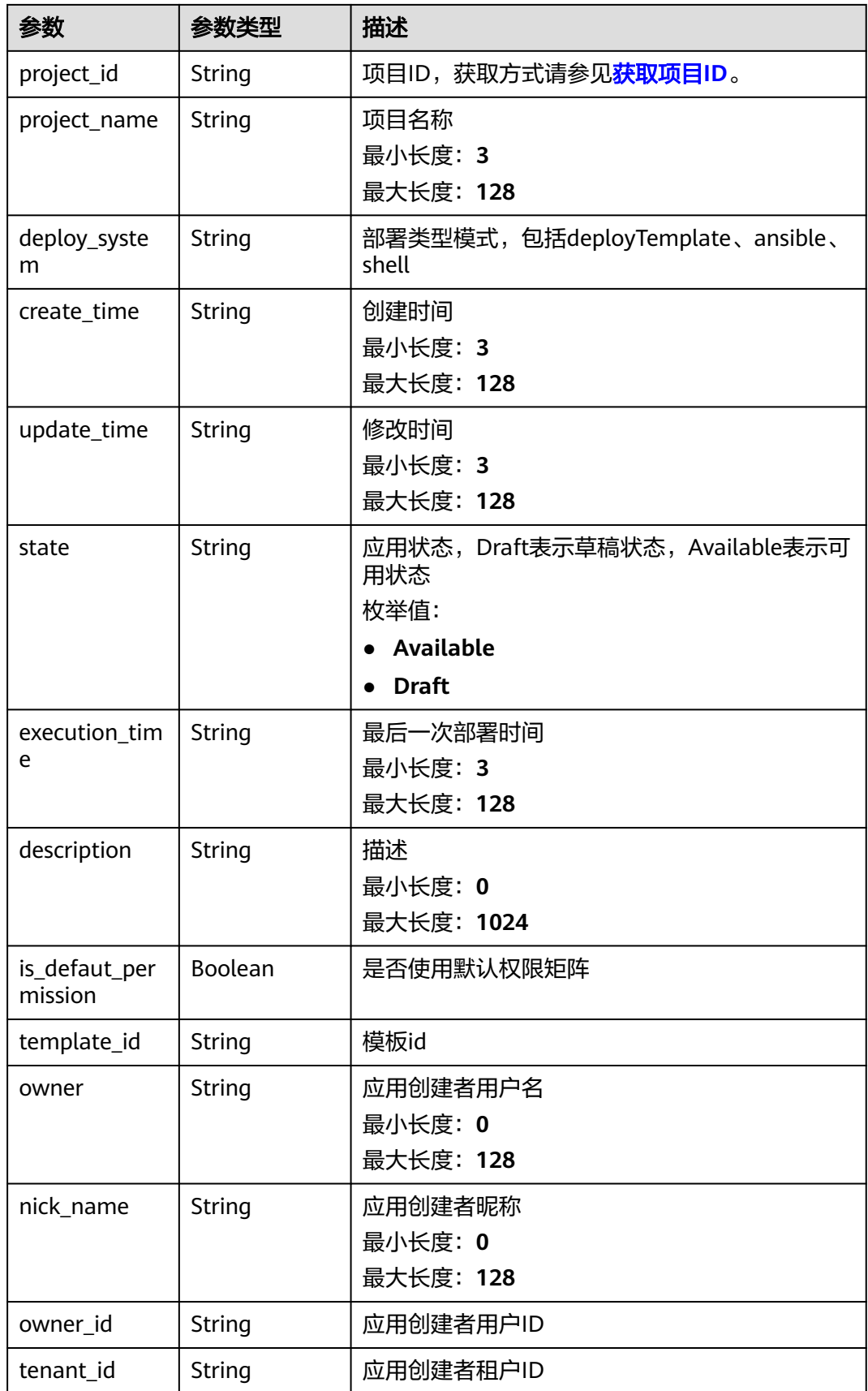

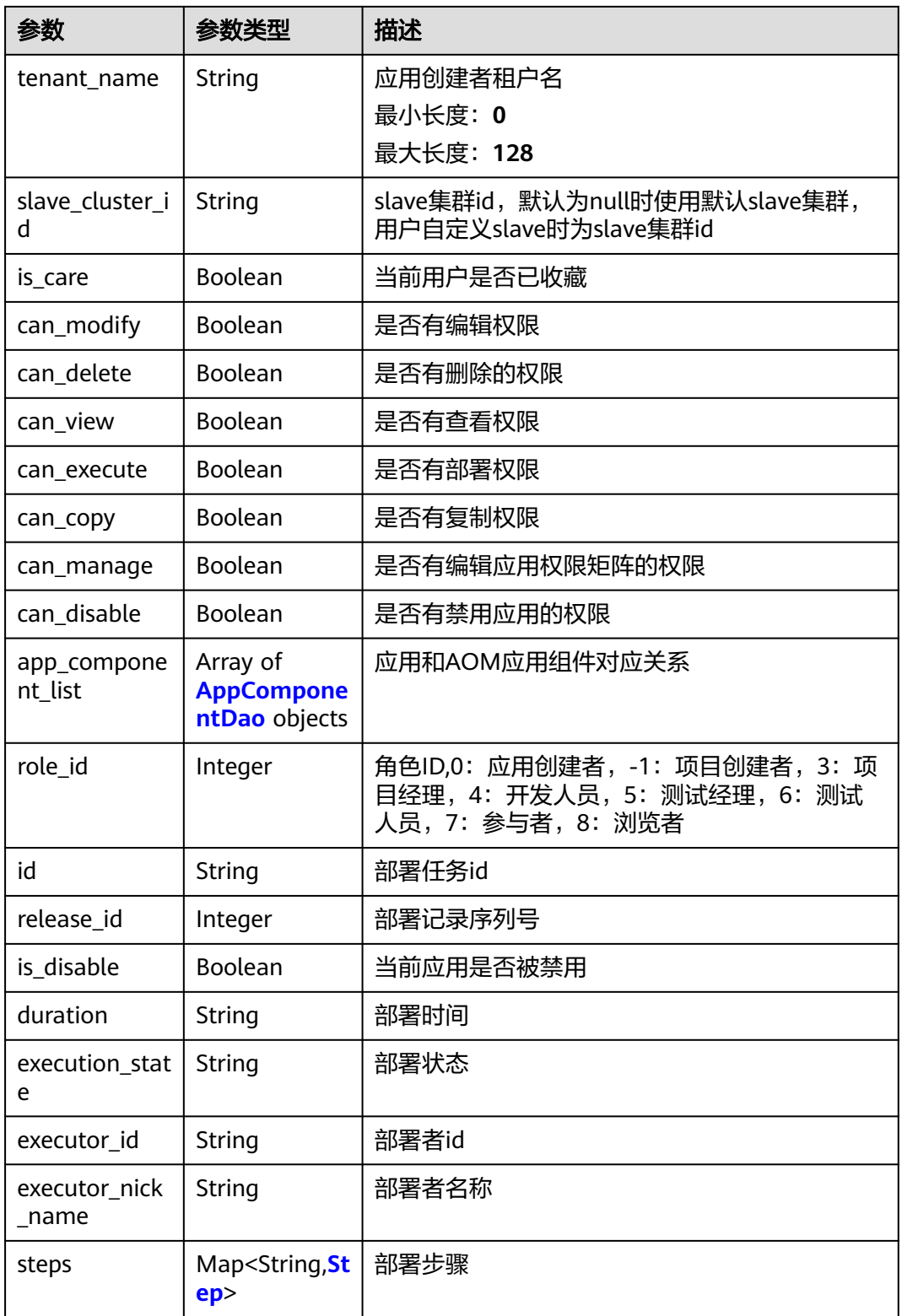

<span id="page-98-0"></span>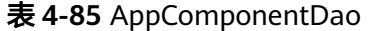

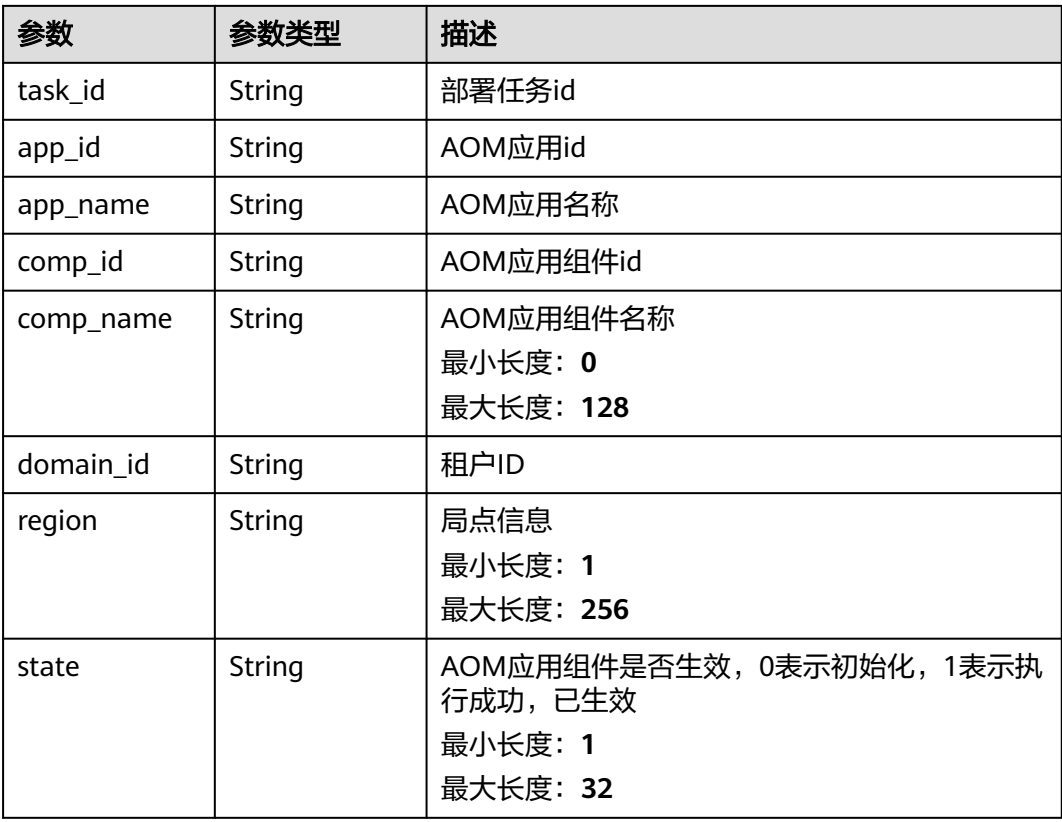

#### 表 **4-86** Step

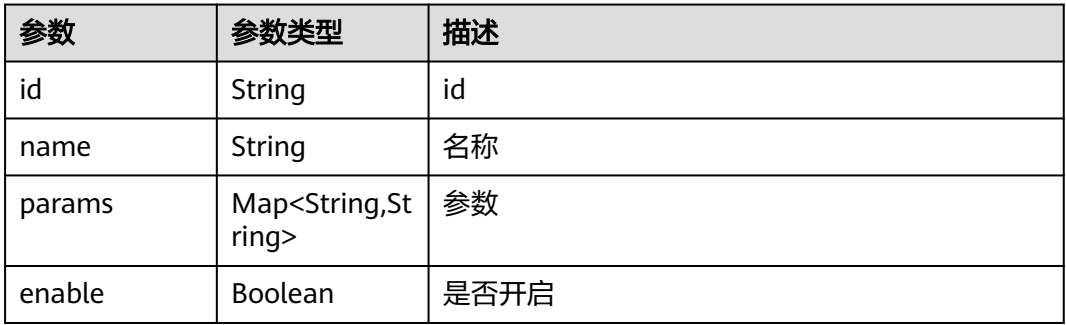

### 请求示例

https://endpoint/v2/332f53cbabc44863a46ce6b4f82a9fe7/tasks/list?page=1&size=2

### 响应示例

#### 状态码: **200**

{

OK 请求响应成功

```
 "result" : [ {
 "id" : "2c82ffe8d00d4968a4e5f7a36d87ae17",
 "name" : "消息通知",
```

```
 "state" : "succeeded",
   "owner" : "devcloud_devcloud_l00490255_01",
   "duration" : "00:00:50",
   "project_id" : "332f53cbabc44863a46ce6b4f82a9fe7",
 "project_name" : "DeployMan-UI-L0",
 "deploy_system" : "deployTemplate",
   "create_time" : "2022-02-09 16:34:20",
   "update_time" : "2022-03-05 09:04:39",
   "execution_time" : "2022-04-11 15:50:23",
   "execution_state" : "succeeded",
  "role_id" : -1,
   "is_defaut_permission" : false,
   "executor_id" : "6baa7454109d47c192f22078fe6cda20",
   "executor_nick_name" : "AB边账号",
   "nick_name" : "AB边账号",
   "owner_id" : "6baa7454109d47c192f22078fe6cda20",
   "is_care" : true,
 "can_modify" : true,
 "can_delete" : true,
   "can_view" : true,
   "can_execute" : true,
   "can_copy" : true,
   "can_manage" : true,
   "can_disable" : false,
 "release_id" : 61640,
 "is_disable" : true
  }, {
   "id" : "a9c3ef27a1f34a1abf1dc84d927d7d39",
   "name" : "412",
   "state" : "failed",
   "owner" : "paas_clouddeploy_h00472130_01",
   "duration" : "00:02:36",
   "project_id" : "332f53cbabc44863a46ce6b4f82a9fe7",
   "project_name" : "DeployMan-UI-L0",
   "deploy_system" : "deployTemplate",
   "create_time" : "2022-04-12 17:26:07",
  "update_time" : "2022-04-12 17:26:07"
   "execution_time" : "2022-04-13 11:45:09",
   "execution_state" : "failed",
   "role_id" : -1,
   "is_defaut_permission" : false,
   "executor_id" : "04ec4661a8df4359b50980a9c958c86d",
   "executor_nick_name" : "paas_clouddeploy_h00472130_01",
   "nick_name" : "paas_clouddeploy_h00472130_01",
   "owner_id" : "04ec4661a8df4359b50980a9c958c86d",
   "is_care" : false,
   "can_modify" : true,
   "can_delete" : true,
   "can_view" : true,
   "can_execute" : true,
   "can_copy" : true,
   "can_manage" : true,
   "can_disable" : false,
   "release_id" : 29,
   "is_disable" : true
 } ],
 "total_num" : 331
```
#### **SDK** 代码示例

}

SDK代码示例如下。

#### **Java**

package com.huaweicloud.sdk.test;

import com.huaweicloud.sdk.core.auth.ICredential;

```
import com.huaweicloud.sdk.core.auth.BasicCredentials;
import com.huaweicloud.sdk.core.exception.ConnectionException;
import com.huaweicloud.sdk.core.exception.RequestTimeoutException;
import com.huaweicloud.sdk.core.exception.ServiceResponseException;
import com.huaweicloud.sdk.codeartsdeploy.v2.region.CodeArtsDeployRegion;
import com.huaweicloud.sdk.codeartsdeploy.v2.*;
import com.huaweicloud.sdk.codeartsdeploy.v2.model.*;
public class ListDeployTasksSolution {
   public static void main(String[] args) {
      // The AK and SK used for authentication are hard-coded or stored in plaintext, which has great 
security risks. It is recommended that the AK and SK be stored in ciphertext in configuration files or 
environment variables and decrypted during use to ensure security.
      // In this example, AK and SK are stored in environment variables for authentication. Before running 
this example, set environment variables CLOUD_SDK_AK and CLOUD_SDK_SK in the local environment
      String ak = System.getenv("CLOUD_SDK_AK");
      String sk = System.getenv("CLOUD_SDK_SK");
      ICredential auth = new BasicCredentials()
           .withAk(ak)
           .withSk(sk);
      CodeArtsDeployClient client = CodeArtsDeployClient.newBuilder()
           .withCredential(auth)
           .withRegion(CodeArtsDeployRegion.valueOf("<YOUR REGION>"))
            .build();
      ListDeployTasksRequest request = new ListDeployTasksRequest();
     request.withPage(<page>);
      request.withSize(<size>);
      try {
         ListDeployTasksResponse response = client.listDeployTasks(request);
         System.out.println(response.toString());
      } catch (ConnectionException e) {
         e.printStackTrace();
      } catch (RequestTimeoutException e) {
         e.printStackTrace();
      } catch (ServiceResponseException e) {
         e.printStackTrace();
         System.out.println(e.getHttpStatusCode());
         System.out.println(e.getRequestId());
         System.out.println(e.getErrorCode());
         System.out.println(e.getErrorMsg());
      }
   }
}
```
#### **Python**

# coding: utf-8

from huaweicloudsdkcore.auth.credentials import BasicCredentials from huaweicloudsdkcodeartsdeploy.v2.region.codeartsdeploy\_region import CodeArtsDeployRegion from huaweicloudsdkcore.exceptions import exceptions from huaweicloudsdkcodeartsdeploy.v2 import \*

```
if __name__ == "__main__":
```
 # The AK and SK used for authentication are hard-coded or stored in plaintext, which has great security risks. It is recommended that the AK and SK be stored in ciphertext in configuration files or environment variables and decrypted during use to ensure security.

 # In this example, AK and SK are stored in environment variables for authentication. Before running this example, set environment variables CLOUD\_SDK\_AK and CLOUD\_SDK\_SK in the local environment

```
 ak = __import__('os').getenv("CLOUD_SDK_AK")
 sk = __import__('os').getenv("CLOUD_SDK_SK")
```

```
credentials = BasicCredentials(ak, sk) \setminus
```
client = CodeArtsDeployClient.new\_builder() \

```
 .with_credentials(credentials) \
    .with_region(CodeArtsDeployRegion.value_of("<YOUR REGION>")) \
    .build()
 try:
   request = ListDeployTasksRequest()
   request.page = <pagegt; request.size = <size>
    response = client.list_deploy_tasks(request)
    print(response)
 except exceptions.ClientRequestException as e:
    print(e.status_code)
    print(e.request_id)
    print(e.error_code)
```
#### **Go**

```
package main
```
print(e.error\_msg)

#### import (

)

```
 "fmt"
 "github.com/huaweicloud/huaweicloud-sdk-go-v3/core/auth/basic"
 codeartsdeploy "github.com/huaweicloud/huaweicloud-sdk-go-v3/services/codeartsdeploy/v2"
 "github.com/huaweicloud/huaweicloud-sdk-go-v3/services/codeartsdeploy/v2/model"
 region "github.com/huaweicloud/huaweicloud-sdk-go-v3/services/codeartsdeploy/v2/region"
```
#### func main() {

 // The AK and SK used for authentication are hard-coded or stored in plaintext, which has great security risks. It is recommended that the AK and SK be stored in ciphertext in configuration files or environment variables and decrypted during use to ensure security.

 // In this example, AK and SK are stored in environment variables for authentication. Before running this example, set environment variables CLOUD\_SDK\_AK and CLOUD\_SDK\_SK in the local environment ak := os.Getenv("CLOUD\_SDK\_AK")

```
 sk := os.Getenv("CLOUD_SDK_SK")
```

```
 auth := basic.NewCredentialsBuilder().
    WithAk(ak).
    WithSk(sk).
   Build()
```

```
 client := codeartsdeploy.NewCodeArtsDeployClient(
   codeartsdeploy.CodeArtsDeployClientBuilder().
      WithRegion(region.ValueOf("<YOUR REGION>")).
      WithCredential(auth).
      Build())
 request := &model.ListDeployTasksRequest{}
```

```
request.Paqe = int32(<page>) request.Size = int32(<size>)
 response, err := client.ListDeployTasks(request)
if err == nil fmt.Printf("%+v\n", response)
 } else {
   fmt.Println(err)
 }
```
#### 更多

更多编程语言的SDK代码示例,请参见**[API Explorer](https://console.huaweicloud.com/apiexplorer/#/openapi/CodeArtsDeploy/sdk?api=ListDeployTasks)**的代码示例页签,可生成自动对应 的SDK代码示例。

}

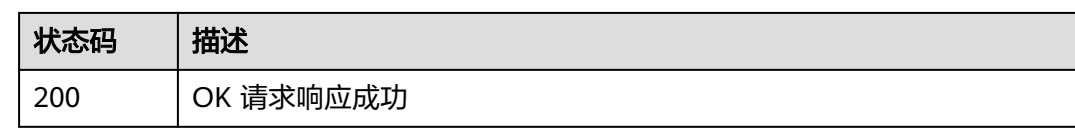

# 错误码

请参见<mark>错误码</mark>。

# **4.3.2** 获取应用列表 (推荐)

# 功能介绍

查询项目下应用列表

# 调用方法

请参[见如何调用](#page-9-0)**API**。

**URI**

POST /v1/applications/list

## 请求参数

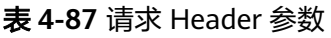

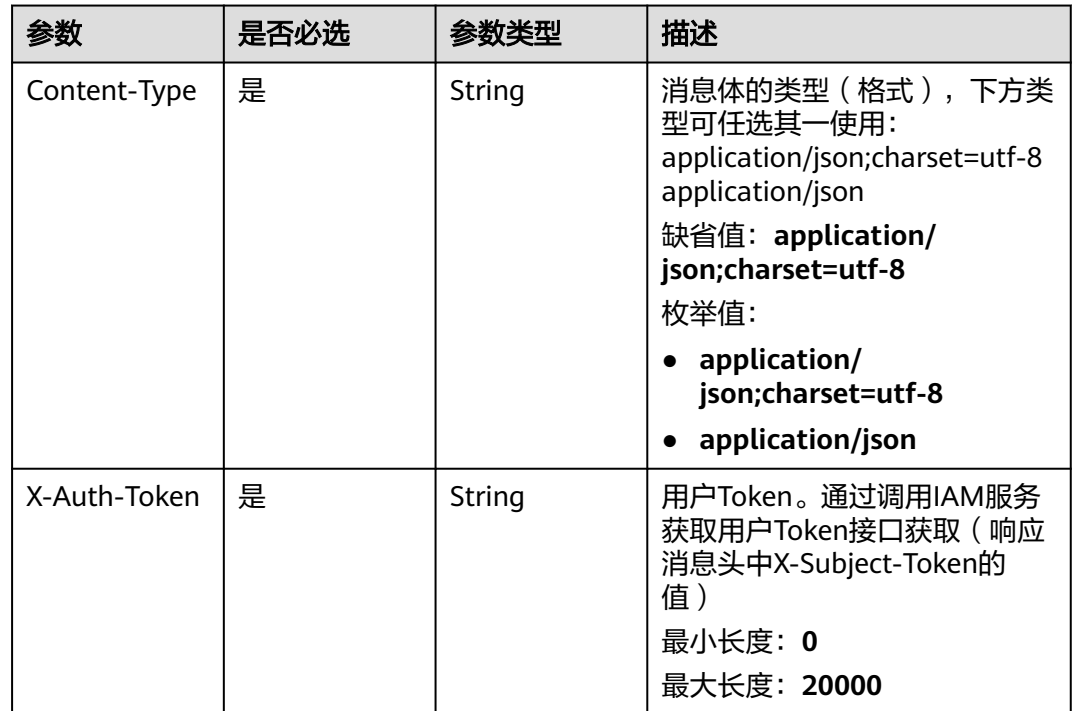

### 表 **4-88** 请求 Body 参数

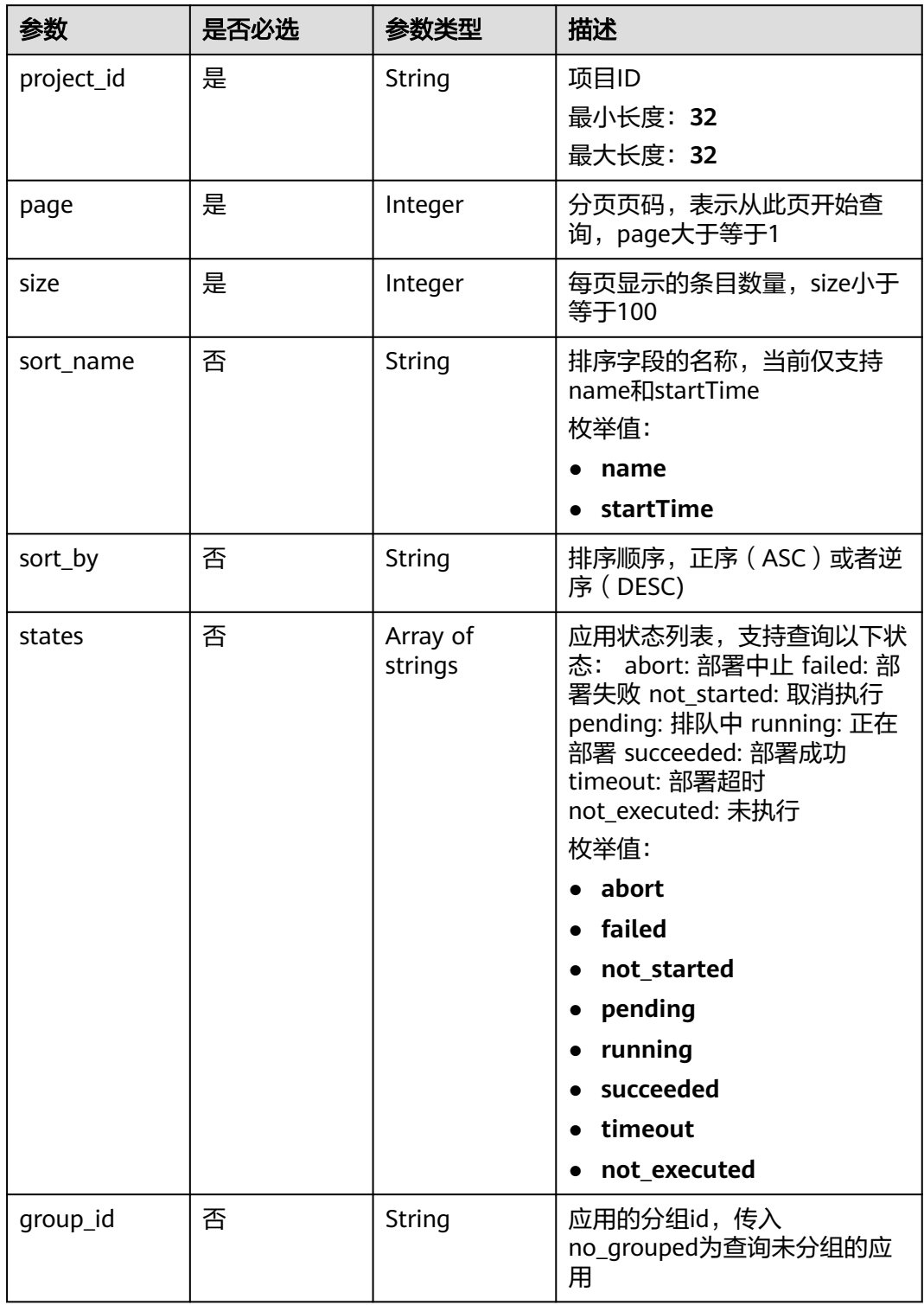

### 响应参数

状态码: **200**

#### 表 **4-89** 响应 Body 参数

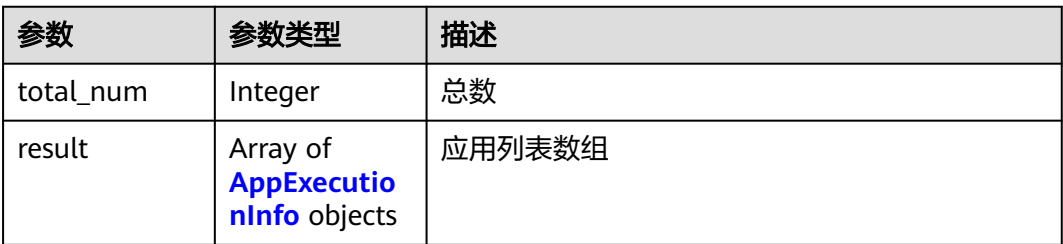

#### 表 **4-90** AppExecutionInfo

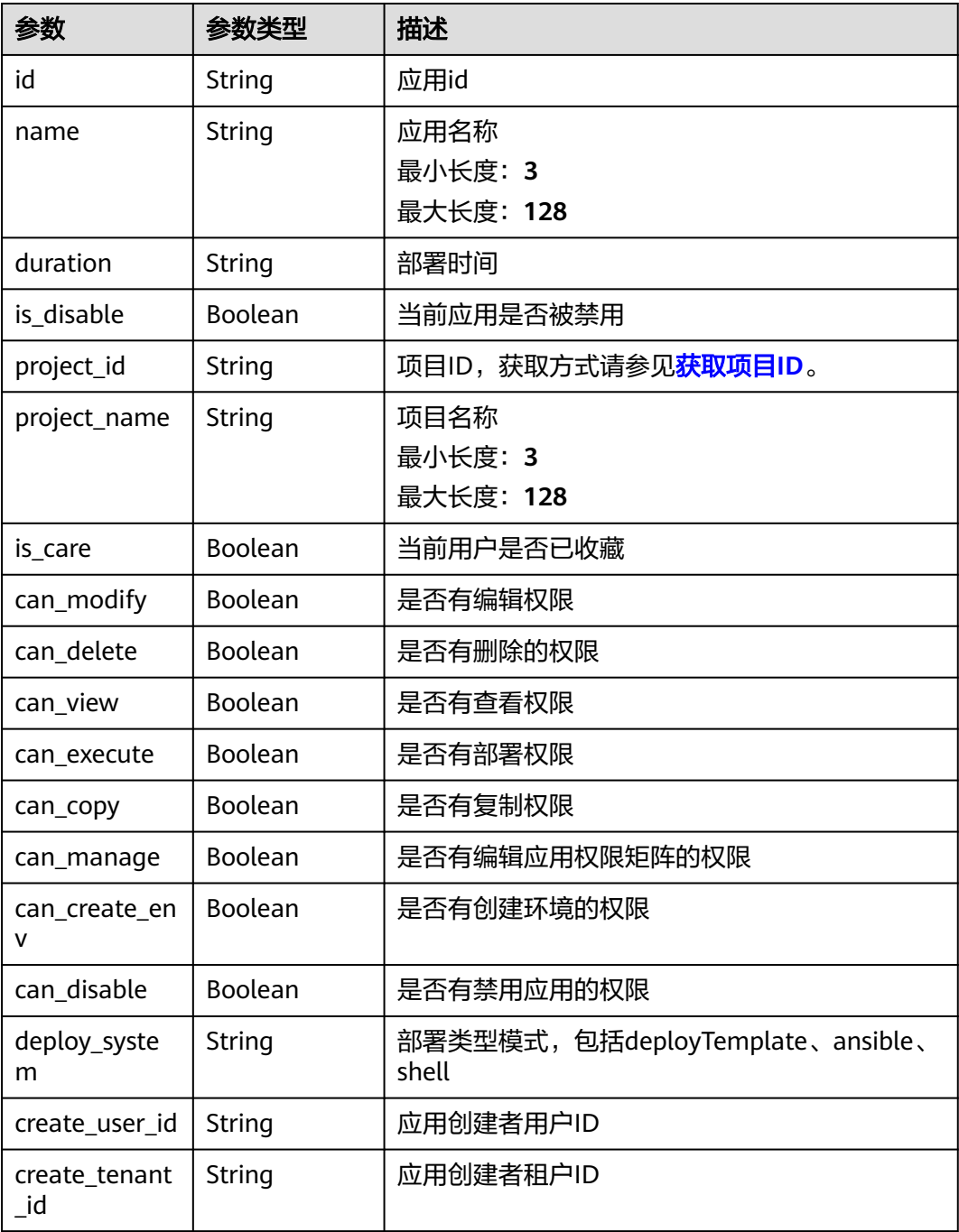

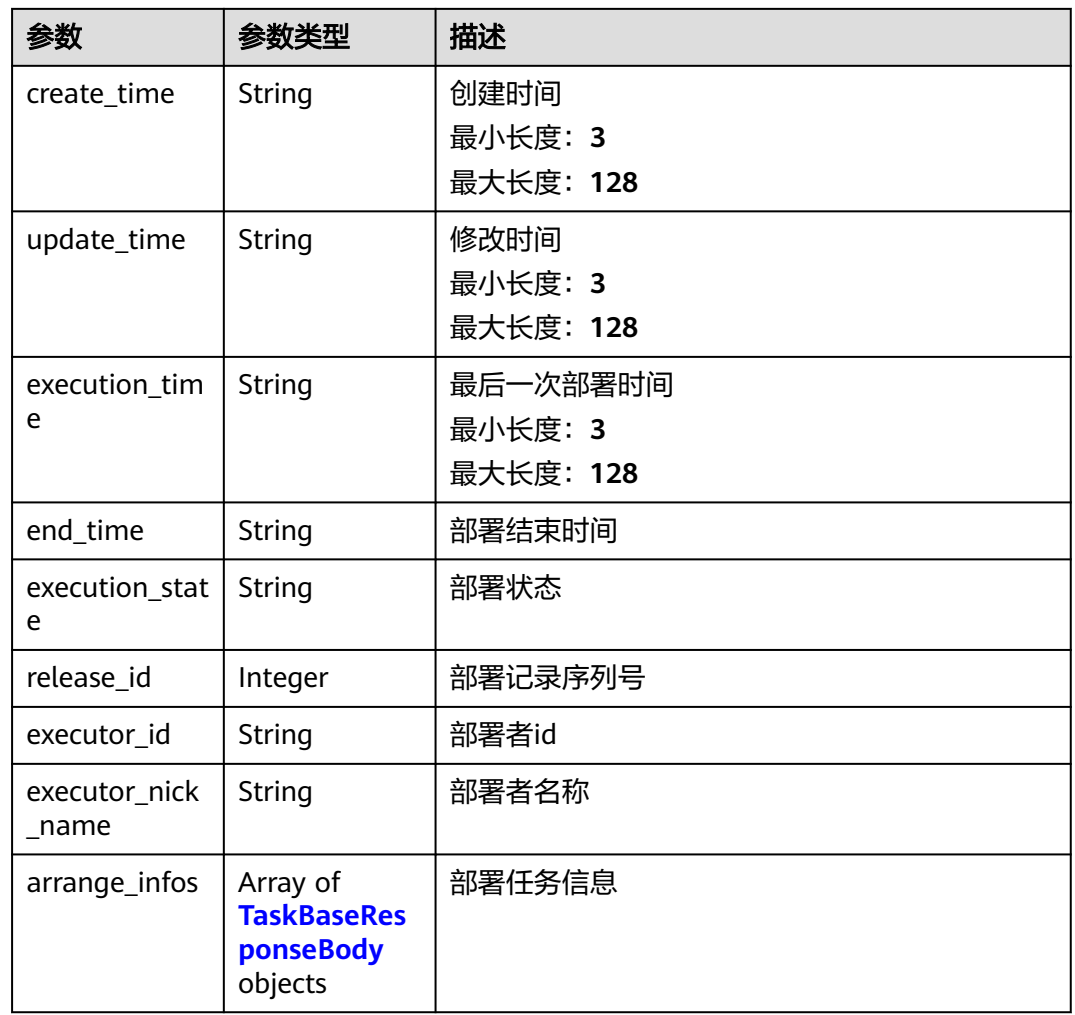

#### 表 **4-91** TaskBaseResponseBody

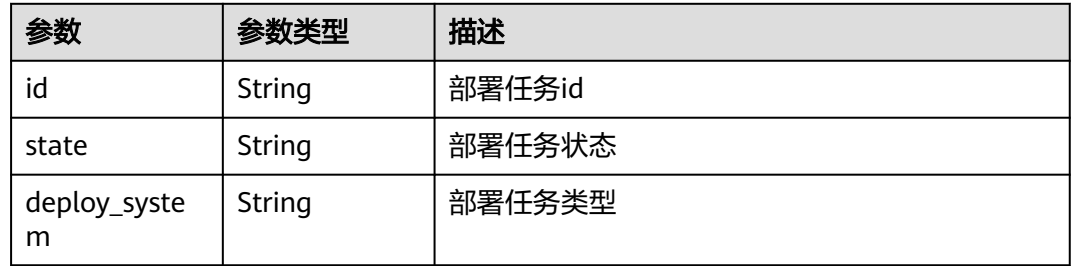

# 请求示例

#### 获取应用列表

https://{endpoint}/v1/applications/list

```
{
 "project_id" : "6039d4480efc4dddb178abff98719913",
 "page" : 1,
 "size" : 10
}
```
### 响应示例

#### 状态码: **200**

{

OK 请求响应成功

```
 "result" : [ {
   "id" : "cb439d016d8641c8a44c177a121fad15",
   "name" : "Test",
   "duration" : "00:00:17",
 "is_disable" : true,
 "project_id" : "1ff8aa6dda4643bd9cbdbb588fb24bde",
   "project_name" : "项目1",
   "is_care" : false,
 "can_modify" : true,
 "can_delete" : true,
   "can_view" : true,
  "can_execute" : true,
   "can_copy" : true,
   "can_manage" : false,
   "can_create_env" : false,
   "can_disable" : false,
   "create_user_id" : "04ec4661a8df4359b50980a9c958c86d",
   "create_tenant_id" : "208fbb09068e4820b9209ef9ff4da73d",
 "create_time" : "2023-07-05 20:34:40.0",
 "update_time" : "2023-08-02 14:20:30.0",
   "execution_time" : "2023-08-18 09:40:16",
   "end_time" : "2023-08-18 09:40:33",
   "execution_state" : "failed",
 "release_id" : 4,
 "executor_id" : "6baa7454109d47c192f22078fe6cda20",
 "executor_nick_name" : "测试账号",
 "arrange_infos" : [ {
    "id" : "e700f15965694253940502911220d76b",
     "state" : "failed",
     "deploy_system" : "deployTemplate"
   } ]
  } ],
  "total_num" : 1
}
```
### 状态码

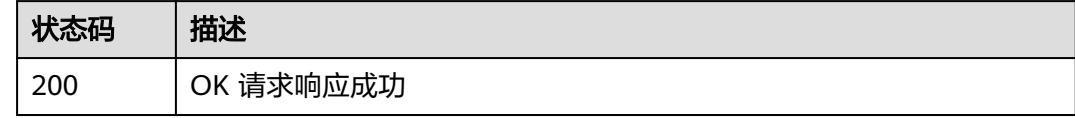

### 错误码

请参[见错误码。](#page-205-0)

# **4.3.3** 通过模板新建应用

# 功能介绍

通过模板新建应用。该接口于2024年09月30日后不再维护,推荐使用新版新建应用 (CreateApp)接口。

# 调用方法

请参[见如何调用](#page-9-0)**API**。

### **URI**

POST /v2/tasks/template-task

# 请求参数

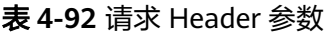

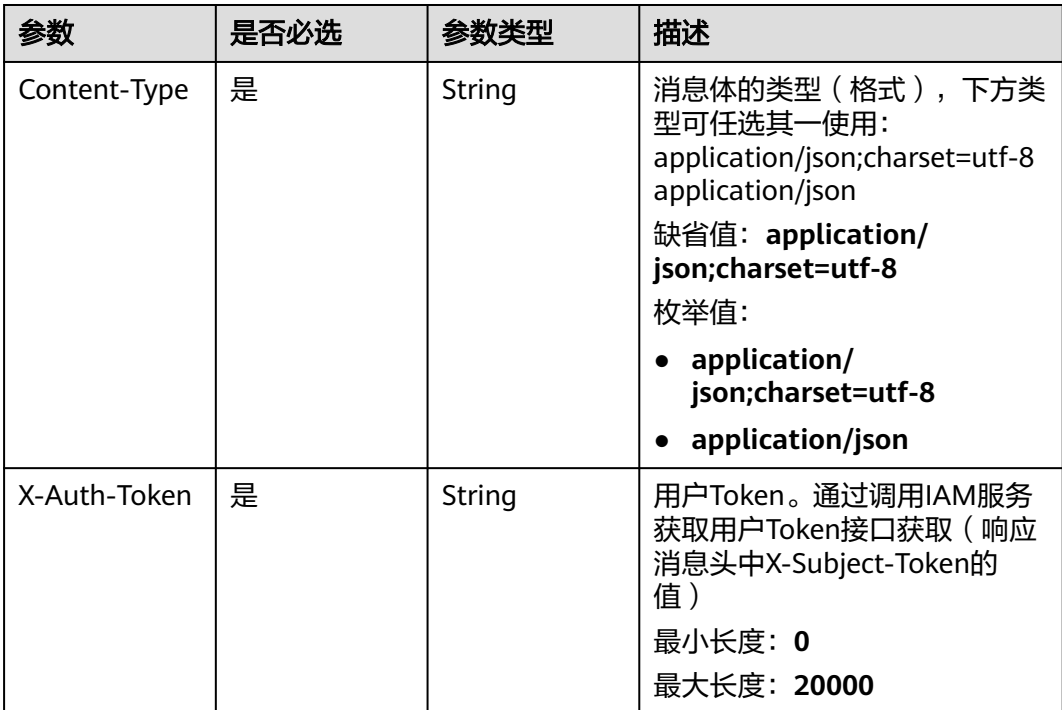

#### 表 **4-93** 请求 Body 参数

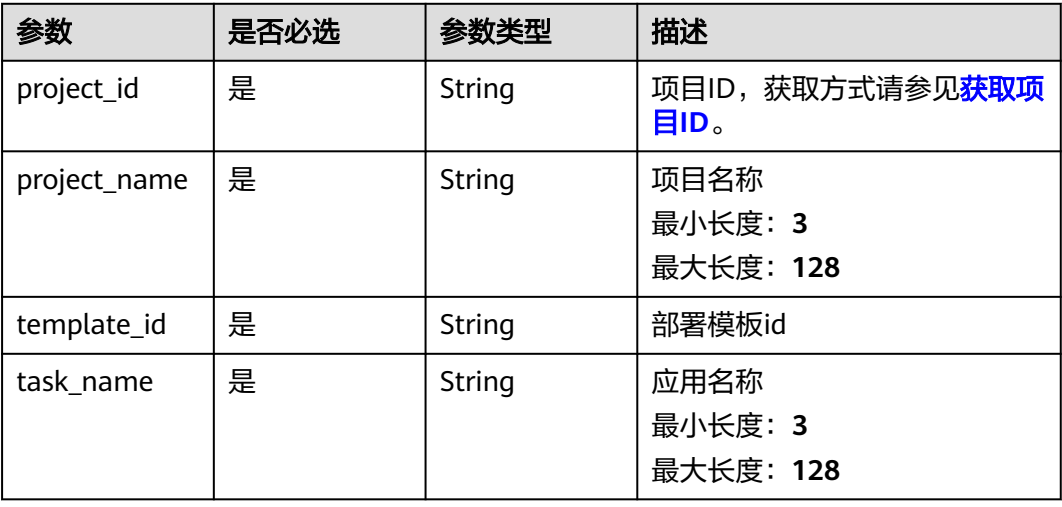
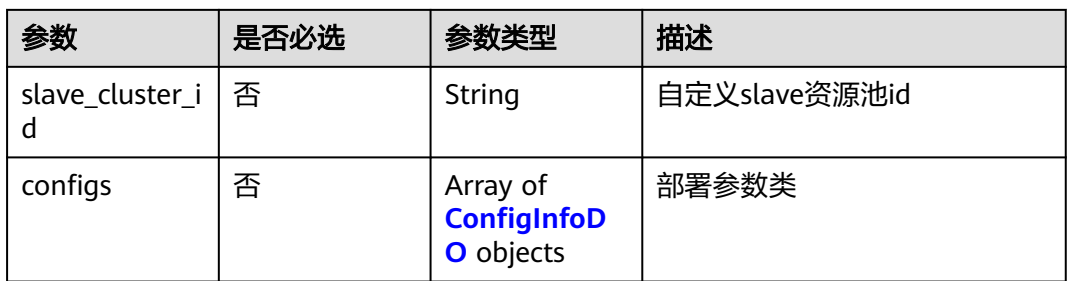

# 表 **4-94** ConfigInfoDO

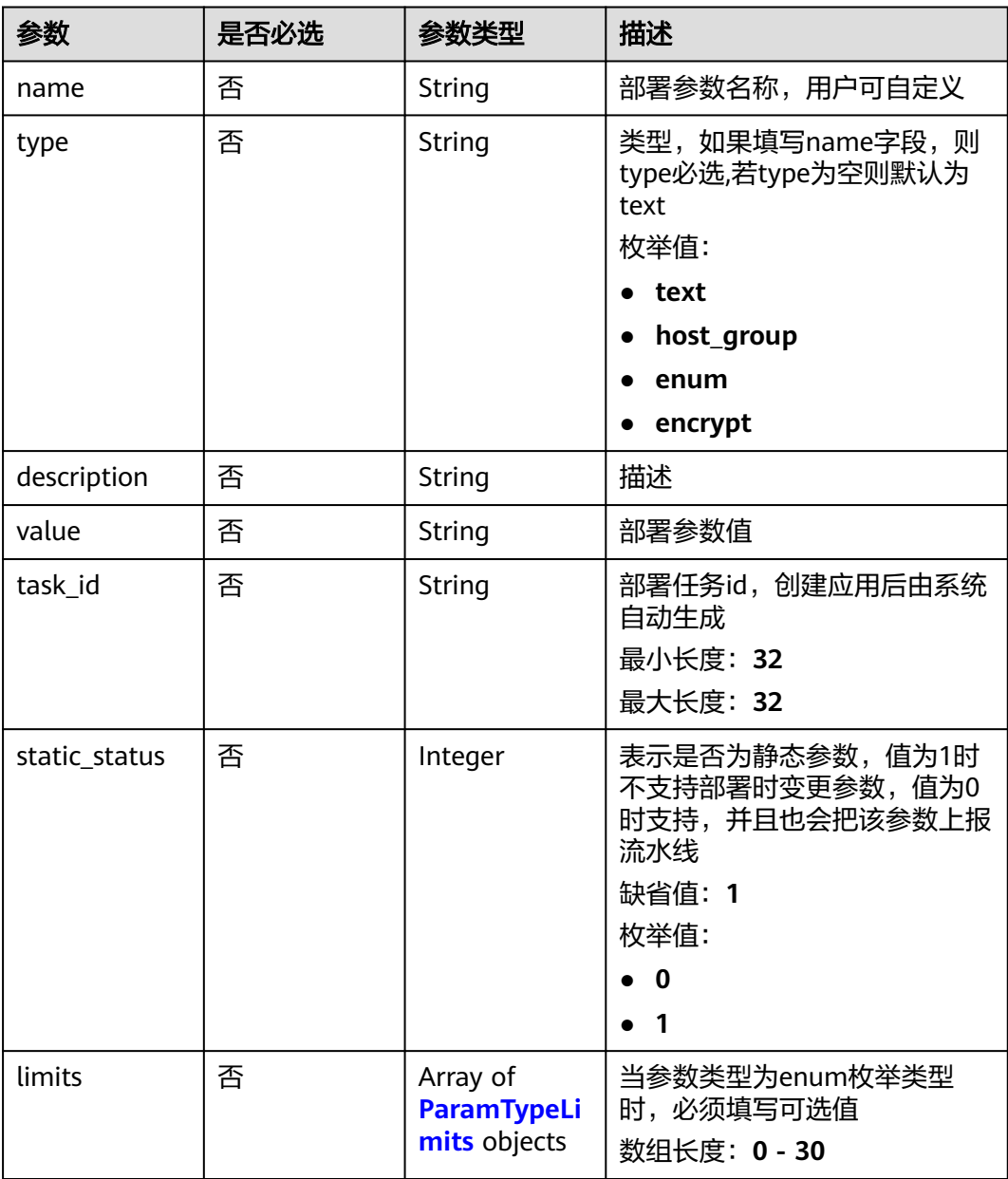

#### <span id="page-109-0"></span>表 **4-95** ParamTypeLimits

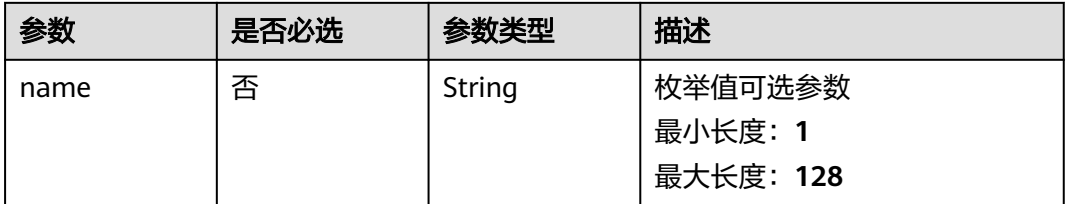

# 响应参数

#### 状态码: **200**

#### 表 **4-96** 响应 Body 参数

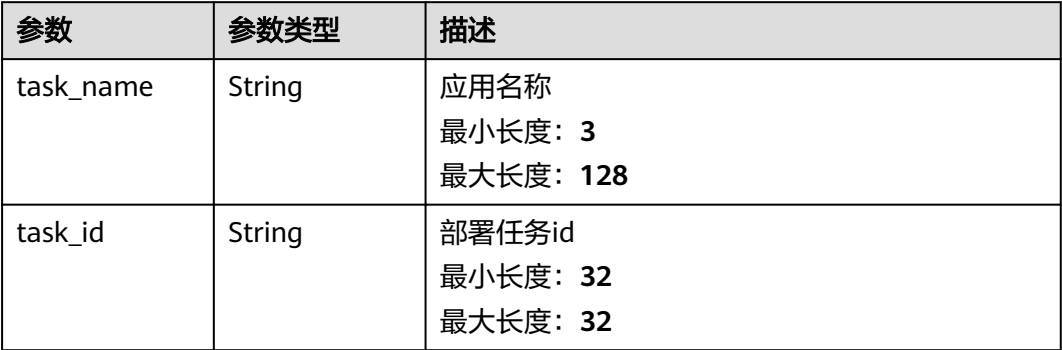

# 请求示例

### 在指定项目下使用"SpringBoot应用部署"模板创建一个应用。

https://{endpoint}/v2/tasks/template-task

```
{
  "project_id" : "6039d4480efc4dddb178abff98719913",
 "project_name" : "Deploy",
 "template_id" : "6efb0b24e2e9489eb0e53ee12904a19e",
  "task_name" : "Deploytest",
 "configs" : [ {
 "name" : "serviceName",
 "type" : "text",
 "description" : "服务名称",
   "value" : "SpringBoot-Demo"
 }, \{ "name" : "releaseVersion",
 "type" : "text",
 "description" : "版本号",
   "value" : "1.1.1"
 }, {
 "name" : "jdk_path",
 "type" : "text",
 "description" : "",
   "value" : "/usr/local/jdk"
 }, {
 "name" : "package_url",
 "type" : "text",
 "description" : "",
   "value" : "/${serviceName}/${releaseVersion}/${serviceName}.jar"
 }, {
```

```
 "name" : "spring_path",
 "type" : "text",
  "description" : ""
    "value" : "/usr/local/${serviceName}.jar"
  }, {
    "name" : "download_path",
 "type" : "text",
 "description" : "",
    "value" : "/usr/local/"
  }, {
 "name" : "service_port",
 "type" : "text",
    "description" : "",
    "value" : "<%= service_port%>"
  }, {
    "name" : "host_group",
    "type" : "host_group",
    "description" : "",
    "value" : "<%= host_group%>"
 }, {
 "name" : "component_name",
 "type" : "text",
 "description" : "",
    "value" : "aom-${serviceName}"
 }, {
 "name" : "log_path",
 "type" : "text",
   "description" : ""
    "value" : "/usr/local/*.log"
 } ]
}
```
# 响应示例

#### 状态码: **200**

OK 请求响应成功

```
{
  "task_name" : "Deploytest",
  "task_id" : "140ca97e701d4c4c93c59ffd5bdb32ec"
}
```
# **SDK** 代码示例

SDK代码示例如下。

#### **Java**

#### 在指定项目下使用"SpringBoot应用部署"模板创建一个应用。

package com.huaweicloud.sdk.test;

```
import com.huaweicloud.sdk.core.auth.ICredential;
import com.huaweicloud.sdk.core.auth.BasicCredentials;
import com.huaweicloud.sdk.core.exception.ConnectionException;
import com.huaweicloud.sdk.core.exception.RequestTimeoutException;
import com.huaweicloud.sdk.core.exception.ServiceResponseException;
import com.huaweicloud.sdk.codeartsdeploy.v2.region.CodeArtsDeployRegion;
import com.huaweicloud.sdk.codeartsdeploy.v2.*;
import com.huaweicloud.sdk.codeartsdeploy.v2.model.*;
```
import java.util.List; import java.util.ArrayList;

public class CreateDeployTaskByTemplateSolution {

```
 public static void main(String[] args) {
      // The AK and SK used for authentication are hard-coded or stored in plaintext, which has great 
security risks. It is recommended that the AK and SK be stored in ciphertext in configuration files or 
environment variables and decrypted during use to ensure security.
      // In this example, AK and SK are stored in environment variables for authentication. Before running 
this example, set environment variables CLOUD_SDK_AK and CLOUD_SDK_SK in the local environment
      String ak = System.getenv("CLOUD_SDK_AK");
      String sk = System.getenv("CLOUD_SDK_SK");
      ICredential auth = new BasicCredentials()
           .withAk(ak)
           .withSk(sk);
      CodeArtsDeployClient client = CodeArtsDeployClient.newBuilder()
           .withCredential(auth)
            .withRegion(CodeArtsDeployRegion.valueOf("<YOUR REGION>"))
            .build();
      CreateDeployTaskByTemplateRequest request = new CreateDeployTaskByTemplateRequest();
      TemplateTaskRequestBody body = new TemplateTaskRequestBody();
     List<ConfigInfoDO> listbodyConfigs = new ArrayList<>();
      listbodyConfigs.add(
         new ConfigInfoDO()
           .withName("serviceName")
            .withType(ConfigInfoDO.TypeEnum.fromValue("text"))
           .withDescription("服务名称")
           .withValue("SpringBoot-Demo")
     \mathcal{E} listbodyConfigs.add(
         new ConfigInfoDO()
           .withName("releaseVersion")
            .withType(ConfigInfoDO.TypeEnum.fromValue("text"))
           .withDescription("版本号")
           .withValue("1.1.1")
\hspace{1.6cm});
      listbodyConfigs.add(
         new ConfigInfoDO()
           .withName("jdk_path")
            .withType(ConfigInfoDO.TypeEnum.fromValue("text"))
           .withDescription("")
           .withValue("/usr/local/jdk")
      );
      listbodyConfigs.add(
         new ConfigInfoDO()
           .withName("package_url")
            .withType(ConfigInfoDO.TypeEnum.fromValue("text"))
           .withDescription("")
           .withValue("/${serviceName}/${releaseVersion}/${serviceName}.jar")
      );
      listbodyConfigs.add(
         new ConfigInfoDO()
           .withName("spring_path")
            .withType(ConfigInfoDO.TypeEnum.fromValue("text"))
           .withDescription("")
           .withValue("/usr/local/${serviceName}.jar")
\hspace{1.6cm});
      listbodyConfigs.add(
         new ConfigInfoDO()
           .withName("download_path")
            .withType(ConfigInfoDO.TypeEnum.fromValue("text"))
           .withDescription("")
           .withValue("/usr/local/")
      );
      listbodyConfigs.add(
         new ConfigInfoDO()
            .withName("service_port")
            .withType(ConfigInfoDO.TypeEnum.fromValue("text"))
           .withDescription("")
           .withValue("<%= service_port%>")
```

```
\hspace{1.6cm});
      listbodyConfigs.add(
        new ConfigInfoDO()
           .withName("host_group")
           .withType(ConfigInfoDO.TypeEnum.fromValue("host_group"))
           .withDescription("")
           .withValue("<%= host_group%>")
      );
      listbodyConfigs.add(
        new ConfigInfoDO()
           .withName("component_name")
           .withType(ConfigInfoDO.TypeEnum.fromValue("text"))
           .withDescription("")
           .withValue("aom-${serviceName}")
\hspace{1.6cm});
      listbodyConfigs.add(
        new ConfigInfoDO()
           .withName("log_path")
           .withType(ConfigInfoDO.TypeEnum.fromValue("text"))
           .withDescription("")
           .withValue("/usr/local/*.log")
      );
      body.withConfigs(listbodyConfigs);
      body.withTaskName("Deploytest");
      body.withTemplateId("6efb0b24e2e9489eb0e53ee12904a19e");
      body.withProjectName("Deploy");
      body.withProjectId("6039d4480efc4dddb178abff98719913");
      request.withBody(body);
      try {
        CreateDeployTaskByTemplateResponse response = client.createDeployTaskByTemplate(request);
        System.out.println(response.toString());
      } catch (ConnectionException e) {
        e.printStackTrace();
      } catch (RequestTimeoutException e) {
        e.printStackTrace();
      } catch (ServiceResponseException e) {
        e.printStackTrace();
        System.out.println(e.getHttpStatusCode());
        System.out.println(e.getRequestId());
        System.out.println(e.getErrorCode());
        System.out.println(e.getErrorMsg());
      }
   }
```
### **Python**

### 在指定项目下使用"SpringBoot应用部署"模板创建一个应用。

#### # coding: utf-8

}

```
from huaweicloudsdkcore.auth.credentials import BasicCredentials
from huaweicloudsdkcodeartsdeploy.v2.region.codeartsdeploy_region import CodeArtsDeployRegion
from huaweicloudsdkcore.exceptions import exceptions
from huaweicloudsdkcodeartsdeploy.v2 import *
```

```
if __name__ == "__main__":
```
 # The AK and SK used for authentication are hard-coded or stored in plaintext, which has great security risks. It is recommended that the AK and SK be stored in ciphertext in configuration files or environment variables and decrypted during use to ensure security.

 # In this example, AK and SK are stored in environment variables for authentication. Before running this example, set environment variables CLOUD\_SDK\_AK and CLOUD\_SDK\_SK in the local environment

```
 ak = __import__('os').getenv("CLOUD_SDK_AK")
 sk = __import__('os').getenv("CLOUD_SDK_SK")
```

```
credentials = BasicCredentials(ak, sk) \setminus
```
 client = CodeArtsDeployClient.new\_builder() \ .with\_credentials(credentials) \

```
 .with_region(CodeArtsDeployRegion.value_of("<YOUR REGION>")) \
     .build()
   try:
     request = CreateDeployTaskByTemplateRequest()
     listConfigsbody = [
        ConfigInfoDO(
           name="serviceName",
           type="text",
           description="服务名称",
           value="SpringBoot-Demo"
\qquad \qquad),
        ConfigInfoDO(
           name="releaseVersion",
           type="text",
           description="版本号",
           value="1.1.1"
        ),
        ConfigInfoDO(
           name="jdk_path",
 type="text",
 description="",
           value="/usr/local/jdk"
        ),
        ConfigInfoDO(
           name="package_url",
           type="text",
           description="",
           value="/${serviceName}/${releaseVersion}/${serviceName}.jar"
        ),
        ConfigInfoDO(
           name="spring_path",
           type="text",
          description="",
           value="/usr/local/${serviceName}.jar"
        ),
        ConfigInfoDO(
           name="download_path",
 type="text",
 description="",
           value="/usr/local/"
        ),
        ConfigInfoDO(
          name="service_port",
 type="text",
 description="",
          value="<%= service_port%>"
        ),
        ConfigInfoDO(
           name="host_group",
           type="host_group",
          description=""
           value="<%= host_group%>"
        ),
        ConfigInfoDO(
           name="component_name",
           type="text",
          description=""
           value="aom-${serviceName}"
\qquad \qquad),
        ConfigInfoDO(
           name="log_path",
 type="text",
 description="",
           value="/usr/local/*.log"
        )
     ]
     request.body = TemplateTaskRequestBody(
        configs=listConfigsbody,
```

```
 task_name="Deploytest",
        template_id="6efb0b24e2e9489eb0e53ee12904a19e",
        project_name="Deploy",
        project_id="6039d4480efc4dddb178abff98719913"
\qquad \qquad response = client.create_deploy_task_by_template(request)
      print(response)
   except exceptions.ClientRequestException as e:
      print(e.status_code)
      print(e.request_id)
     print(e.error_code)
      print(e.error_msg)
```
**Go**

#### 在指定项目下使用"SpringBoot应用部署"模板创建一个应用。

```
package main
```

```
import (
    "fmt"
   "github.com/huaweicloud/huaweicloud-sdk-go-v3/core/auth/basic"
   codeartsdeploy "github.com/huaweicloud/huaweicloud-sdk-go-v3/services/codeartsdeploy/v2"
   "github.com/huaweicloud/huaweicloud-sdk-go-v3/services/codeartsdeploy/v2/model"
   region "github.com/huaweicloud/huaweicloud-sdk-go-v3/services/codeartsdeploy/v2/region"
)
```

```
func main() {
```
 // The AK and SK used for authentication are hard-coded or stored in plaintext, which has great security risks. It is recommended that the AK and SK be stored in ciphertext in configuration files or environment variables and decrypted during use to ensure security.

 // In this example, AK and SK are stored in environment variables for authentication. Before running this example, set environment variables CLOUD\_SDK\_AK and CLOUD\_SDK\_SK in the local environment ak := os.Getenv("CLOUD\_SDK\_AK")

```
 sk := os.Getenv("CLOUD_SDK_SK")
 auth := basic.NewCredentialsBuilder().
   WithAk(ak).
  WithSk(sk).
   Build()
 client := codeartsdeploy.NewCodeArtsDeployClient(
```

```
 codeartsdeploy.CodeArtsDeployClientBuilder().
   WithRegion(region.ValueOf("<YOUR REGION>")).
   WithCredential(auth).
   Build())
```

```
 request := &model.CreateDeployTaskByTemplateRequest{}
 nameConfigs:= "serviceName"
 typeConfigs:= model.GetConfigInfoDoTypeEnum().TEXT
 descriptionConfigs:= "服务名称"
 valueConfigs:= "SpringBoot-Demo"
 nameConfigs1:= "releaseVersion"
 typeConfigs1:= model.GetConfigInfoDoTypeEnum().TEXT
 descriptionConfigs1:= "版本号"
 valueConfigs1:= "1.1.1"
 nameConfigs2:= "jdk_path"
 typeConfigs2:= model.GetConfigInfoDoTypeEnum().TEXT
descriptionConfigs2:= '
 valueConfigs2:= "/usr/local/jdk"
 nameConfigs3:= "package_url"
 typeConfigs3:= model.GetConfigInfoDoTypeEnum().TEXT
 descriptionConfigs3:= ""
 valueConfigs3:= "/${serviceName}/${releaseVersion}/${serviceName}.jar"
 nameConfigs4:= "spring_path"
 typeConfigs4:= model.GetConfigInfoDoTypeEnum().TEXT
 descriptionConfigs4:= ""
 valueConfigs4:= "/usr/local/${serviceName}.jar"
 nameConfigs5:= "download_path"
```

```
 typeConfigs5:= model.GetConfigInfoDoTypeEnum().TEXT
   descriptionConfigs5:= ""
   valueConfigs5:= "/usr/local/"
   nameConfigs6:= "service_port"
   typeConfigs6:= model.GetConfigInfoDoTypeEnum().TEXT
   descriptionConfigs6:= ""
   valueConfigs6:= "<%= service_port%>"
   nameConfigs7:= "host_group"
   typeConfigs7:= model.GetConfigInfoDoTypeEnum().HOST_GROUP
   descriptionConfigs7:= ""
   valueConfigs7:= "<%= host_group%>"
   nameConfigs8:= "component_name"
   typeConfigs8:= model.GetConfigInfoDoTypeEnum().TEXT
   descriptionConfigs8:= ""
   valueConfigs8:= "aom-${serviceName}"
   nameConfigs9:= "log_path"
   typeConfigs9:= model.GetConfigInfoDoTypeEnum().TEXT
   descriptionConfigs9:= ""
   valueConfigs9:= "/usr/local/*.log"
   var listConfigsbody = []model.ConfigInfoDo{
      {
        Name: &nameConfigs,
        Type: &typeConfigs,
        Description: &descriptionConfigs,
        Value: &valueConfigs,
      },
      {
        Name: &nameConfigs1,
        Type: &typeConfigs1,
       Description: &descriptionConfigs1,
        Value: &valueConfigs1,
      },
      {
        Name: &nameConfigs2,
        Type: &typeConfigs2,
        Description: &descriptionConfigs2,
        Value: &valueConfigs2,
      },
      {
        Name: &nameConfigs3,
        Type: &typeConfigs3,
        Description: &descriptionConfigs3,
        Value: &valueConfigs3,
      },
      {
        Name: &nameConfigs4,
        Type: &typeConfigs4,
        Description: &descriptionConfigs4,
        Value: &valueConfigs4,
 },
\overline{\phantom{a}} Name: &nameConfigs5,
        Type: &typeConfigs5,
       Description: &descriptionConfigs5,
        Value: &valueConfigs5,
      },
      {
        Name: &nameConfigs6,
        Type: &typeConfigs6,
        Description: &descriptionConfigs6,
        Value: &valueConfigs6,
      },
     \overline{f} Name: &nameConfigs7,
        Type: &typeConfigs7,
        Description: &descriptionConfigs7,
        Value: &valueConfigs7,
      },
      {
```

```
 Name: &nameConfigs8,
      Type: &typeConfigs8,
     Description: &descriptionConfigs8,
      Value: &valueConfigs8,
   },
  \overline{\mathcal{E}} Name: &nameConfigs9,
      Type: &typeConfigs9,
      Description: &descriptionConfigs9,
      Value: &valueConfigs9,
   },
 }
 request.Body = &model.TemplateTaskRequestBody{
    Configs: &listConfigsbody,
    TaskName: "Deploytest",
   TemplateId: "6efb0b24e2e9489eb0e53ee12904a19e",
   ProjectName: "Deploy",
   ProjectId: "6039d4480efc4dddb178abff98719913",
 }
 response, err := client.CreateDeployTaskByTemplate(request)
if err == nil fmt.Printf("%+v\n", response)
 } else {
   fmt.Println(err)
 }
```
# 更多

更多编程语言的SDK代码示例,请参见**[API Explorer](https://console.huaweicloud.com/apiexplorer/#/openapi/CodeArtsDeploy/sdk?api=CreateDeployTaskByTemplate)**的代码示例页签,可生成自动对应 的SDK代码示例。

### 状态码

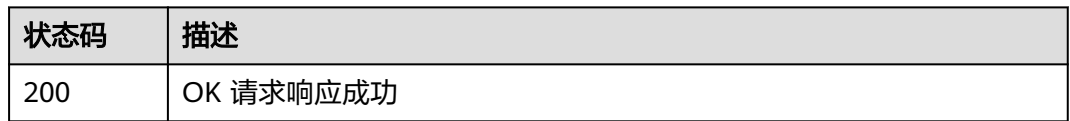

# 错误码

请参[见错误码。](#page-205-0)

# **4.3.4** 新建应用 (推荐)

}

## 功能介绍

新建应用。

## 调用方法

请参[见如何调用](#page-9-0)**API**。

### **URI**

POST /v1/applications

# 请求参数

表 **4-97** 请求 Header 参数

| 参数           | 是否必选 | 参数类型   | 描述                                                                                 |
|--------------|------|--------|------------------------------------------------------------------------------------|
| Content-Type | 是    | String | 消息体的类型(格式),下方类<br>型可任选其一使用:<br>application/json; charset=utf-8<br>application/json |
|              |      |        | 缺省值:application/<br>json;charset=utf-8                                             |
|              |      |        | 枚举值:                                                                               |
|              |      |        | • application/<br>json;charset=utf-8                                               |
|              |      |        | application/json                                                                   |
| X-Auth-Token | 是    | String | 用户Token。通过调用IAM服务<br>获取用户Token接口获取(响应<br>消息头中X-Subject-Token的<br>值)                |
|              |      |        | 最小长度: 0                                                                            |
|              |      |        | 最大长度: 20000                                                                        |

# 表 **4-98** 请求 Body 参数

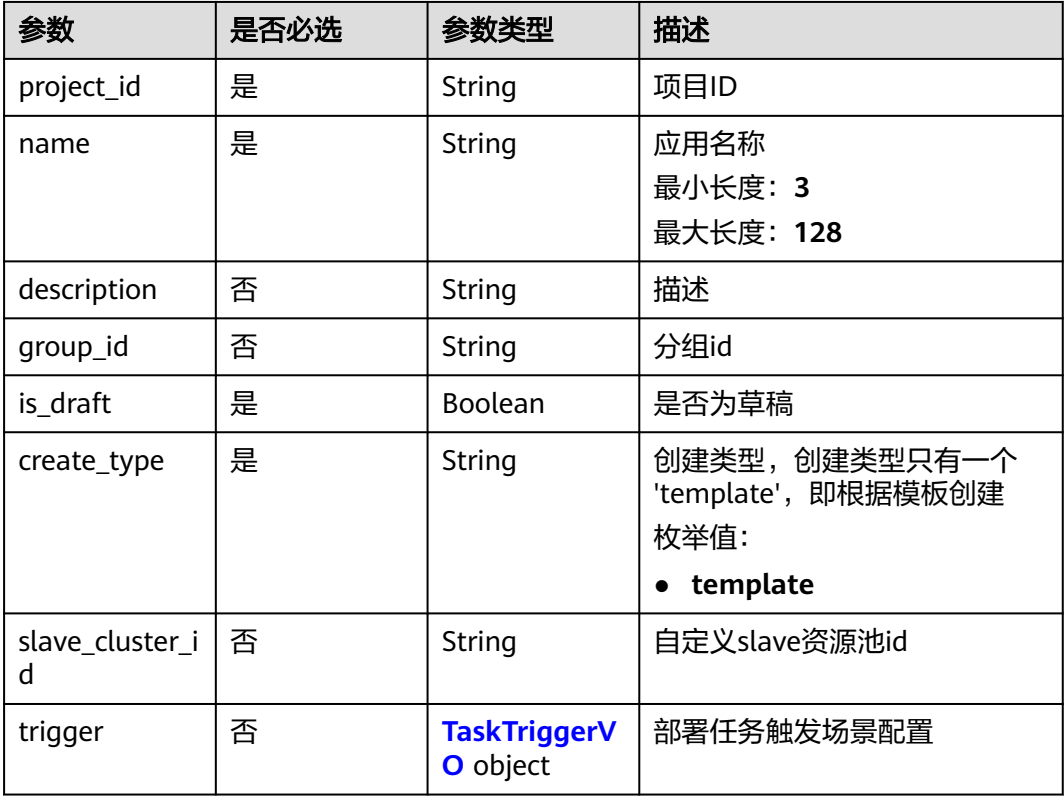

#### <span id="page-118-0"></span>表 **4-99** TaskTriggerVO

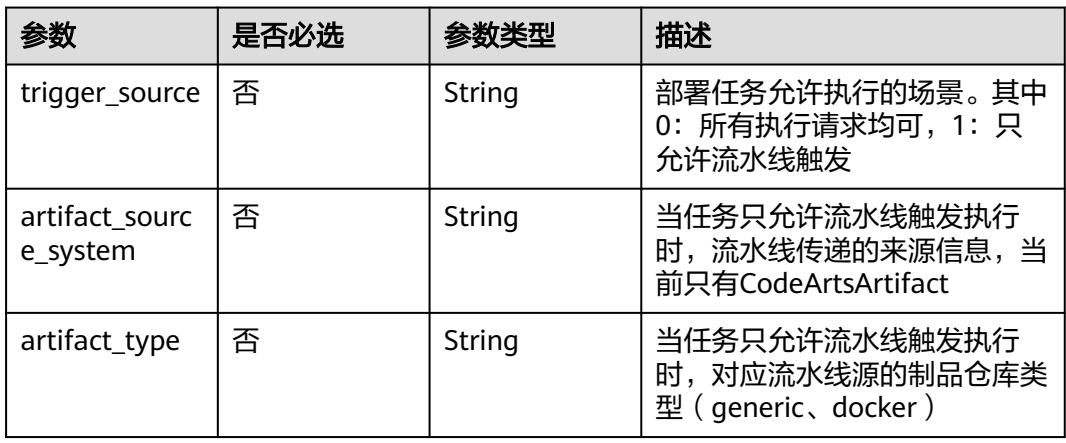

### 表 **4-100** TaskV2RequestBody

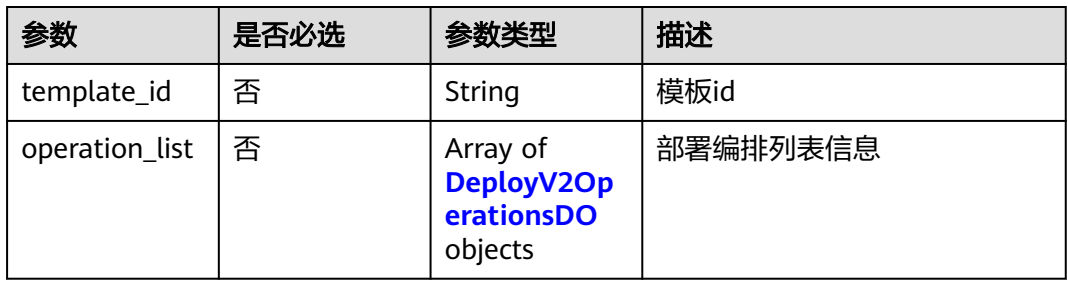

# 表 **4-101** DeployV2OperationsDO

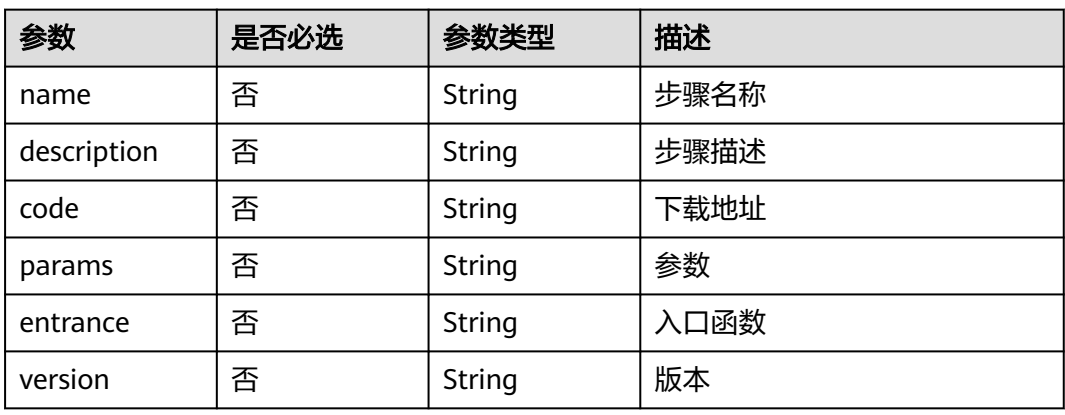

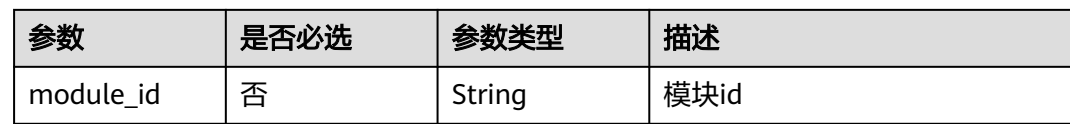

### 响应参数

状态码: **200**

#### 表 **4-102** 响应 Body 参数

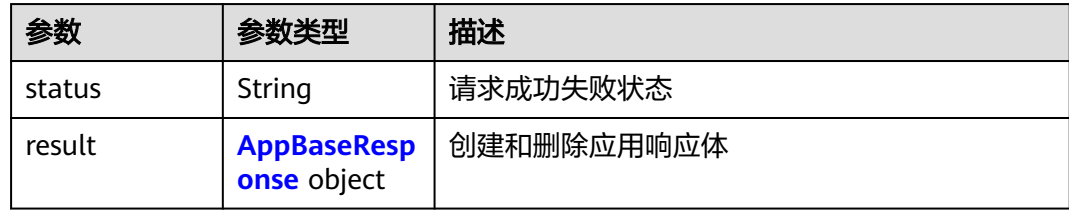

#### 表 **4-103** AppBaseResponse

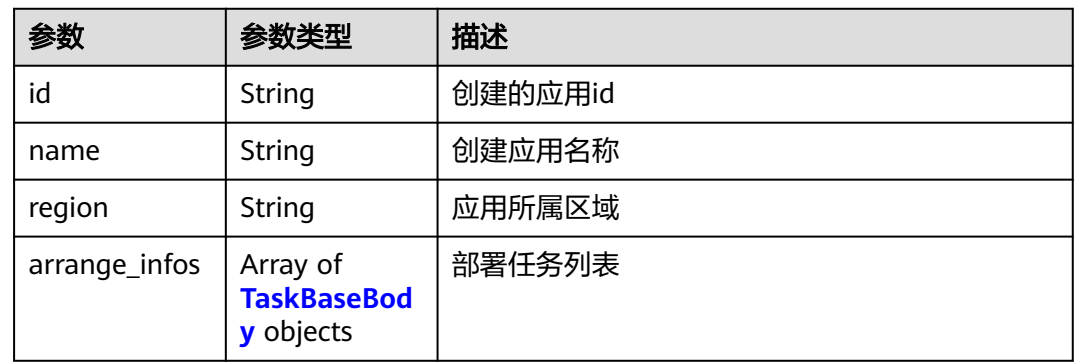

#### 表 **4-104** TaskBaseBody

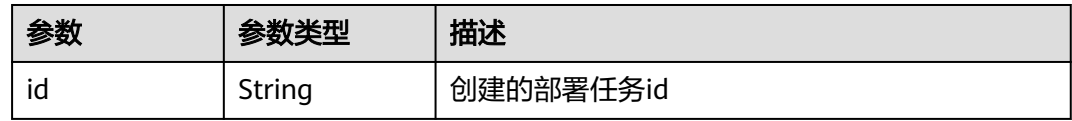

# 请求示例

创建一个应用

https://{endpoint}/v1/applications

```
{
 "name" : "deployenv20230822192953",
 "project_id" : "55837d272adf4eee90319800e2da6961",
 "description" : "使用空白模板创建应用",
 "trigger" : {
  "trigger_source" : 0,
  "artifact_source_system" : "",
```

```
 "artifact_type" : ""
  },
  "slave_cluster_id" : "",
 "create_type" : "template",
 "is_draft" : true,
  "arrange_infos" : [ ]
}
```
# 响应示例

#### 状态码: **200**

#### OK 请求响应成功

```
{
  "result" : {
    "id" : "e700f15965694253940502911220d76b",
 "name" : "testApp",
 "region" : "cn-north-7",
    "arrange_infos" : [ {
     "id" : "e700f15965694253940502911220d76b"
   } ]
  },
  .,<br>'status" : "success"
}
```
# **SDK** 代码示例

SDK代码示例如下。

#### **Java**

创建一个应用

package com.huaweicloud.sdk.test;

```
import com.huaweicloud.sdk.core.auth.ICredential;
import com.huaweicloud.sdk.core.auth.BasicCredentials;
import com.huaweicloud.sdk.core.exception.ConnectionException;
import com.huaweicloud.sdk.core.exception.RequestTimeoutException;
import com.huaweicloud.sdk.core.exception.ServiceResponseException;
import com.huaweicloud.sdk.codeartsdeploy.v2.region.CodeArtsDeployRegion;
import com.huaweicloud.sdk.codeartsdeploy.v2.*;
import com.huaweicloud.sdk.codeartsdeploy.v2.model.*;
```
import java.util.List; import java.util.ArrayList;

public class CreateAppSolution {

public static void main(String[] args) {

 // The AK and SK used for authentication are hard-coded or stored in plaintext, which has great security risks. It is recommended that the AK and SK be stored in ciphertext in configuration files or environment variables and decrypted during use to ensure security.

 // In this example, AK and SK are stored in environment variables for authentication. Before running this example, set environment variables CLOUD\_SDK\_AK and CLOUD\_SDK\_SK in the local environment String ak = System.getenv("CLOUD\_SDK\_AK");

```
 String sk = System.getenv("CLOUD_SDK_SK");
```

```
 ICredential auth = new BasicCredentials()
      .withAk(ak)
      .withSk(sk);
```
 CodeArtsDeployClient client = CodeArtsDeployClient.newBuilder() .withCredential(auth) .withRegion(CodeArtsDeployRegion.valueOf("<YOUR REGION>"))

```
 .build();
    CreateAppRequest request = new CreateAppRequest();
    CreateAppRequestBody body = new CreateAppRequestBody();
    TaskTriggerVO triggerbody = new TaskTriggerVO();
    triggerbody.withTriggerSource("0")
      .withArtifactSourceSystem("")
      .withArtifactType("");
    body.withTrigger(triggerbody);
    body.withSlaveClusterId("");
    body.withCreateType(CreateAppRequestBody.CreateTypeEnum.fromValue("template"));
    body.withIsDraft(true);
    body.withDescription("使用空白模板创建应用");
    body.withName("deployenv20230822192953");
    body.withProjectId("55837d272adf4eee90319800e2da6961");
    request.withBody(body);
   try {
      CreateAppResponse response = client.createApp(request);
      System.out.println(response.toString());
   } catch (ConnectionException e) {
      e.printStackTrace();
   } catch (RequestTimeoutException e) {
      e.printStackTrace();
   } catch (ServiceResponseException e) {
      e.printStackTrace();
      System.out.println(e.getHttpStatusCode());
      System.out.println(e.getRequestId());
      System.out.println(e.getErrorCode());
      System.out.println(e.getErrorMsg());
   }
 }
```
### **Python**

#### 创建一个应用

# coding: utf-8

}

from huaweicloudsdkcore.auth.credentials import BasicCredentials from huaweicloudsdkcodeartsdeploy.v2.region.codeartsdeploy\_region import CodeArtsDeployRegion from huaweicloudsdkcore.exceptions import exceptions from huaweicloudsdkcodeartsdeploy.v2 import \*

```
if\_name__ == "main ":
```
 # The AK and SK used for authentication are hard-coded or stored in plaintext, which has great security risks. It is recommended that the AK and SK be stored in ciphertext in configuration files or environment variables and decrypted during use to ensure security.

 # In this example, AK and SK are stored in environment variables for authentication. Before running this example, set environment variables CLOUD\_SDK\_AK and CLOUD\_SDK\_SK in the local environment ak = \_\_import\_\_('os').getenv("CLOUD\_SDK\_AK")

```
 sk = __import__('os').getenv("CLOUD_SDK_SK")
```

```
credentials = BasicCredentials(ak, sk) \setminus
```

```
 client = CodeArtsDeployClient.new_builder() \
      .with_credentials(credentials) \
      .with_region(CodeArtsDeployRegion.value_of("<YOUR REGION>")) \
      .build()
   try:
      request = CreateAppRequest()
      triggerbody = TaskTriggerVO(
        trigger_source="0",
        artifact_source_system="",
       artifact_type='
\qquad \qquad request.body = CreateAppRequestBody(
        trigger=triggerbody,
        slave_cluster_id="",
```

```
 create_type="template",
       is draft=True,
        description="使用空白模板创建应用",
        name="deployenv20230822192953",
        project_id="55837d272adf4eee90319800e2da6961"
\qquad \qquad response = client.create_app(request)
      print(response)
   except exceptions.ClientRequestException as e:
      print(e.status_code)
     print(e.request_id)
      print(e.error_code)
    print(e.error_msg)
```
### **Go**

#### 创建一个应用

package main

import (

)

```
 "fmt"
 "github.com/huaweicloud/huaweicloud-sdk-go-v3/core/auth/basic"
 codeartsdeploy "github.com/huaweicloud/huaweicloud-sdk-go-v3/services/codeartsdeploy/v2"
 "github.com/huaweicloud/huaweicloud-sdk-go-v3/services/codeartsdeploy/v2/model"
 region "github.com/huaweicloud/huaweicloud-sdk-go-v3/services/codeartsdeploy/v2/region"
```
#### func main() {

 // The AK and SK used for authentication are hard-coded or stored in plaintext, which has great security risks. It is recommended that the AK and SK be stored in ciphertext in configuration files or environment variables and decrypted during use to ensure security.

 // In this example, AK and SK are stored in environment variables for authentication. Before running this example, set environment variables CLOUD\_SDK\_AK and CLOUD\_SDK\_SK in the local environment

```
 ak := os.Getenv("CLOUD_SDK_AK")
 sk := os.Getenv("CLOUD_SDK_SK")
 auth := basic.NewCredentialsBuilder().
   WithAk(ak).
   WithSk(sk).
   Build()
 client := codeartsdeploy.NewCodeArtsDeployClient(
   codeartsdeploy.CodeArtsDeployClientBuilder().
      WithRegion(region.ValueOf("<YOUR REGION>")).
      WithCredential(auth).
      Build())
 request := &model.CreateAppRequest{}
 triggerSourceTrigger:= "0"
 artifactSourceSystemTrigger:= ""
 artifactTypeTrigger:= ""
 triggerbody := &model.TaskTriggerVo{
    TriggerSource: &triggerSourceTrigger,
   ArtifactSourceSystem: &artifactSourceSystemTrigger,
   ArtifactType: &artifactTypeTrigger,
 }
 slaveClusterIdCreateAppRequestBody:= ""
 descriptionCreateAppRequestBody:= "使用空白模板创建应用"
 request.Body = &model.CreateAppRequestBody{
    Trigger: triggerbody,
   SlaveClusterId: &slaveClusterIdCreateAppRequestBody,
   CreateType: model.GetCreateAppRequestBodyCreateTypeEnum().TEMPLATE,
   IsDraft: true,
   Description: &descriptionCreateAppRequestBody,
   Name: "deployenv20230822192953",
   ProjectId: "55837d272adf4eee90319800e2da6961",
 }
```

```
 response, err := client.CreateApp(request)
```
}

# 更多

更多编程语言的SDK代码示例,请参见**[API Explorer](https://console.huaweicloud.com/apiexplorer/#/openapi/CodeArtsDeploy/sdk?api=CreateApp)**的代码示例页签,可生成自动对应 的SDK代码示例。

# 状态码

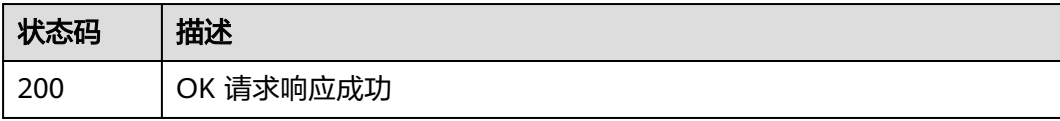

## 错误码

请参见<mark>错误码</mark>。

# **4.3.5** 部署应用

# 功能介绍

根据部署任务id部署应用。

# 调用方法

请参[见如何调用](#page-9-0)**API**。

# **URI**

POST /v2/tasks/{task\_id}/start

### 表 **4-105** 路径参数

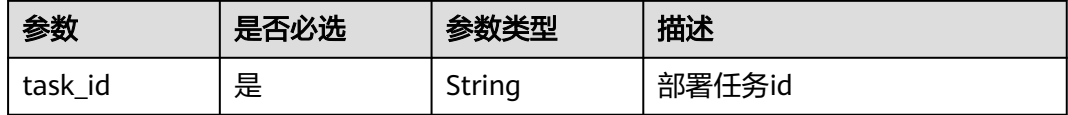

# 请求参数

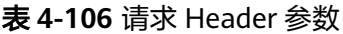

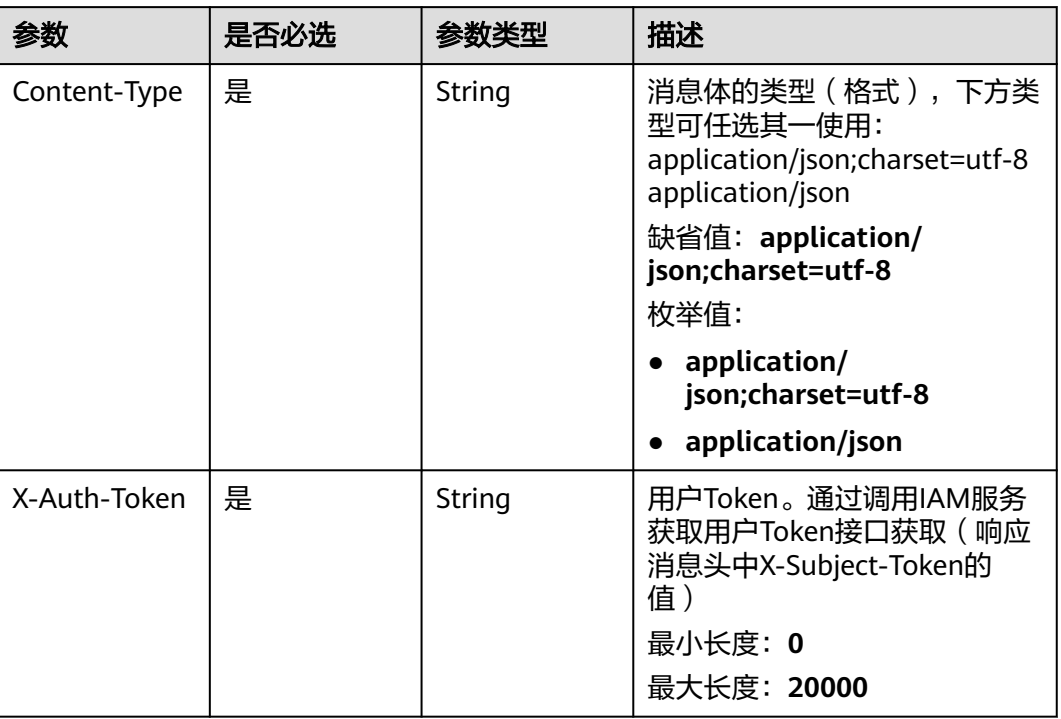

# 表 **4-107** 请求 Body 参数

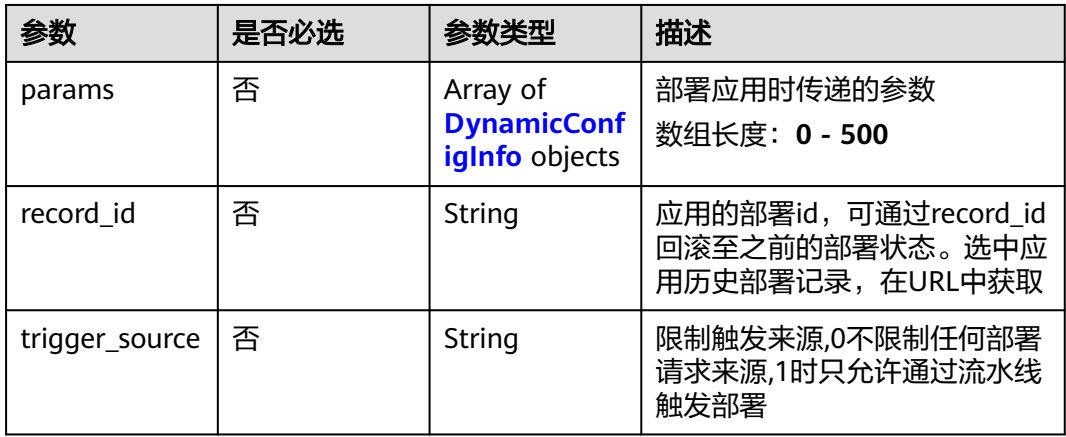

### 表 **4-108** DynamicConfigInfo

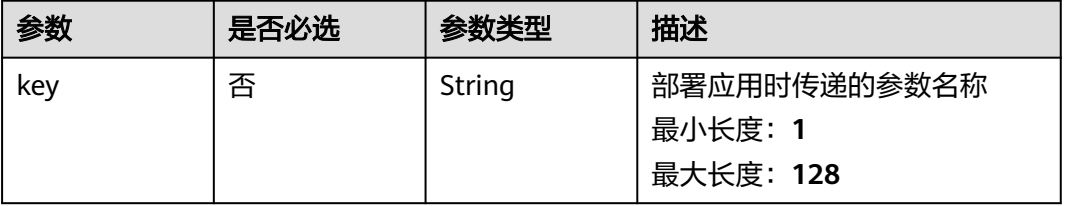

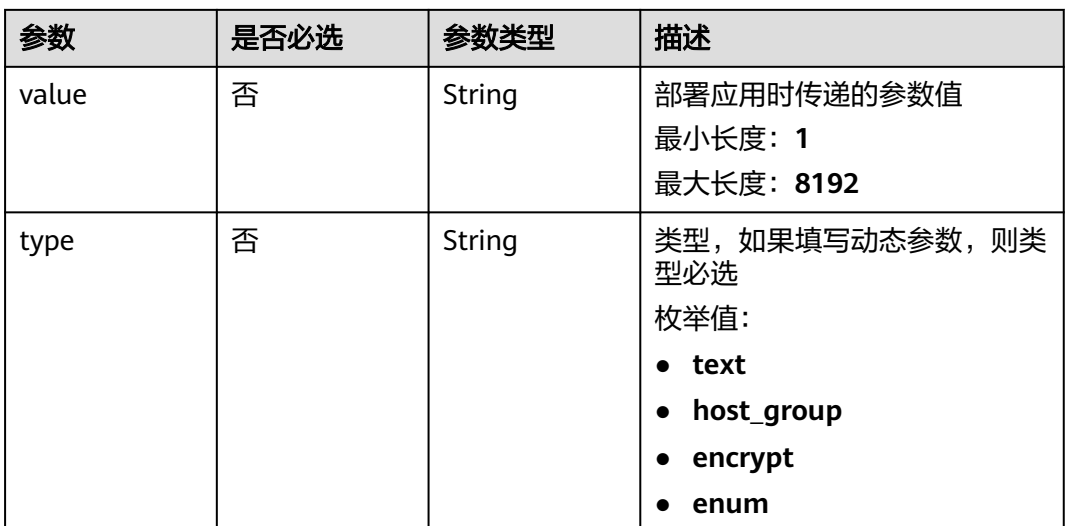

# 响应参数

### 状态码: **200**

# 表 **4-109** 响应 Body 参数

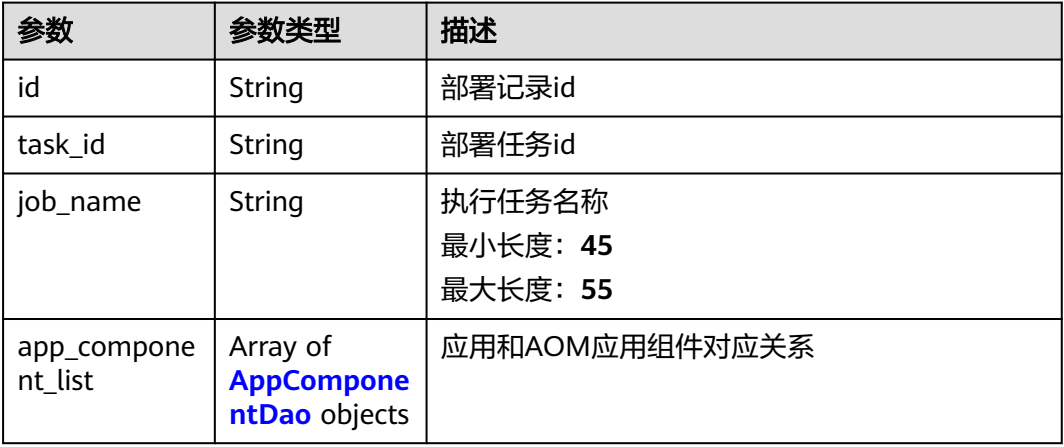

### 表 **4-110** AppComponentDao

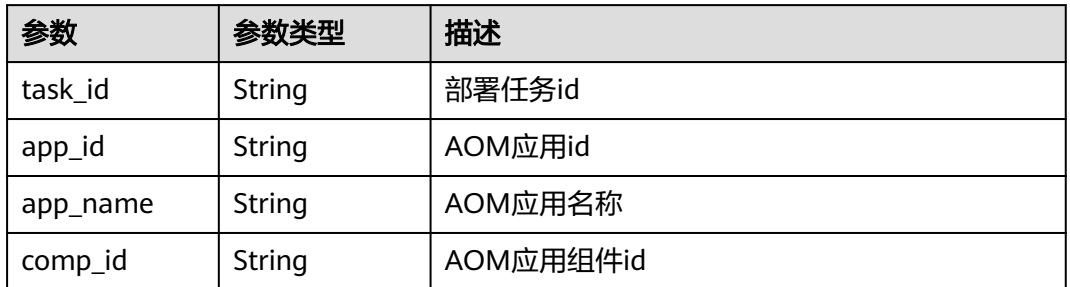

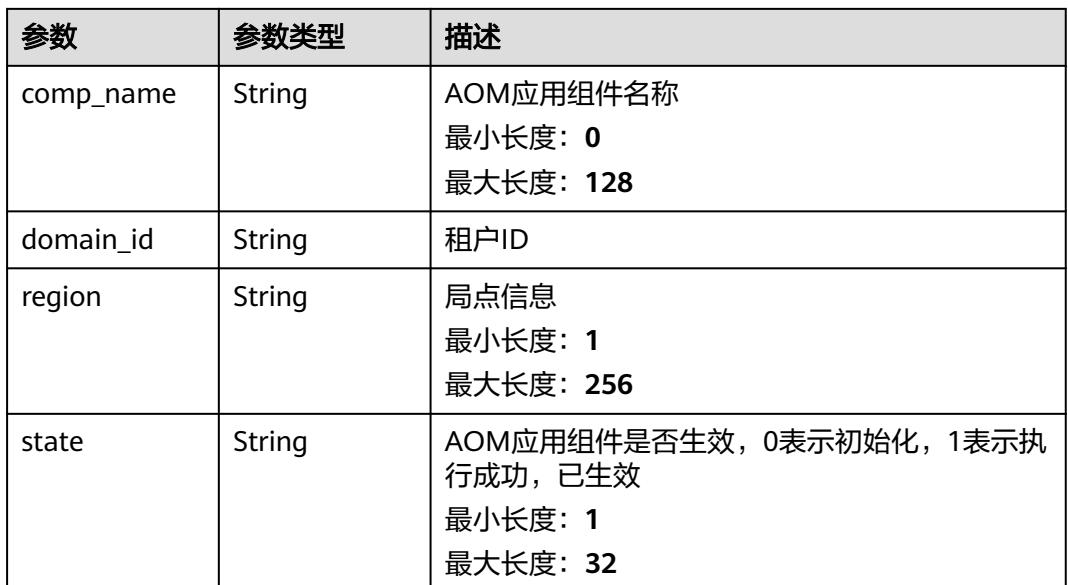

# 请求示例

### 跟据部署任务id部署应用。

https://{endpoint}/v2/tasks/d2dc947ec2424d8789bb3984bb3adf45/start

```
{
  "params" : [ ]
}
```
# 响应示例

#### 状态码: **200**

OK 请求响应成功

```
{
  "id" : "0ee9c8e6a7dc44109541e53c6dccf47c",
  "task_id" : "d2dc947ec2424d8789bb3984bb3adf45",
  "job_name" : "job_0ee9c8e6a7dc44109541e53c6dccf47c_1620810492008",
  "app_component_list" : [ ]
}
```
# **SDK** 代码示例

SDK代码示例如下。

#### **Java**

#### 跟据部署任务id部署应用。

package com.huaweicloud.sdk.test;

import com.huaweicloud.sdk.core.auth.ICredential; import com.huaweicloud.sdk.core.auth.BasicCredentials; import com.huaweicloud.sdk.core.exception.ConnectionException; import com.huaweicloud.sdk.core.exception.RequestTimeoutException; import com.huaweicloud.sdk.core.exception.ServiceResponseException; import com.huaweicloud.sdk.codeartsdeploy.v2.region.CodeArtsDeployRegion;

```
import com.huaweicloud.sdk.codeartsdeploy.v2.*;
import com.huaweicloud.sdk.codeartsdeploy.v2.model.*;
import java.util.List;
import java.util.ArrayList;
public class StartDeployTaskSolution {
   public static void main(String[] args) {
      // The AK and SK used for authentication are hard-coded or stored in plaintext, which has great 
security risks. It is recommended that the AK and SK be stored in ciphertext in configuration files or 
environment variables and decrypted during use to ensure security.
      // In this example, AK and SK are stored in environment variables for authentication. Before running 
this example, set environment variables CLOUD_SDK_AK and CLOUD_SDK_SK in the local environment
      String ak = System.getenv("CLOUD_SDK_AK");
      String sk = System.getenv("CLOUD_SDK_SK");
      ICredential auth = new BasicCredentials()
            .withAk(ak)
            .withSk(sk);
      CodeArtsDeployClient client = CodeArtsDeployClient.newBuilder()
            .withCredential(auth)
            .withRegion(CodeArtsDeployRegion.valueOf("<YOUR REGION>"))
            .build();
      StartDeployTaskRequest request = new StartDeployTaskRequest();
      try {
         StartDeployTaskResponse response = client.startDeployTask(request);
         System.out.println(response.toString());
      } catch (ConnectionException e) {
         e.printStackTrace();
      } catch (RequestTimeoutException e) {
         e.printStackTrace();
      } catch (ServiceResponseException e) {
         e.printStackTrace();
         System.out.println(e.getHttpStatusCode());
         System.out.println(e.getRequestId());
         System.out.println(e.getErrorCode());
         System.out.println(e.getErrorMsg());
      }
   }
}
```
### **Python**

#### 跟据部署任务id部署应用。

# coding: utf-8

from huaweicloudsdkcore.auth.credentials import BasicCredentials from huaweicloudsdkcodeartsdeploy.v2.region.codeartsdeploy\_region import CodeArtsDeployRegion from huaweicloudsdkcore.exceptions import exceptions from huaweicloudsdkcodeartsdeploy.v2 import \*

 $if$   $name$   $==$  " $main$  ":

 $#$  The AK and SK used for authentication are hard-coded or stored in plaintext, which has great security risks. It is recommended that the AK and SK be stored in ciphertext in configuration files or environment variables and decrypted during use to ensure security.

 # In this example, AK and SK are stored in environment variables for authentication. Before running this example, set environment variables CLOUD\_SDK\_AK and CLOUD\_SDK\_SK in the local environment

```
 ak = __import__('os').getenv("CLOUD_SDK_AK")
 sk = __import__('os').getenv("CLOUD_SDK_SK")
```

```
credentials = BasicCredentials(ak, sk) \setminus client = CodeArtsDeployClient.new_builder() \
   .with_credentials(credentials) \
    .with_region(CodeArtsDeployRegion.value_of("<YOUR REGION>")) \
    .build()
```

```
 try:
   request = StartDeployTaskRequest()
   response = client.start_deploy_task(request)
    print(response)
 except exceptions.ClientRequestException as e:
    print(e.status_code)
    print(e.request_id)
    print(e.error_code)
    print(e.error_msg)
```
**Go**

#### 跟据部署任务id部署应用。

package main

)

}

```
import (
    "fmt"
    "github.com/huaweicloud/huaweicloud-sdk-go-v3/core/auth/basic"
   codeartsdeploy "github.com/huaweicloud/huaweicloud-sdk-go-v3/services/codeartsdeploy/v2"
   "github.com/huaweicloud/huaweicloud-sdk-go-v3/services/codeartsdeploy/v2/model"
   region "github.com/huaweicloud/huaweicloud-sdk-go-v3/services/codeartsdeploy/v2/region"
func main() {
   // The AK and SK used for authentication are hard-coded or stored in plaintext, which has great security 
risks. It is recommended that the AK and SK be stored in ciphertext in configuration files or environment 
variables and decrypted during use to ensure security.
   // In this example, AK and SK are stored in environment variables for authentication. Before running this 
example, set environment variables CLOUD_SDK_AK and CLOUD_SDK_SK in the local environment
  ak := os.Getenv("CLOUD SDK AK")
   sk := os.Getenv("CLOUD_SDK_SK")
   auth := basic.NewCredentialsBuilder().
      WithAk(ak).
      WithSk(sk).
      Build()
   client := codeartsdeploy.NewCodeArtsDeployClient(
      codeartsdeploy.CodeArtsDeployClientBuilder().
         WithRegion(region.ValueOf("<YOUR REGION>")).
         WithCredential(auth).
         Build())
   request := &model.StartDeployTaskRequest{}
   response, err := client.StartDeployTask(request)
  if err == nil fmt.Printf("%+v\n", response)
   } else {
      fmt.Println(err)
   }
```
### 更多

更多编程语言的SDK代码示例,请参见**[API Explorer](https://console.huaweicloud.com/apiexplorer/#/openapi/CodeArtsDeploy/sdk?api=StartDeployTask)**的代码示例页签,可生成自动对应 的SDK代码示例。

#### 状态码

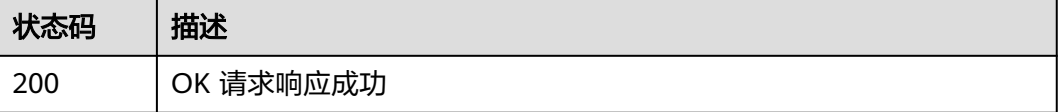

### 错误码

请参见<mark>错误码</mark>。

# **4.3.6** 获取应用详情

# 功能介绍

根据部署任务id获取应用详情。该接口于2024年09月30日后不再维护,推荐使用新版 获取应用详(ShowAppDetailById)接口。

# 调用方法

请参[见如何调用](#page-9-0)**API**。

### **URI**

GET /v2/tasks/{task\_id}

#### 表 **4-111** 路径参数

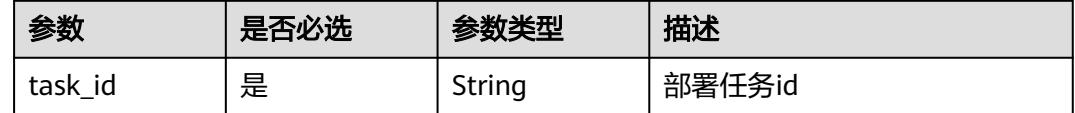

## 请求参数

表 **4-112** 请求 Header 参数

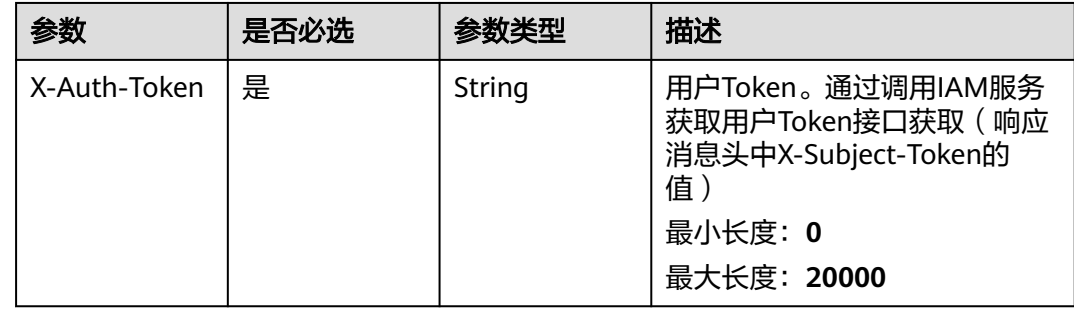

### 响应参数

状态码: **200**

#### 表 **4-113** 响应 Body 参数

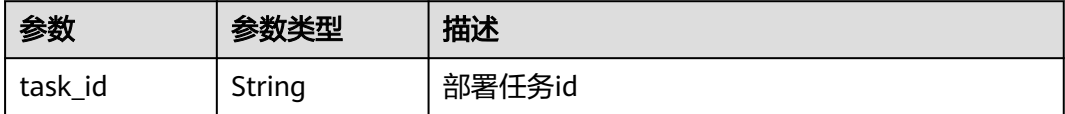

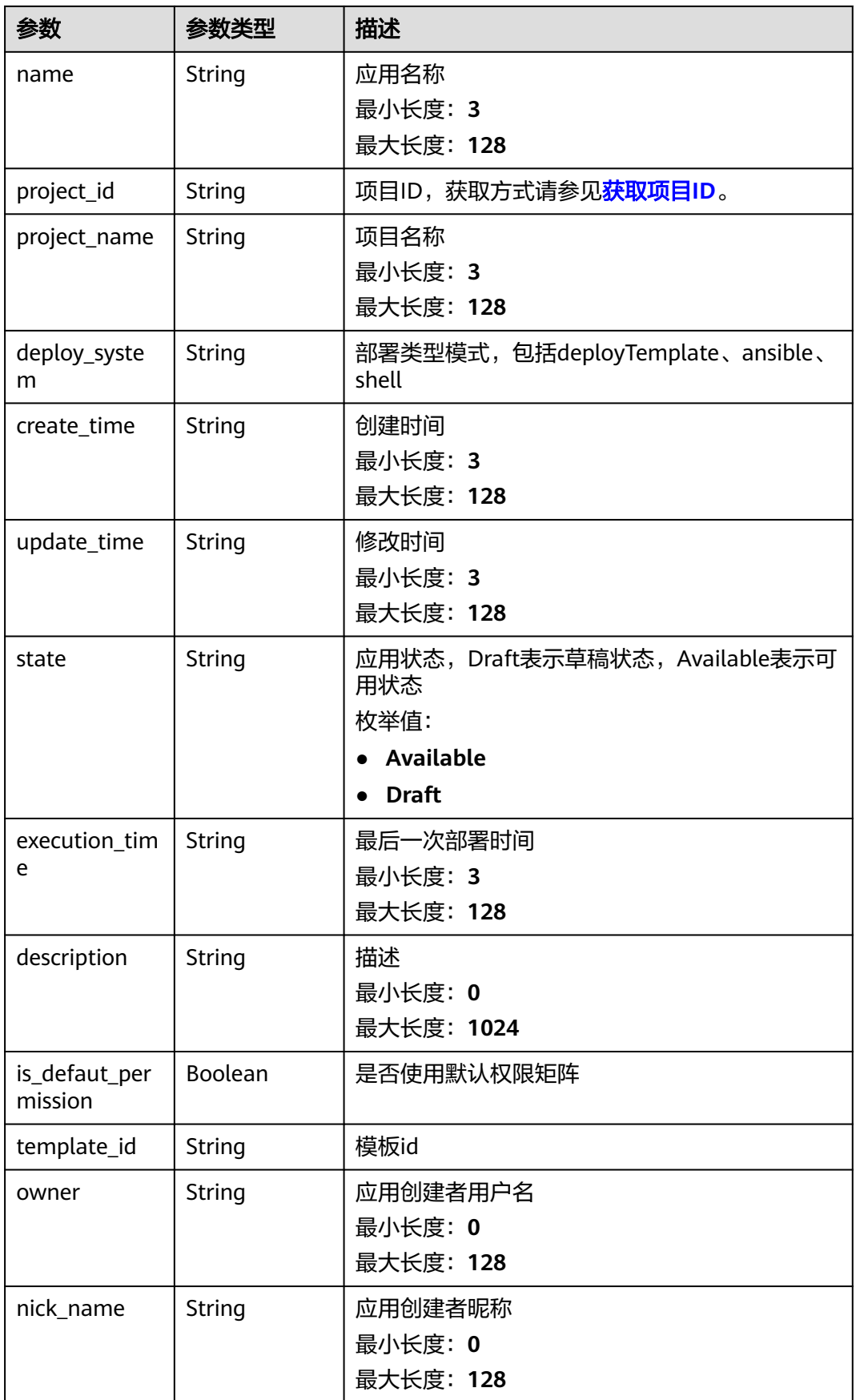

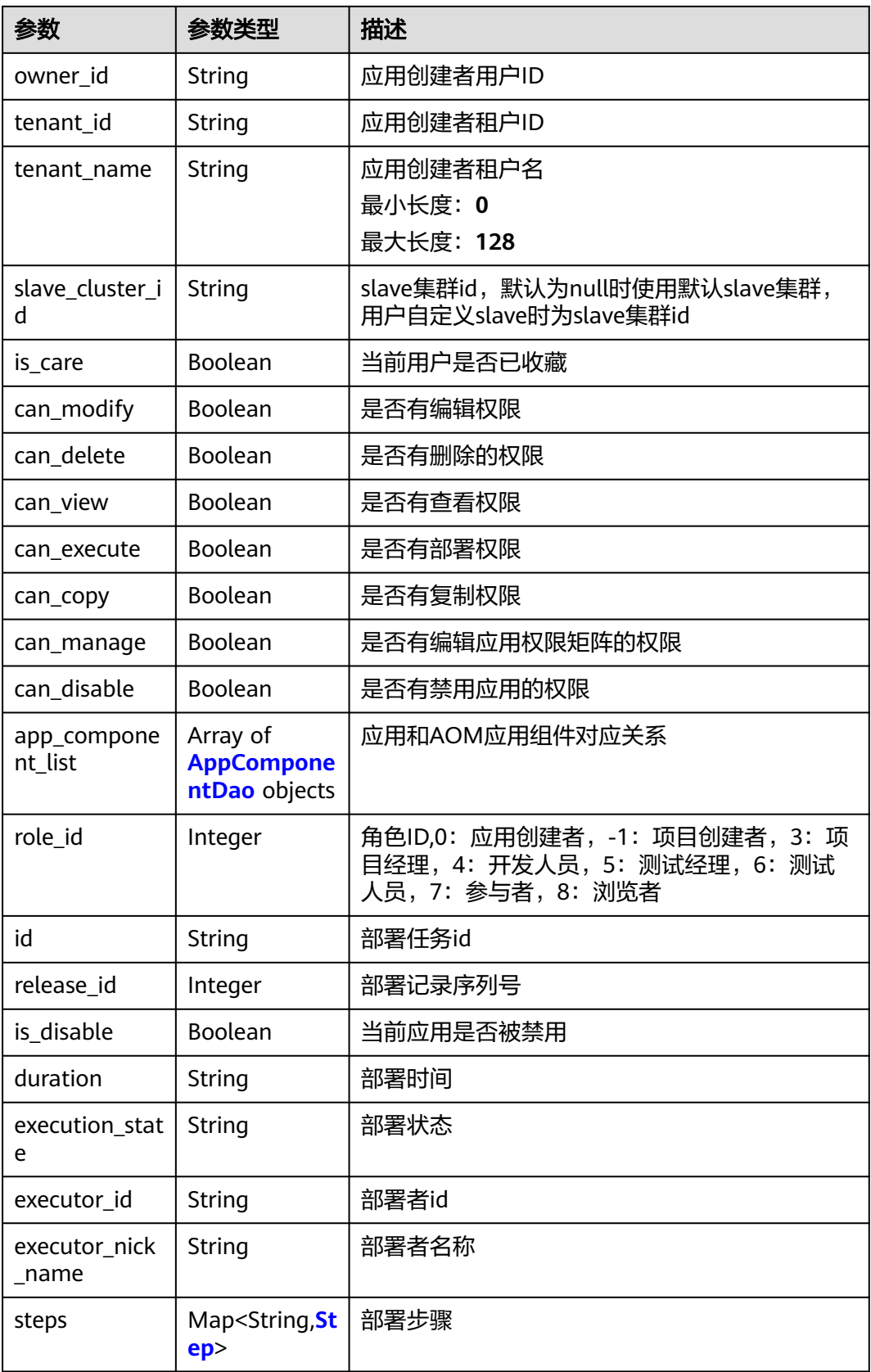

#### <span id="page-132-0"></span>表 **4-114** AppComponentDao

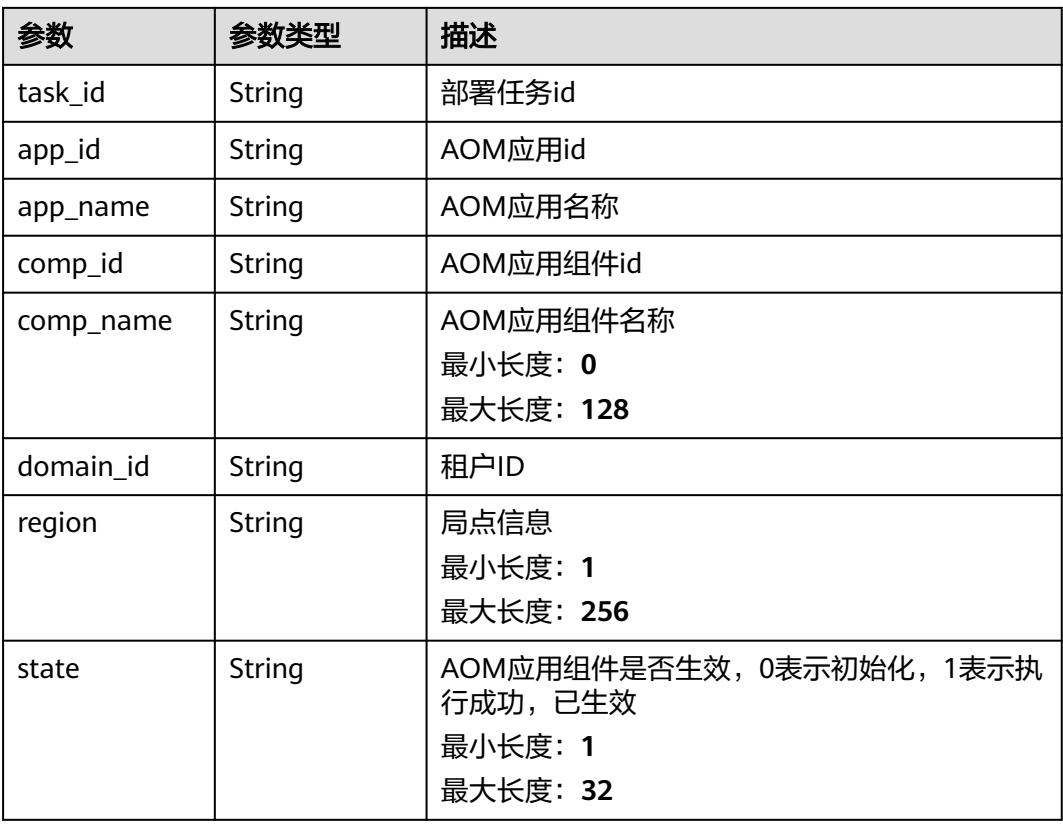

### 表 **4-115** Step

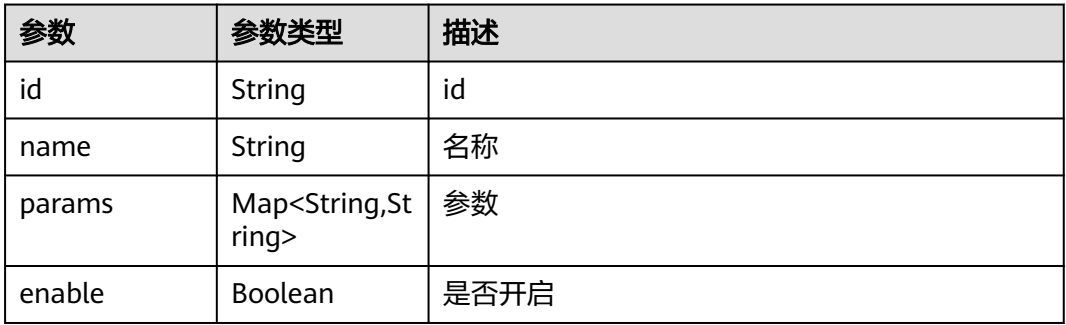

# 请求示例

https://{endpoint}/v2/tasks/d2dc947ec2424d8789bb3984bb3adf45

# 响应示例

#### 状态码: **200**

OK 请求响应成功

```
{
 "task_id" : "d2dc947ec2424d8789bb3984bb3adf45",
 "name" : "wyktest111",
 "state" : "Available",
```

```
 "description" : "111222",
  "owner" : "devcloud_devcloud_l00490255_01",
  "steps" : {
   "step1" : {
     "id" : "1583",
    "name" : "选择部署来源",
     "params" : { },
     "enable" : true
 },
    "step2" : {
    "id" : "1293",
     "name" : "URL健康测试",
    "params" : { },
     "enable" : true
   }
 },
  "project_id" : "6039d4480efc4dddb178abff98719913",
 "project_name" : "wyk_test",
 "deploy_system" : "deployTemplate",
 "create_time" : "2021-04-01 17:07:49",
 "update_time" : "2021-05-17 11:26:58",
  "role_id" : 0,
  "is_defaut_permission" : false,
  "template_id" : "242ea879b3444b8391c3feb2e9c073de",
  "nick_name" : "AB边账号",
  "owner_id" : "6baa7454109d47c192f22078fe6cda20",
  "tenant_id" : "26a680dd72e7482eb60d2ef5513588bb",
  "tenant_name" : "devcloud_devcloud_l00490255_01",
  "slave_cluster_id" : "",
  "is_care" : false,
  "can_modify" : true,
  "can_delete" : true,
  "can_view" : true,
  "can_execute" : true,
  "can_copy" : true,
  "can_manage" : true,
  "can_disable" : false,
  "app_component_list" : [ ],
  "is_disable" : true
}
```
## **SDK** 代码示例

SDK代码示例如下。

#### **Java**

package com.huaweicloud.sdk.test;

```
import com.huaweicloud.sdk.core.auth.ICredential;
import com.huaweicloud.sdk.core.auth.BasicCredentials;
import com.huaweicloud.sdk.core.exception.ConnectionException;
import com.huaweicloud.sdk.core.exception.RequestTimeoutException;
import com.huaweicloud.sdk.core.exception.ServiceResponseException;
import com.huaweicloud.sdk.codeartsdeploy.v2.region.CodeArtsDeployRegion;
import com.huaweicloud.sdk.codeartsdeploy.v2.*;
import com.huaweicloud.sdk.codeartsdeploy.v2.model.*;
```
public class ShowDeployTaskDetailSolution {

public static void main(String[] args) {

 // The AK and SK used for authentication are hard-coded or stored in plaintext, which has great security risks. It is recommended that the AK and SK be stored in ciphertext in configuration files or environment variables and decrypted during use to ensure security.

 // In this example, AK and SK are stored in environment variables for authentication. Before running this example, set environment variables CLOUD\_SDK\_AK and CLOUD\_SDK\_SK in the local environment String ak = System.getenv("CLOUD\_SDK\_AK");

```
 String sk = System.getenv("CLOUD_SDK_SK");
 ICredential auth = new BasicCredentials()
      .withAk(ak)
      .withSk(sk);
 CodeArtsDeployClient client = CodeArtsDeployClient.newBuilder()
      .withCredential(auth)
      .withRegion(CodeArtsDeployRegion.valueOf("<YOUR REGION>"))
       .build();
 ShowDeployTaskDetailRequest request = new ShowDeployTaskDetailRequest();
 try {
   ShowDeployTaskDetailResponse response = client.showDeployTaskDetail(request);
   System.out.println(response.toString());
 } catch (ConnectionException e) {
   e.printStackTrace();
 } catch (RequestTimeoutException e) {
   e.printStackTrace();
 } catch (ServiceResponseException e) {
   e.printStackTrace();
   System.out.println(e.getHttpStatusCode());
   System.out.println(e.getRequestId());
   System.out.println(e.getErrorCode());
   System.out.println(e.getErrorMsg());
 }
```
## **Python**

#### # coding: utf-8

 } }

from huaweicloudsdkcore.auth.credentials import BasicCredentials from huaweicloudsdkcodeartsdeploy.v2.region.codeartsdeploy\_region import CodeArtsDeployRegion from huaweicloudsdkcore.exceptions import exceptions from huaweicloudsdkcodeartsdeploy.v2 import \*

if \_\_name\_\_ == "\_\_main\_\_":

 # The AK and SK used for authentication are hard-coded or stored in plaintext, which has great security risks. It is recommended that the AK and SK be stored in ciphertext in configuration files or environment variables and decrypted during use to ensure security.

 # In this example, AK and SK are stored in environment variables for authentication. Before running this example, set environment variables CLOUD\_SDK\_AK and CLOUD\_SDK\_SK in the local environment

 ak = \_\_import\_\_('os').getenv("CLOUD\_SDK\_AK") sk = \_\_import\_\_('os').getenv("CLOUD\_SDK\_SK")

credentials = BasicCredentials(ak, sk)  $\langle$ 

```
 client = CodeArtsDeployClient.new_builder() \
  .with_credentials(credentials) \
    .with_region(CodeArtsDeployRegion.value_of("<YOUR REGION>")) \
   .build()
```
try:

```
 request = ShowDeployTaskDetailRequest()
   response = client.show_deploy_task_detail(request)
   print(response)
 except exceptions.ClientRequestException as e:
   print(e.status_code)
   print(e.request_id)
   print(e.error_code)
   print(e.error_msg)
```
#### **Go**

package main

import ( "fmt"

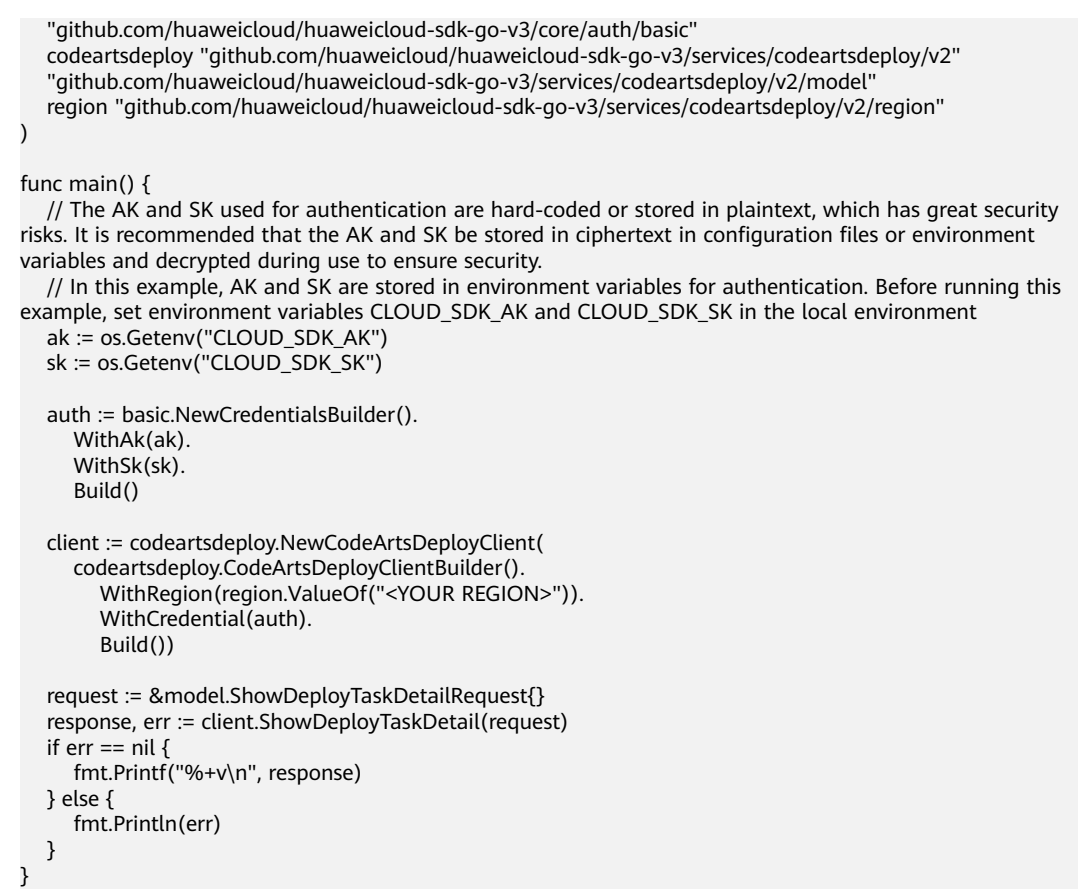

# 更多

更多编程语言的SDK代码示例,请参见**[API Explorer](https://console.huaweicloud.com/apiexplorer/#/openapi/CodeArtsDeploy/sdk?api=ShowDeployTaskDetail)**的代码示例页签,可生成自动对应 的SDK代码示例。

# 状态码

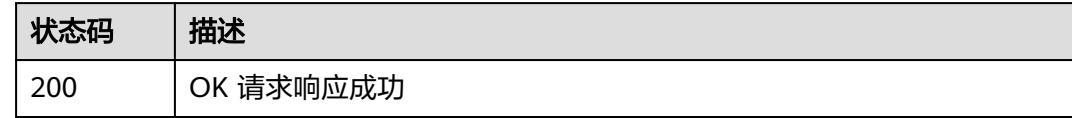

### 错误码

请参见<mark>错误码</mark>。

# **4.3.7** 获取应用详情 (推荐)

# 功能介绍

根据应用id获取应用详情。

# 调用方法

请参[见如何调用](#page-9-0)**API**。

# **URI**

### GET /v1/applications/{app\_id}/info

#### 表 **4-116** 路径参数

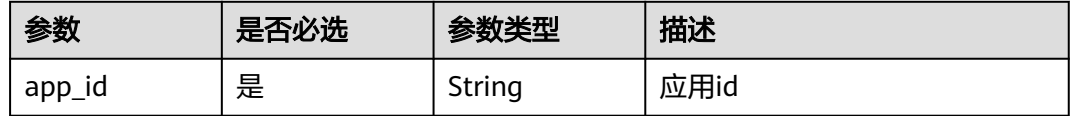

# 请求参数

### 表 **4-117** 请求 Header 参数

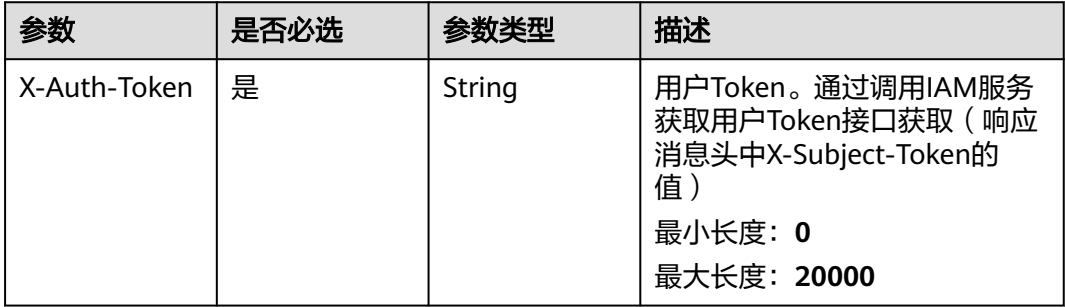

# 响应参数

### 状态码: **200**

### 表 **4-118** 响应 Body 参数

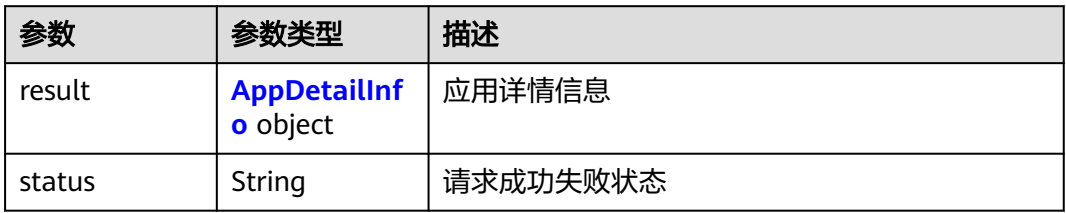

#### 表 **4-119** AppDetailInfo

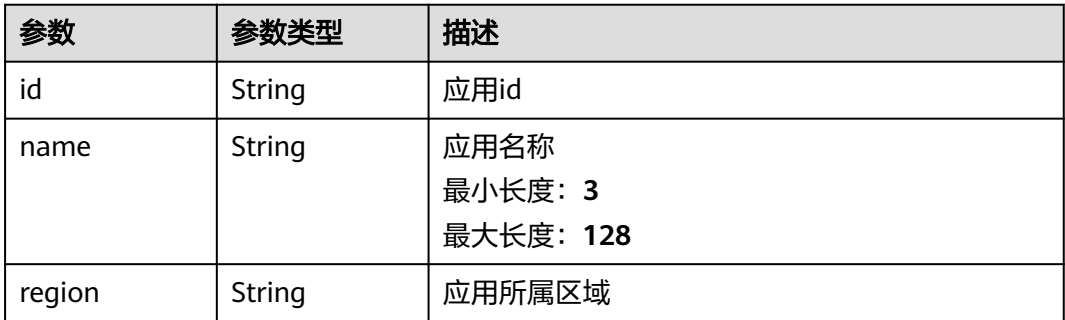

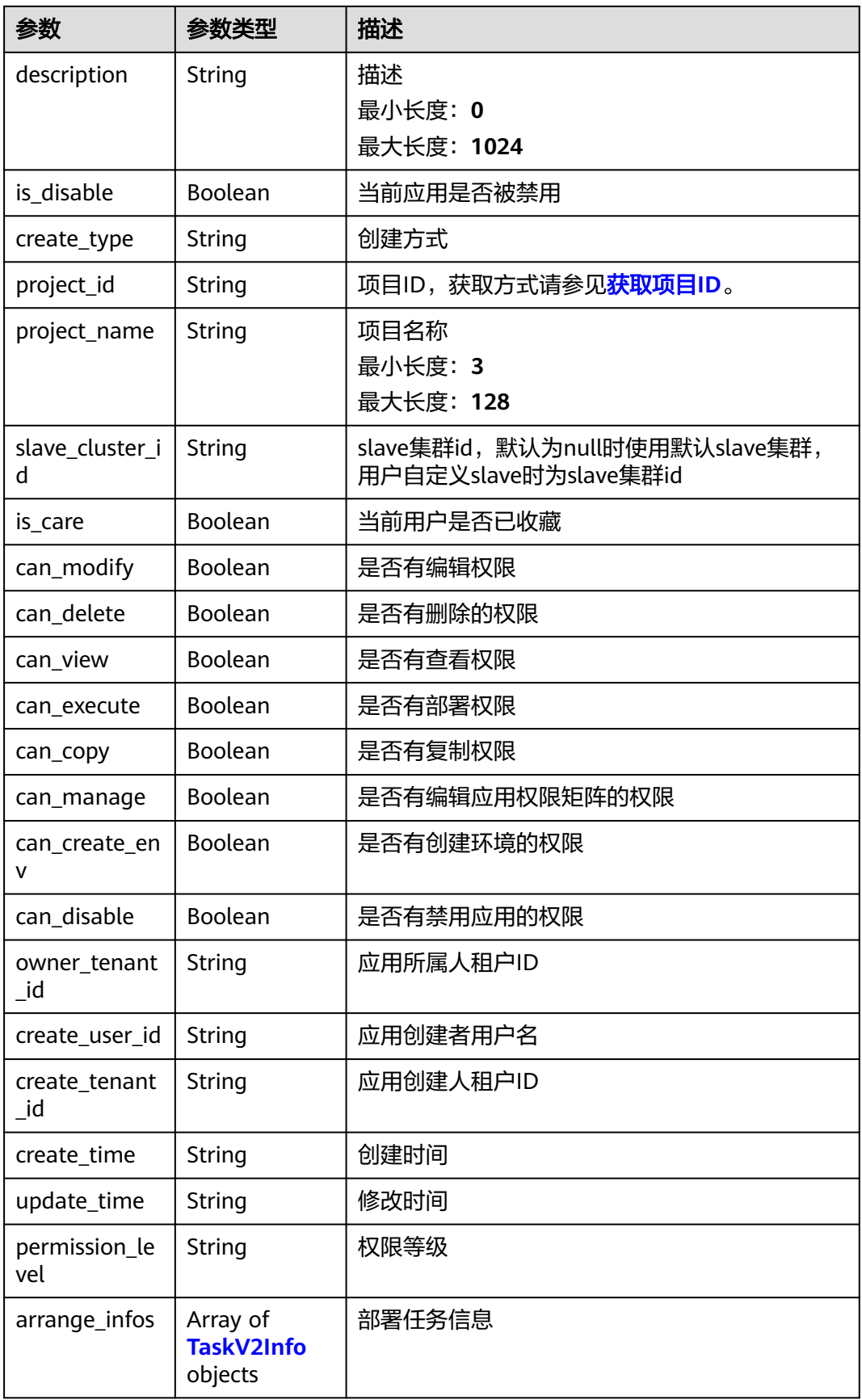

<span id="page-138-0"></span>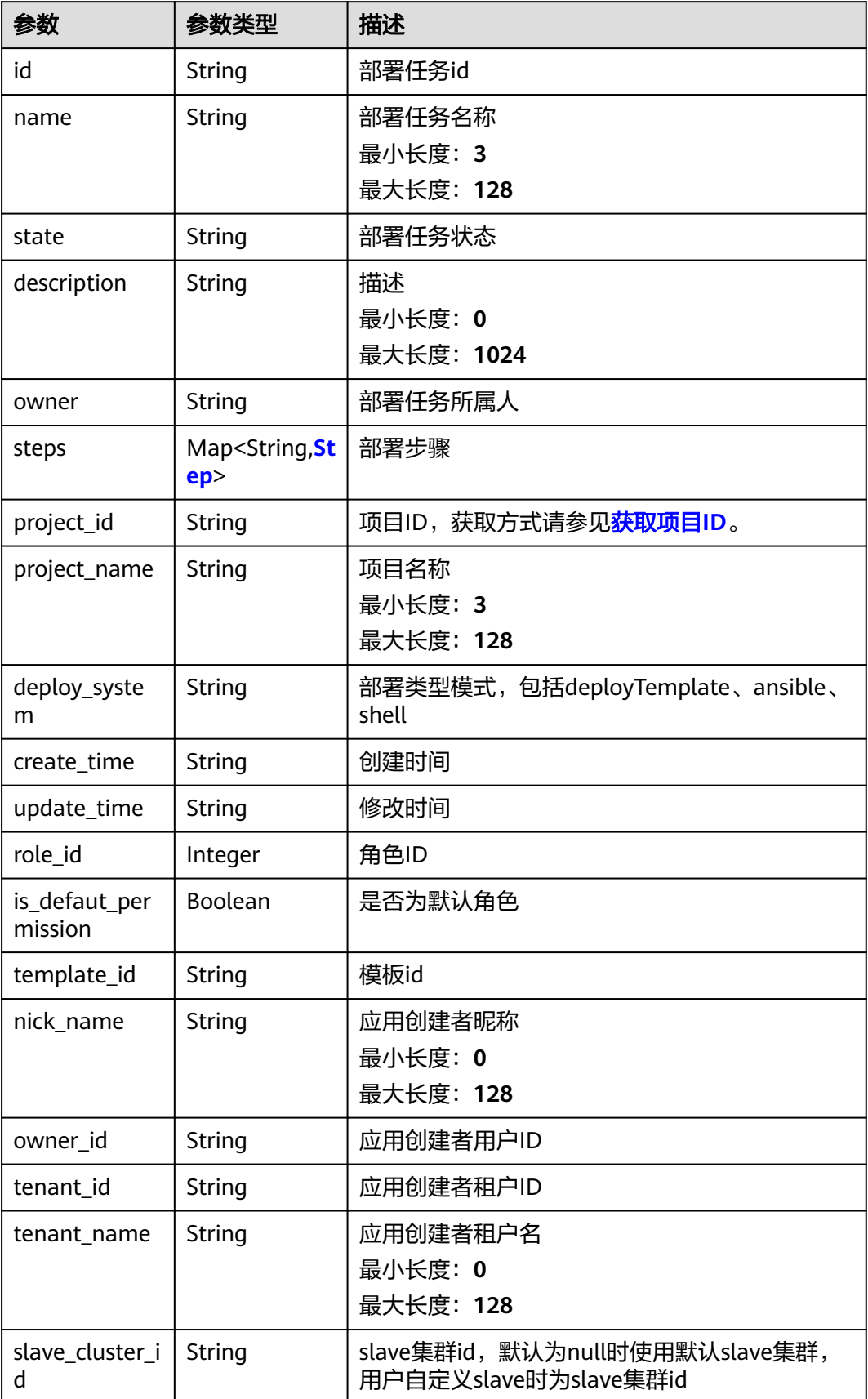

<span id="page-139-0"></span>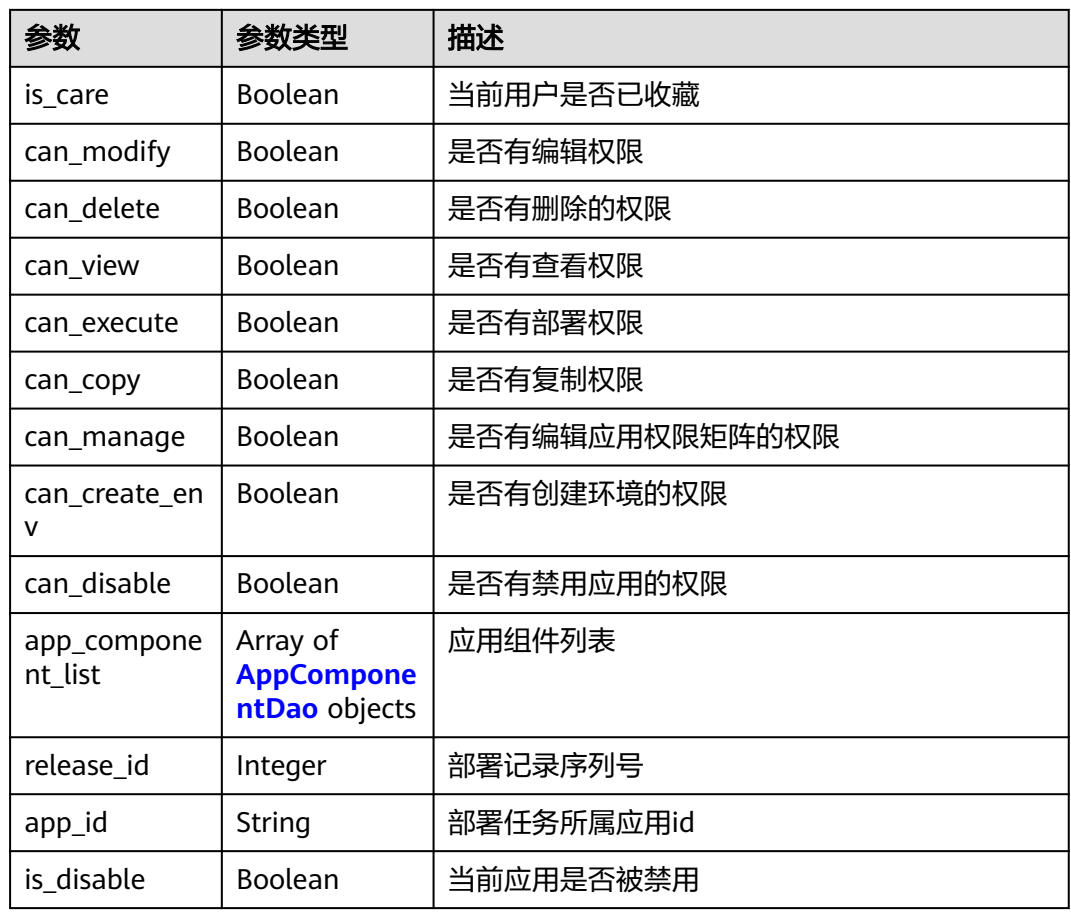

### 表 **4-121** Step

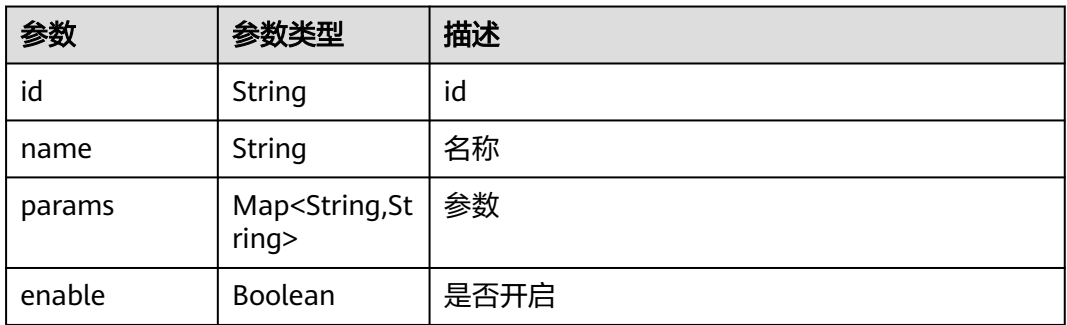

### 表 **4-122** AppComponentDao

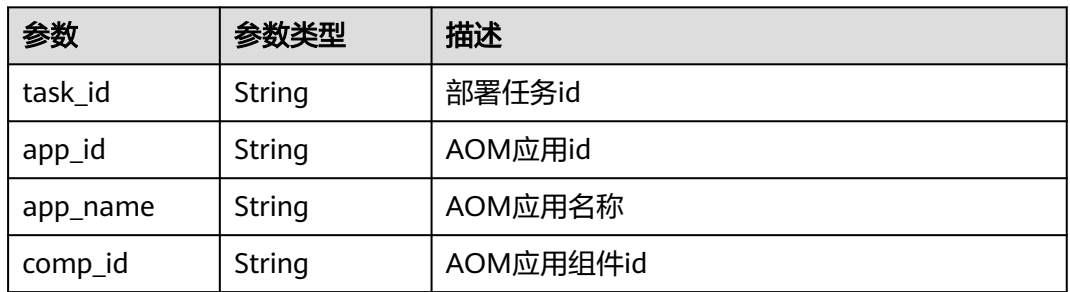

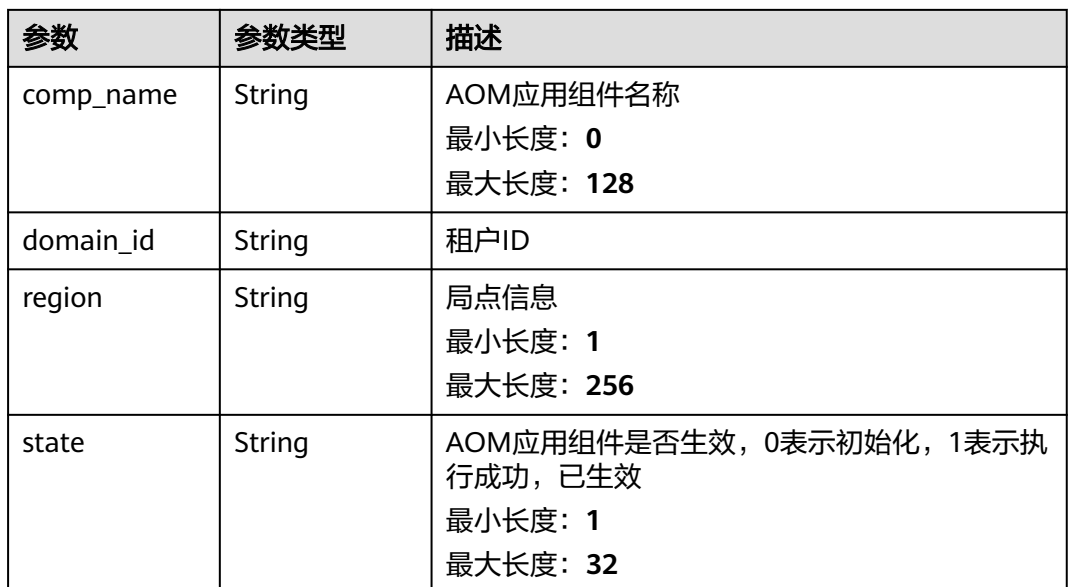

# 请求示例

https://{endpoint}/v1/applications/d2dc947ec2424d8789bb3984bb3adf45/info

# 响应示例

### 状态码: **200**

OK 请求响应成功

```
{
 "result" : {
   "id" : "d9e0532073e2475dbed64b22e64f3b26",
 "name" : "deployenv202308211530723",
 "region" : "cn-north-7",
   "description" : "for_test",
   "is_disable" : true,
   "create_type" : "template",
   "project_id" : "1ff8aa6dda4643bd9cbdbb588fb24bde",
   "project_name" : "测试项目",
   "slave_cluster_id" : null,
   "is_care" : false,
   "can_modify" : true,
   "can_delete" : true,
   "can_view" : true,
   "can_execute" : true,
   "can_copy" : true,
   "can_manage" : true,
   "can_create_env" : true,
   "can_disable" : true,
 "owner_tenant_id" : "208fbb09068e4820b9209ef9ff4da73d",
 "create_user_id" : "6baa7454109d47c192f22078fe6cda20",
   "create_tenant_id" : "26a680dd72e7482eb60d2ef5513588bb",
   "create_time" : "2023-08-21 15:30:51.0",
   "update_time" : "2023-08-21 15:30:51.0",
   "permission_level" : "instance",
   "arrange_infos" : [ {
    "id" : "685a6f3b80264e7d96f2ba308f8414e5",
    "name" : "deployenv202308211530723",
    "state" : "Draft",
    "description" : "for_test",
    "owner" : "devcloud_devcloud_l00490255_01",
```

```
 "steps" : {
      "step1" : {
       "id" : null,
 "name" : "安装GO语言",
 "params" : { },
       "enable" : true
      },
      "step2" : {
       "id" : null,
       "name" : "下载软件包",
       "params" : { },
       "enable" : true
      },
      "step3" : {
       "id" : null,
       "name" : "停止Go服务",
      "params" : \overline{\{},
       "enable" : true
      },
      "step4" : {
       "id" : null,
 "name" : "启动Go服务",
 "params" : { },
       "enable" : true
 },
 "step5" : {
       "id" : null,
 "name" : "健康测试",
 "params" : { },
       "enable" : true
      }
    },
     "project_id" : "1ff8aa6dda4643bd9cbdbb588fb24bde",
    "project_name" : "测试项目",
 "deploy_system" : "deployTemplate",
 "create_time" : "2023-08-21 15:30:51",
   "update_time" : "2023-08-21 15:30:51",
    "role_id" : 0,
    "is_defaut_permission" : false,
    "template_id" : "681bd91f9d6e42cdb4cb84d6718de9fe",
    "nick_name" : "用户昵称",
    "owner_id" : "6baa7454109d47c192f22078fe6cda20",
    "tenant_id" : "26a680dd72e7482eb60d2ef5513588bb",
    "tenant_name" : "devcloud_devcloud_l00490255_01",
    "slave_cluster_id" : null,
    "is_care" : false,
   "can_modify" : true,
    "can_delete" : true,
    "can_view" : true,
     "can_execute" : true,
    "can_copy" : true,
    "can_manage" : true,
    "can_create_env" : false,
    "can_disable" : false,
    "app_component_list" : [ ],
 "release_id" : 0,
 "app_id" : "d9e0532073e2475dbed64b22e64f3b26",
    "is_disable" : true
   } ]
 },
  "status" : "success"
```
# **SDK** 代码示例

SDK代码示例如下。

}

#### **Java**

```
package com.huaweicloud.sdk.test;
import com.huaweicloud.sdk.core.auth.ICredential;
import com.huaweicloud.sdk.core.auth.BasicCredentials;
import com.huaweicloud.sdk.core.exception.ConnectionException;
import com.huaweicloud.sdk.core.exception.RequestTimeoutException;
import com.huaweicloud.sdk.core.exception.ServiceResponseException;
import com.huaweicloud.sdk.codeartsdeploy.v2.region.CodeArtsDeployRegion;
import com.huaweicloud.sdk.codeartsdeploy.v2.*;
import com.huaweicloud.sdk.codeartsdeploy.v2.model.*;
public class ShowAppDetailByIdSolution {
   public static void main(String[] args) {
      // The AK and SK used for authentication are hard-coded or stored in plaintext, which has great 
security risks. It is recommended that the AK and SK be stored in ciphertext in configuration files or 
environment variables and decrypted during use to ensure security.
      // In this example, AK and SK are stored in environment variables for authentication. Before running 
this example, set environment variables CLOUD_SDK_AK and CLOUD_SDK_SK in the local environment
      String ak = System.getenv("CLOUD_SDK_AK");
      String sk = System.getenv("CLOUD_SDK_SK");
      ICredential auth = new BasicCredentials()
           .withAk(ak)
           .withSk(sk);
      CodeArtsDeployClient client = CodeArtsDeployClient.newBuilder()
           .withCredential(auth)
            .withRegion(CodeArtsDeployRegion.valueOf("<YOUR REGION>"))
            .build();
      ShowAppDetailByIdRequest request = new ShowAppDetailByIdRequest();
      try {
         ShowAppDetailByIdResponse response = client.showAppDetailById(request);
         System.out.println(response.toString());
      } catch (ConnectionException e) {
         e.printStackTrace();
      } catch (RequestTimeoutException e) {
         e.printStackTrace();
      } catch (ServiceResponseException e) {
        e.printStackTrace();
         System.out.println(e.getHttpStatusCode());
        System.out.println(e.getRequestId());
        System.out.println(e.getErrorCode());
         System.out.println(e.getErrorMsg());
      }
   }
}
```
### **Python**

# coding: utf-8

from huaweicloudsdkcore.auth.credentials import BasicCredentials from huaweicloudsdkcodeartsdeploy.v2.region.codeartsdeploy\_region import CodeArtsDeployRegion from huaweicloudsdkcore.exceptions import exceptions from huaweicloudsdkcodeartsdeploy.v2 import \*

```
if __name__ == "__main__":
```
 # The AK and SK used for authentication are hard-coded or stored in plaintext, which has great security risks. It is recommended that the AK and SK be stored in ciphertext in configuration files or environment variables and decrypted during use to ensure security.

 # In this example, AK and SK are stored in environment variables for authentication. Before running this example, set environment variables CLOUD\_SDK\_AK and CLOUD\_SDK\_SK in the local environment

 $ak =$  import ('os').getenv("CLOUD SDK AK")

sk = \_\_import\_\_('os').getenv("CLOUD\_SDK\_SK")

```
credentials = BasicCredentials(ak, sk) \setminus client = CodeArtsDeployClient.new_builder() \
    .with_credentials(credentials) \
    .with_region(CodeArtsDeployRegion.value_of("<YOUR REGION>")) \
    .build()
 try:
   request = ShowAppDetailByIdRequest()
    response = client.show_app_detail_by_id(request)
    print(response)
 except exceptions.ClientRequestException as e:
    print(e.status_code)
    print(e.request_id)
    print(e.error_code)
    print(e.error_msg)
```
### **Go**

package main

)

```
import (
    "fmt"
   "github.com/huaweicloud/huaweicloud-sdk-go-v3/core/auth/basic"
   codeartsdeploy "github.com/huaweicloud/huaweicloud-sdk-go-v3/services/codeartsdeploy/v2"
   "github.com/huaweicloud/huaweicloud-sdk-go-v3/services/codeartsdeploy/v2/model"
   region "github.com/huaweicloud/huaweicloud-sdk-go-v3/services/codeartsdeploy/v2/region"
func main() {
   // The AK and SK used for authentication are hard-coded or stored in plaintext, which has great security 
risks. It is recommended that the AK and SK be stored in ciphertext in configuration files or environment 
variables and decrypted during use to ensure security.
   // In this example, AK and SK are stored in environment variables for authentication. Before running this 
example, set environment variables CLOUD_SDK_AK and CLOUD_SDK_SK in the local environment
   ak := os.Getenv("CLOUD_SDK_AK")
   sk := os.Getenv("CLOUD_SDK_SK")
   auth := basic.NewCredentialsBuilder().
      WithAk(ak).
      WithSk(sk).
      Build()
   client := codeartsdeploy.NewCodeArtsDeployClient(
      codeartsdeploy.CodeArtsDeployClientBuilder().
         WithRegion(region.ValueOf("<YOUR REGION>")).
         WithCredential(auth).
        Build())
   request := &model.ShowAppDetailByIdRequest{}
   response, err := client.ShowAppDetailById(request)
  if err == nil fmt.Printf("%+v\n", response)
   } else {
      fmt.Println(err)
   }
```
## 更多

更多编程语言的SDK代码示例,请参见**[API Explorer](https://console.huaweicloud.com/apiexplorer/#/openapi/CodeArtsDeploy/sdk?api=ShowAppDetailById)**的代码示例页签,可生成自动对应 的SDK代码示例。

}
### 错误码

请参[见错误码。](#page-205-0)

# **4.3.8** 删除应用

## 功能介绍

根据部署任务id删除应用。该接口于2024年09月30日后不再维护,推荐使用新版删除 应用(DeleteApplication)接口。

### 调用方法

请参[见如何调用](#page-9-0)**API**。

### **URI**

DELETE /v2/tasks/{task\_id}

表 **4-123** 路径参数

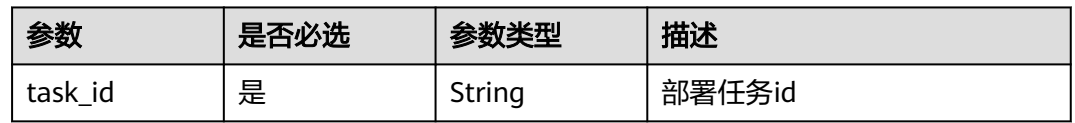

### 请求参数

表 **4-124** 请求 Header 参数

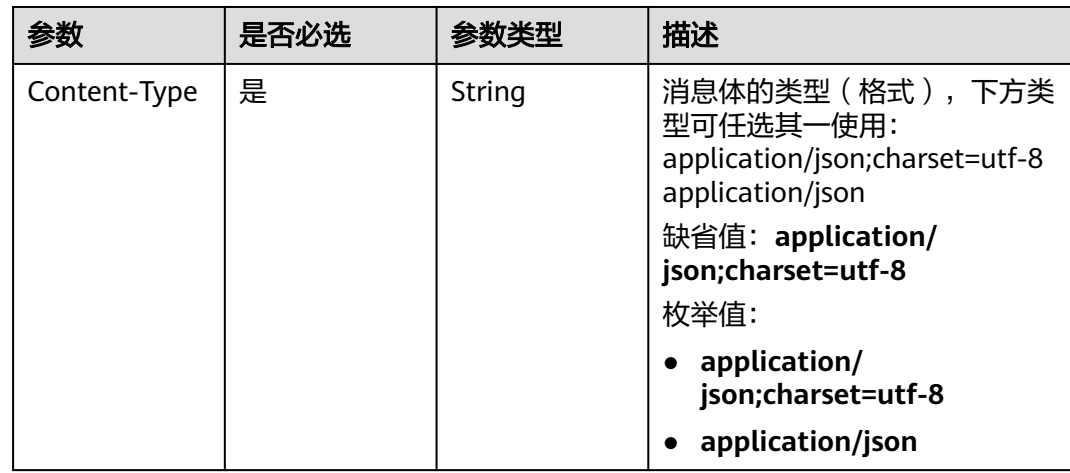

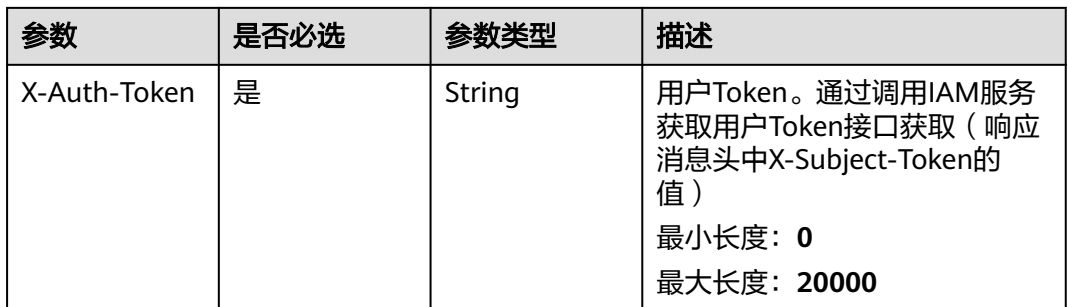

### 响应参数

#### 状态码: **200**

#### 表 **4-125** 响应 Body 参数

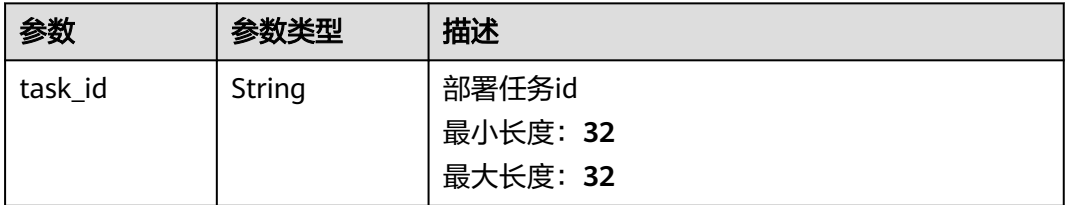

### 请求示例

https://{endpoint}/v2/tasks/b024060ac00749178e72713ae82b0da2

### 响应示例

#### 状态码: **200**

}

OK 请求响应成功

{ "task\_id" : "b024060ac00749178e72713ae82b0da2"

### **SDK** 代码示例

SDK代码示例如下。

#### **Java**

package com.huaweicloud.sdk.test;

import com.huaweicloud.sdk.core.auth.ICredential; import com.huaweicloud.sdk.core.auth.BasicCredentials; import com.huaweicloud.sdk.core.exception.ConnectionException; import com.huaweicloud.sdk.core.exception.RequestTimeoutException; import com.huaweicloud.sdk.core.exception.ServiceResponseException; import com.huaweicloud.sdk.codeartsdeploy.v2.region.CodeArtsDeployRegion; import com.huaweicloud.sdk.codeartsdeploy.v2.\*; import com.huaweicloud.sdk.codeartsdeploy.v2.model.\*;

public class DeleteDeployTaskSolution {

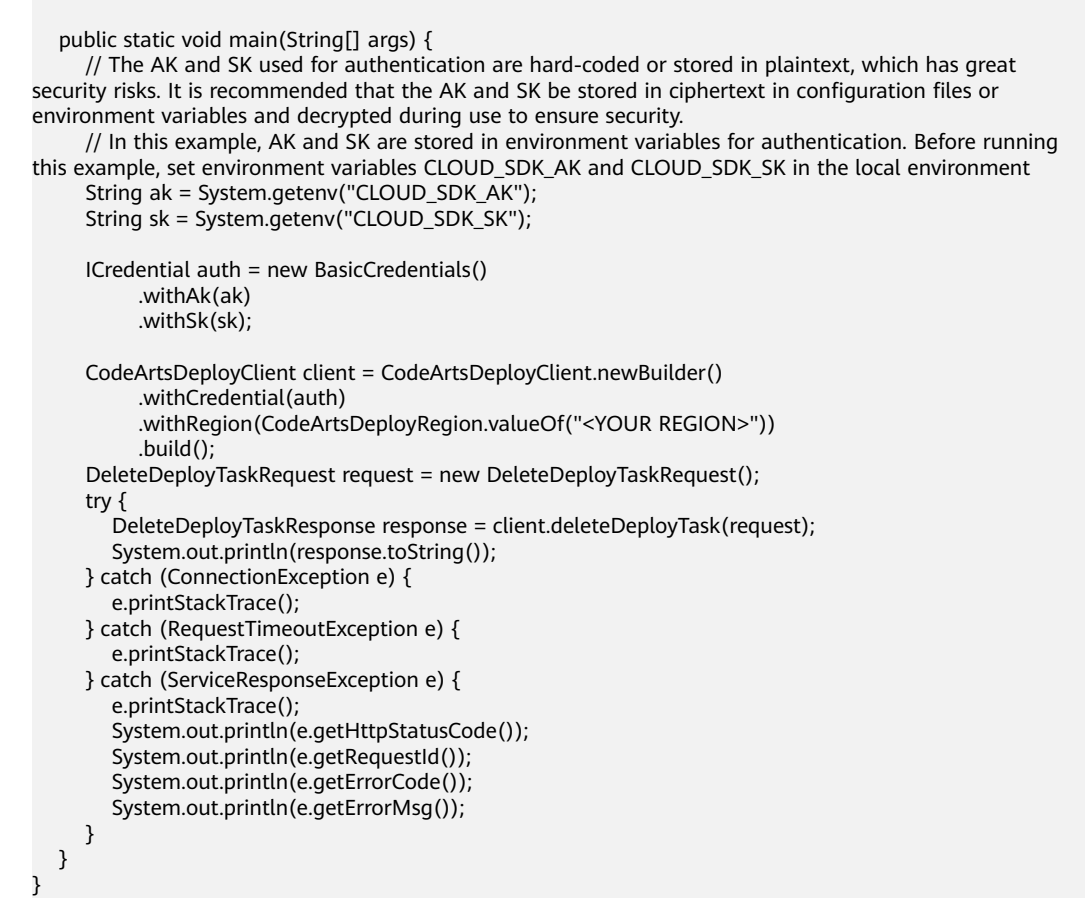

#### **Python**

#### # coding: utf-8

from huaweicloudsdkcore.auth.credentials import BasicCredentials from huaweicloudsdkcodeartsdeploy.v2.region.codeartsdeploy\_region import CodeArtsDeployRegion from huaweicloudsdkcore.exceptions import exceptions from huaweicloudsdkcodeartsdeploy.v2 import \*

```
if __name__ == "__main__":
```
 # The AK and SK used for authentication are hard-coded or stored in plaintext, which has great security risks. It is recommended that the AK and SK be stored in ciphertext in configuration files or environment variables and decrypted during use to ensure security.

 # In this example, AK and SK are stored in environment variables for authentication. Before running this example, set environment variables CLOUD\_SDK\_AK and CLOUD\_SDK\_SK in the local environment ak = \_\_import\_\_('os').getenv("CLOUD\_SDK\_AK")

```
 sk = __import__('os').getenv("CLOUD_SDK_SK")
 credentials = BasicCredentials(ak, sk) \
 client = CodeArtsDeployClient.new_builder() \
    .with_credentials(credentials) \
  .with_region(CodeArtsDeployRegion.value_of("<YOUR REGION>")) \
   .build()
 try:
   request = DeleteDeployTaskRequest()
   response = client.delete_deploy_task(request)
    print(response)
 except exceptions.ClientRequestException as e:
   print(e.status_code)
   print(e.request_id)
```
**Go**

```
 print(e.error_code)
      print(e.error_msg)
package main
import (
   .<br>"fmt"
   "github.com/huaweicloud/huaweicloud-sdk-go-v3/core/auth/basic"
   codeartsdeploy "github.com/huaweicloud/huaweicloud-sdk-go-v3/services/codeartsdeploy/v2"
   "github.com/huaweicloud/huaweicloud-sdk-go-v3/services/codeartsdeploy/v2/model"
   region "github.com/huaweicloud/huaweicloud-sdk-go-v3/services/codeartsdeploy/v2/region"
)
func main() {
   // The AK and SK used for authentication are hard-coded or stored in plaintext, which has great security 
risks. It is recommended that the AK and SK be stored in ciphertext in configuration files or environment 
variables and decrypted during use to ensure security.
   // In this example, AK and SK are stored in environment variables for authentication. Before running this 
example, set environment variables CLOUD_SDK_AK and CLOUD_SDK_SK in the local environment
   ak := os.Getenv("CLOUD_SDK_AK")
   sk := os.Getenv("CLOUD_SDK_SK")
   auth := basic.NewCredentialsBuilder().
      WithAk(ak).
      WithSk(sk).
      Build()
   client := codeartsdeploy.NewCodeArtsDeployClient(
      codeartsdeploy.CodeArtsDeployClientBuilder().
         WithRegion(region.ValueOf("<YOUR REGION>")).
        WithCredential(auth).
        Build())
   request := &model.DeleteDeployTaskRequest{}
   response, err := client.DeleteDeployTask(request)
  if err == nil fmt.Printf("%+v\n", response)
   } else {
      fmt.Println(err)
   }
}
```
### 更多

更多编程语言的SDK代码示例,请参见**[API Explorer](https://console.huaweicloud.com/apiexplorer/#/openapi/CodeArtsDeploy/sdk?api=DeleteDeployTask)**的代码示例页签,可生成自动对应 的SDK代码示例。

### 状态码

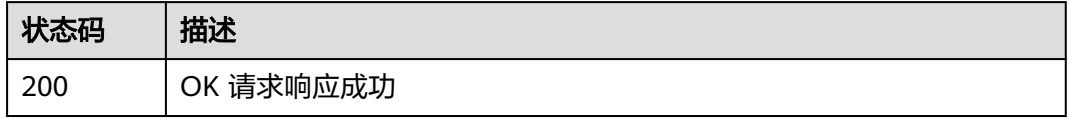

### 错误码

请参[见错误码。](#page-205-0)

# **4.3.9** 删除应用 (推荐)

### 功能介绍

根据应用id删除应用。

### 调用方法

请参[见如何调用](#page-9-0)**API**。

### **URI**

DELETE /v1/applications/{app\_id}

### 表 **4-126** 路径参数

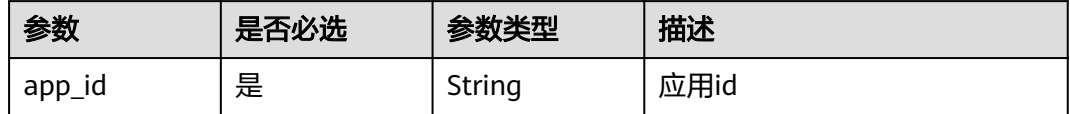

### 请求参数

表 **4-127** 请求 Header 参数

| 参数           | 是否必选 | 参数类型   | 描述                                                                                |
|--------------|------|--------|-----------------------------------------------------------------------------------|
| Content-Type | 是    | String | 消息体的类型(格式),下方类<br>型可任选其一使用:<br>application/json;charset=utf-8<br>application/json |
|              |      |        | 缺省值: application/<br>json;charset=utf-8                                           |
|              |      |        | 枚举值:                                                                              |
|              |      |        | • application/<br>json;charset=utf-8                                              |
|              |      |        | • application/json                                                                |
| X-Auth-Token | 是    | String | 用户Token。通过调用IAM服务<br>获取用户Token接口获取(响应<br>消息头中X-Subject-Token的<br>值)               |
|              |      |        | 最小长度: 0                                                                           |
|              |      |        | 最大长度: 20000                                                                       |

### 响应参数

状态码: **200**

#### 表 **4-128** 响应 Body 参数

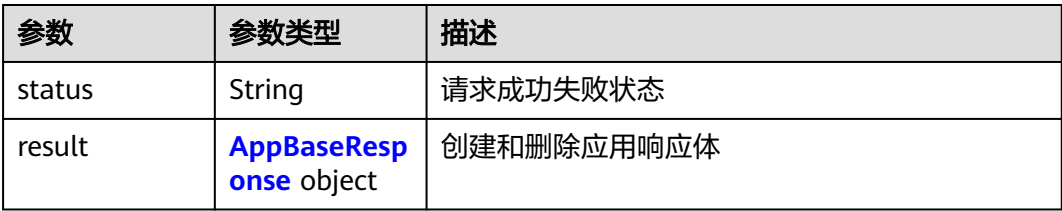

#### 表 **4-129** AppBaseResponse

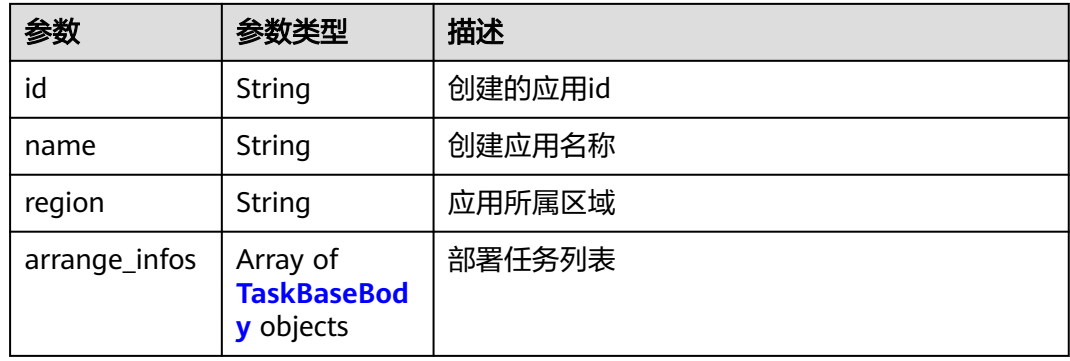

#### 表 **4-130** TaskBaseBody

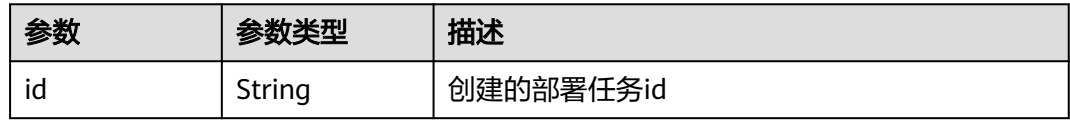

### 请求示例

https://{endpoint}/v1/applications/b024060ac00749178e72713ae82b0da2

## 响应示例

#### 状态码: **200**

OK 请求响应成功

```
{
 "result" : {
   "id" : "20168cbc8504479d84f118ae72f87763",
 "name" : "test_app",
 "region" : "cn-north-7",
   "arrange_infos" : [ {
    "id" : "5d55203938db46939cd41a66ef2c4a52"
   } ]
 },
 "status" : "success"
}
```
### **SDK** 代码示例

SDK代码示例如下。

#### **Java**

```
package com.huaweicloud.sdk.test;
import com.huaweicloud.sdk.core.auth.ICredential;
import com.huaweicloud.sdk.core.auth.BasicCredentials;
import com.huaweicloud.sdk.core.exception.ConnectionException;
import com.huaweicloud.sdk.core.exception.RequestTimeoutException;
import com.huaweicloud.sdk.core.exception.ServiceResponseException;
import com.huaweicloud.sdk.codeartsdeploy.v2.region.CodeArtsDeployRegion;
import com.huaweicloud.sdk.codeartsdeploy.v2.*;
import com.huaweicloud.sdk.codeartsdeploy.v2.model.*;
public class DeleteApplicationSolution {
   public static void main(String[] args) {
      // The AK and SK used for authentication are hard-coded or stored in plaintext, which has great 
security risks. It is recommended that the AK and SK be stored in ciphertext in configuration files or 
environment variables and decrypted during use to ensure security.
      // In this example, AK and SK are stored in environment variables for authentication. Before running 
this example, set environment variables CLOUD_SDK_AK and CLOUD_SDK_SK in the local environment
      String ak = System.getenv("CLOUD_SDK_AK");
      String sk = System.getenv("CLOUD_SDK_SK");
      ICredential auth = new BasicCredentials()
           .withAk(ak)
           .withSk(sk);
      CodeArtsDeployClient client = CodeArtsDeployClient.newBuilder()
           .withCredential(auth)
            .withRegion(CodeArtsDeployRegion.valueOf("<YOUR REGION>"))
            .build();
      DeleteApplicationRequest request = new DeleteApplicationRequest();
      try {
         DeleteApplicationResponse response = client.deleteApplication(request);
         System.out.println(response.toString());
      } catch (ConnectionException e) {
         e.printStackTrace();
      } catch (RequestTimeoutException e) {
         e.printStackTrace();
      } catch (ServiceResponseException e) {
        e.printStackTrace();
         System.out.println(e.getHttpStatusCode());
        System.out.println(e.getRequestId());
        System.out.println(e.getErrorCode());
         System.out.println(e.getErrorMsg());
      }
   }
}
```
### **Python**

# coding: utf-8

from huaweicloudsdkcore.auth.credentials import BasicCredentials from huaweicloudsdkcodeartsdeploy.v2.region.codeartsdeploy\_region import CodeArtsDeployRegion from huaweicloudsdkcore.exceptions import exceptions from huaweicloudsdkcodeartsdeploy.v2 import \*

```
if __name__ == "__main__":
```
 # The AK and SK used for authentication are hard-coded or stored in plaintext, which has great security risks. It is recommended that the AK and SK be stored in ciphertext in configuration files or environment variables and decrypted during use to ensure security.

 # In this example, AK and SK are stored in environment variables for authentication. Before running this example, set environment variables CLOUD\_SDK\_AK and CLOUD\_SDK\_SK in the local environment

 $ak =$  import ('os').getenv("CLOUD SDK AK")

sk = \_\_import\_\_('os').getenv("CLOUD\_SDK\_SK")

```
credentials = BasicCredentials(ak, sk) \setminus client = CodeArtsDeployClient.new_builder() \
    .with_credentials(credentials) \
    .with_region(CodeArtsDeployRegion.value_of("<YOUR REGION>")) \
    .build()
 try:
   request = DeleteApplicationRequest()
    response = client.delete_application(request)
    print(response)
 except exceptions.ClientRequestException as e:
    print(e.status_code)
    print(e.request_id)
    print(e.error_code)
    print(e.error_msg)
```
#### **Go**

package main

)

```
import (
    "fmt"
   "github.com/huaweicloud/huaweicloud-sdk-go-v3/core/auth/basic"
   codeartsdeploy "github.com/huaweicloud/huaweicloud-sdk-go-v3/services/codeartsdeploy/v2"
   "github.com/huaweicloud/huaweicloud-sdk-go-v3/services/codeartsdeploy/v2/model"
   region "github.com/huaweicloud/huaweicloud-sdk-go-v3/services/codeartsdeploy/v2/region"
func main() {
   // The AK and SK used for authentication are hard-coded or stored in plaintext, which has great security 
risks. It is recommended that the AK and SK be stored in ciphertext in configuration files or environment 
variables and decrypted during use to ensure security.
   // In this example, AK and SK are stored in environment variables for authentication. Before running this 
example, set environment variables CLOUD_SDK_AK and CLOUD_SDK_SK in the local environment
   ak := os.Getenv("CLOUD_SDK_AK")
   sk := os.Getenv("CLOUD_SDK_SK")
   auth := basic.NewCredentialsBuilder().
      WithAk(ak).
      WithSk(sk).
      Build()
   client := codeartsdeploy.NewCodeArtsDeployClient(
      codeartsdeploy.CodeArtsDeployClientBuilder().
         WithRegion(region.ValueOf("<YOUR REGION>")).
         WithCredential(auth).
        Build())
   request := &model.DeleteApplicationRequest{}
   response, err := client.DeleteApplication(request)
  if err == nil fmt.Printf("%+v\n", response)
   } else {
      fmt.Println(err)
   }
```
### 更多

更多编程语言的SDK代码示例,请参见**[API Explorer](https://console.huaweicloud.com/apiexplorer/#/openapi/CodeArtsDeploy/sdk?api=DeleteApplication)**的代码示例页签,可生成自动对应 的SDK代码示例。

}

### 状态码

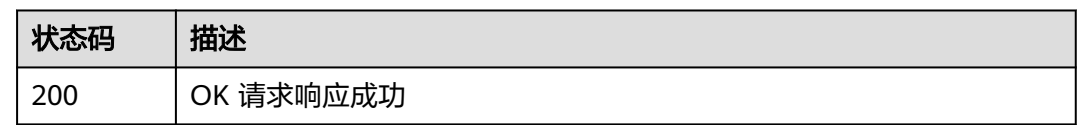

### 错误码

请参[见错误码。](#page-205-0)

# **4.3.10** 根据开始时间和结束时间查询项目下指定应用的历史部署记 录列表

### 功能介绍

根据开始时间和结束时间查询项目下指定应用的历史部署记录列表。

### 调用方法

请参[见如何调用](#page-9-0)**API**。

### **URI**

GET /v2/{project\_id}/task/{id}/history

#### 表 **4-131** 路径参数

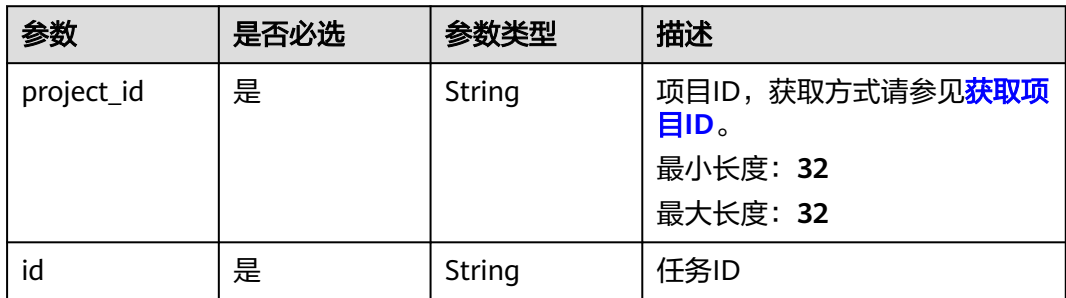

#### 表 **4-132** Query 参数

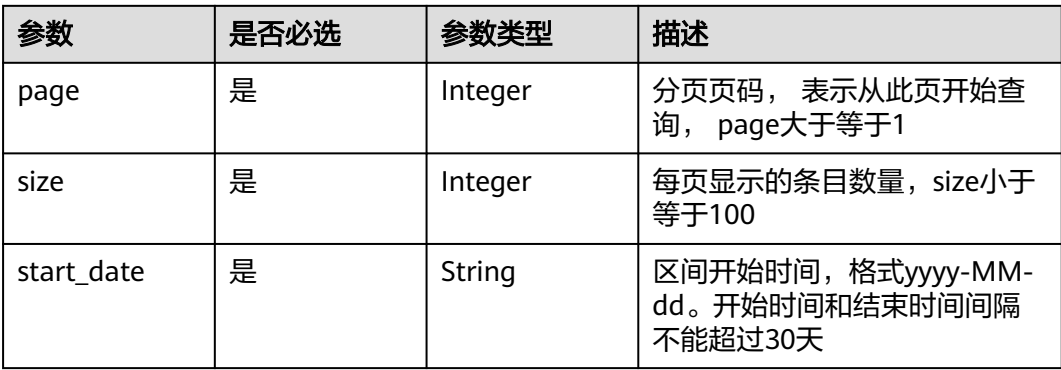

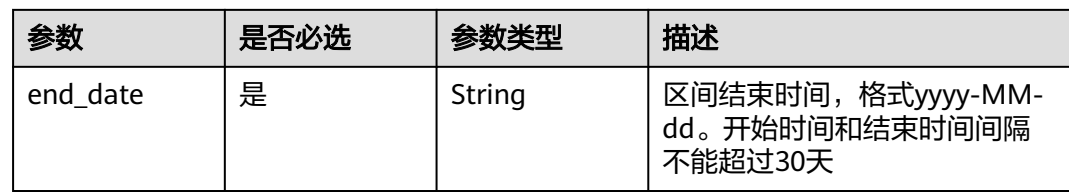

## 请求参数

### 表 **4-133** 请求 Header 参数

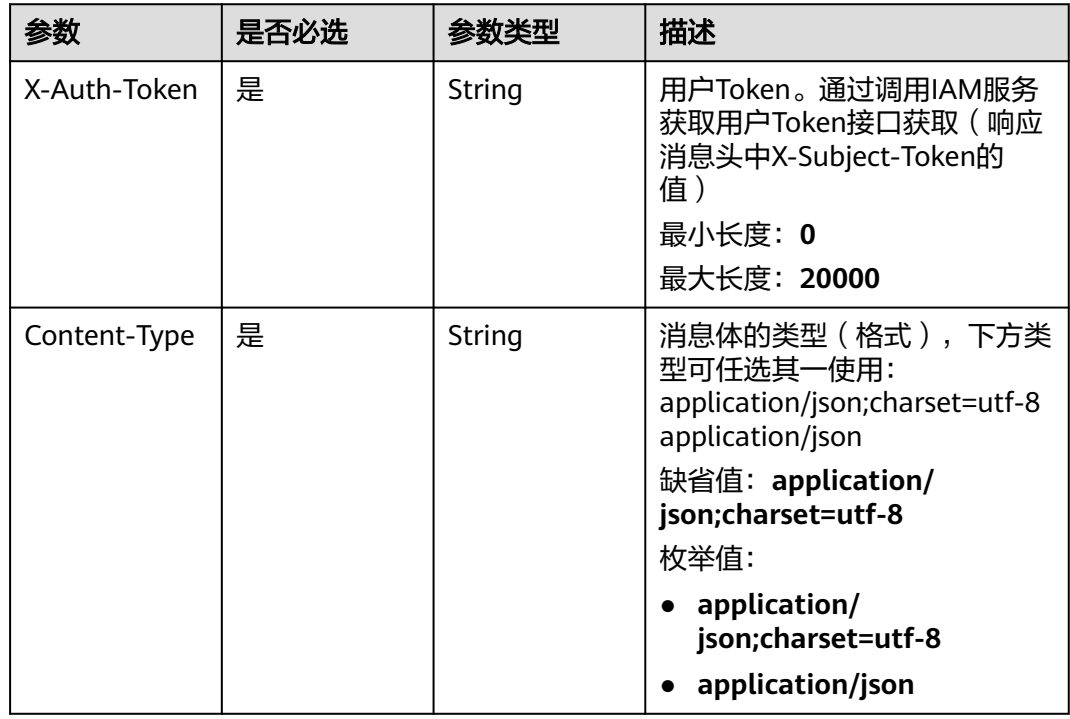

### 响应参数

### 状态码: **200**

表 **4-134** 响应 Body 参数

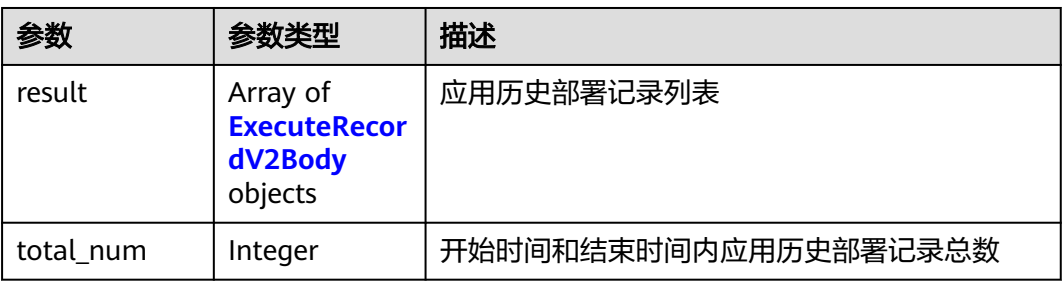

<span id="page-154-0"></span>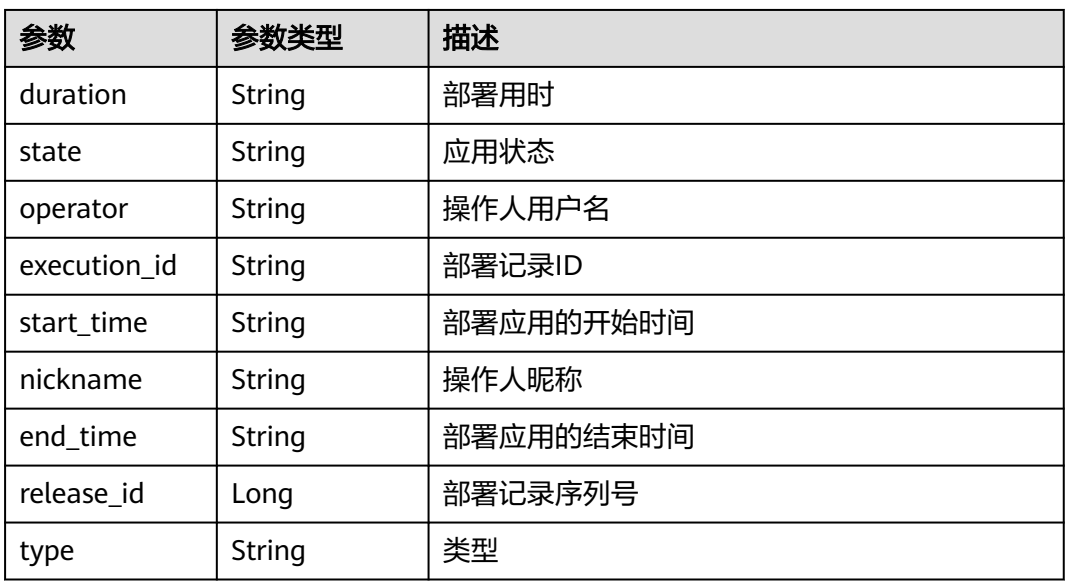

### 请求示例

https://{endpoint}/v2/5ab1363a143f46aa9959a4a8c2616589/task/ad9c1d60282544d2b5a380ea22539cf1/ history?page=2&size=2&start\_date=2022-03-16&end\_date=2022-04-15

### 响应示例

#### 状态码: **200**

OK 请求响应成功

```
{
 "result" : [ {
 "duration" : "00:16:53",
   "state" : "succeeded",
   "type" : "install",
   "operator" : "devcloud_devcloud_l00490255_01",
 "execution_id" : "50f18ce454a64ea5a62a33d56617b831",
 "start_time" : "2022-04-15 15:03:24",
 "nickname" : "AB边账号",
 "end_time" : "2022-04-15 15:20:17",
   "release_id" : 20
 }, {
 "duration" : "00:15:31",
   "state" : "failed",
   "type" : "install",
   "operator" : "devcloud_devcloud_l00490255_01",
   "execution_id" : "f757fbe93d35494ba0ff73b34e2f79aa",
   "start_time" : "2022-04-15 15:03:15",
 "nickname" : "AB边账号",
 "end_time" : "2022-04-15 15:18:46",
   "release_id" : 19
  } ],
  "total_num" : 20
}
```
### **SDK** 代码示例

SDK代码示例如下。

#### **Java**

```
package com.huaweicloud.sdk.test;
import com.huaweicloud.sdk.core.auth.ICredential;
import com.huaweicloud.sdk.core.auth.BasicCredentials;
import com.huaweicloud.sdk.core.exception.ConnectionException;
import com.huaweicloud.sdk.core.exception.RequestTimeoutException;
import com.huaweicloud.sdk.core.exception.ServiceResponseException;
import com.huaweicloud.sdk.codeartsdeploy.v2.region.CodeArtsDeployRegion;
import com.huaweicloud.sdk.codeartsdeploy.v2.*;
import com.huaweicloud.sdk.codeartsdeploy.v2.model.*;
public class ListDeployTaskHistoryByDateSolution {
   public static void main(String[] args) {
      // The AK and SK used for authentication are hard-coded or stored in plaintext, which has great 
security risks. It is recommended that the AK and SK be stored in ciphertext in configuration files or 
environment variables and decrypted during use to ensure security.
      // In this example, AK and SK are stored in environment variables for authentication. Before running 
this example, set environment variables CLOUD_SDK_AK and CLOUD_SDK_SK in the local environment
      String ak = System.getenv("CLOUD_SDK_AK");
      String sk = System.getenv("CLOUD_SDK_SK");
      ICredential auth = new BasicCredentials()
           .withAk(ak)
           .withSk(sk);
      CodeArtsDeployClient client = CodeArtsDeployClient.newBuilder()
           .withCredential(auth)
            .withRegion(CodeArtsDeployRegion.valueOf("<YOUR REGION>"))
            .build();
      ListDeployTaskHistoryByDateRequest request = new ListDeployTaskHistoryByDateRequest();
     request.withPage(<page>);
      request.withSize(<size>);
      request.withStartDate("<start_date>");
      request.withEndDate("<end_date>");
      try {
         ListDeployTaskHistoryByDateResponse response = client.listDeployTaskHistoryByDate(request);
        System.out.println(response.toString());
      } catch (ConnectionException e) {
        e.printStackTrace();
      } catch (RequestTimeoutException e) {
         e.printStackTrace();
      } catch (ServiceResponseException e) {
         e.printStackTrace();
         System.out.println(e.getHttpStatusCode());
        System.out.println(e.getRequestId());
         System.out.println(e.getErrorCode());
         System.out.println(e.getErrorMsg());
      }
   }
}
```
### **Python**

#### # coding: utf-8

```
from huaweicloudsdkcore.auth.credentials import BasicCredentials
from huaweicloudsdkcodeartsdeploy.v2.region.codeartsdeploy_region import CodeArtsDeployRegion
from huaweicloudsdkcore.exceptions import exceptions
from huaweicloudsdkcodeartsdeploy.v2 import *
```

```
if name == "main ":
```
 # The AK and SK used for authentication are hard-coded or stored in plaintext, which has great security risks. It is recommended that the AK and SK be stored in ciphertext in configuration files or environment variables and decrypted during use to ensure security.

# In this example, AK and SK are stored in environment variables for authentication. Before running this

```
example, set environment variables CLOUD_SDK_AK and CLOUD_SDK_SK in the local environment
   ak = __import__('os').getenv("CLOUD_SDK_AK")
   sk = __import__('os').getenv("CLOUD_SDK_SK")
  credentials = BasicCredentials(ak, sk) \setminus client = CodeArtsDeployClient.new_builder() \
      .with_credentials(credentials) \
      .with_region(CodeArtsDeployRegion.value_of("<YOUR REGION>")) \
      .build()
   try:
      request = ListDeployTaskHistoryByDateRequest()
     request.pack = <pagegt; request.size = <size>
     request.start date = "<start_date>"
      request.end_date = "<end_date>"
      response = client.list_deploy_task_history_by_date(request)
      print(response)
   except exceptions.ClientRequestException as e:
      print(e.status_code)
      print(e.request_id)
      print(e.error_code)
      print(e.error_msg)
```
**Go**

package main

```
import (
```
)

```
 "fmt"
 "github.com/huaweicloud/huaweicloud-sdk-go-v3/core/auth/basic"
 codeartsdeploy "github.com/huaweicloud/huaweicloud-sdk-go-v3/services/codeartsdeploy/v2"
 "github.com/huaweicloud/huaweicloud-sdk-go-v3/services/codeartsdeploy/v2/model"
 region "github.com/huaweicloud/huaweicloud-sdk-go-v3/services/codeartsdeploy/v2/region"
```
func main() {

 // The AK and SK used for authentication are hard-coded or stored in plaintext, which has great security risks. It is recommended that the AK and SK be stored in ciphertext in configuration files or environment variables and decrypted during use to ensure security.

 // In this example, AK and SK are stored in environment variables for authentication. Before running this example, set environment variables CLOUD\_SDK\_AK and CLOUD\_SDK\_SK in the local environment ak := os.Getenv("CLOUD\_SDK\_AK")

```
 sk := os.Getenv("CLOUD_SDK_SK")
 auth := basic.NewCredentialsBuilder().
   WithAk(ak).
   WithSk(sk).
   Build()
 client := codeartsdeploy.NewCodeArtsDeployClient(
   codeartsdeploy.CodeArtsDeployClientBuilder().
      WithRegion(region.ValueOf("<YOUR REGION>")).
      WithCredential(auth).
      Build())
 request := &model.ListDeployTaskHistoryByDateRequest{}
request.Page = int32(<page>)
 request.Size = int32(<size>)
 request.StartDate = "<start_date>"
 request.EndDate = "<end_date>"
 response, err := client.ListDeployTaskHistoryByDate(request)
if err == nil fmt.Printf("%+v\n", response)
 } else {
   fmt.Println(err)
 }
```
}

### 更多

更多编程语言的SDK代码示例,请参见**[API Explorer](https://console.huaweicloud.com/apiexplorer/#/openapi/CodeArtsDeploy/sdk?api=ListDeployTaskHistoryByDate)**的代码示例页签,可生成自动对应 的SDK代码示例。

### 状态码

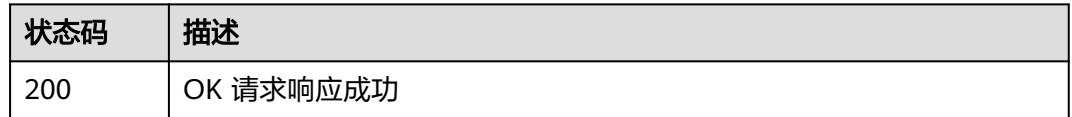

### 错误码

请参[见错误码。](#page-205-0)

# **4.3.11** 查询部署记录的执行参数

### 功能介绍

查询部署记录的执行参数

### 调用方法

请参[见如何调用](#page-9-0)**API**。

### **URI**

GET /v2/history/tasks/{task\_id}/params

#### 表 **4-136** 路径参数

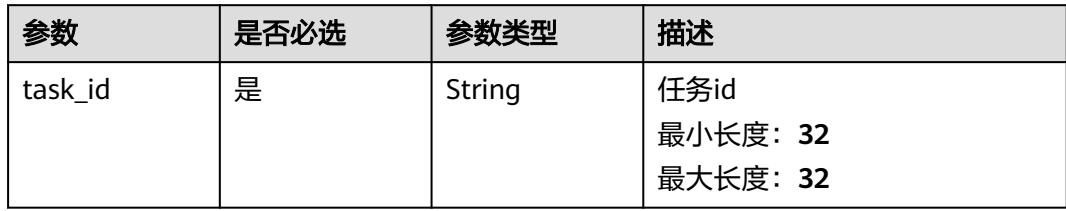

#### 表 **4-137** Query 参数

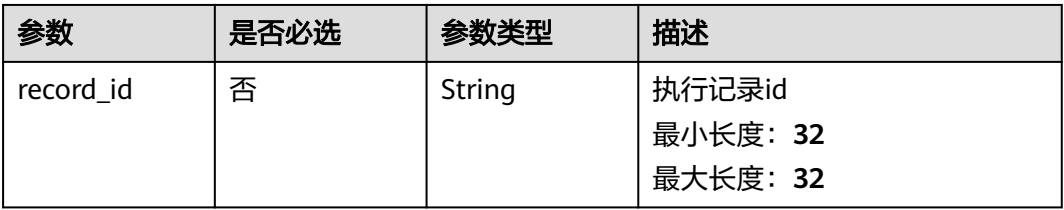

### 请求参数

#### 表 **4-138** 请求 Header 参数

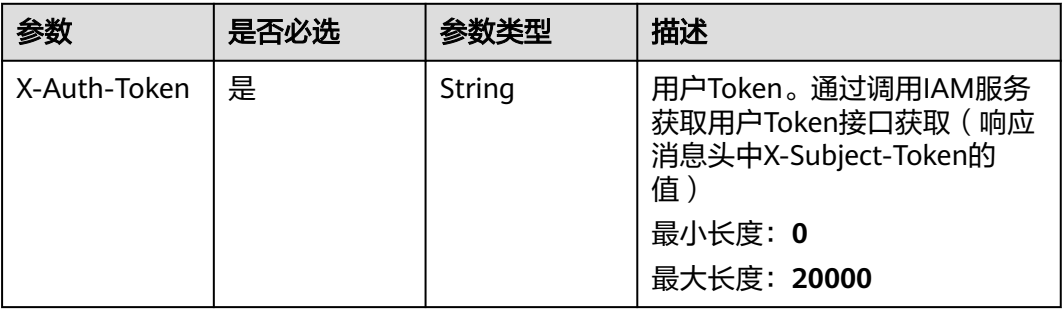

### 响应参数

#### 状态码: **200**

#### 表 **4-139** 响应 Body 参数

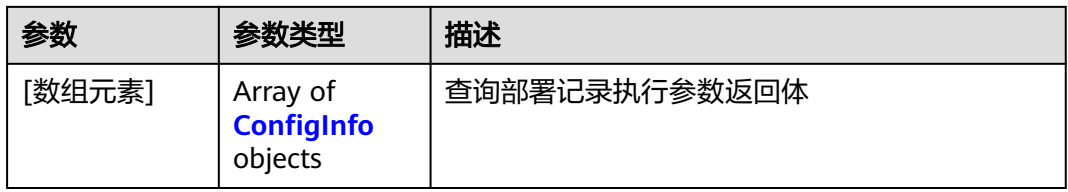

### 表 **4-140** ConfigInfo

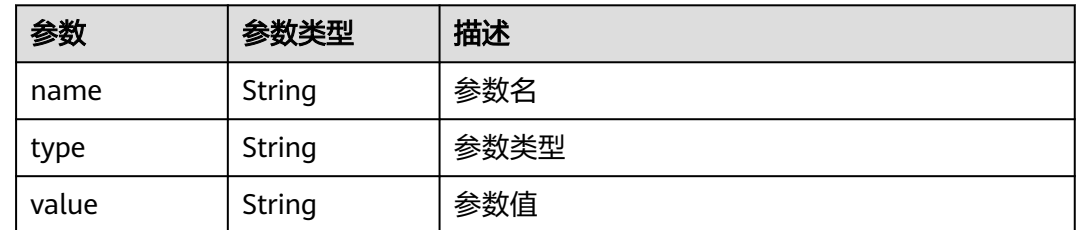

### 请求示例

https://{endpoint}/v1/history/tasks/8e1eb7f010d4442ca150e3a1a5d96d94/params? record\_id=8bcfde0419bf4d62b4676de99bcc7403

### 响应示例

### 状态码: **200**

OK 请求响应成功

[ { "name" : "service\_port", "type" : "text", "value" : 8080 } ]

### **SDK** 代码示例

SDK代码示例如下。

#### **Java**

package com.huaweicloud.sdk.test;

```
import com.huaweicloud.sdk.core.auth.ICredential;
import com.huaweicloud.sdk.core.auth.BasicCredentials;
import com.huaweicloud.sdk.core.exception.ConnectionException;
import com.huaweicloud.sdk.core.exception.RequestTimeoutException;
import com.huaweicloud.sdk.core.exception.ServiceResponseException;
import com.huaweicloud.sdk.codeartsdeploy.v2.region.CodeArtsDeployRegion;
import com.huaweicloud.sdk.codeartsdeploy.v2.*;
import com.huaweicloud.sdk.codeartsdeploy.v2.model.*;
public class ShowExecutionParamsSolution {
   public static void main(String[] args) {
      // The AK and SK used for authentication are hard-coded or stored in plaintext, which has great 
security risks. It is recommended that the AK and SK be stored in ciphertext in configuration files or 
environment variables and decrypted during use to ensure security.
      // In this example, AK and SK are stored in environment variables for authentication. Before running 
this example, set environment variables CLOUD_SDK_AK and CLOUD_SDK_SK in the local environment
      String ak = System.getenv("CLOUD_SDK_AK");
      String sk = System.getenv("CLOUD_SDK_SK");
      ICredential auth = new BasicCredentials()
           .withAk(ak)
            .withSk(sk);
      CodeArtsDeployClient client = CodeArtsDeployClient.newBuilder()
           .withCredential(auth)
            .withRegion(CodeArtsDeployRegion.valueOf("<YOUR REGION>"))
            .build();
      ShowExecutionParamsRequest request = new ShowExecutionParamsRequest();
     request.withRecordId("<record_id>");
      try {
        ShowExecutionParamsResponse response = client.showExecutionParams(request);
        System.out.println(response.toString());
      } catch (ConnectionException e) {
         e.printStackTrace();
      } catch (RequestTimeoutException e) {
         e.printStackTrace();
      } catch (ServiceResponseException e) {
         e.printStackTrace();
        System.out.println(e.getHttpStatusCode());
        System.out.println(e.getRequestId());
         System.out.println(e.getErrorCode());
         System.out.println(e.getErrorMsg());
      }
   }
```
### **Python**

# coding: utf-8

}

from huaweicloudsdkcore.auth.credentials import BasicCredentials from huaweicloudsdkcodeartsdeploy.v2.region.codeartsdeploy\_region import CodeArtsDeployRegion from huaweicloudsdkcore.exceptions import exceptions from huaweicloudsdkcodeartsdeploy.v2 import \*

 $if __name__ == '__main__":$ 

 # The AK and SK used for authentication are hard-coded or stored in plaintext, which has great security risks. It is recommended that the AK and SK be stored in ciphertext in configuration files or environment

```
variables and decrypted during use to ensure security.
   # In this example, AK and SK are stored in environment variables for authentication. Before running this 
example, set environment variables CLOUD_SDK_AK and CLOUD_SDK_SK in the local environment
   ak = __import__('os').getenv("CLOUD_SDK_AK")
   sk = __import__('os').getenv("CLOUD_SDK_SK")
  credentials = BasicCredentials(ak, sk) \setminus client = CodeArtsDeployClient.new_builder() \
      .with_credentials(credentials) \
      .with_region(CodeArtsDeployRegion.value_of("<YOUR REGION>")) \
      .build()
   try:
      request = ShowExecutionParamsRequest()
     request.record id = "<record id>"
      response = client.show_execution_params(request)
      print(response)
   except exceptions.ClientRequestException as e:
      print(e.status_code)
      print(e.request_id)
      print(e.error_code)
      print(e.error_msg)
package main
import (
    "fmt"
   "github.com/huaweicloud/huaweicloud-sdk-go-v3/core/auth/basic"
   codeartsdeploy "github.com/huaweicloud/huaweicloud-sdk-go-v3/services/codeartsdeploy/v2"
   "github.com/huaweicloud/huaweicloud-sdk-go-v3/services/codeartsdeploy/v2/model"
   region "github.com/huaweicloud/huaweicloud-sdk-go-v3/services/codeartsdeploy/v2/region"
)
func main() {
   // The AK and SK used for authentication are hard-coded or stored in plaintext, which has great security 
risks. It is recommended that the AK and SK be stored in ciphertext in configuration files or environment 
variables and decrypted during use to ensure security.
   // In this example, AK and SK are stored in environment variables for authentication. Before running this 
example, set environment variables CLOUD_SDK_AK and CLOUD_SDK_SK in the local environment
   ak := os.Getenv("CLOUD_SDK_AK")
   sk := os.Getenv("CLOUD_SDK_SK")
   auth := basic.NewCredentialsBuilder().
      WithAk(ak).
      WithSk(sk).
      Build()
   client := codeartsdeploy.NewCodeArtsDeployClient(
      codeartsdeploy.CodeArtsDeployClientBuilder().
         WithRegion(region.ValueOf("<YOUR REGION>")).
         WithCredential(auth).
         Build())
   request := &model.ShowExecutionParamsRequest{}
  recordIdRequest:= "<record_id>"
   request.RecordId = &recordIdRequest
   response, err := client.ShowExecutionParams(request)
   if err == nil {
      fmt.Printf("%+v\n", response)
   } else {
      fmt.Println(err)
```
**Go**

 } }

### 更多

更多编程语言的SDK代码示例,请参见**[API Explorer](https://console.huaweicloud.com/apiexplorer/#/openapi/CodeArtsDeploy/sdk?api=ShowExecutionParams)**的代码示例页签,可生成自动对应 的SDK代码示例。

### 状态码

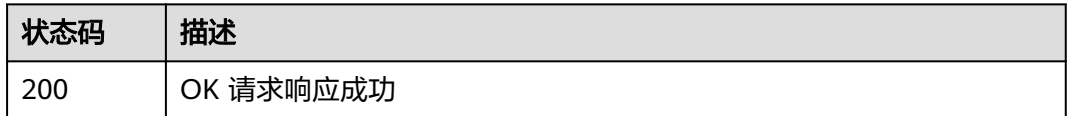

### 错误码

请参见<mark>错误码</mark>。

# **4.4** 部署记录度量

# **4.4.1** 获取指定项目的应用部署成功率

### 功能介绍

获取指定项目的应用部署成功率。

### 调用方法

请参[见如何调用](#page-9-0)**API**。

**URI**

GET /v2/{project\_id}/metrics/success-rate

#### 表 **4-141** 路径参数

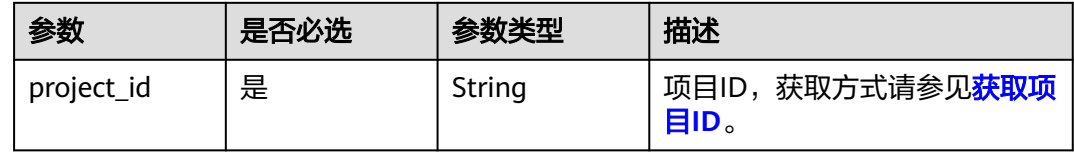

表 **4-142** Query 参数

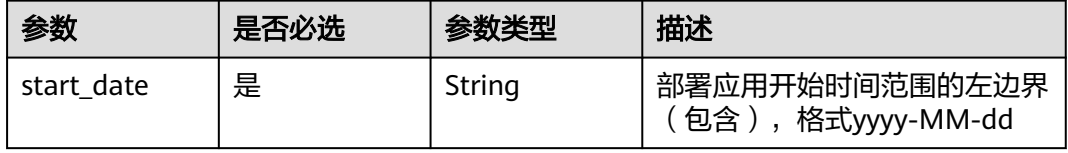

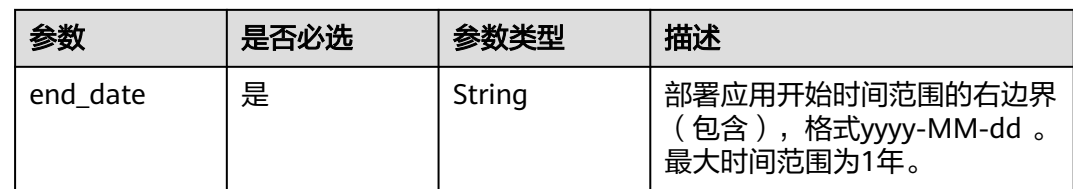

### 请求参数

无

### 响应参数

#### 状态码: **200**

#### 表 **4-143** 响应 Body 参数

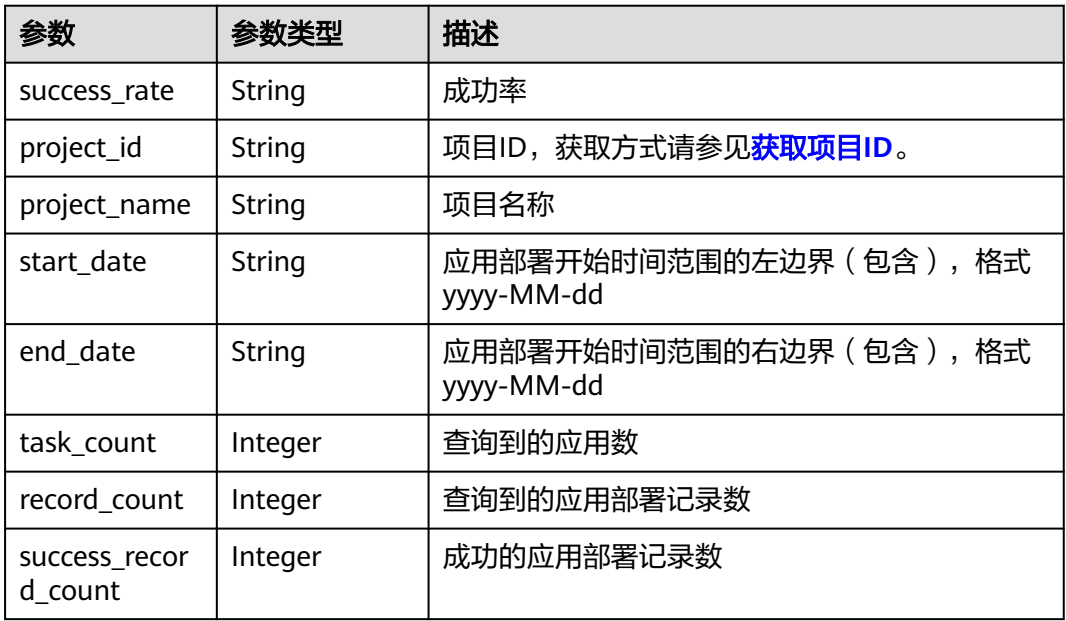

### 请求示例

#### 获取目标应用在指定时间段的部署成功率。

https://{endpoint}/v2/89931e210b214b5892ea833712f0f5e0/metrics/success-rate? start\_date=2022-01-01&end\_date=2022-10-26

### 响应示例

#### 状态码: **200**

{

OK 请求响应成功

```
 "success_rate" : "34.09",
 "project_id" : "89931e210b214b5892ea833712f0f5e0",
 "project_name" : "Happy",
```

```
 "start_date" : "2022-01-01",
  "end_date" : "2022-10-26",
  "task_count" : 8,
  "record_count" : 44,
  "success_record_count" : 15
}
```
### **SDK** 代码示例

SDK代码示例如下。

#### **Java**

package com.huaweicloud.sdk.test;

```
import com.huaweicloud.sdk.core.auth.ICredential;
import com.huaweicloud.sdk.core.auth.BasicCredentials;
import com.huaweicloud.sdk.core.exception.ConnectionException;
import com.huaweicloud.sdk.core.exception.RequestTimeoutException;
import com.huaweicloud.sdk.core.exception.ServiceResponseException;
import com.huaweicloud.sdk.codeartsdeploy.v2.region.CodeArtsDeployRegion;
import com.huaweicloud.sdk.codeartsdeploy.v2.*;
import com.huaweicloud.sdk.codeartsdeploy.v2.model.*;
public class ShowProjectSuccessRateSolution {
   public static void main(String[] args) {
      // The AK and SK used for authentication are hard-coded or stored in plaintext, which has great 
security risks. It is recommended that the AK and SK be stored in ciphertext in configuration files or 
environment variables and decrypted during use to ensure security.
      // In this example, AK and SK are stored in environment variables for authentication. Before running 
this example, set environment variables CLOUD_SDK_AK and CLOUD_SDK_SK in the local environment
      String ak = System.getenv("CLOUD_SDK_AK");
      String sk = System.getenv("CLOUD_SDK_SK");
      ICredential auth = new BasicCredentials()
            .withAk(ak)
            .withSk(sk);
      CodeArtsDeployClient client = CodeArtsDeployClient.newBuilder()
           .withCredential(auth)
           .withRegion(CodeArtsDeployRegion.valueOf("<YOUR REGION>"))
            .build();
      ShowProjectSuccessRateRequest request = new ShowProjectSuccessRateRequest();
      request.withStartDate("<start_date>");
      request.withEndDate("<end_date>");
      try {
        ShowProjectSuccessRateResponse response = client.showProjectSuccessRate(request);
         System.out.println(response.toString());
      } catch (ConnectionException e) {
         e.printStackTrace();
      } catch (RequestTimeoutException e) {
         e.printStackTrace();
      } catch (ServiceResponseException e) {
         e.printStackTrace();
         System.out.println(e.getHttpStatusCode());
        System.out.println(e.getRequestId());
         System.out.println(e.getErrorCode());
         System.out.println(e.getErrorMsg());
      }
   }
}
```
#### **Python**

# coding: utf-8

from huaweicloudsdkcore.auth.credentials import BasicCredentials from huaweicloudsdkcodeartsdeploy.v2.region.codeartsdeploy\_region import CodeArtsDeployRegion from huaweicloudsdkcore.exceptions import exceptions from huaweicloudsdkcodeartsdeploy.v2 import \*

```
if __name__ == '__main__":
```
package main

 # The AK and SK used for authentication are hard-coded or stored in plaintext, which has great security risks. It is recommended that the AK and SK be stored in ciphertext in configuration files or environment variables and decrypted during use to ensure security.

 # In this example, AK and SK are stored in environment variables for authentication. Before running this example, set environment variables CLOUD\_SDK\_AK and CLOUD\_SDK\_SK in the local environment

 ak = \_\_import\_\_('os').getenv("CLOUD\_SDK\_AK") sk = \_\_import \_('os').getenv("CLOUD\_SDK\_SK")

```
credentials = BasicCredentials(ak, sk) \setminus
```

```
 client = CodeArtsDeployClient.new_builder() \
    .with_credentials(credentials) \
    .with_region(CodeArtsDeployRegion.value_of("<YOUR REGION>")) \
   .build()
 try:
   request = ShowProjectSuccessRateRequest()
```

```
 request.start_date = "<start_date>"
   request.end_date = "<end_date>"
   response = client.show_project_success_rate(request)
   print(response)
 except exceptions.ClientRequestException as e:
    print(e.status_code)
   print(e.request_id)
    print(e.error_code)
   print(e.error_msg)
```
#### **Go**

```
import (
    "fmt"
   "github.com/huaweicloud/huaweicloud-sdk-go-v3/core/auth/basic"
   codeartsdeploy "github.com/huaweicloud/huaweicloud-sdk-go-v3/services/codeartsdeploy/v2"
   "github.com/huaweicloud/huaweicloud-sdk-go-v3/services/codeartsdeploy/v2/model"
   region "github.com/huaweicloud/huaweicloud-sdk-go-v3/services/codeartsdeploy/v2/region"
)
func main() {
   // The AK and SK used for authentication are hard-coded or stored in plaintext, which has great security 
risks. It is recommended that the AK and SK be stored in ciphertext in configuration files or environment 
variables and decrypted during use to ensure security.
   // In this example, AK and SK are stored in environment variables for authentication. Before running this 
example, set environment variables CLOUD_SDK_AK and CLOUD_SDK_SK in the local environment
  ak := os.Getenv("CLOUD SDK AK")
   sk := os.Getenv("CLOUD_SDK_SK")
   auth := basic.NewCredentialsBuilder().
      WithAk(ak).
      WithSk(sk).
      Build()
   client := codeartsdeploy.NewCodeArtsDeployClient(
      codeartsdeploy.CodeArtsDeployClientBuilder().
         WithRegion(region.ValueOf("<YOUR REGION>")).
         WithCredential(auth).
        Build())
   request := &model.ShowProjectSuccessRateRequest{}
   request.StartDate = "<start_date>"
```

```
 request.EndDate = "<end_date>"
```

```
 response, err := client.ShowProjectSuccessRate(request)
```
}

### 更多

更多编程语言的SDK代码示例,请参见**[API Explorer](https://console.huaweicloud.com/apiexplorer/#/openapi/CodeArtsDeploy/sdk?api=ShowProjectSuccessRate)**的代码示例页签,可生成自动对应 的SDK代码示例。

### 状态码

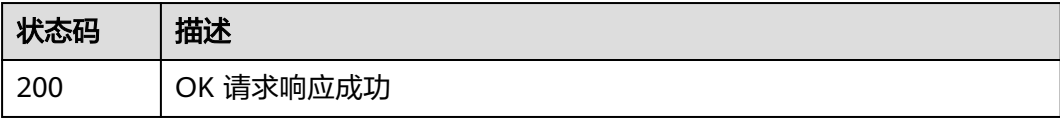

### 错误码

请参见<mark>错误码</mark>。

# **4.4.2** 获取指定应用的应用部署成功率

### 功能介绍

获取指定应用的应用部署成功率。

### 调用方法

请参[见如何调用](#page-9-0)**API**。

### **URI**

POST /v2/{project\_id}/tasks/metrics/success-rate

### 表 **4-144** 路径参数

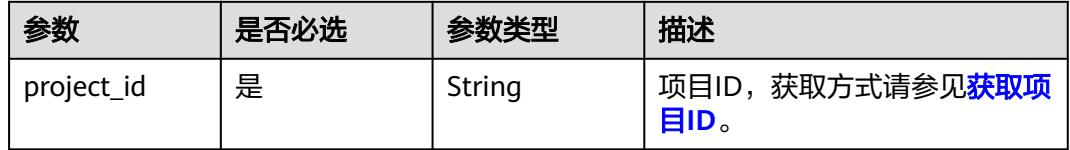

### 请求参数

#### 表 **4-145** 请求 Body 参数

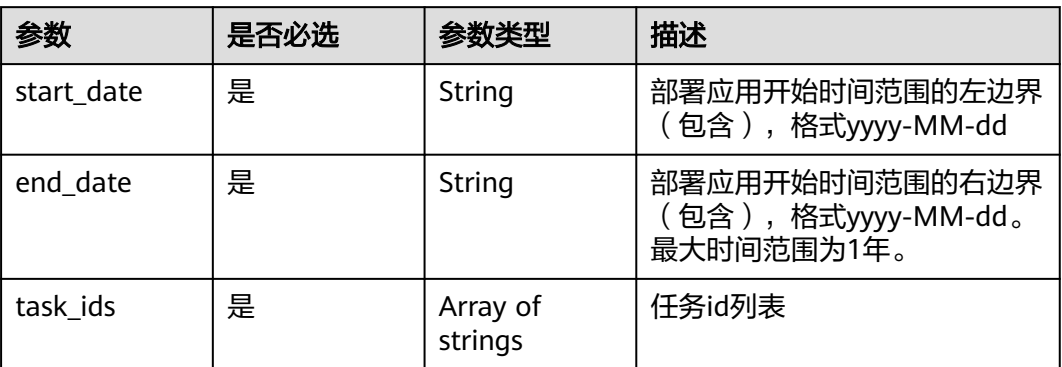

### 响应参数

#### 状态码: **200**

#### 表 **4-146** 响应 Body 参数

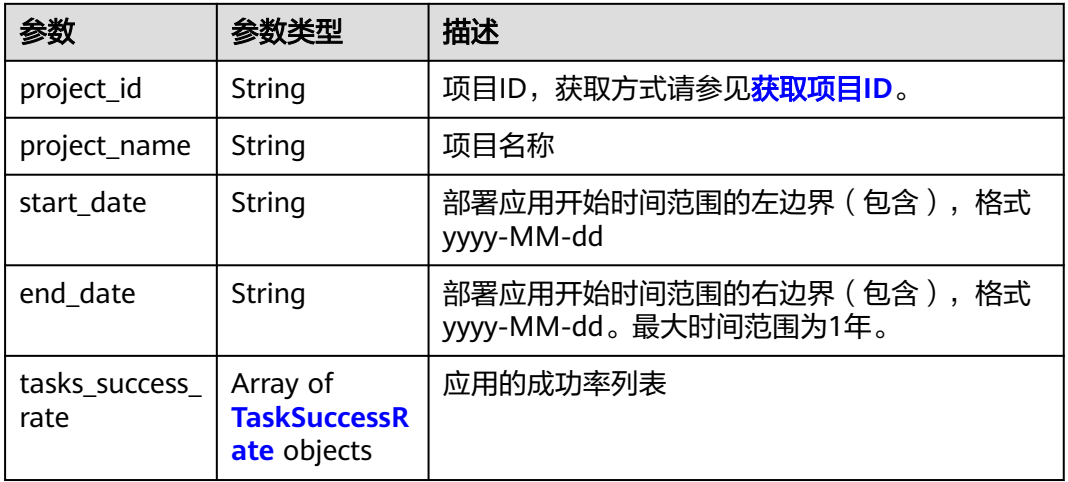

#### 表 **4-147** TaskSuccessRate

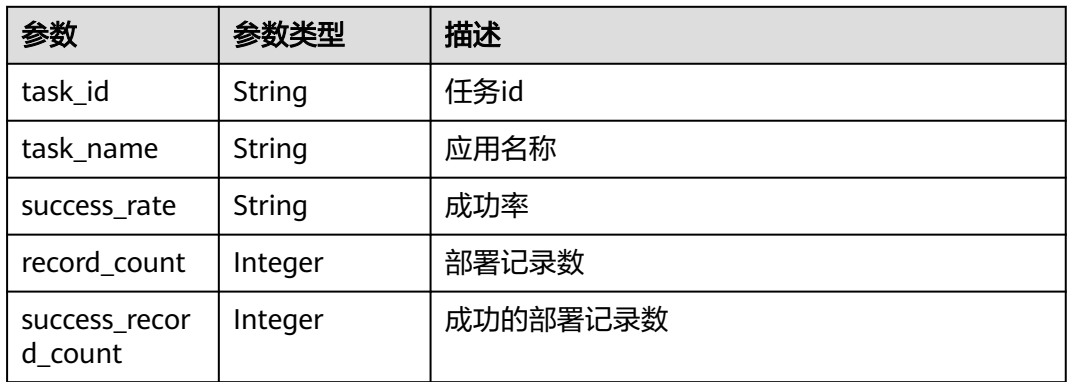

#### 请求示例

https://{endpoint}/v2/89931e210b214b5892ea833712f0f5e0/tasks/metrics/success-rate

```
 "start_date" : "2022-01-01",
 "end_date" : "2022-10-26",
 "task_ids" : [ "5bf0a54f36b04ddda7b94470fee39307", "b6d20b703ffe4a04bc68790ddabf6ab7" ]
```
### 响应示例

#### 状态码: **200**

{

}

OK 请求响应成功

```
{
  "project_id" : "89931e210b214b5892ea833712f0f5e0",
  "project_name" : "Happy",
  "start_date" : "2022-01-01",
  "end_date" : "2022-10-26",
  "tasks_success_rate" : [ {
   "task_id" : "5bf0a54f36b04ddda7b94470fee39307",
   "task_name" : "happy482URL健康测试",
   "success_rate" : "0",
   "record_count" : 8,
   "success_record_count" : 0
  }, {
    "task_id" : "b6d20b703ffe4a04bc68790ddabf6ab7",
   "task_name" : "happy486启动停止Tomcat",
   "success_rate" : "14.29",
   "record_count" : 14,
   "success_record_count" : 2
 } ]
}
```
### **SDK** 代码示例

SDK代码示例如下。

#### **Java**

package com.huaweicloud.sdk.test;

```
import com.huaweicloud.sdk.core.auth.ICredential;
import com.huaweicloud.sdk.core.auth.BasicCredentials;
import com.huaweicloud.sdk.core.exception.ConnectionException;
import com.huaweicloud.sdk.core.exception.RequestTimeoutException;
import com.huaweicloud.sdk.core.exception.ServiceResponseException;
import com.huaweicloud.sdk.codeartsdeploy.v2.region.CodeArtsDeployRegion;
import com.huaweicloud.sdk.codeartsdeploy.v2.*;
import com.huaweicloud.sdk.codeartsdeploy.v2.model.*;
import java.util.List;
import java.util.ArrayList;
public class ListTaskSuccessRateSolution {
   public static void main(String[] args) {
      // The AK and SK used for authentication are hard-coded or stored in plaintext, which has great 
security risks. It is recommended that the AK and SK be stored in ciphertext in configuration files or 
environment variables and decrypted during use to ensure security.
      // In this example, AK and SK are stored in environment variables for authentication. Before running 
this example, set environment variables CLOUD_SDK_AK and CLOUD_SDK_SK in the local environment
      String ak = System.getenv("CLOUD_SDK_AK");
```
String sk = System.getenv("CLOUD\_SDK\_SK");

```
 ICredential auth = new BasicCredentials()
      .withAk(ak)
      .withSk(sk);
 CodeArtsDeployClient client = CodeArtsDeployClient.newBuilder()
      .withCredential(auth)
      .withRegion(CodeArtsDeployRegion.valueOf("<YOUR REGION>"))
      .build();
 ListTaskSuccessRateRequest request = new ListTaskSuccessRateRequest();
 TasksSuccessRateQuery body = new TasksSuccessRateQuery();
 List<String> listbodyTaskIds = new ArrayList<>();
 listbodyTaskIds.add("5bf0a54f36b04ddda7b94470fee39307");
 listbodyTaskIds.add("b6d20b703ffe4a04bc68790ddabf6ab7");
 body.withTaskIds(listbodyTaskIds);
 body.withEndDate("2022-10-26");
 body.withStartDate("2022-01-01");
 request.withBody(body);
 try {
   ListTaskSuccessRateResponse response = client.listTaskSuccessRate(request);
   System.out.println(response.toString());
 } catch (ConnectionException e) {
   e.printStackTrace();
 } catch (RequestTimeoutException e) {
   e.printStackTrace();
 } catch (ServiceResponseException e) {
   e.printStackTrace();
   System.out.println(e.getHttpStatusCode());
   System.out.println(e.getRequestId());
   System.out.println(e.getErrorCode());
   System.out.println(e.getErrorMsg());
 }
```
### **Python**

# coding: utf-8

 } }

from huaweicloudsdkcore.auth.credentials import BasicCredentials from huaweicloudsdkcodeartsdeploy.v2.region.codeartsdeploy\_region import CodeArtsDeployRegion from huaweicloudsdkcore.exceptions import exceptions from huaweicloudsdkcodeartsdeploy.v2 import \*

```
if\_name__ == "main ":
```
 # The AK and SK used for authentication are hard-coded or stored in plaintext, which has great security risks. It is recommended that the AK and SK be stored in ciphertext in configuration files or environment variables and decrypted during use to ensure security.

 # In this example, AK and SK are stored in environment variables for authentication. Before running this example, set environment variables CLOUD\_SDK\_AK and CLOUD\_SDK\_SK in the local environment ak = \_\_import\_\_('os').getenv("CLOUD\_SDK\_AK")

```
 sk = __import__('os').getenv("CLOUD_SDK_SK")
```
credentials = BasicCredentials(ak, sk)  $\setminus$ 

```
 client = CodeArtsDeployClient.new_builder() \
      .with_credentials(credentials) \
      .with_region(CodeArtsDeployRegion.value_of("<YOUR REGION>")) \
      .build()
   try:
      request = ListTaskSuccessRateRequest()
      listTaskIdsbody = [
         "5bf0a54f36b04ddda7b94470fee39307",
        "b6d20b703ffe4a04bc68790ddabf6ab7"
\blacksquare request.body = TasksSuccessRateQuery(
        task_ids=listTaskIdsbody,
        end_date="2022-10-26",
        start_date="2022-01-01"
```
 $\qquad \qquad$  response = client.list\_task\_success\_rate(request) print(response) except exceptions.ClientRequestException as e: print(e.status\_code) print(e.request\_id) print(e.error\_code) print(e.error\_msg)

#### **Go**

#### package main

```
import (
    "fmt"
   "github.com/huaweicloud/huaweicloud-sdk-go-v3/core/auth/basic"
   codeartsdeploy "github.com/huaweicloud/huaweicloud-sdk-go-v3/services/codeartsdeploy/v2"
   "github.com/huaweicloud/huaweicloud-sdk-go-v3/services/codeartsdeploy/v2/model"
   region "github.com/huaweicloud/huaweicloud-sdk-go-v3/services/codeartsdeploy/v2/region"
)
func main() {
   // The AK and SK used for authentication are hard-coded or stored in plaintext, which has great security 
risks. It is recommended that the AK and SK be stored in ciphertext in configuration files or environment 
variables and decrypted during use to ensure security.
   // In this example, AK and SK are stored in environment variables for authentication. Before running this 
example, set environment variables CLOUD_SDK_AK and CLOUD_SDK_SK in the local environment
   ak := os.Getenv("CLOUD_SDK_AK")
   sk := os.Getenv("CLOUD_SDK_SK")
   auth := basic.NewCredentialsBuilder().
      WithAk(ak).
      WithSk(sk).
      Build()
   client := codeartsdeploy.NewCodeArtsDeployClient(
      codeartsdeploy.CodeArtsDeployClientBuilder().
         WithRegion(region.ValueOf("<YOUR REGION>")).
         WithCredential(auth).
        Build())
   request := &model.ListTaskSuccessRateRequest{}
   var listTaskIdsbody = []string{
      "5bf0a54f36b04ddda7b94470fee39307",
      "b6d20b703ffe4a04bc68790ddabf6ab7",
   }
   request.Body = &model.TasksSuccessRateQuery{
      TaskIds: listTaskIdsbody,
 EndDate: "2022-10-26",
 StartDate: "2022-01-01",
   }
   response, err := client.ListTaskSuccessRate(request)
  if err == nil fmt.Printf("%+v\n", response)
   } else {
      fmt.Println(err)
   }
```
#### 更多

更多编程语言的SDK代码示例,请参见**[API Explorer](https://console.huaweicloud.com/apiexplorer/#/openapi/CodeArtsDeploy/sdk?api=ListTaskSuccessRate)**的代码示例页签,可生成自动对应 的SDK代码示例。

}

## 状态码

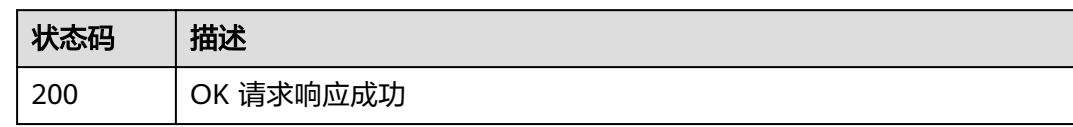

### 错误码

请参[见错误码。](#page-205-0)

# **4.5** 环境管理

# **4.5.1** 应用下创建环境

### 功能介绍

应用下创建环境。

### 调用方法

请参[见如何调用](#page-9-0)**API**。

### **URI**

POST /v1/applications/{application\_id}/environments

### 表 **4-148** 路径参数

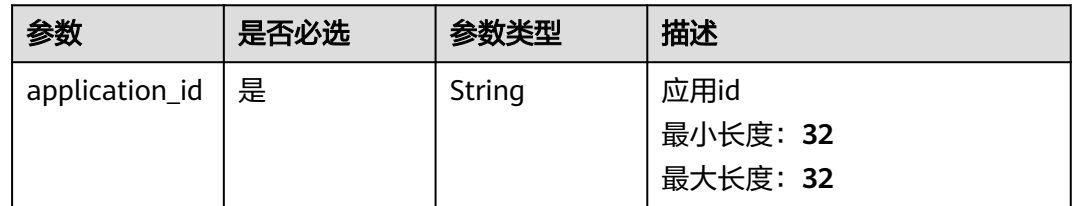

### 请求参数

表 **4-149** 请求 Header 参数

| 参数           | 是否必选 | 参数类型   | 描述                                                                                 |
|--------------|------|--------|------------------------------------------------------------------------------------|
| Content-Type | 是    | String | 消息体的类型(格式),下方类<br>型可任选其一使用:<br>application/json; charset=utf-8<br>application/json |
|              |      |        | 缺省值: application/<br>json;charset=utf-8                                            |
|              |      |        | 枚举值:                                                                               |
|              |      |        | application/<br>json;charset=utf-8                                                 |
|              |      |        | application/json                                                                   |
| X-Auth-Token | 是    | String | 用户Token。通过调用IAM服务<br>获取用户Token接口获取(响应<br>消息头中X-Subject-Token的<br>值)                |
|              |      |        | 最小长度: 0                                                                            |
|              |      |        | 最大长度: 20000                                                                        |

### 表 **4-150** 请求 Body 参数

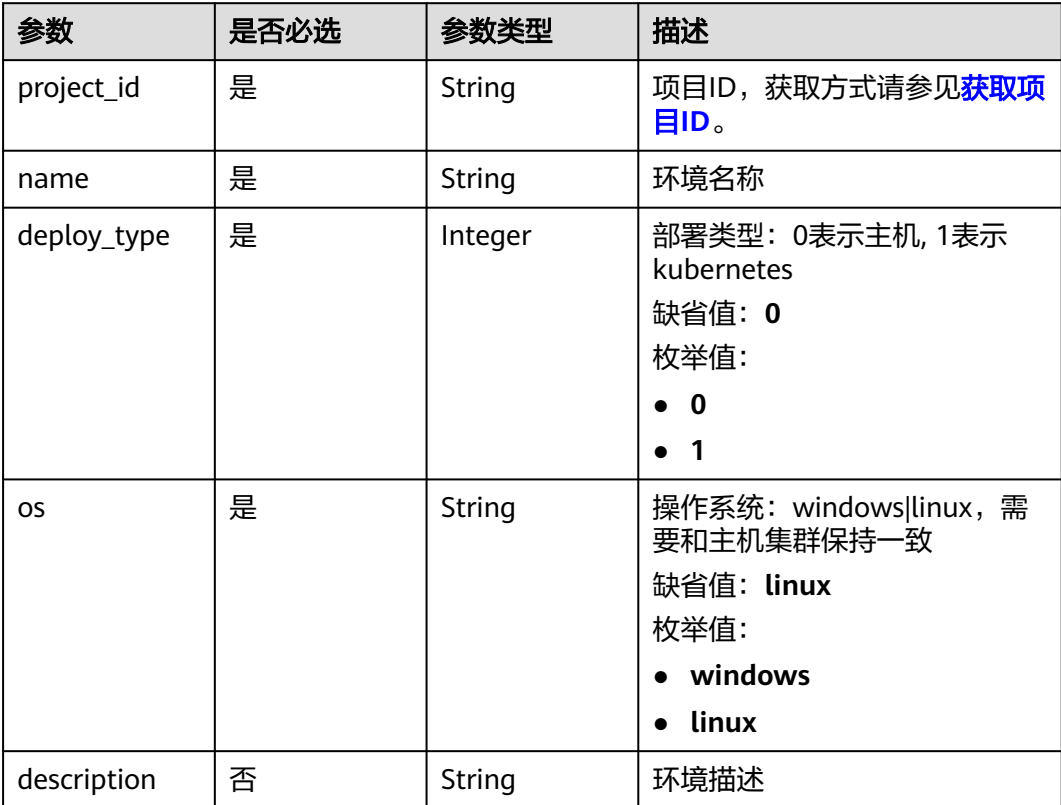

### 响应参数

#### 状态码: **200**

#### 表 **4-151** 响应 Body 参数

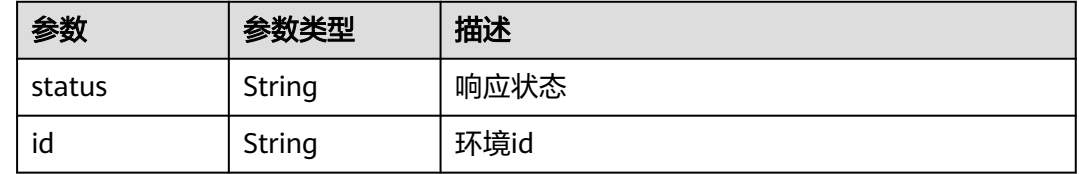

### 请求示例

https://{endpoint}/v1/applications/43943381f7764c52baae8e697720873f/environments

```
{
  "project_id" : "55837d272adf4eee90319800e2da6961",
  "name" : "Environment name",
 "deploy_type" : 0,
 "description" : "Environment Description",
  "os" : "linux"
}
```
### 响应示例

#### 状态码: **200**

OK 请求响应成功

```
{
  "status" : "success",
  "id" : "140ca97e701d4c4c93c5932d5bdb32ec"
}
```
### **SDK** 代码示例

SDK代码示例如下。

#### **Java**

package com.huaweicloud.sdk.test;

```
import com.huaweicloud.sdk.core.auth.ICredential;
import com.huaweicloud.sdk.core.auth.BasicCredentials;
import com.huaweicloud.sdk.core.exception.ConnectionException;
import com.huaweicloud.sdk.core.exception.RequestTimeoutException;
import com.huaweicloud.sdk.core.exception.ServiceResponseException;
import com.huaweicloud.sdk.codeartsdeploy.v2.region.CodeArtsDeployRegion;
import com.huaweicloud.sdk.codeartsdeploy.v2.*;
import com.huaweicloud.sdk.codeartsdeploy.v2.model.*;
```
public class CreateEnvironmentSolution {

```
 public static void main(String[] args) {
```
 // The AK and SK used for authentication are hard-coded or stored in plaintext, which has great security risks. It is recommended that the AK and SK be stored in ciphertext in configuration files or

```
environment variables and decrypted during use to ensure security.
      // In this example, AK and SK are stored in environment variables for authentication. Before running 
this example, set environment variables CLOUD_SDK_AK and CLOUD_SDK_SK in the local environment
      String ak = System.getenv("CLOUD_SDK_AK");
      String sk = System.getenv("CLOUD_SDK_SK");
      ICredential auth = new BasicCredentials()
           .withAk(ak)
           .withSk(sk);
      CodeArtsDeployClient client = CodeArtsDeployClient.newBuilder()
           .withCredential(auth)
           .withRegion(CodeArtsDeployRegion.valueOf("<YOUR REGION>"))
           .build();
      CreateEnvironmentRequest request = new CreateEnvironmentRequest();
      EnvironmentRequestBody body = new EnvironmentRequestBody();
      body.withDescription("Environment Description");
      body.withOs(EnvironmentRequestBody.OsEnum.fromValue("linux"));
      body.withDeployType(0);
      body.withName("Environment name");
      body.withProjectId("55837d272adf4eee90319800e2da6961");
      request.withBody(body);
      try {
         CreateEnvironmentResponse response = client.createEnvironment(request);
         System.out.println(response.toString());
      } catch (ConnectionException e) {
         e.printStackTrace();
      } catch (RequestTimeoutException e) {
        e.printStackTrace();
      } catch (ServiceResponseException e) {
        e.printStackTrace();
         System.out.println(e.getHttpStatusCode());
        System.out.println(e.getRequestId());
        System.out.println(e.getErrorCode());
        System.out.println(e.getErrorMsg());
      }
   }
}
```
### **Python**

#### # coding: utf-8

from huaweicloudsdkcore.auth.credentials import BasicCredentials from huaweicloudsdkcodeartsdeploy.v2.region.codeartsdeploy\_region import CodeArtsDeployRegion from huaweicloudsdkcore.exceptions import exceptions from huaweicloudsdkcodeartsdeploy.v2 import \*

```
if\_name__ == "main
```
 # The AK and SK used for authentication are hard-coded or stored in plaintext, which has great security risks. It is recommended that the AK and SK be stored in ciphertext in configuration files or environment variables and decrypted during use to ensure security.

 # In this example, AK and SK are stored in environment variables for authentication. Before running this example, set environment variables CLOUD\_SDK\_AK and CLOUD\_SDK\_SK in the local environment

```
ak = __import __('os').getenv("CLOUD_SDK_AK")
```

```
 sk = __import__('os').getenv("CLOUD_SDK_SK")
```

```
credentials = BasicCredentials(ak, sk) \setminus
```

```
 client = CodeArtsDeployClient.new_builder() \
    .with_credentials(credentials) \
    .with_region(CodeArtsDeployRegion.value_of("<YOUR REGION>")) \
    .build()
 try:
   request = CreateEnvironmentRequest()
```
request.body = EnvironmentRequestBody(

```
 description="Environment Description",
 os="linux",
```

```
 deploy_type=0,
        name="Environment name",
        project_id="55837d272adf4eee90319800e2da6961"
\qquad \qquad response = client.create_environment(request)
      print(response)
   except exceptions.ClientRequestException as e:
      print(e.status_code)
      print(e.request_id)
      print(e.error_code)
     print(e.error_msg)
```
#### **Go**

#### package main

```
import (
    "fmt"
   "github.com/huaweicloud/huaweicloud-sdk-go-v3/core/auth/basic"
   codeartsdeploy "github.com/huaweicloud/huaweicloud-sdk-go-v3/services/codeartsdeploy/v2"
   "github.com/huaweicloud/huaweicloud-sdk-go-v3/services/codeartsdeploy/v2/model"
   region "github.com/huaweicloud/huaweicloud-sdk-go-v3/services/codeartsdeploy/v2/region"
)
func main() {
   // The AK and SK used for authentication are hard-coded or stored in plaintext, which has great security 
risks. It is recommended that the AK and SK be stored in ciphertext in configuration files or environment 
variables and decrypted during use to ensure security.
   // In this example, AK and SK are stored in environment variables for authentication. Before running this 
example, set environment variables CLOUD_SDK_AK and CLOUD_SDK_SK in the local environment
   ak := os.Getenv("CLOUD_SDK_AK")
   sk := os.Getenv("CLOUD_SDK_SK")
   auth := basic.NewCredentialsBuilder().
      WithAk(ak).
      WithSk(sk).
      Build()
   client := codeartsdeploy.NewCodeArtsDeployClient(
      codeartsdeploy.CodeArtsDeployClientBuilder().
         WithRegion(region.ValueOf("<YOUR REGION>")).
         WithCredential(auth).
        Build())
   request := &model.CreateEnvironmentRequest{}
   descriptionEnvironmentRequestBody:= "Environment Description"
   request.Body = &model.EnvironmentRequestBody{
      Description: &descriptionEnvironmentRequestBody,
      Os: model.GetEnvironmentRequestBodyOsEnum().LINUX,
      DeployType: int32(0),
      Name: "Environment name",
      ProjectId: "55837d272adf4eee90319800e2da6961",
   }
   response, err := client.CreateEnvironment(request)
  if err == nil fmt.Printf("%+v\n", response)
   } else {
      fmt.Println(err)
```
### 更多

更多编程语言的SDK代码示例,请参见**[API Explorer](https://console.huaweicloud.com/apiexplorer/#/openapi/CodeArtsDeploy/sdk?api=CreateEnvironment)**的代码示例页签,可生成自动对应 的SDK代码示例。

 } }

## 状态码

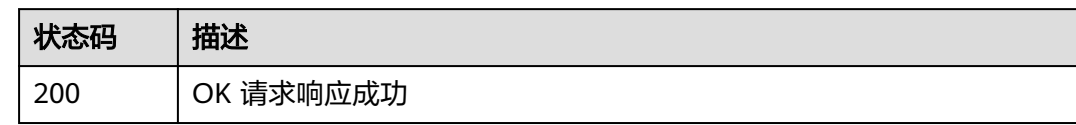

### 错误码

请参[见错误码。](#page-205-0)

# **4.5.2** 查询应用下环境列表

### 功能介绍

查询应用下环境列表。

### 调用方法

请参[见如何调用](#page-9-0)**API**。

**URI**

GET /v1/applications/{application\_id}/environments

#### 表 **4-152** 路径参数

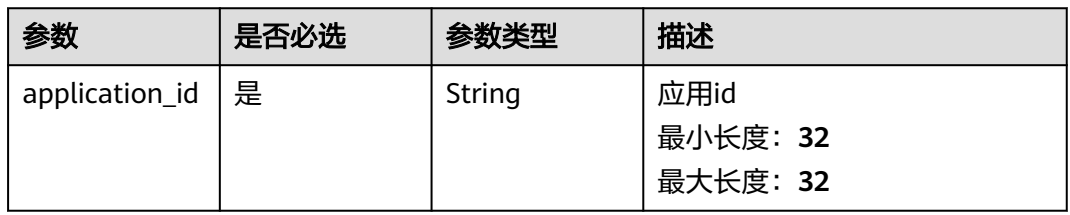

#### 表 **4-153** Query 参数

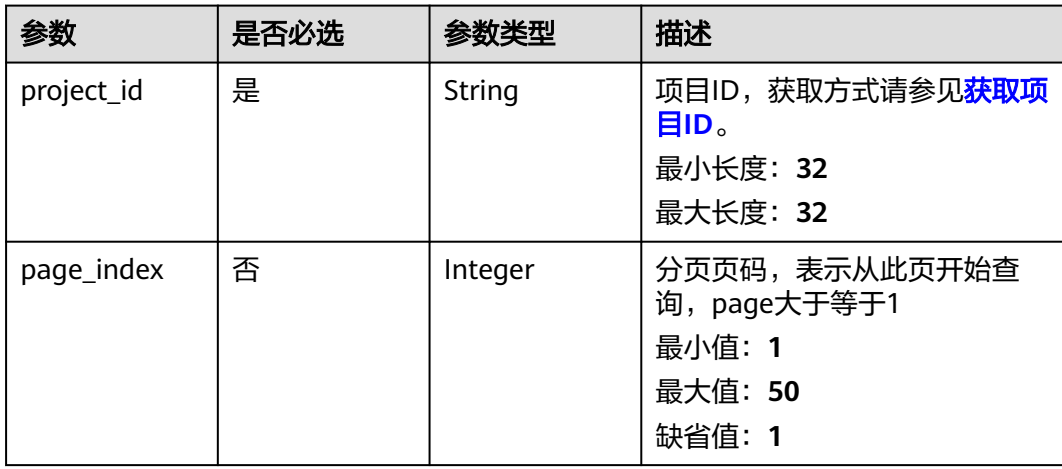

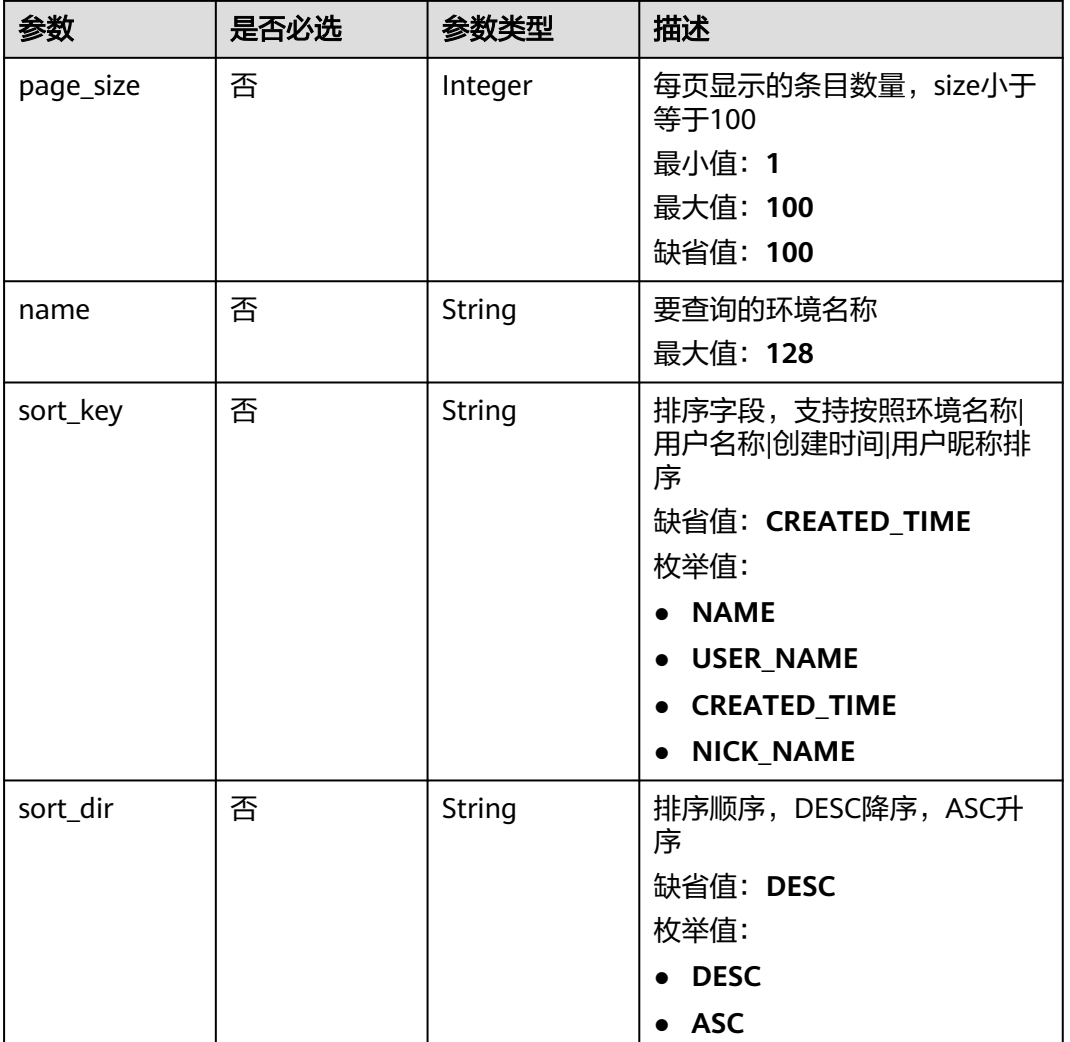

### 请求参数

### 表 **4-154** 请求 Header 参数

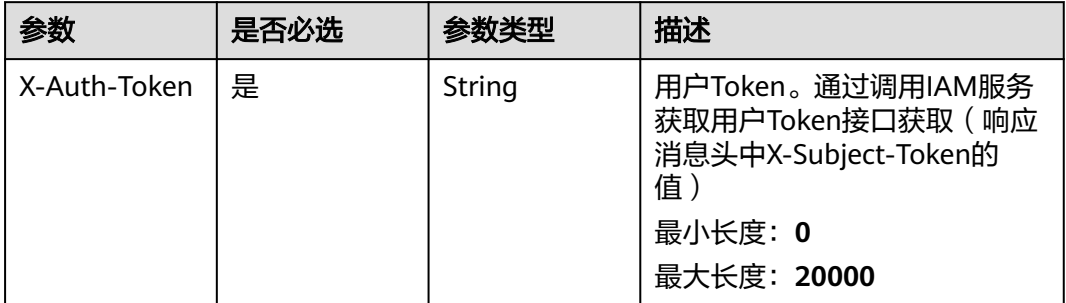

### 响应参数

状态码: **200**

### 表 **4-155** 响应 Body 参数

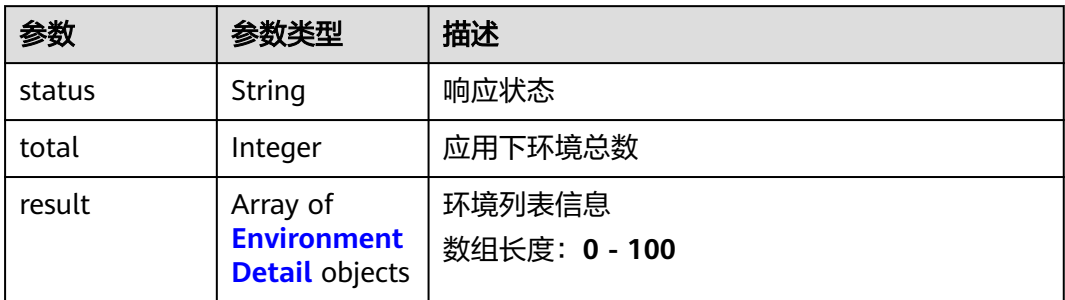

#### 表 **4-156** EnvironmentDetail

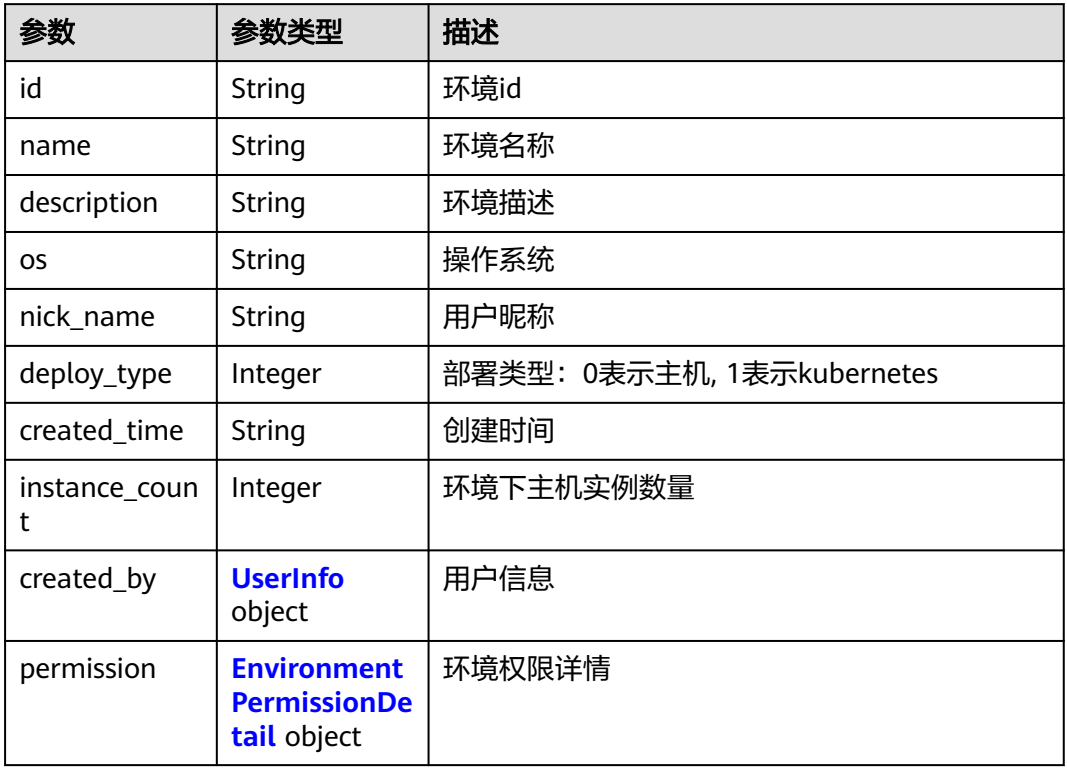

#### 表 **4-157** UserInfo

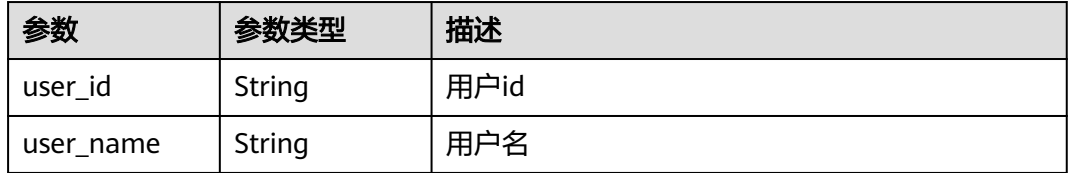

<span id="page-178-0"></span>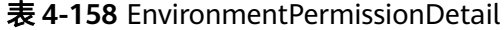

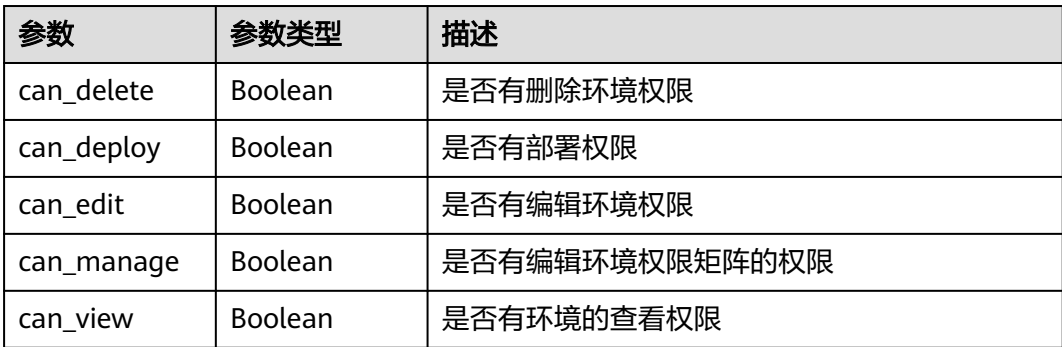

### 请求示例

https://{endpoint}/v1/applications/43943381f7764c52baae8e697720873f/environments? project\_id=55837d272adf4eee90319800e2da6961

### 响应示例

#### 状态码: **200**

OK 请求响应成功

```
{
  "status" : "success",
  "total" : 1,
  "result" : [ {
 "created_by" : {
 "user_id" : "6baa7454109d47c192f22078fe6cda20",
    "user_name" : "devcloud_devcloud_l00490255_01"
 },
 "created_time" : "2023-06-20 16:53:29.0",
 "deploy_type" : 0,
 "description" : "",
   "id" : "a0a2274acc4f482bb2ecf49f865879fa",
   "name" : "casdasd",
   "nick_name" : "AB边账号",
 "os" : "linux",
 "permission" : {
     "can_delete" : true,
     "can_deploy" : true,
     "can_edit" : true,
     "can_manage" : true,
     "can_view" : true
   }
 } ]
```
### **SDK** 代码示例

}

SDK代码示例如下。

#### **Java**

package com.huaweicloud.sdk.test;

import com.huaweicloud.sdk.core.auth.ICredential; import com.huaweicloud.sdk.core.auth.BasicCredentials; import com.huaweicloud.sdk.core.exception.ConnectionException; import com.huaweicloud.sdk.core.exception.RequestTimeoutException;

```
import com.huaweicloud.sdk.core.exception.ServiceResponseException;
import com.huaweicloud.sdk.codeartsdeploy.v2.region.CodeArtsDeployRegion;
import com.huaweicloud.sdk.codeartsdeploy.v2.*;
import com.huaweicloud.sdk.codeartsdeploy.v2.model.*;
public class ListEnvironmentsSolution {
   public static void main(String[] args) {
      // The AK and SK used for authentication are hard-coded or stored in plaintext, which has great 
security risks. It is recommended that the AK and SK be stored in ciphertext in configuration files or 
environment variables and decrypted during use to ensure security.
      // In this example, AK and SK are stored in environment variables for authentication. Before running 
this example, set environment variables CLOUD_SDK_AK and CLOUD_SDK_SK in the local environment
      String ak = System.getenv("CLOUD_SDK_AK");
      String sk = System.getenv("CLOUD_SDK_SK");
      ICredential auth = new BasicCredentials()
           .withAk(ak)
           .withSk(sk);
      CodeArtsDeployClient client = CodeArtsDeployClient.newBuilder()
           .withCredential(auth)
            .withRegion(CodeArtsDeployRegion.valueOf("<YOUR REGION>"))
            .build();
      ListEnvironmentsRequest request = new ListEnvironmentsRequest();
      request.withProjectId("<project_id>");
     request.withPageIndex(<page_index>);
     request.withPageSize(<page_size>);
      request.withName("<name>");
      request.withSortKey(ListEnvironmentsRequest.SortKeyEnum.fromValue("<sort_key>"));
      request.withSortDir(ListEnvironmentsRequest.SortDirEnum.fromValue("<sort_dir>"));
      try {
       ListEnvironmentsResponse response = client.listEnvironments(request);
        System.out.println(response.toString());
      } catch (ConnectionException e) {
         e.printStackTrace();
      } catch (RequestTimeoutException e) {
         e.printStackTrace();
      } catch (ServiceResponseException e) {
         e.printStackTrace();
         System.out.println(e.getHttpStatusCode());
         System.out.println(e.getRequestId());
         System.out.println(e.getErrorCode());
         System.out.println(e.getErrorMsg());
      }
   }
}
```
#### **Python**

# coding: utf-8

from huaweicloudsdkcore.auth.credentials import BasicCredentials from huaweicloudsdkcodeartsdeploy.v2.region.codeartsdeploy\_region import CodeArtsDeployRegion from huaweicloudsdkcore.exceptions import exceptions from huaweicloudsdkcodeartsdeploy.v2 import \*

```
if __name__ == '__main__":
```
 # The AK and SK used for authentication are hard-coded or stored in plaintext, which has great security risks. It is recommended that the AK and SK be stored in ciphertext in configuration files or environment variables and decrypted during use to ensure security.

 # In this example, AK and SK are stored in environment variables for authentication. Before running this example, set environment variables CLOUD\_SDK\_AK and CLOUD\_SDK\_SK in the local environment

```
 ak = __import__('os').getenv("CLOUD_SDK_AK")
```

```
 sk = __import__('os').getenv("CLOUD_SDK_SK")
```

```
credentials = BasicCredentials(ak, sk) \setminus
```
```
 client = CodeArtsDeployClient.new_builder() \
    .with_credentials(credentials) \
    .with_region(CodeArtsDeployRegion.value_of("<YOUR REGION>")) \
   .build()
 try:
   request = ListEnvironmentsRequest()
   request.project_id = "<project_id>"
   request.page_index = <page_index>
   request.pack.size = <pagesize = <pagesize
   request.name = "<name>"
   request.sort_key = "<sort_key>"
  request.sort dir = "<sort_dir>"
   response = client.list_environments(request)
    print(response)
 except exceptions.ClientRequestException as e:
   print(e.status_code)
    print(e.request_id)
   print(e.error_code)
   print(e.error_msg)
```
#### **Go**

#### package main

)

#### import ( "fmt" "github.com/huaweicloud/huaweicloud-sdk-go-v3/core/auth/basic" codeartsdeploy "github.com/huaweicloud/huaweicloud-sdk-go-v3/services/codeartsdeploy/v2" "github.com/huaweicloud/huaweicloud-sdk-go-v3/services/codeartsdeploy/v2/model" region "github.com/huaweicloud/huaweicloud-sdk-go-v3/services/codeartsdeploy/v2/region" func main() { // The AK and SK used for authentication are hard-coded or stored in plaintext, which has great security risks. It is recommended that the AK and SK be stored in ciphertext in configuration files or environment variables and decrypted during use to ensure security. // In this example, AK and SK are stored in environment variables for authentication. Before running this example, set environment variables CLOUD\_SDK\_AK and CLOUD\_SDK\_SK in the local environment

 ak := os.Getenv("CLOUD\_SDK\_AK") sk := os.Getenv("CLOUD\_SDK\_SK")

```
 auth := basic.NewCredentialsBuilder().
   WithAk(ak).
   WithSk(sk).
   Build()
```

```
 client := codeartsdeploy.NewCodeArtsDeployClient(
   codeartsdeploy.CodeArtsDeployClientBuilder().
      WithRegion(region.ValueOf("<YOUR REGION>")).
      WithCredential(auth).
      Build())
 request := &model.ListEnvironmentsRequest{}
```

```
 request.ProjectId = "<project_id>"
pageIndexRequest:= int32(<page_index>)
 request.PageIndex = &pageIndexRequest
pageSizeRequest:= int32(<page_size>)
 request.PageSize = &pageSizeRequest
 nameRequest:= "<name>"
 request.Name = &nameRequest
 sortKeyRequest:= model.GetListEnvironmentsRequestSortKeyEnum().<SORT_KEY>
 request.SortKey = &sortKeyRequest
 sortDirRequest:= model.GetListEnvironmentsRequestSortDirEnum().<SORT_DIR>
 request.SortDir = &sortDirRequest
 response, err := client.ListEnvironments(request)
if err == nil fmt.Printf("%+v\n", response)
 } else {
```
 fmt.Println(err) }

}

# 更多

更多编程语言的SDK代码示例,请参见**[API Explorer](https://console.huaweicloud.com/apiexplorer/#/openapi/CodeArtsDeploy/sdk?api=ListEnvironments)**的代码示例页签,可生成自动对应 的SDK代码示例。

# 状态码

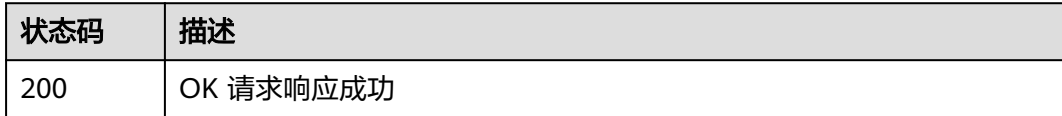

### 错误码

请参[见错误码。](#page-205-0)

# **4.5.3** 删除应用下的环境

# 功能介绍

删除应用下的环境。

# 调用方法

请参[见如何调用](#page-9-0)**API**。

### **URI**

DELETE /v1/applications/{application\_id}/environments/{environment\_id}

#### 表 **4-159** 路径参数

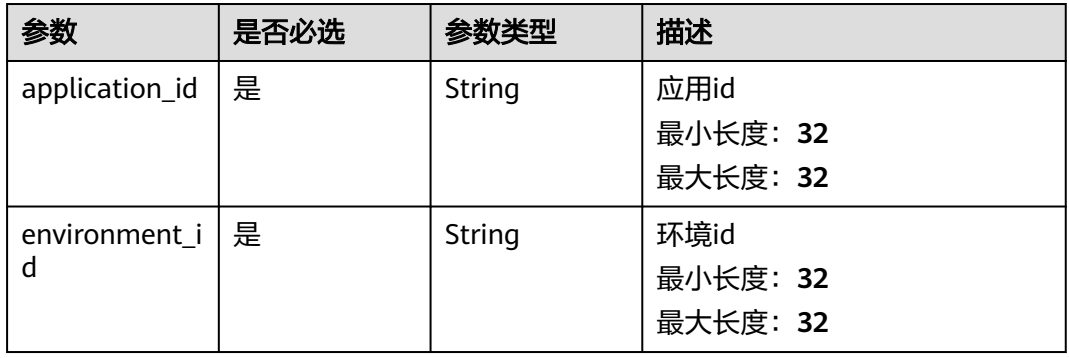

# 请求参数

表 **4-160** 请求 Header 参数

| 参数           | 是否必选 | 参数类型   | 描述                                                                                                    |
|--------------|------|--------|----------------------------------------------------------------------------------------------------|
| Content-Type | 是    | String | 消息体的类型(格式),下方类<br>型可任选其一使用:<br>application/json; charset=utf-8<br>application/json<br>缺省值: application/<br>json;charset=utf-8<br>枚举值:<br>• application/<br>json;charset=utf-8<br>application/json |
| X-Auth-Token | 是    | String | 用户Token。通过调用IAM服务<br>获取用户Token接口获取(响应<br>消息头中X-Subject-Token的<br>值)<br>最小长度: 0<br>最大长度: 20000                                                                                                    |

# 响应参数

#### 状态码: **200**

表 **4-161** 响应 Body 参数

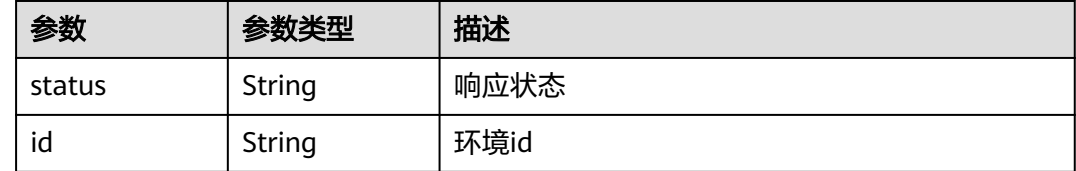

# 请求示例

https://endpoint/v1/applications/43943381f7764c52baae8e697720873f/environments/ 140ca97e701d4c4c93c5932d5bdb32ec

# 响应示例

#### 状态码: **200**

OK 请求响应成功

```
{
 "status" : "success",
 "id" : "140ca97e701d4c4c93c5932d5bdb32ec"
}
```
# 状态码

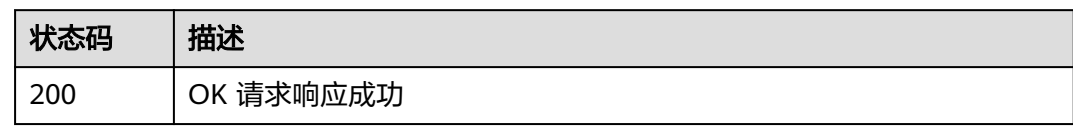

# 错误码

请参[见错误码。](#page-205-0)

# **4.5.4** 查询环境详情

# 功能介绍

查询环境详情。

# 调用方法

请参[见如何调用](#page-9-0)**API**。

**URI**

GET /v1/applications/{application\_id}/environments/{environment\_id}

#### 表 **4-162** 路径参数

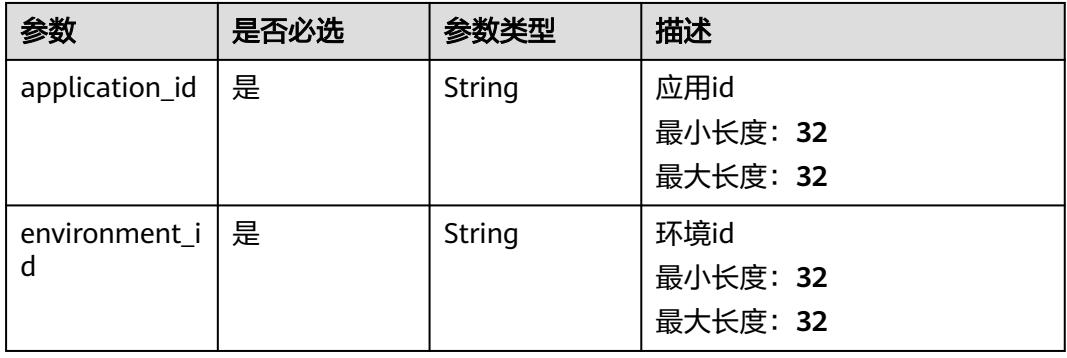

# 请求参数

#### 表 **4-163** 请求 Header 参数

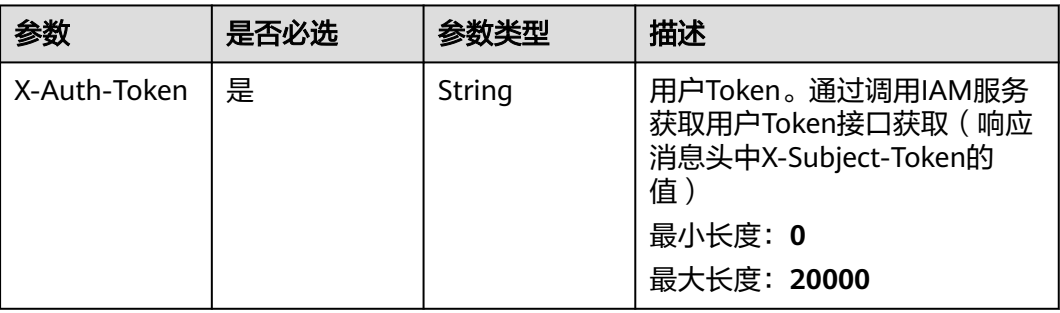

## 响应参数

#### 状态码: **200**

### 表 **4-164** 响应 Body 参数

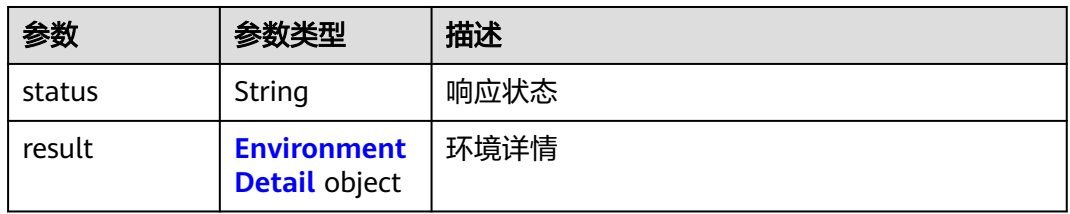

#### 表 **4-165** EnvironmentDetail

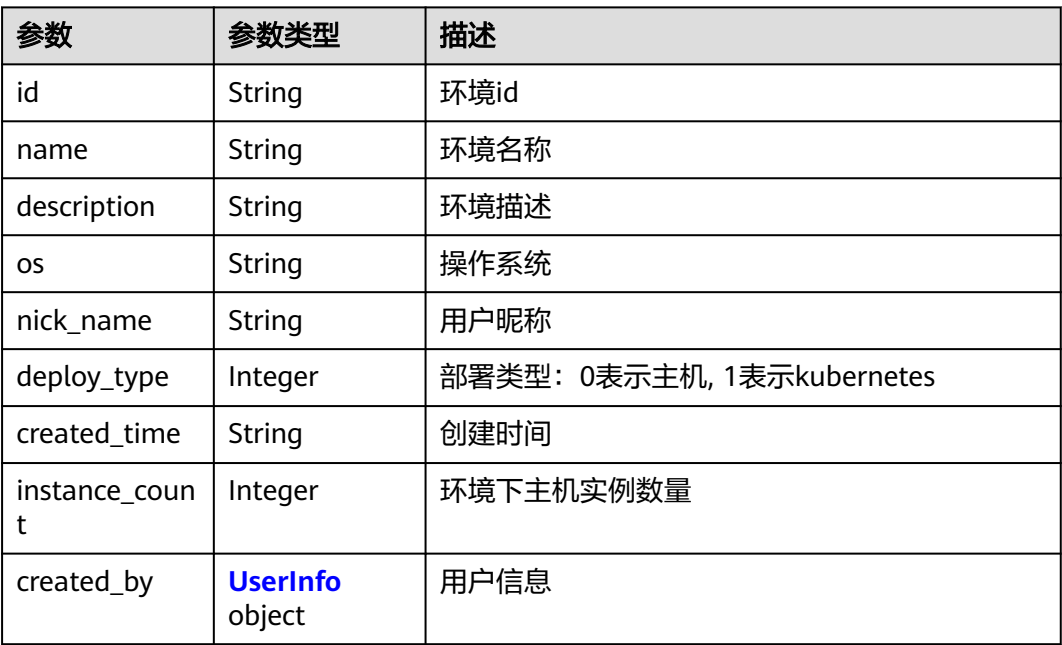

#### <span id="page-185-0"></span>表 **4-166** UserInfo

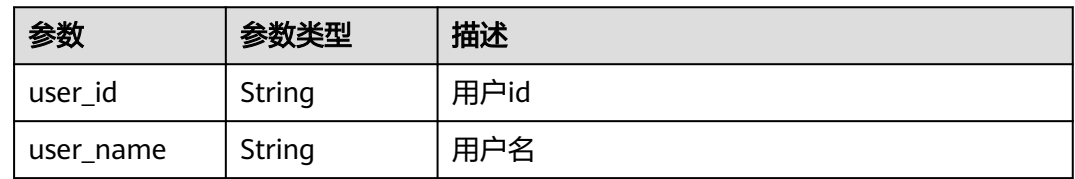

#### 表 **4-167** EnvironmentPermissionDetail

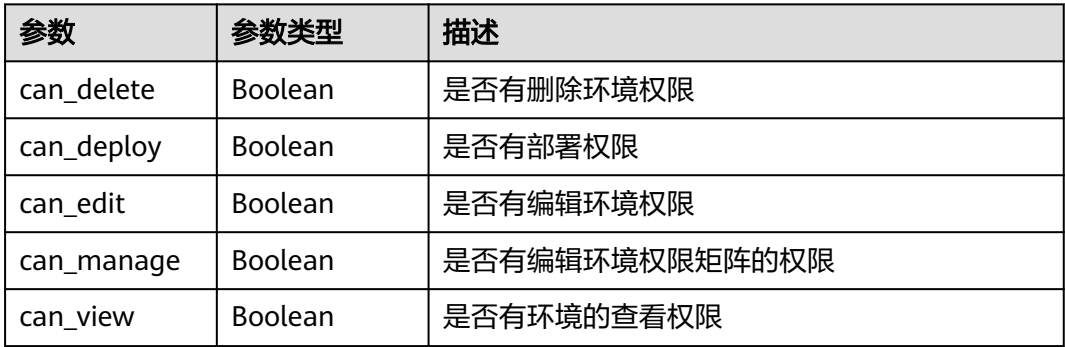

# 请求示例

https://{endpoint}/v1/applications/43943381f7764c52baae8e697720873f/environments/ 140ca97e701d4c4c93c5932d5bdb32ec

# 响应示例

#### 状态码: **200**

OK 请求响应成功

```
{
  "status" : "success",
  "result" : {
   "created_by" : {
 "user_id" : "6baa7454109d47c192f22078fe6cda20",
 "user_name" : "devcloud_devcloud_l00490255_01"
 },
 "created_time" : "2023-06-20 16:53:29.0",
 "deploy_type" : 0,
 "description" : "",
   "id" : "a0a2274acc4f482bb2ecf49f865879fa",
   "name" : "casdasd",
   "nick_name" : "AB边账号",
   "os" : "linux",
   "permission" : {
     "can_delete" : true,
```

```
 "can_deploy" : true,
    "can_edit" : true,
    "can_manage" : true,
   "can_view" : true
  }
 }
```
# **SDK** 代码示例

}

#### SDK代码示例如下。

#### **Java**

package com.huaweicloud.sdk.test;

```
import com.huaweicloud.sdk.core.auth.ICredential;
import com.huaweicloud.sdk.core.auth.BasicCredentials;
import com.huaweicloud.sdk.core.exception.ConnectionException;
import com.huaweicloud.sdk.core.exception.RequestTimeoutException;
import com.huaweicloud.sdk.core.exception.ServiceResponseException;
import com.huaweicloud.sdk.codeartsdeploy.v2.region.CodeArtsDeployRegion;
import com.huaweicloud.sdk.codeartsdeploy.v2.*;
import com.huaweicloud.sdk.codeartsdeploy.v2.model.*;
public class ShowEnvironmentDetailSolution {
   public static void main(String[] args) {
      // The AK and SK used for authentication are hard-coded or stored in plaintext, which has great 
security risks. It is recommended that the AK and SK be stored in ciphertext in configuration files or 
environment variables and decrypted during use to ensure security.
      // In this example, AK and SK are stored in environment variables for authentication. Before running 
this example, set environment variables CLOUD_SDK_AK and CLOUD_SDK_SK in the local environment
      String ak = System.getenv("CLOUD_SDK_AK");
      String sk = System.getenv("CLOUD_SDK_SK");
      ICredential auth = new BasicCredentials()
            .withAk(ak)
           .withSk(sk);
      CodeArtsDeployClient client = CodeArtsDeployClient.newBuilder()
           .withCredential(auth)
            .withRegion(CodeArtsDeployRegion.valueOf("<YOUR REGION>"))
            .build();
      ShowEnvironmentDetailRequest request = new ShowEnvironmentDetailRequest();
      try {
        ShowEnvironmentDetailResponse response = client.showEnvironmentDetail(request);
         System.out.println(response.toString());
      } catch (ConnectionException e) {
         e.printStackTrace();
      } catch (RequestTimeoutException e) {
         e.printStackTrace();
      } catch (ServiceResponseException e) {
        e.printStackTrace();
         System.out.println(e.getHttpStatusCode());
         System.out.println(e.getRequestId());
        System.out.println(e.getErrorCode());
         System.out.println(e.getErrorMsg());
      }
   }
}
```
#### **Python**

# coding: utf-8

from huaweicloudsdkcore.auth.credentials import BasicCredentials from huaweicloudsdkcodeartsdeploy.v2.region.codeartsdeploy\_region import CodeArtsDeployRegion from huaweicloudsdkcore.exceptions import exceptions from huaweicloudsdkcodeartsdeploy.v2 import \*

 $if __name__ == '__main__":$ 

 # The AK and SK used for authentication are hard-coded or stored in plaintext, which has great security risks. It is recommended that the AK and SK be stored in ciphertext in configuration files or environment variables and decrypted during use to ensure security.

 # In this example, AK and SK are stored in environment variables for authentication. Before running this example, set environment variables CLOUD\_SDK\_AK and CLOUD\_SDK\_SK in the local environment

 ak = \_\_import\_\_('os').getenv("CLOUD\_SDK\_AK") sk = \_\_import \_('os').getenv("CLOUD\_SDK\_SK")

 $credentials = BasicCredentials(ak, sk) \setminus$ 

```
 client = CodeArtsDeployClient.new_builder() \
   .with_credentials(credentials) \
    .with_region(CodeArtsDeployRegion.value_of("<YOUR REGION>")) \
   .build()
 try:
   request = ShowEnvironmentDetailRequest()
   response = client.show_environment_detail(request)
   print(response)
 except exceptions.ClientRequestException as e:
   print(e.status_code)
    print(e.request_id)
```
**Go**

```
package main
```
 print(e.error\_code) print(e.error\_msg)

```
import (
```
)

"fmt"

"github.com/huaweicloud/huaweicloud-sdk-go-v3/core/auth/basic"

- codeartsdeploy "github.com/huaweicloud/huaweicloud-sdk-go-v3/services/codeartsdeploy/v2" "github.com/huaweicloud/huaweicloud-sdk-go-v3/services/codeartsdeploy/v2/model"
- region "github.com/huaweicloud/huaweicloud-sdk-go-v3/services/codeartsdeploy/v2/region"

func main()  $\ell$ 

 // The AK and SK used for authentication are hard-coded or stored in plaintext, which has great security risks. It is recommended that the AK and SK be stored in ciphertext in configuration files or environment variables and decrypted during use to ensure security.

 // In this example, AK and SK are stored in environment variables for authentication. Before running this example, set environment variables CLOUD\_SDK\_AK and CLOUD\_SDK\_SK in the local environment ak := os.Getenv("CLOUD\_SDK\_AK")

```
 sk := os.Getenv("CLOUD_SDK_SK")
 auth := basic.NewCredentialsBuilder().
   WithAk(ak).
   WithSk(sk).
   Build()
 client := codeartsdeploy.NewCodeArtsDeployClient(
   codeartsdeploy.CodeArtsDeployClientBuilder().
      WithRegion(region.ValueOf("<YOUR REGION>")).
      WithCredential(auth).
```
Build())

```
 request := &model.ShowEnvironmentDetailRequest{}
 response, err := client.ShowEnvironmentDetail(request)
if err == nil fmt.Printf("%+v\n", response)
 } else {
   fmt.Println(err)
```
}

}

# 更多

更多编程语言的SDK代码示例,请参见**[API Explorer](https://console.huaweicloud.com/apiexplorer/#/openapi/CodeArtsDeploy/sdk?api=ShowEnvironmentDetail)**的代码示例页签,可生成自动对应 的SDK代码示例。

#### 状态码

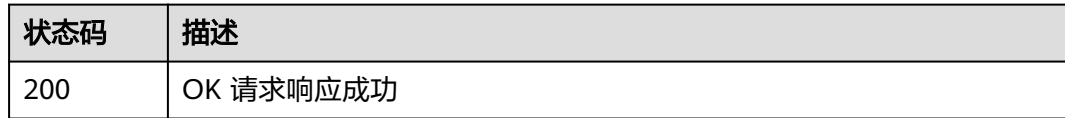

#### 错误码

请参[见错误码。](#page-205-0)

# **4.5.5** 环境下导入主机

# 功能介绍

环境下导入主机。

# 调用方法

请参[见如何调用](#page-9-0)**API**。

# **URI**

POST /v1/applications/{application\_id}/environments/{environment\_id}/hosts/ import

#### 表 **4-168** 路径参数

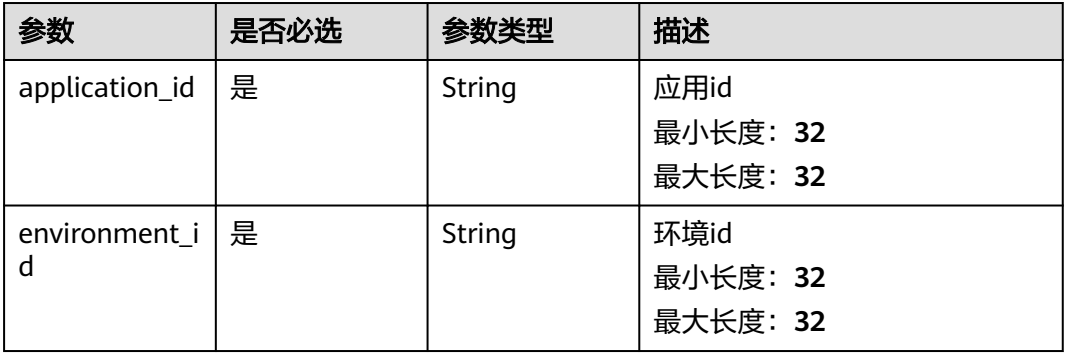

# 请求参数

表 **4-169** 请求 Header 参数

| 参数           | 是否必选 | 参数类型   | 描述                                                                                 |
|--------------|------|--------|------------------------------------------------------------------------------------|
| Content-Type | 是    | String | 消息体的类型(格式),下方类<br>型可任选其一使用:<br>application/json; charset=utf-8<br>application/json |
|              |      |        | 缺省值: application/<br>json;charset=utf-8                                            |
|              |      |        | 枚举值:                                                                               |
|              |      |        | application/<br>json;charset=utf-8                                                 |
|              |      |        | application/json                                                                   |
| X-Auth-Token | 是    | String | 用户Token。通过调用IAM服务<br>获取用户Token接口获取 ( 响应<br>消息头中X-Subject-Token的<br>值)              |
|              |      |        | 最小长度: 0                                                                            |
|              |      |        | 最大长度: 20000                                                                        |

#### 表 **4-170** 请求 Body 参数

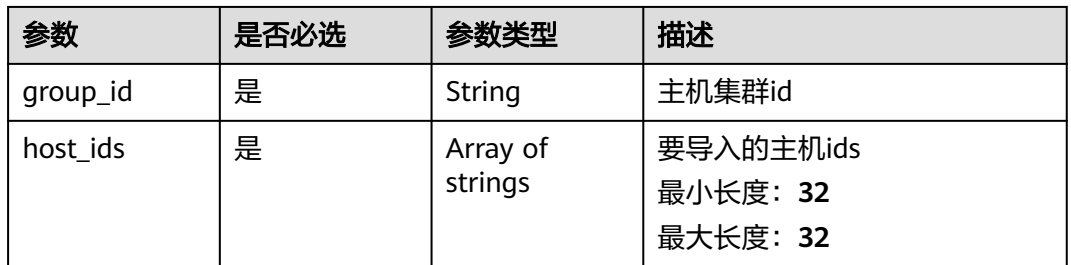

# 响应参数

状态码: **200**

表 **4-171** 响应 Body 参数

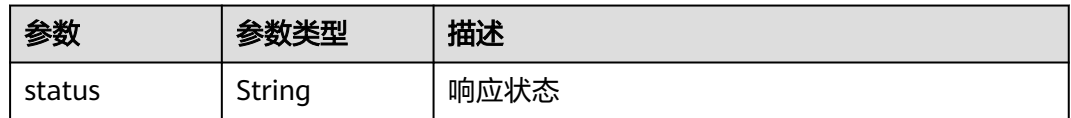

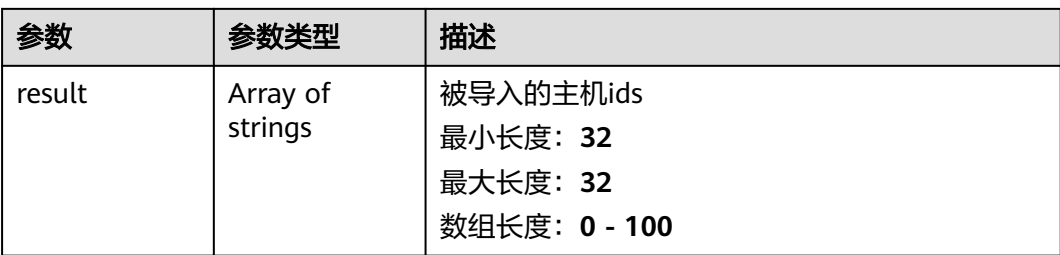

# 请求示例

https://{endpoint}/v1/applications/43943381f7764c52baae8e697720873f/environments/ 666ec038a53c4b9f899823747a7130e8/hosts/import

```
{
  "group_id" : "4b0cb2f098174d38b0c15645c13eae6f",
  "host_ids" : [ "8e1eb7f010d4442ca150e3a1a5d96d94" ]
}
```
### 响应示例

#### 状态码: **200**

OK 请求响应成功

```
{
  "status" : "success",
  "result" : [ "c5fa45c92c0849229d003d98f52617eb" ]
}
```
# **SDK** 代码示例

SDK代码示例如下。

#### **Java**

package com.huaweicloud.sdk.test;

```
import com.huaweicloud.sdk.core.auth.ICredential;
import com.huaweicloud.sdk.core.auth.BasicCredentials;
import com.huaweicloud.sdk.core.exception.ConnectionException;
import com.huaweicloud.sdk.core.exception.RequestTimeoutException;
import com.huaweicloud.sdk.core.exception.ServiceResponseException;
import com.huaweicloud.sdk.codeartsdeploy.v2.region.CodeArtsDeployRegion;
import com.huaweicloud.sdk.codeartsdeploy.v2.*;
import com.huaweicloud.sdk.codeartsdeploy.v2.model.*;
import java.util.List;
```
import java.util.ArrayList;

public class ImportHostToEnvironmentSolution {

public static void main(String[] args) {

 // The AK and SK used for authentication are hard-coded or stored in plaintext, which has great security risks. It is recommended that the AK and SK be stored in ciphertext in configuration files or environment variables and decrypted during use to ensure security.

 // In this example, AK and SK are stored in environment variables for authentication. Before running this example, set environment variables CLOUD\_SDK\_AK and CLOUD\_SDK\_SK in the local environment

 String ak = System.getenv("CLOUD\_SDK\_AK"); String sk = System.getenv("CLOUD\_SDK\_SK");

ICredential auth = new BasicCredentials()

```
 .withAk(ak)
         .withSk(sk);
    CodeArtsDeployClient client = CodeArtsDeployClient.newBuilder()
         .withCredential(auth)
         .withRegion(CodeArtsDeployRegion.valueOf("<YOUR REGION>"))
         .build();
    ImportHostToEnvironmentRequest request = new ImportHostToEnvironmentRequest();
    ImportHostToEnvironmentRequestBody body = new ImportHostToEnvironmentRequestBody();
    List<String> listbodyHostIds = new ArrayList<>();
    listbodyHostIds.add("8e1eb7f010d4442ca150e3a1a5d96d94");
    body.withHostIds(listbodyHostIds);
    body.withGroupId("4b0cb2f098174d38b0c15645c13eae6f");
    request.withBody(body);
    try {
      ImportHostToEnvironmentResponse response = client.importHostToEnvironment(request);
      System.out.println(response.toString());
   } catch (ConnectionException e) {
      e.printStackTrace();
   } catch (RequestTimeoutException e) {
      e.printStackTrace();
   } catch (ServiceResponseException e) {
      e.printStackTrace();
      System.out.println(e.getHttpStatusCode());
      System.out.println(e.getRequestId());
      System.out.println(e.getErrorCode());
      System.out.println(e.getErrorMsg());
   }
 }
```
#### **Python**

# coding: utf-8

}

from huaweicloudsdkcore.auth.credentials import BasicCredentials from huaweicloudsdkcodeartsdeploy.v2.region.codeartsdeploy\_region import CodeArtsDeployRegion from huaweicloudsdkcore.exceptions import exceptions from huaweicloudsdkcodeartsdeploy.v2 import \*

```
if __name__ == "__main__":
```
 # The AK and SK used for authentication are hard-coded or stored in plaintext, which has great security risks. It is recommended that the AK and SK be stored in ciphertext in configuration files or environment variables and decrypted during use to ensure security.

 # In this example, AK and SK are stored in environment variables for authentication. Before running this example, set environment variables CLOUD\_SDK\_AK and CLOUD\_SDK\_SK in the local environment

```
 ak = __import__('os').getenv("CLOUD_SDK_AK")
 sk = __import__('os').getenv("CLOUD_SDK_SK")
credentials = BasicCredentials(ak, sk) \setminus
```

```
 client = CodeArtsDeployClient.new_builder() \
   .with_credentials(credentials) \
   .with_region(CodeArtsDeployRegion.value_of("<YOUR REGION>")) \
   .build()
 try:
   request = ImportHostToEnvironmentRequest()
   listHostIdsbody = [
      "8e1eb7f010d4442ca150e3a1a5d96d94"
   ]
```

```
 request.body = ImportHostToEnvironmentRequestBody(
   host_ids=listHostIdsbody,
   group_id="4b0cb2f098174d38b0c15645c13eae6f"
```

```
\qquad \qquad response = client.import_host_to_environment(request)
```

```
 print(response)
```

```
 except exceptions.ClientRequestException as e:
   print(e.status_code)
```
**Go**

```
 print(e.request_id)
      print(e.error_code)
      print(e.error_msg)
package main
import (
    "fmt"
   "github.com/huaweicloud/huaweicloud-sdk-go-v3/core/auth/basic"
   codeartsdeploy "github.com/huaweicloud/huaweicloud-sdk-go-v3/services/codeartsdeploy/v2"
   "github.com/huaweicloud/huaweicloud-sdk-go-v3/services/codeartsdeploy/v2/model"
   region "github.com/huaweicloud/huaweicloud-sdk-go-v3/services/codeartsdeploy/v2/region"
)
func main() {
   // The AK and SK used for authentication are hard-coded or stored in plaintext, which has great security 
risks. It is recommended that the AK and SK be stored in ciphertext in configuration files or environment 
variables and decrypted during use to ensure security.
   // In this example, AK and SK are stored in environment variables for authentication. Before running this 
example, set environment variables CLOUD_SDK_AK and CLOUD_SDK_SK in the local environment
   ak := os.Getenv("CLOUD_SDK_AK")
   sk := os.Getenv("CLOUD_SDK_SK")
   auth := basic.NewCredentialsBuilder().
      WithAk(ak).
      WithSk(sk).
      Build()
   client := codeartsdeploy.NewCodeArtsDeployClient(
      codeartsdeploy.CodeArtsDeployClientBuilder().
         WithRegion(region.ValueOf("<YOUR REGION>")).
         WithCredential(auth).
        Build())
   request := &model.ImportHostToEnvironmentRequest{}
   var listHostIdsbody = []string{
       "8e1eb7f010d4442ca150e3a1a5d96d94",
   }
   request.Body = &model.ImportHostToEnvironmentRequestBody{
      HostIds: listHostIdsbody,
      GroupId: "4b0cb2f098174d38b0c15645c13eae6f",
   }
   response, err := client.ImportHostToEnvironment(request)
  if err == nil fmt.Printf("%+v\n", response)
   } else {
      fmt.Println(err)
   }
}
```
### 更多

更多编程语言的SDK代码示例,请参见**[API Explorer](https://console.huaweicloud.com/apiexplorer/#/openapi/CodeArtsDeploy/sdk?api=ImportHostToEnvironment)**的代码示例页签,可生成自动对应 的SDK代码示例。

### 状态码

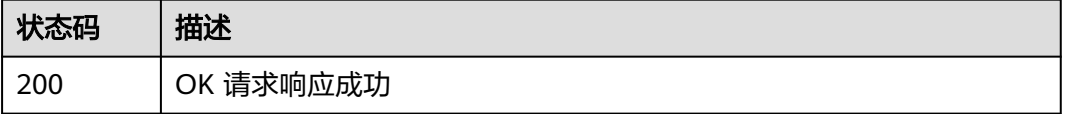

## 错误码

请参[见错误码。](#page-205-0)

# **4.5.6** 环境下删除主机

# 功能介绍

环境下删除主机。

# 调用方法

请参[见如何调用](#page-9-0)**API**。

# **URI**

DELETE /v1/applications/{application\_id}/environments/{environment\_id}/{host\_id}

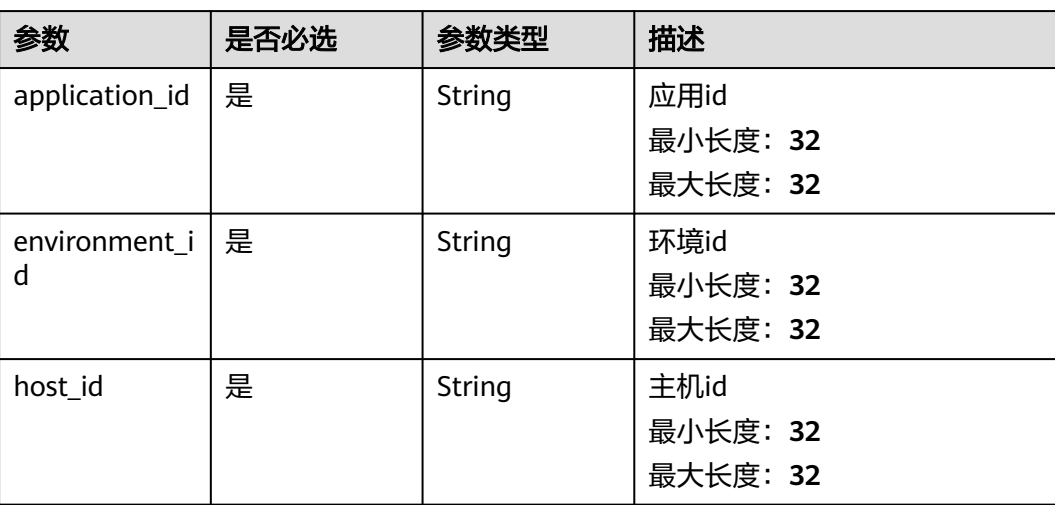

#### 表 **4-172** 路径参数

# 请求参数

表 **4-173** 请求 Header 参数

| 参数           | 是否必选 | 参数类型   | 描述                                                                                                    |
|--------------|------|--------|----------------------------------------------------------------------------------------------------|
| Content-Type | 是    | String | 消息体的类型(格式),下方类<br>型可任选其一使用:<br>application/json; charset=utf-8<br>application/json<br>缺省值: application/<br>json;charset=utf-8<br>枚举值:<br>application/<br>json;charset=utf-8<br>application/json |
| X-Auth-Token | 是    | String | 用户Token。通过调用IAM服务<br>获取用户Token接口获取(响应<br>消息头中X-Subject-Token的<br>值)<br>最小长度: 0<br>最大长度: 20000                                                                                                   |

### 响应参数

#### 状态码: **200**

表 **4-174** 响应 Body 参数

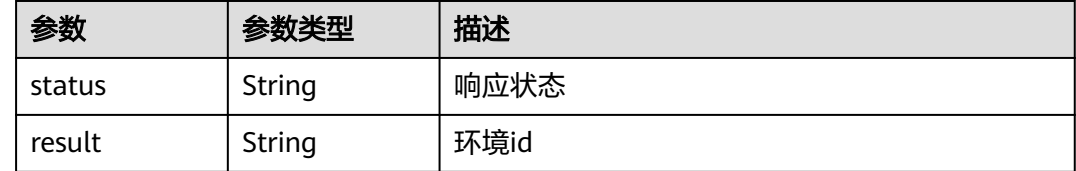

# 请求示例

https://{endpoint}/v1/applications/7de12f87232e46a79235f52d033b8688/environments/ 25e30c17f81042ba9a1a3383da39a7fc/c5fa45c92c0849229d003d98f52617eb

# 响应示例

#### 状态码: **200**

OK 请求响应成功

```
{
  "status" : "success",
  "result" : "c5fa45c92c0849229d003d98f52617eb"
}
```
#### **SDK** 代码示例

SDK代码示例如下。

#### **Java**

package com.huaweicloud.sdk.test;

```
import com.huaweicloud.sdk.core.auth.ICredential;
import com.huaweicloud.sdk.core.auth.BasicCredentials;
import com.huaweicloud.sdk.core.exception.ConnectionException;
import com.huaweicloud.sdk.core.exception.RequestTimeoutException;
import com.huaweicloud.sdk.core.exception.ServiceResponseException;
import com.huaweicloud.sdk.codeartsdeploy.v2.region.CodeArtsDeployRegion;
import com.huaweicloud.sdk.codeartsdeploy.v2.*;
import com.huaweicloud.sdk.codeartsdeploy.v2.model.*;
public class DeleteHostFromEnvironmentSolution {
   public static void main(String[] args) {
      // The AK and SK used for authentication are hard-coded or stored in plaintext, which has great 
security risks. It is recommended that the AK and SK be stored in ciphertext in configuration files or 
environment variables and decrypted during use to ensure security.
      // In this example, AK and SK are stored in environment variables for authentication. Before running 
this example, set environment variables CLOUD_SDK_AK and CLOUD_SDK_SK in the local environment
      String ak = System.getenv("CLOUD_SDK_AK");
      String sk = System.getenv("CLOUD_SDK_SK");
      ICredential auth = new BasicCredentials()
           .withAk(ak)
           .withSk(sk);
      CodeArtsDeployClient client = CodeArtsDeployClient.newBuilder()
           .withCredential(auth)
           .withRegion(CodeArtsDeployRegion.valueOf("<YOUR REGION>"))
            .build();
      DeleteHostFromEnvironmentRequest request = new DeleteHostFromEnvironmentRequest();
      try {
         DeleteHostFromEnvironmentResponse response = client.deleteHostFromEnvironment(request);
         System.out.println(response.toString());
      } catch (ConnectionException e) {
         e.printStackTrace();
      } catch (RequestTimeoutException e) {
         e.printStackTrace();
      } catch (ServiceResponseException e) {
         e.printStackTrace();
         System.out.println(e.getHttpStatusCode());
        System.out.println(e.getRequestId());
        System.out.println(e.getErrorCode());
         System.out.println(e.getErrorMsg());
      }
   }
}
```
#### **Python**

# coding: utf-8

from huaweicloudsdkcore.auth.credentials import BasicCredentials from huaweicloudsdkcodeartsdeploy.v2.region.codeartsdeploy\_region import CodeArtsDeployRegion from huaweicloudsdkcore.exceptions import exceptions from huaweicloudsdkcodeartsdeploy.v2 import \*

 $if __name__ == '__main__":$ 

 # The AK and SK used for authentication are hard-coded or stored in plaintext, which has great security risks. It is recommended that the AK and SK be stored in ciphertext in configuration files or environment variables and decrypted during use to ensure security.

```
 # In this example, AK and SK are stored in environment variables for authentication. Before running this 
example, set environment variables CLOUD_SDK_AK and CLOUD_SDK_SK in the local environment
   ak = __import__('os').getenv("CLOUD_SDK_AK")
   sk = __import__('os').getenv("CLOUD_SDK_SK")
  credentials = BasicCredentials(ak, sk) \setminus client = CodeArtsDeployClient.new_builder() \
      .with_credentials(credentials) \
      .with_region(CodeArtsDeployRegion.value_of("<YOUR REGION>")) \
      .build()
   try:
      request = DeleteHostFromEnvironmentRequest()
      response = client.delete_host_from_environment(request)
      print(response)
   except exceptions.ClientRequestException as e:
      print(e.status_code)
      print(e.request_id)
      print(e.error_code)
      print(e.error_msg)
```
#### **Go**

```
package main
import (
    "fmt"
   "github.com/huaweicloud/huaweicloud-sdk-go-v3/core/auth/basic"
   codeartsdeploy "github.com/huaweicloud/huaweicloud-sdk-go-v3/services/codeartsdeploy/v2"
   "github.com/huaweicloud/huaweicloud-sdk-go-v3/services/codeartsdeploy/v2/model"
   region "github.com/huaweicloud/huaweicloud-sdk-go-v3/services/codeartsdeploy/v2/region"
)
func main() {
   // The AK and SK used for authentication are hard-coded or stored in plaintext, which has great security 
risks. It is recommended that the AK and SK be stored in ciphertext in configuration files or environment 
variables and decrypted during use to ensure security.
   // In this example, AK and SK are stored in environment variables for authentication. Before running this 
example, set environment variables CLOUD_SDK_AK and CLOUD_SDK_SK in the local environment
   ak := os.Getenv("CLOUD_SDK_AK")
   sk := os.Getenv("CLOUD_SDK_SK")
   auth := basic.NewCredentialsBuilder().
      WithAk(ak).
      WithSk(sk).
      Build()
   client := codeartsdeploy.NewCodeArtsDeployClient(
      codeartsdeploy.CodeArtsDeployClientBuilder().
         WithRegion(region.ValueOf("<YOUR REGION>")).
         WithCredential(auth).
        Build())
   request := &model.DeleteHostFromEnvironmentRequest{}
   response, err := client.DeleteHostFromEnvironment(request)
  if err == nil fmt.Printf("%+v\n", response)
   } else {
      fmt.Println(err)
   }
}
```
# 更多

更多编程语言的SDK代码示例,请参见**[API Explorer](https://console.huaweicloud.com/apiexplorer/#/openapi/CodeArtsDeploy/sdk?api=DeleteHostFromEnvironment)**的代码示例页签,可生成自动对应 的SDK代码示例。

# 状态码

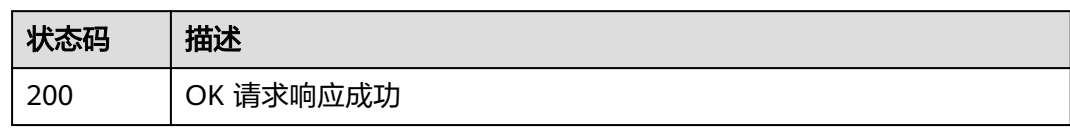

# 错误码

请参见<mark>错误码</mark>。

# **5** 应用示例

# **5.1** 示例 **1**:查询主机集群列表

#### 场景描述

本章以软件开发生产线用户为例,指导您通过API查询主机集群列表。 API的调用方法请参见[如何调用](#page-9-0)**API**。

#### 前提条件

用户已经创建软件开发生产线项目。

#### 总体思路

通过用户token查询当前用户所有的主机集群列表。

### 查询主机集群列表

● 接口信息:

URI: GET /v2/host-groups

API Explorer在线调试请参见: [查询主机集群列表。](https://apiexplorer.developer.huaweicloud.com/apiexplorer/doc?product=CodeArtsDeploy&api=ListHostGroups)

● 请求示例:

GET https://{endpoint}/v2/host-groups?region\_name=cnnorth-7&project\_id=6039d4480efc4dddb178abff98719913&offset=1&limit=10&sort\_key=create\_time&sort\_di r=DESC

```
● 响应示例:
```

```
{ 
  "total" : 1, 
  "host_groups" : [ { 
   "name" : "testwyk", 
   "description" : "11122211", 
 "os" : "linux", 
 "nick_name" : "AB边账号", 
   "id" : 200001291, 
   "group_id" : "ab7647b0863c4e969c8949d38d591339", 
   "region_name" : "cn-north-7",
   "project_id" : "6039d4480efc4dddb178abff98719913",
```

```
 "permission" : { 
    "can_view" : true, 
    "can_edit" : true, 
   "can_delete" : true,
    "can_add_host" : true, 
    "can_manage" : true 
  }, 
   "created_by" : { 
    "user_id" : "6baa7454109d47c192f22078fe6cda20", 
    "user_name" : "devcloud_devcloud_l00490255_01" 
  }, 
   "updated_by" : { 
   "user_id" : "6baa7454109d47c192f22078fe6cda20",
    "user_name" : "devcloud_devcloud_l00490255_01" 
  }, 
  "auto_connection_test_switch" : 0, 
  "slave_cluster_id" : "", 
  "created_time" : "2021-04-01 17:05:53", 
   "updated_time" : "2021-04-21 14:29:14", 
  "host_count" : 1, 
   "project_name" : null 
 } ]
```
# **5.2** 示例 **2**:根据主机集群 **id** 查询主机集群详情

#### 场景描述

本章以软件开发生产线用户为例,指导您通过API查询指定主机集群详情。 API的调用方法请参见[如何调用](#page-9-0)**API**。

前提

用户已经创建软件开发生产线项目,并且项目下有主机集群。

总体思路

先通过api查看所有的主机集群列表,并获得想要查看的主机集群group\_id,使用该 group\_id在本api中查询该主机集群的详细信息,步骤如下:

- 1. [查询用户的所有主机集群](#page-20-0)。
- 2. [查询某个主机集群的详细信息](#page-35-0)。

#### 步骤 **1**:查询用户所有主机集群

}

- 接口信息: URI: GET /v2/host-groups API Explorer在线调试请参见: 查询主机集群列表 。
- 请求示例: GET https://{endpoint}/v2/host-groups?region\_name=cnnorth-7&project\_id=6039d4480efc4dddb178abff98719913&offset=1&limit=10&sort\_key=create\_time&s ort\_dir=DESC
- 响应示例:

```
{ 
  "total" : 1, 
  "host_groups" : [ { 
   "name" : "testwyk", 
    "description" : "11122211",
```

```
 "os" : "linux", 
   "nick_name" : "AB边账号", 
   "id" : 200001291, 
   "group_id" : "ab7647b0863c4e969c8949d38d591339", 
   "region_name" : "cn-north-7", 
   "project_id" : "6039d4480efc4dddb178abff98719913",
    "permission" : { 
     "can_view" : true, 
     "can_edit" : true, 
     "can_delete" : true, 
     "can_add_host" : true, 
     "can_manage" : true 
   }, 
 "created_by" : { 
 "user_id" : "6baa7454109d47c192f22078fe6cda20", 
     "user_name" : "devcloud_devcloud_l00490255_01" 
   }, 
 "updated_by" : { 
 "user_id" : "6baa7454109d47c192f22078fe6cda20", 
     "user_name" : "devcloud_devcloud_l00490255_01" 
   }, 
   "auto_connection_test_switch" : 0, 
  "slave_cluster_id" : ""
   "created_time" : "2021-04-01 17:05:53", 
   "updated_time" : "2021-04-21 14:29:14", 
   "host_count" : 1, 
   "project_name" : null 
 } ]
```
## 步骤 **2**:查询主机集群详情

- 接口信息: URI: GET /v2/host-groups/{group\_id} API Explorer在线调试请参见: [查询主机集群详情](https://apiexplorer.developer.huaweicloud.com/apiexplorer/doc?product=CodeArtsDeploy&api=ShowDeploymentGroupDetail)。
- 请求示例:

}

GET https://{endpoint}/v2/host-groups/ab7647b0863c4e969c8949d38d591339

```
● 响应示例:
```

```
{ 
  "name" : "test", 
  "description" : "11122211", 
  "os" : "linux", 
  "region_name" : "cn-north-7", 
  "project_id" : "6039d4480efc4dddb178abff98719913",
  "created_by" : { 
   "user_id" : "6baa7454109d47c192f22078fe6cda20", 
   "user_name" : "devcloud_devcloud_l00490255_01" 
  }, 
 "updated_by" : { 
 "user_id" : "6baa7454109d47c192f22078fe6cda20", 
   "user_name" : "devcloud_devcloud_l00490255_01" 
  }, 
  "permission" : { 
    "can_view" : true, 
   "can_edit" : true, 
    "can_delete" : true, 
    "can_add_host" : true, 
   "can_manage" : true 
  }, 
 "auto connection test switch" : 0,
  "slave_cluster_id" : "", 
  "nick_name" : "AB边账号", 
  "group_id" : "ab7647b0863c4e969c8949d38d591339", 
 "created_time" : "2021-04-01 17:05:53", 
 "updated_time" : "2021-04-21 14:29:14", 
  "host_count" : 1 
}
```
# **5.3** 示例 **3**:查询指定主机集群的主机列表

#### 场景描述

本章以软件开发生产线用户为例,指导您通过API查询指定主机集群的主机列表。 API的调用方法请参见[如何调用](#page-9-0)**API**。

#### 前提条件

用户已经创建软件开发生产线项目,并且项目下有主机集群。

#### 总体思路

先通过用户token查询主机集群列表,再通过主机集群group\_id,查询指定主机集群的 主机列表,步骤如下:

- 1. [查询用户的所有主机集群](#page-20-0)。
- 2. [查询某主机集群对应的主机列表。](#page-59-0)

#### 步骤 **1**:查询用户的所有主机集群

- 接口信息: URI: GET /v2/host-groups API Explorer在线调试请参见: <mark>查询主机集群列表</mark> 。
- 请求示例: GET https://{endpoint}/v2/host-groups?region\_name=cnnorth-7&project\_id=6039d4480efc4dddb178abff98719913&offset=1&limit=10&sort\_key=create\_time&s ort\_dir=DESC
- 响应示例:

```
{ 
  "total" : 1, 
 "host_aroups" : [ {
   "name" : "testwyk", 
   "description" : "11122211", 
   "os" : "linux", 
   "nick_name" : "AB边账号", 
   "id" : 200001291, 
   "group_id" : "ab7647b0863c4e969c8949d38d591339", 
    "region_name" : "cn-north-7", 
    "project_id" : "6039d4480efc4dddb178abff98719913",
    "permission" : { 
     "can_view" : true, 
     "can_edit" : true, 
    "can_delete" : true,
     "can_add_host" : true, 
     "can_manage" : true 
   }, 
    "created_by" : { 
     "user_id" : "6baa7454109d47c192f22078fe6cda20", 
     "user_name" : "devcloud_devcloud_l00490255_01" 
   }, 
    "updated_by" : { 
     "user_id" : "6baa7454109d47c192f22078fe6cda20", 
     "user_name" : "devcloud_devcloud_l00490255_01" 
   }, 
    "auto_connection_test_switch" : 0, 
   "slave_cluster_id" : "",
```

```
 "created_time" : "2021-04-01 17:05:53", 
   "updated_time" : "2021-04-21 14:29:14", 
   "host_count" : 1, 
   "project_name" : null 
 } ]
```
#### 步骤 **2**:查询主机列表

```
● 接口信息:
```
}

URI: GET /v2/host-groups/{group\_id}/hosts

API Explorer在线调试请参见: **查询主机列表**。

● 请求示例:

GET https://{endpoint}/v2/host-groups/ab7647b0863c4e969c8949d38d591339/hosts? offset=0&limit=10&sort\_key=AS\_PROXY&sort\_dir=asc&with\_auth=false

● 响应示例:

```
{ 
   "hosts" : [ { 
    "hostname" : "100.101.28.203", 
    "ip" : "100.101.28.203", 
    "port" : 22, 
    "os" : "linux", 
    "authorization" : { 
 "username" : "root", 
 "password" : null, 
      "private_key" : null, 
      "trusted_type" : 0 
    }, 
     "permission" : { 
      "can_view" : true, 
      "can_edit" : true, 
      "can_delete" : true, 
      "can_add_host" : true, 
      "can_connection_test" : true 
    }, 
    "nickName" : "AB边账号", 
    "id" : 200001149, 
    "host_id" : "2cc913cc9a494f09b7320801ebacad02", 
    "group_id" : "ab7647b0863c4e969c8949d38d591339", 
    "as_proxy" : false, 
    "proxy_host_id" : null, 
    "owner_id" : "6baa7454109d47c192f22078fe6cda20", 
    "owner_name" : "devcloud_devcloud_l00490255_01", 
    "updator_id" : "6baa7454109d47c192f22078fe6cda20", 
    "updator_name" : "devcloud_devcloud_l00490255_01", 
    "connection_status" : "success", 
    "install_icagent" : false, 
    "create_time" : "2021-04-15 11:01:51", 
    "update_time" : "2021-04-21 15:04:24", 
    "connection_result" : "连接成功", 
    "lastest_connection_time" : "2021-04-15 11:02:00", 
    "nick_name" : "AB边账号", 
    "proxy_host" : null, 
    "group_name" : null, 
    "project_id" : "6039d4480efc4dddb178abff98719913",
    "project_name" : null 
   } ], 
   "total" : 1, 
   "group_name" : "test" 
 }
```
# **6** 附录

# **6.1** 状态码

#### 表 **6-1** 状态码

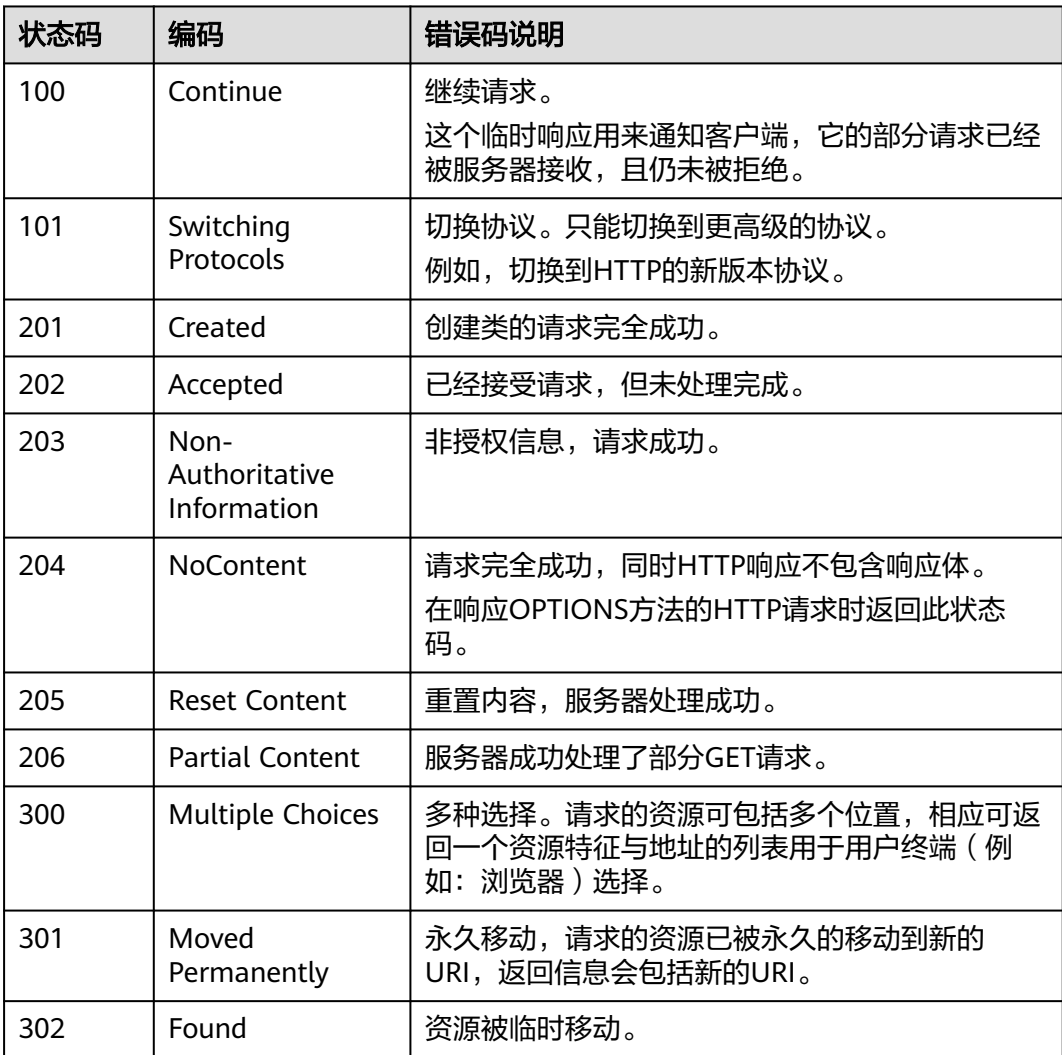

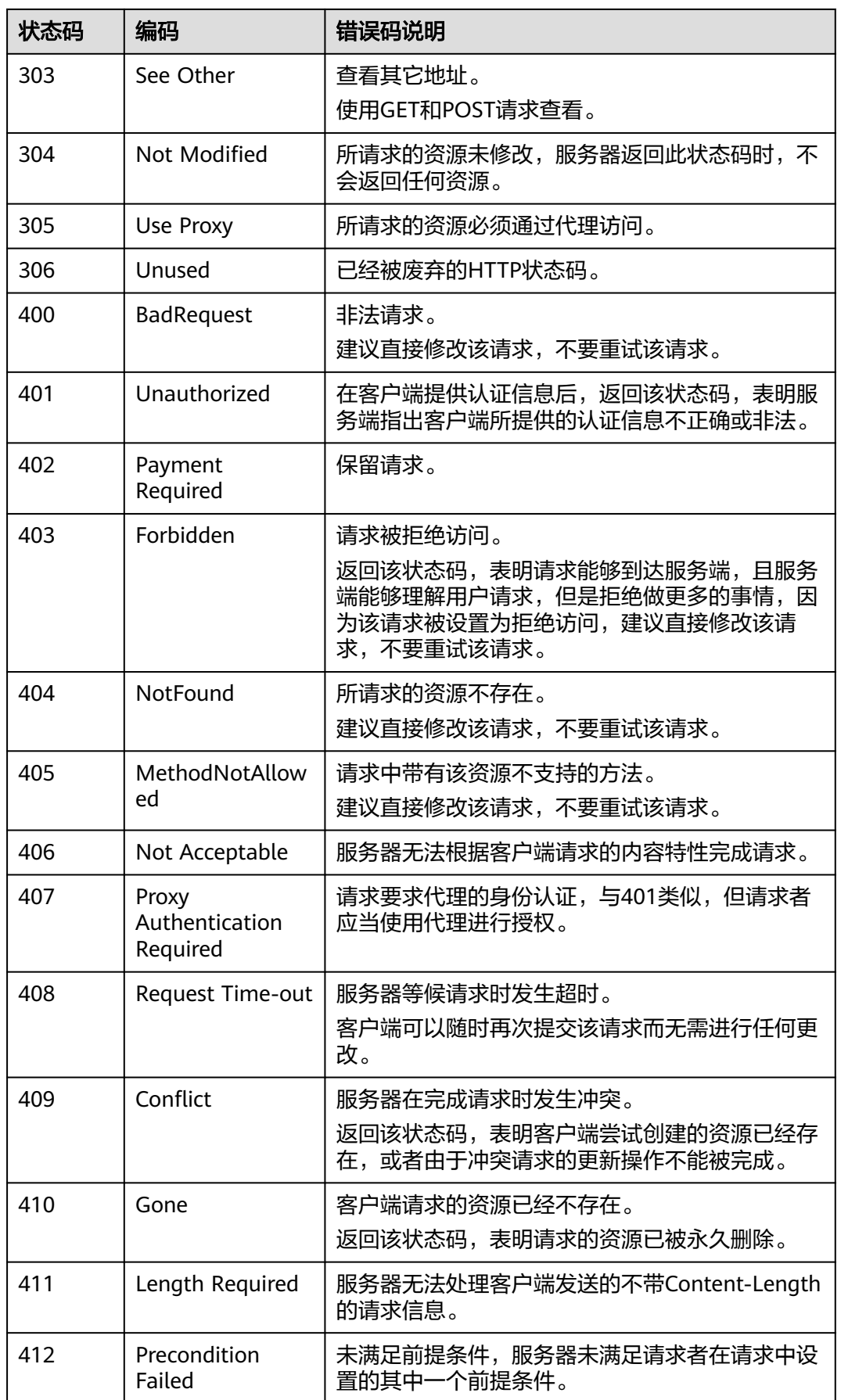

<span id="page-205-0"></span>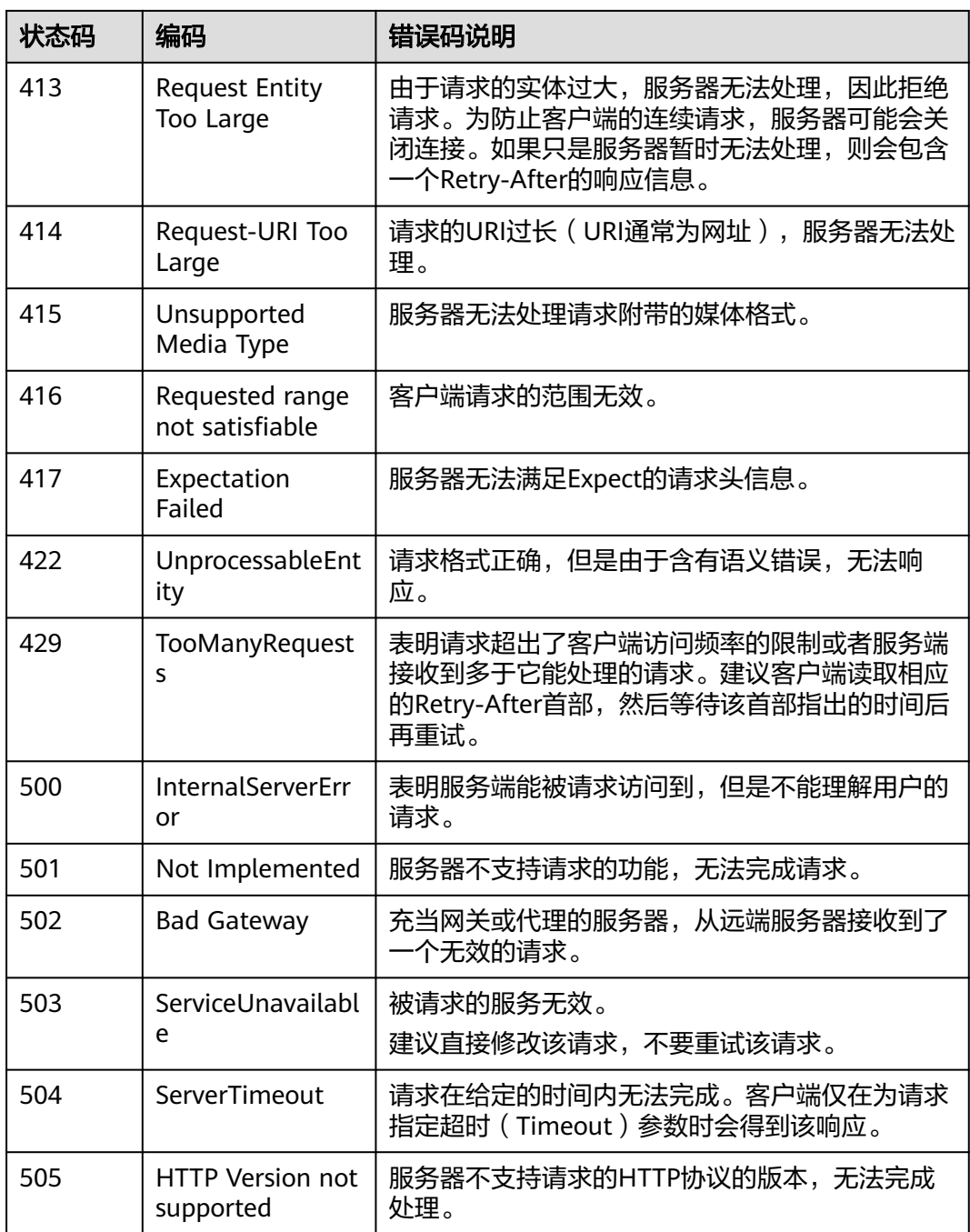

# **6.2** 错误码

调用接口出错后,将不会返回结果数据。调用方可根据每个接口对应的错误码来定位 错误原因。返回的消息体中是具体的错误代码及错误信息。

# 错误响应 **Body** 体格式说明

当接口调用出错时,会返回错误码及错误信息说明,错误响应的Body体格式如下所 示。

```
{
 "error": {
 "code": "DEV.CH.10001",
  "message": "Param invalid"
 },
 "status": "failed"
}
```
其中, error\_code表示错误码, error\_msg表示错误描述信息。

当您调用API时,如果遇到"APIGW"开头的错误码,请参见**API**[网关错误码](https://support.huaweicloud.com/devg-apisign/api-sign-errorcode.html)进行处 理。

更多服务错误码请参见**API**[错误中心。](https://apierrorcenter.developer.huaweicloud.com/apierrorcenter)

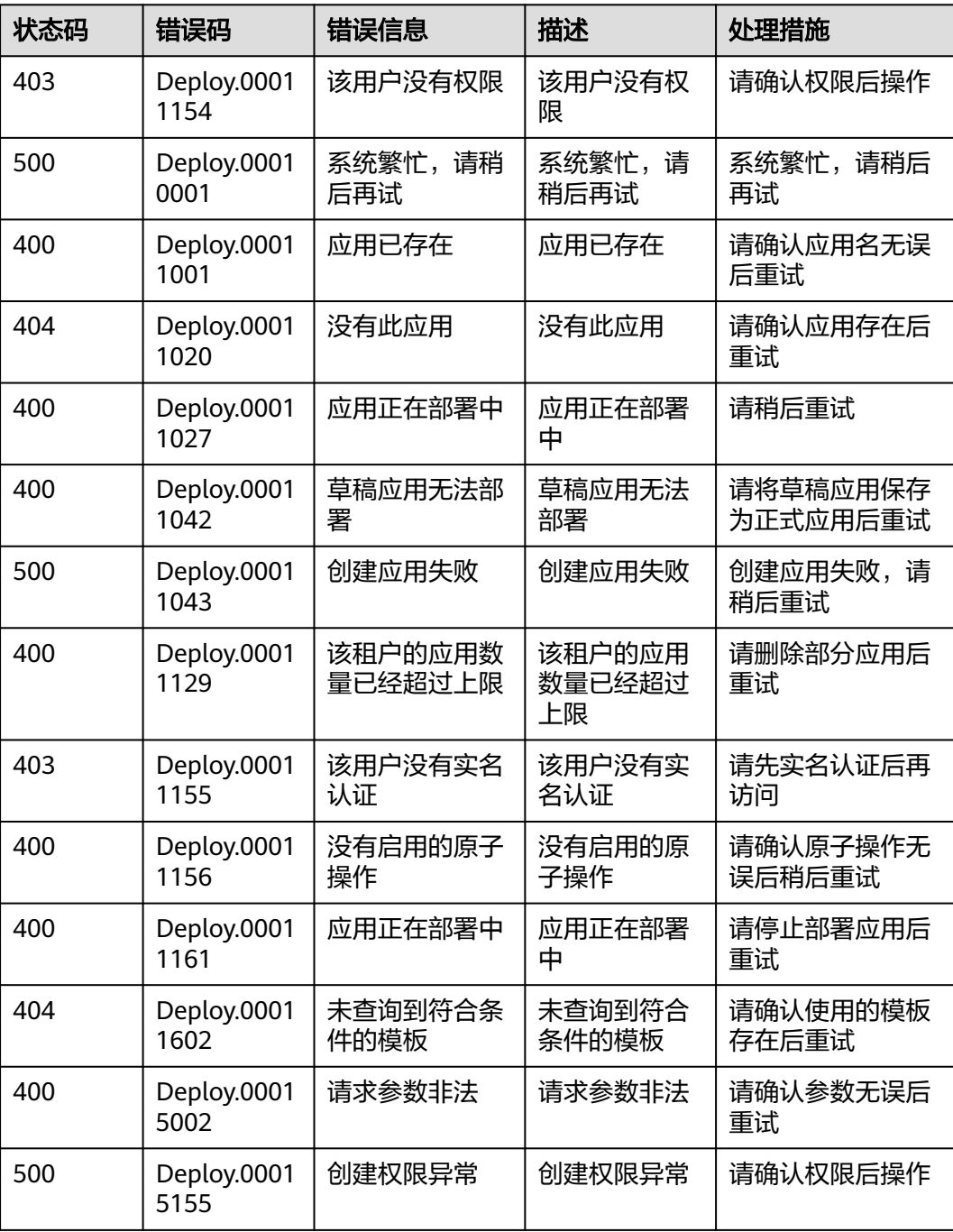

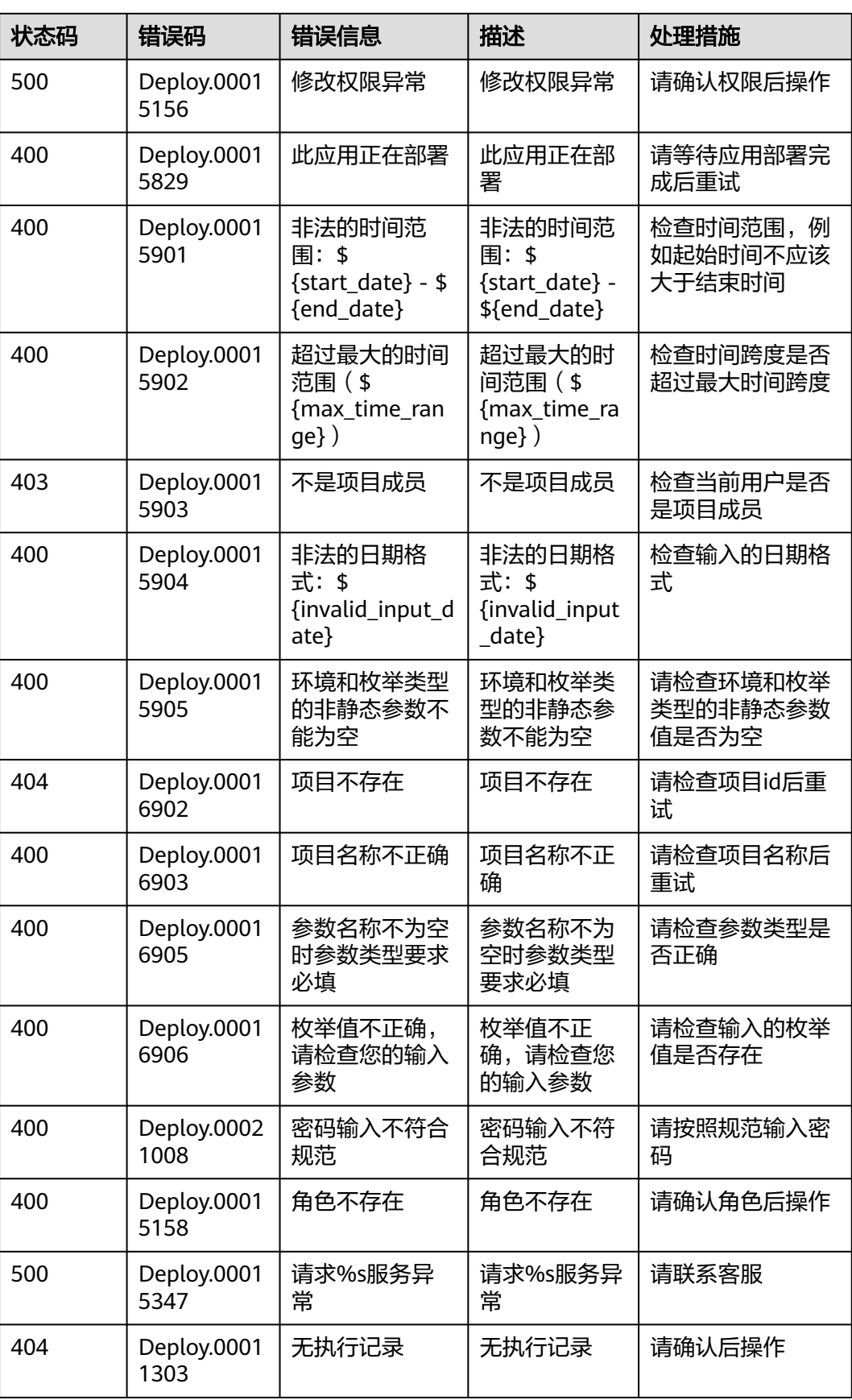

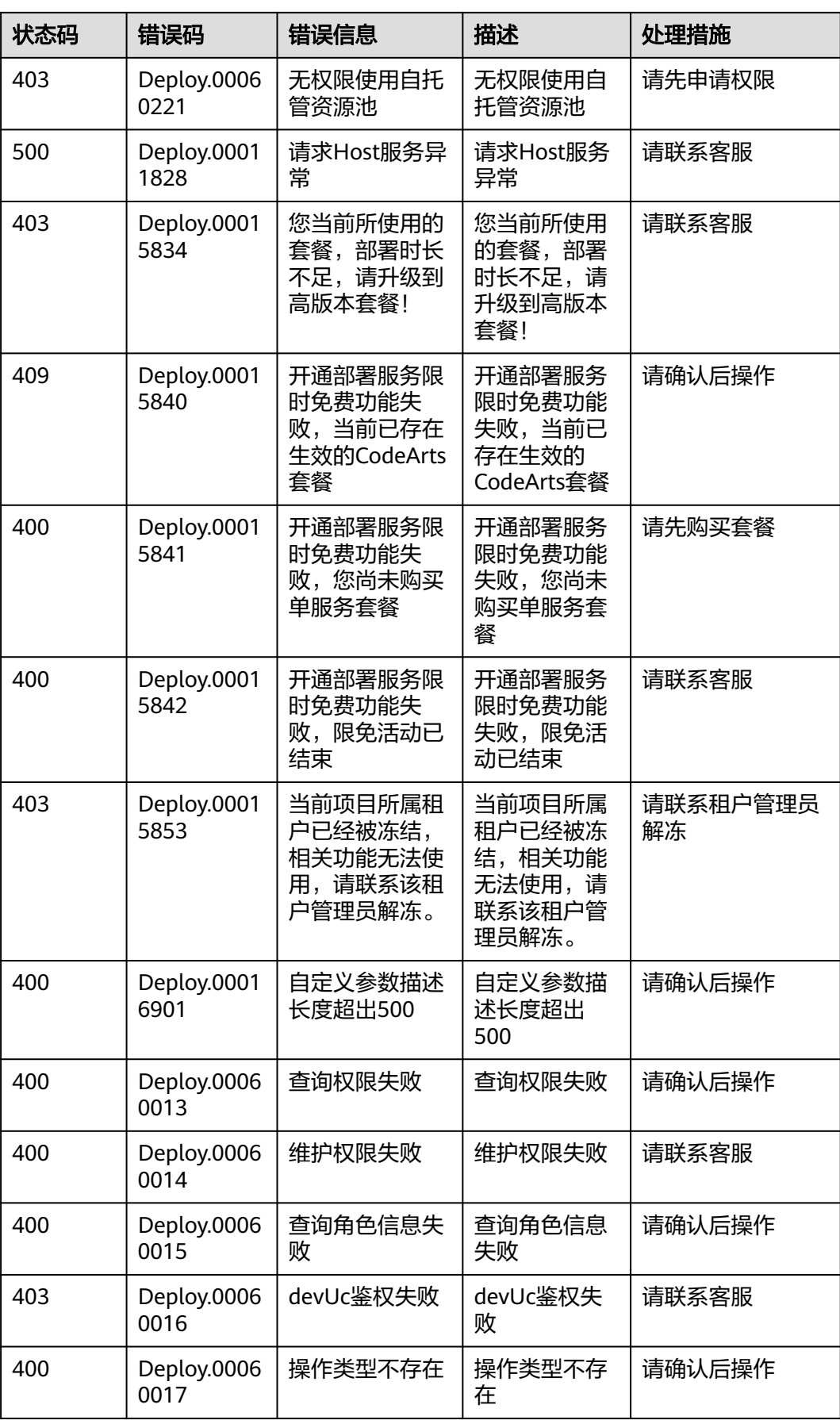

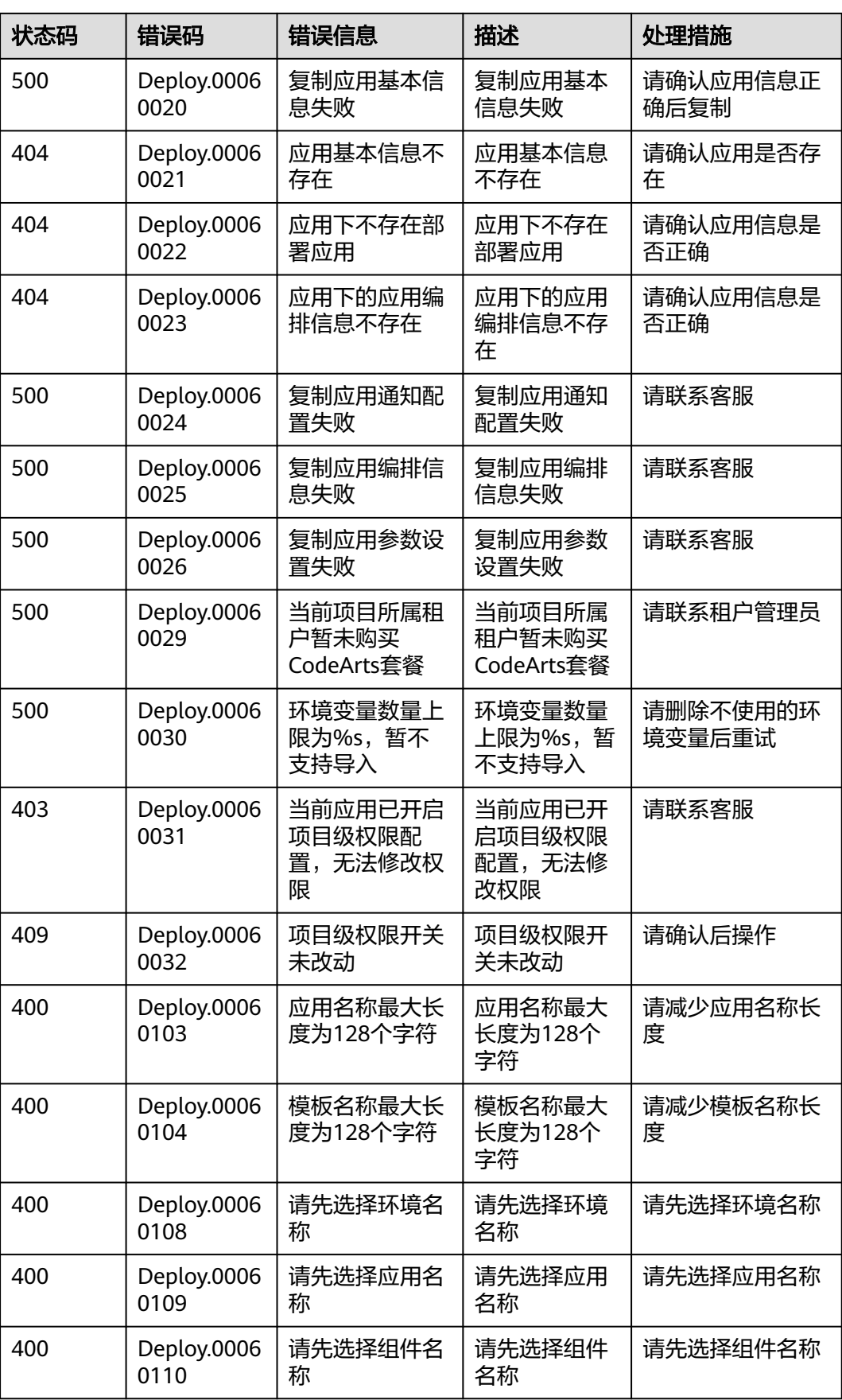

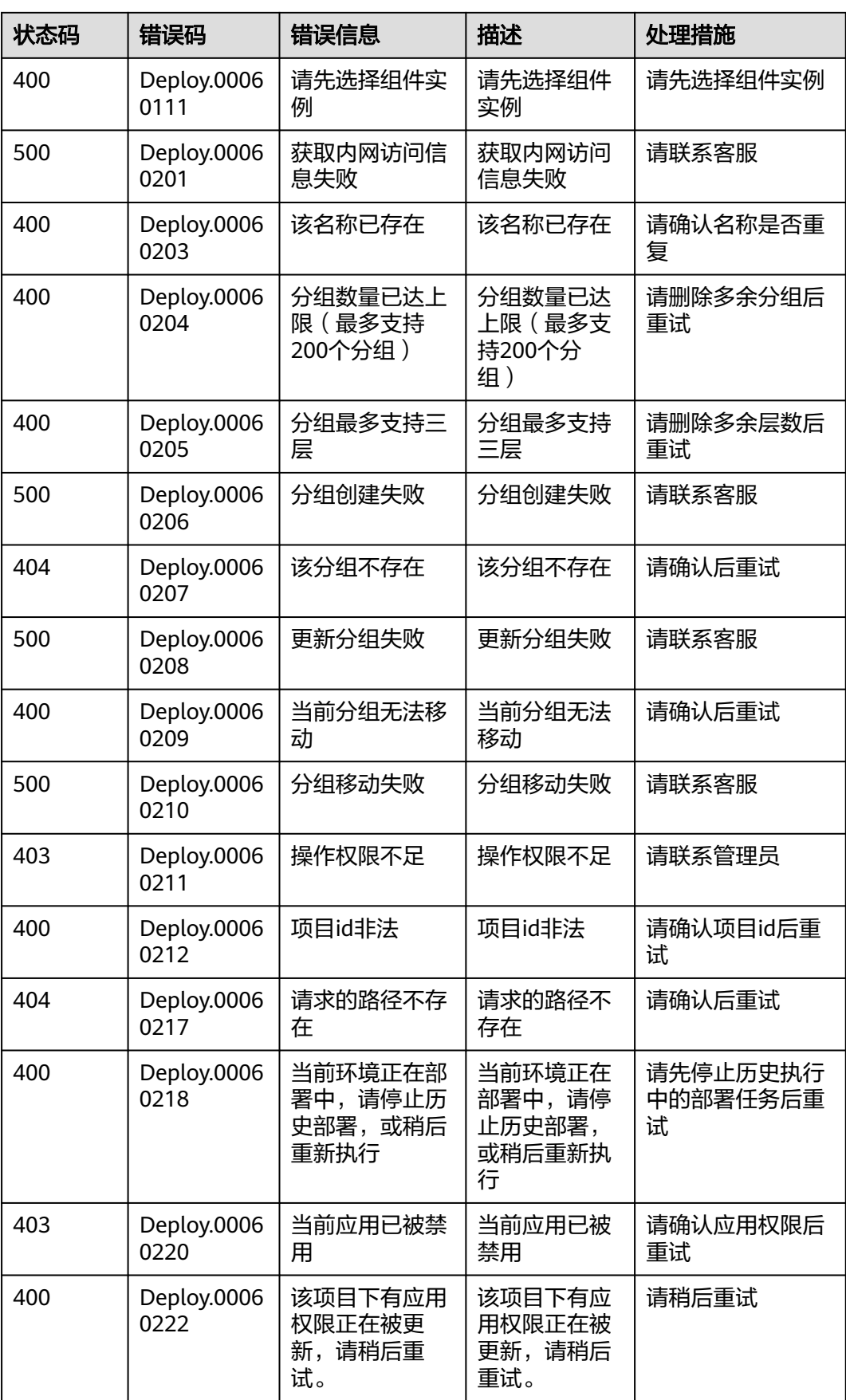

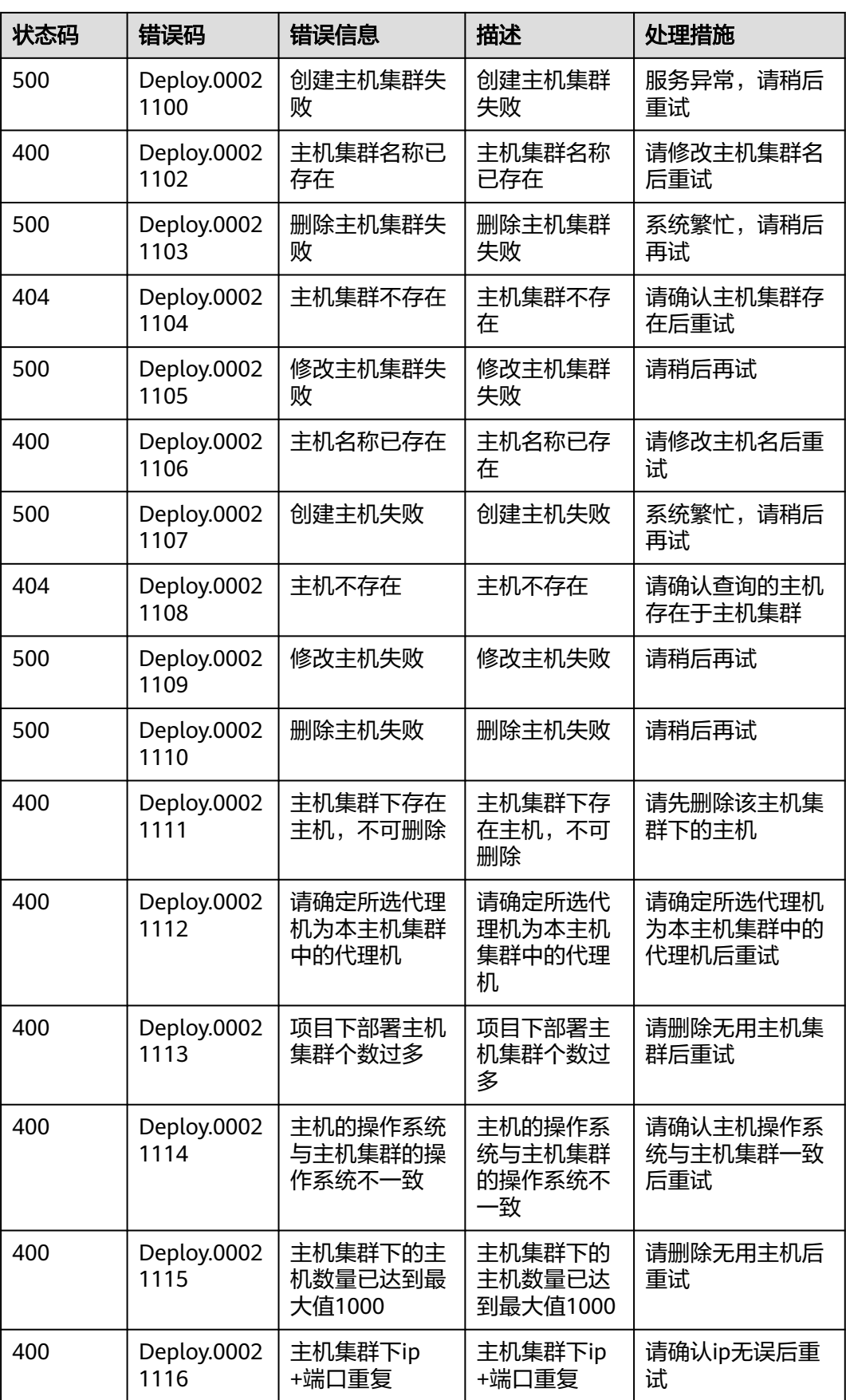

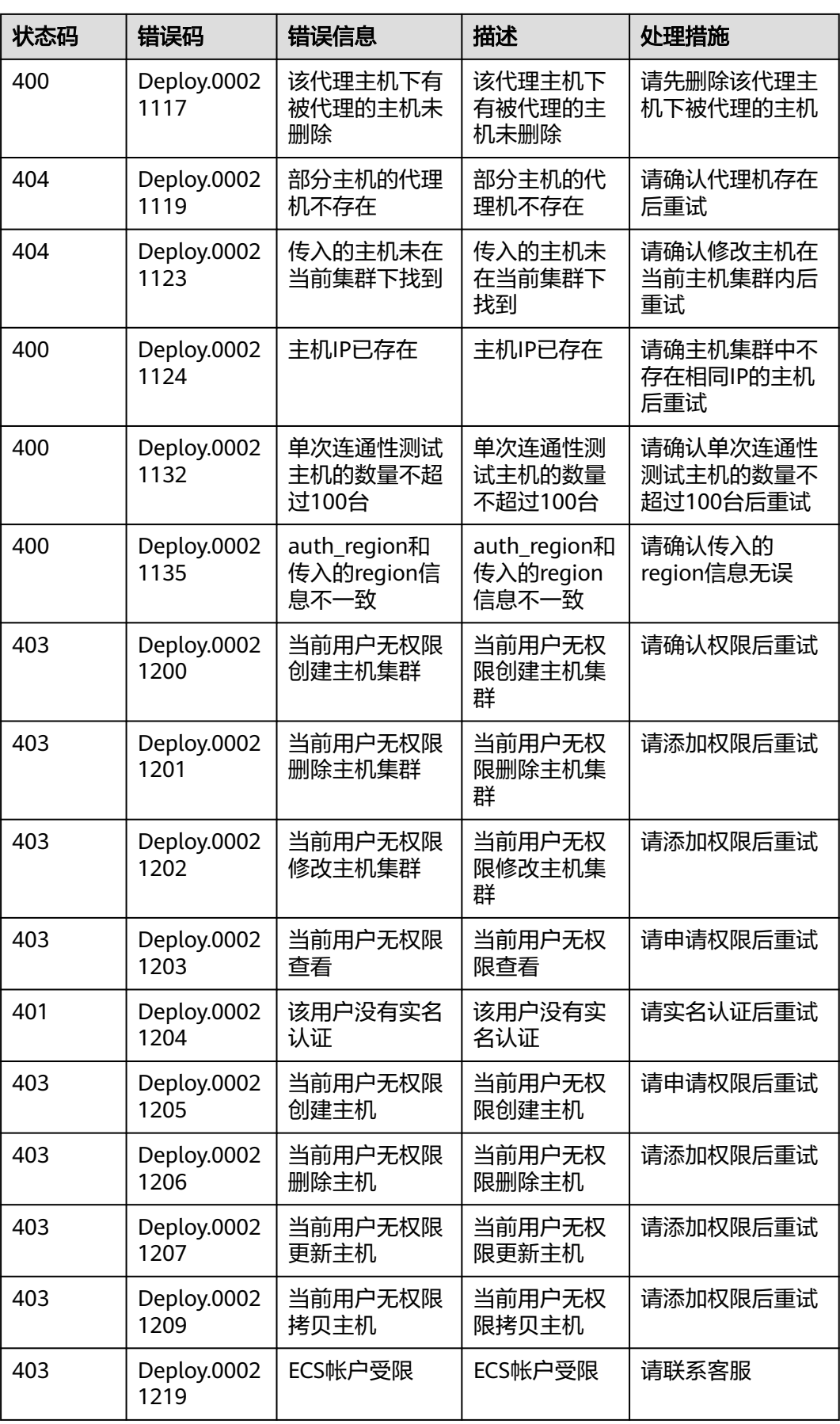

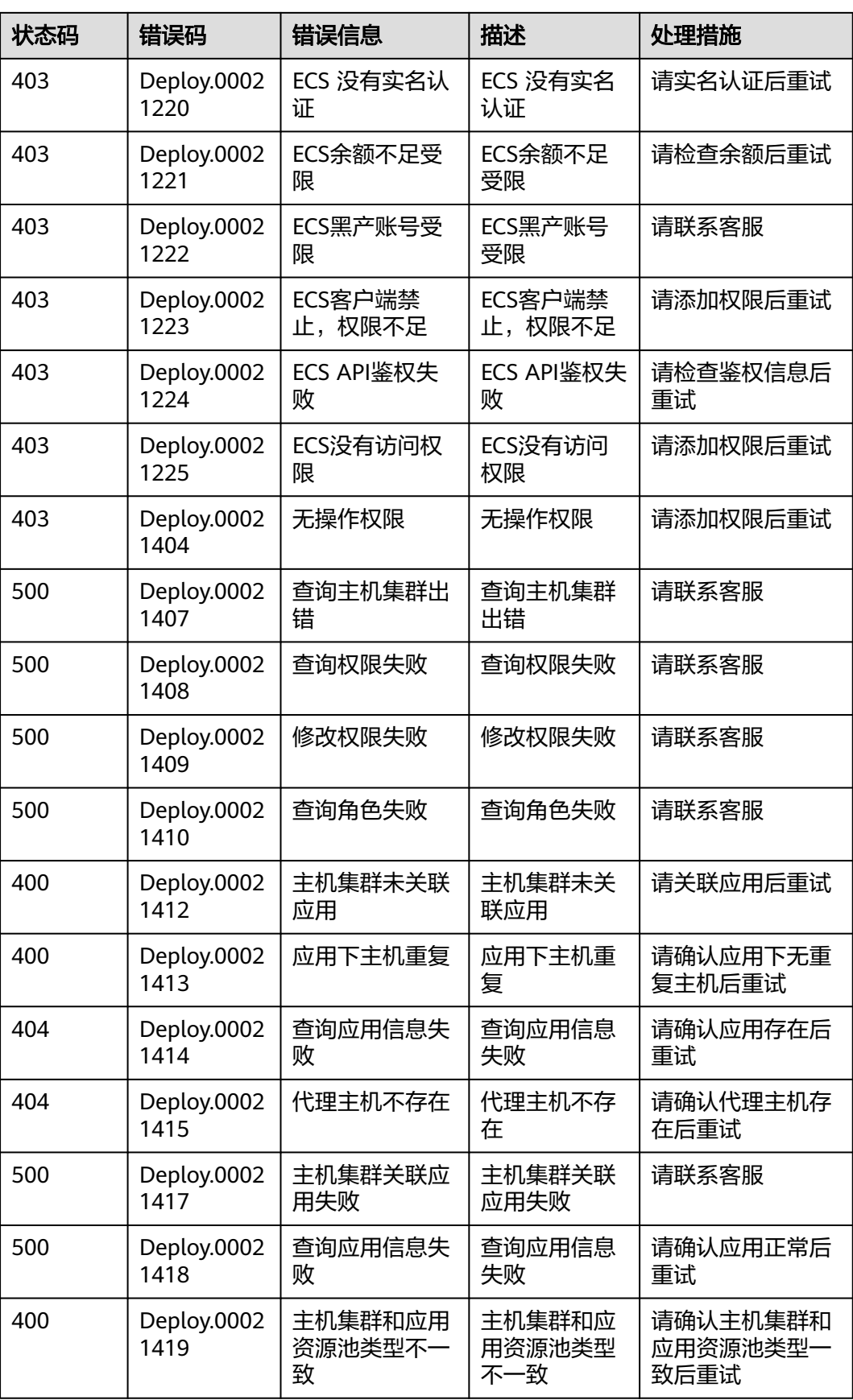

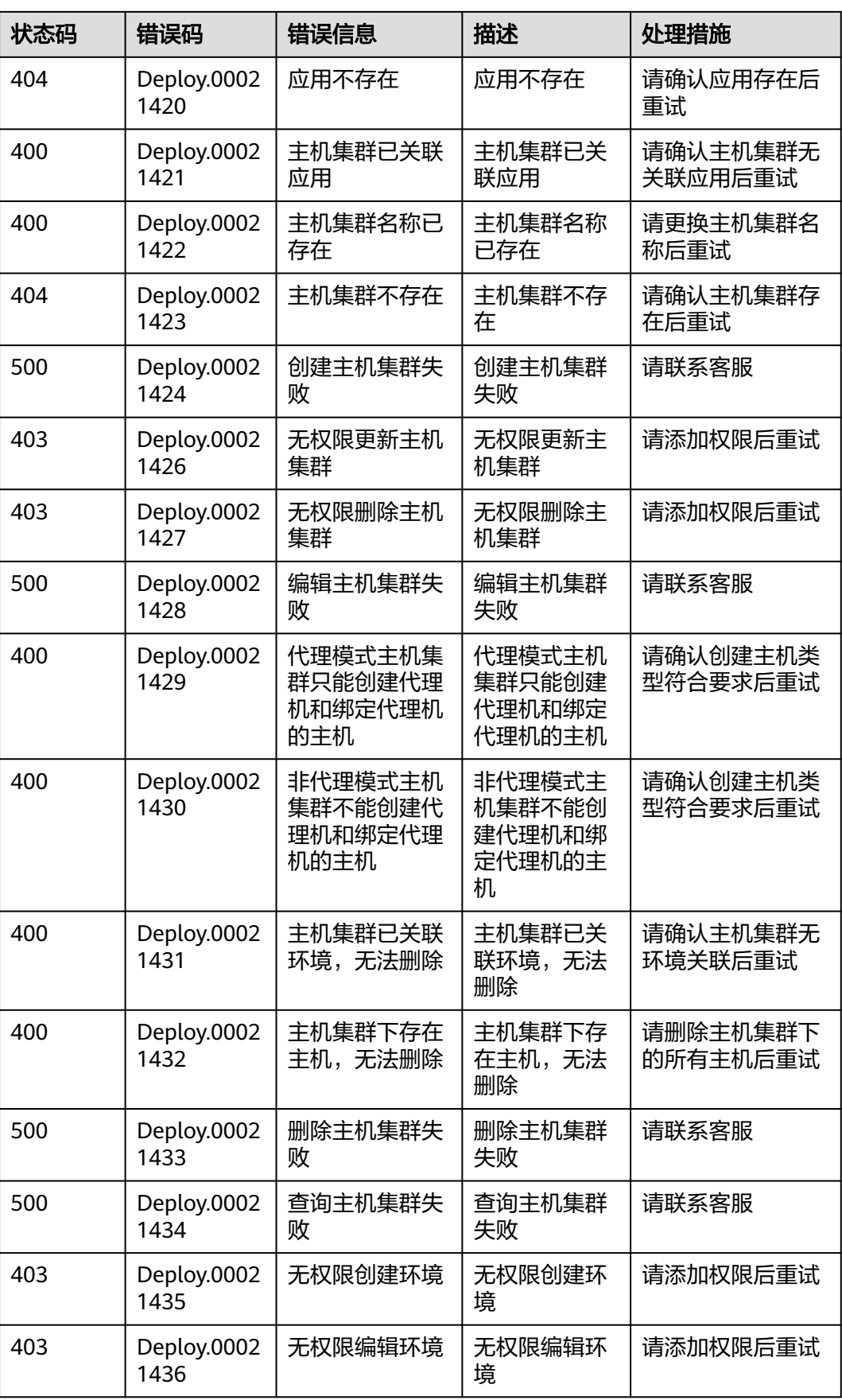

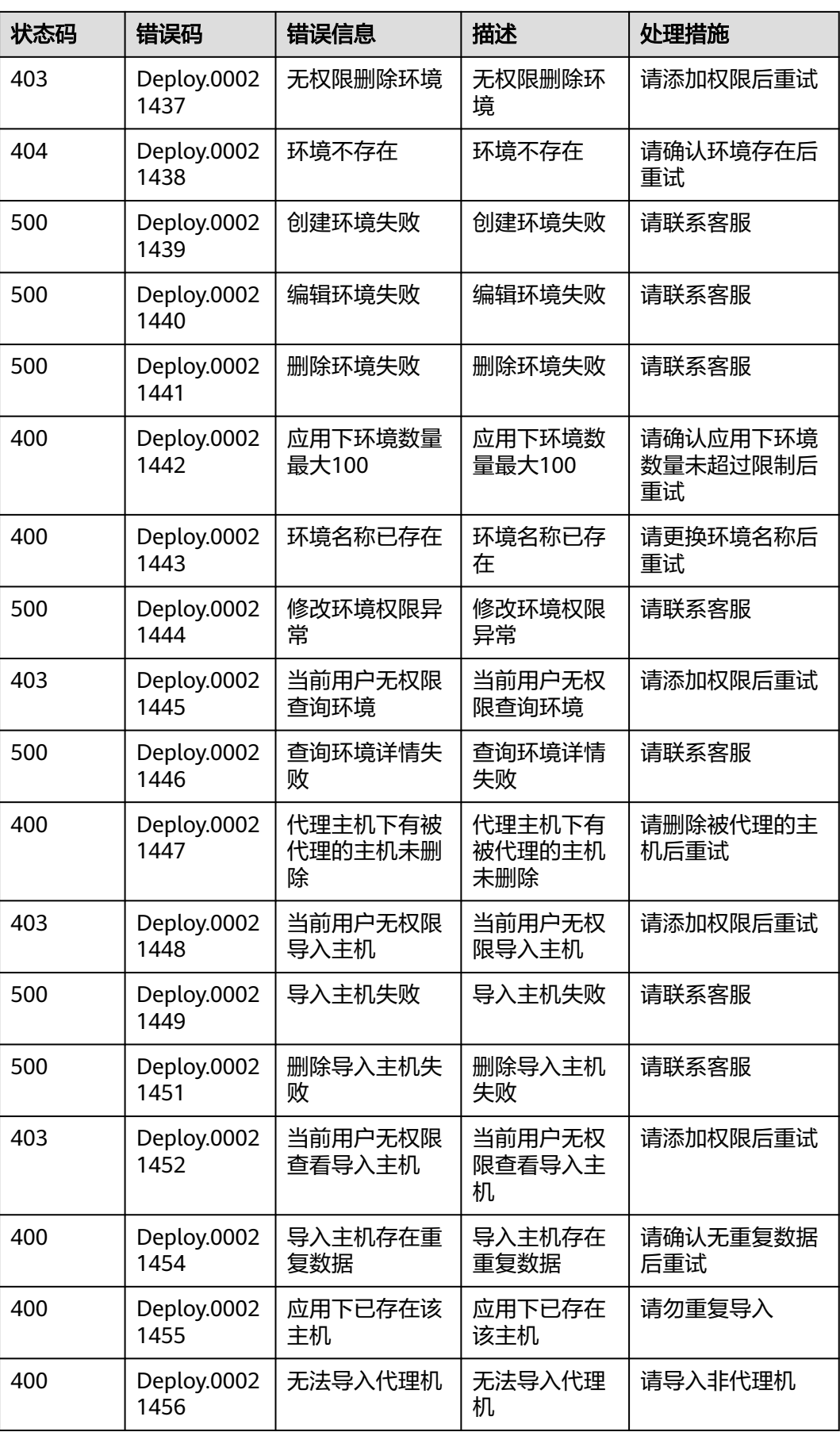
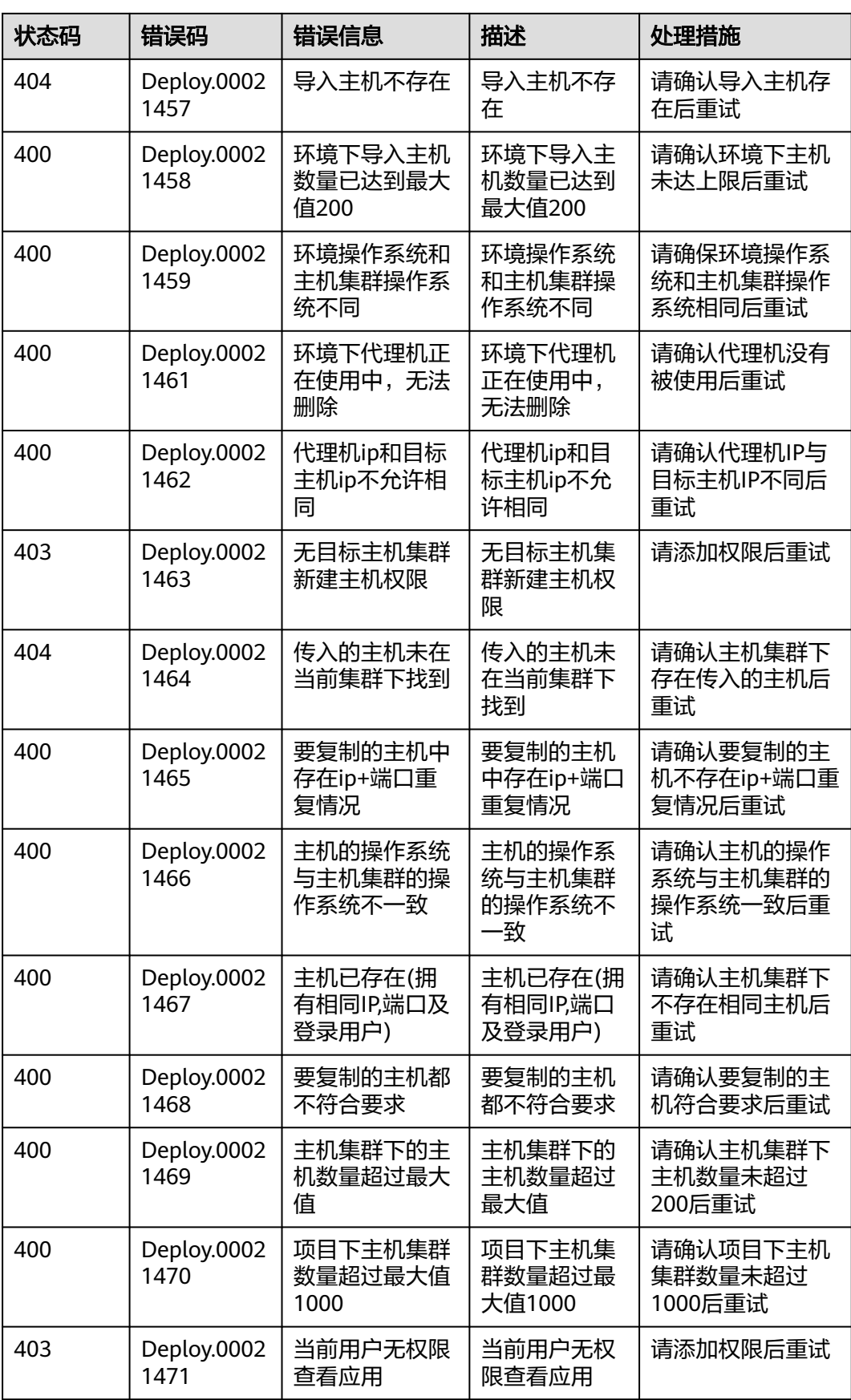

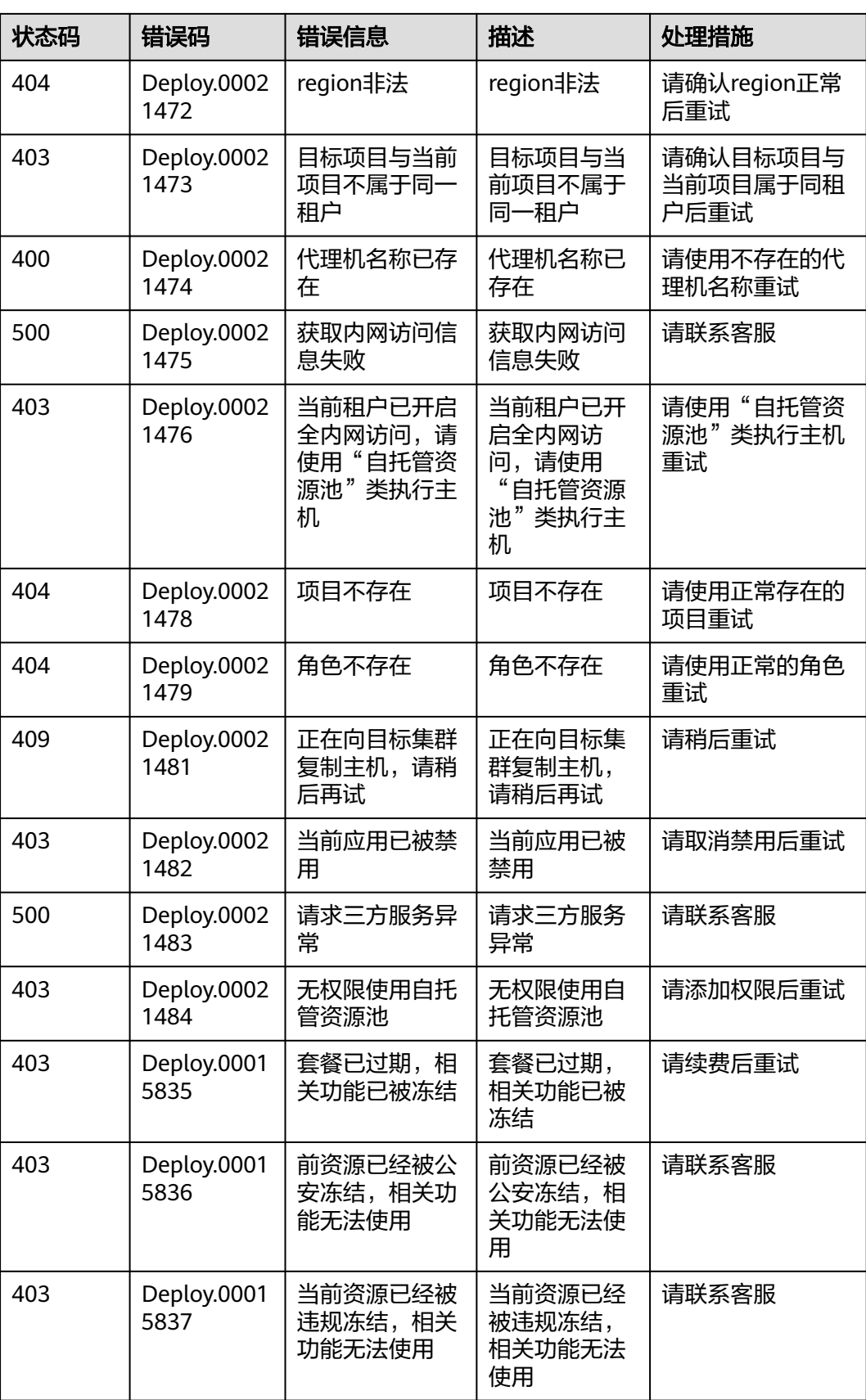

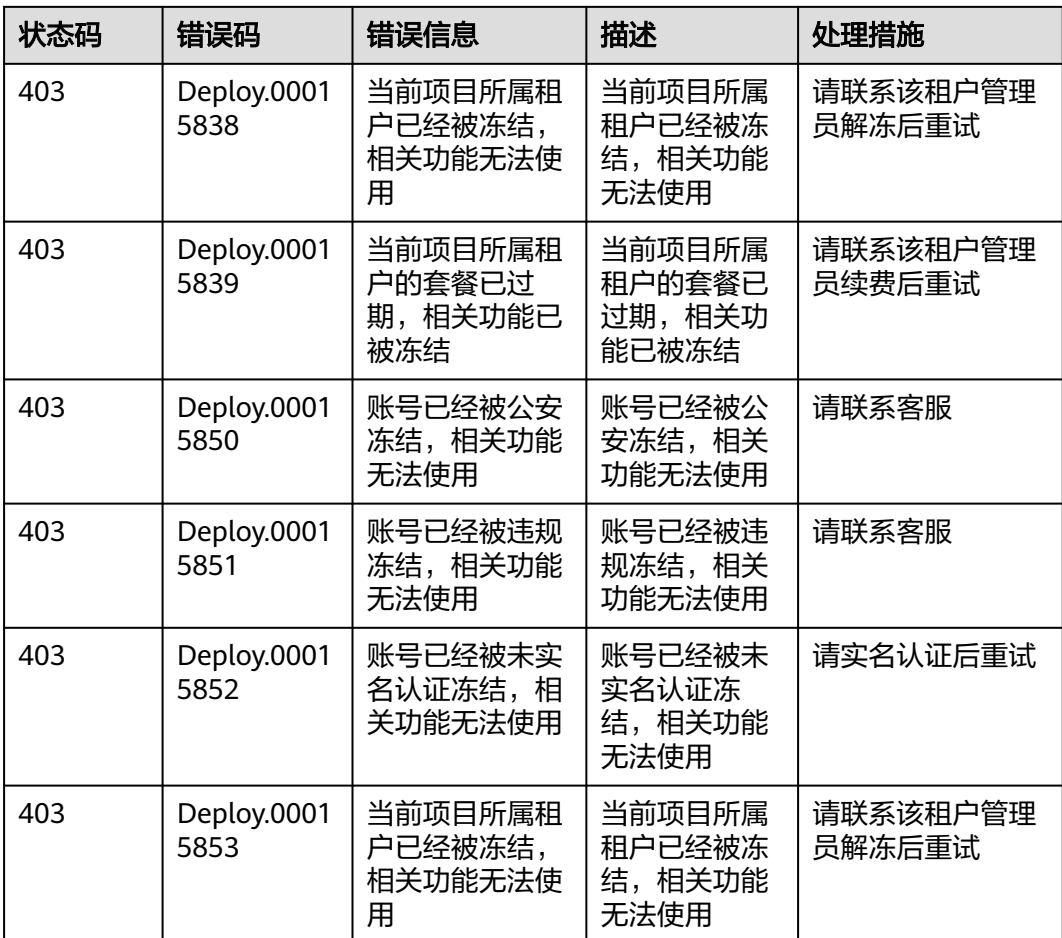

## **6.3** 获取项目 **ID**

## 调用 **API** 获取项目 **ID**

项目ID可通过调用[查询指定条件下的项目信息](https://support.huaweicloud.com/api-iam/iam_06_0001.html)API获取。

获取项目ID的接口为"GET https://{Endpoint}/v3/projects/", 其中{Endpoint}为IAM 的终端节点,可以从<mark>地区和终端节点</mark>获取。接口的认证鉴权请参见<mark>认证鉴权</mark>。

响应示例如下,其中projects下的"id"即为项目ID。

```
{ 
  "projects": [ 
     { 
       "domain_id": "65382450e8f64ac0870cd180d14e684b", 
"is_domain": false, 
"parent_id": "65382450e8f64ac0870cd180d14e684b", 
       "name": "cn-north-4", 
       "description": "", 
       "links": { 
          "next": null, 
          "previous": null, 
          "self": "https://www.example.com/v3/projects/a4a5d4098fb4474fa22cd05f897d6b99" 
       }, 
       "id": "a4a5d4098fb4474fa22cd05f897d6b99", 
       "enabled": true 
     }
```

```
 ], 
"links": { 
   "next": null, 
   "previous": null, 
   "self": "https://www.example.com/v3/projects" 
}
```
## 从控制台获取项目 **ID**

}

在调用接口的时候,部分URL中需要填入项目编号,所以需要获取到项目编号。项目 编号获取步骤如下:

- 1. 登录管理控制台。
- 2. 单击用户名,在下拉列表中单击"我的凭证"。 在"API凭证"页面的项目列表中查看项目ID。

多项目时,展开"所属区域",从"项目ID"列获取子项目ID。

## **6.4** 获取账号 **ID**

在调用接口的时候,部分URL中需要填入账号ID,所以需要先在管理控制台上获取到 账号ID。账号ID获取步骤如下:

- 1. 登录管理控制台。
- 2. 单击用户名,在下拉列表中单击"我的凭证"。 在"API凭证"页面中查看账号ID。